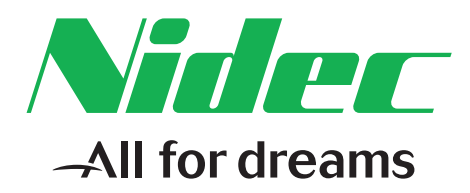

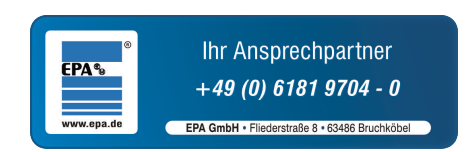

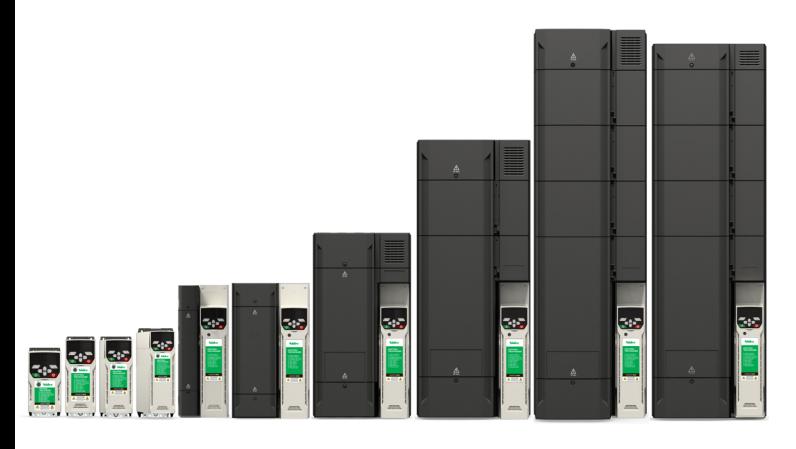

# *Betriebsanleitung: Steuereinheit*

# *Unidrive M400*

Frequenzumrichter zur Regelung von Asynchronmotoren

Artikelnummer: 0478-0442-03 Ausgabe: 3

#### **Originalanweisungen**

Zum Zwecke der Einhaltung der EU-Maschinenrichtlinie 2006/42/EG enthält die englische Version dieses Handbuchs die Originalanweisungen. Handbücher in anderen Sprachen sind Übersetzungen der Originalanweisungen.

#### **Dokumentation**

Handbücher stehen unter folgenden Adressen zum Download zur Verfügung: **http://www.drive-setup.com/ctdownloads**

Die in diesem Handbuch enthaltenen Informationen gelten zur Zeit der Drucklegung für die angegebene Softwareversion als richtig, sind jedoch nicht Teil eines Vertrags. Der Hersteller behält sich das Recht vor, die Spezifikationen oder Leistungsdaten von Produkten oder den Inhalt dieses Handbuchs ohne Ankündigung zu ändern.

#### **Haftung und Gewährleistung**

In keinem Fall und unter keinen Umständen ist der Hersteller haftbar für Schäden und Ausfälle aufgrund von Missbrauch, unsachgemäßem Gebrauch, falscher Montage, anormalen Betriebsbedingungen und Temperaturen, Staub, Rost oder Ausfällen aufgrund des Betriebs außerhalb der veröffentlichten Nennwerte. Der Hersteller ist nicht haftbar für Folgeschäden und mittelbare Schäden. Die vollständigen Gewährleistungsbedingungen erhalten Sie beim Lieferanten Ihres Umrichters.

#### **Umweltschutz**

Control Techniques Ltd. betreibt ein Umweltschutzsystem (Environmental Management System, EMS) nach der internationalen Norm ISO 14001.

Weitere Informationen zu unserer Umweltschutzpolitik finden Sie unter: **http://www.drive-setup.com/environment**

#### **Beschränkung gefährlicher Stoffe (RoHS)**

Die in diesem Handbuch behandelten Produkte entsprechen den europäischen und internationalen Bestimmungen zur Beschränkung gefährlicher Stoffe, einschließlich der EU-Richtlinie 2011/65/EU und den chinesischen Verwaltungsmaßnahmen zur Beschränkung gefährlicher Stoffe in elektrischen und elektronischen Produkten.

#### **Entsorgung und Recycling**

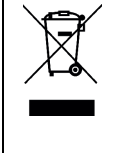

Elektronische Produkte dürfen am Ende ihrer nutzbaren Lebensdauer nicht mit dem Hausmüll entsorgt werden, sondern sollten stattdessen von einem Spezialisten für Elektromüll recycelt werden. Zur effizienten Wiederverwertung können Produkte von Control Techniques einfach in ihre Einzelteile zerlegt werden. Der Großteil der in diesem Produkt verwendeten Werkstoffe ist recyclingfähig. Die Produktverpackung ist qualitativ hochwertig und wiederverwendbar. Große Produkte werden in Holzkisten verpackt. Kleinere Produkte werden in stabilen Pappkartons verpackt, die selbst einen hohen Anteil an Recyclingmaterial aufweisen. Kartons können wiederverwendet und recycelt werden. Polyethylenfolie, die für Schutzhüllen und Beutel verwendet wird, kann recycelt werden. Beachten Sie bei der Vorbereitung zum Wiederverwerten oder Entsorgen eines Produkts oder einer Verpackung die lokale Gesetzgebung und die dafür günstigste Handhabung.

#### **REACH-Gesetzgebung**

Die Verordnung (EG) Nr. 1907/2006 zur Registrierung, Bewertung und Beschränkung chemischer Stoffe (REACH) erfordert, dass der Lieferant eines Artikels den Empfänger informiert, falls der Artikel mehr als einen angegebenen Teil einer Substanz enthält, die von der europäischen Agentur für chemische Stoffe (ECHA) als sehr besorgniserregend (SVHC) eingestuft wird und daher von dieser Agentur als gesetzlich zulassungspflichtig gilt.

Weitere Informationen zu unserer REACH-Konformität finden Sie unter: **http://www.drive-setup.com/reach**

#### **Eingetragener Firmensitz:**

**Nidec Control Techniques Ltd The Gro Newtown Powys SY16 3BE UK** In England und Wales registriert. Firmen-Reg. Nr. 01236886.

#### **Copyright**

Der Inhalt dieses Druckwerks gilt zum Zeitpunkt der Drucklegung als korrekt. Zur Aufrechterhaltung kontinuierlicher Entwicklungs- und Verbesserungsmaßnahmen behält sich der Hersteller das Recht vor, die Spezifikationen des Produkts und seine Leistungsdaten sowie den Inhalt der Betriebsanleitung ohne vorherige Ankündigung zu ändern.

Alle Rechte vorbehalten. Ohne schriftliche Genehmigung des Herstellers darf kein Teil dieser Betriebsanleitung in irgendeiner Form elektronisch oder mechanisch reproduziert oder versendet bzw. in ein Speichersystem kopiert oder aufgezeichnet werden.

Copyright © Januar 2018 Nidec Control Techniques Ltd

## **Verwendung dieser Betriebsanleitung**

Diese Betriebsanleitung ist gemeinsam mit dem entsprechenden *Leistungsmodul-Installationshandbuch* zu verwenden. Das *Leistungsmodul-Installationshandbuch* enthält die benötigten Informationen für die physische Installation des Umrichters. Diese Betriebsanleitung enthält Informationen zur Konfiguration, Bedienung und Optimierung des Umrichters.

#### **HINWEIS**

In einigen Abschnitten dieser Betriebsanleitung finden Sie spezielle Sicherheitshinweise. Darüber hinaus enthält Kapitel 1 *[Sicherheitsinformationen](#page-8-0)* Allgemeine Sicherheitshinweise. Es ist äußerst wichtig, dass bei der Arbeit mit einem System, in dem der Umrichter eingesetzt wird, und bei der Konstruktion eines solchen Systems alle Warnungen beachtet und die Informationen berücksichtigt werden.

Mithilfe des folgenden Diagramms können Sie die für Ihre jeweilige Aufgabe relevanten Abschnitte schnell auffinden. Genauere Informationen erhalten Sie jedoch im *Inhalt* [auf Seite 4](#page-3-0):

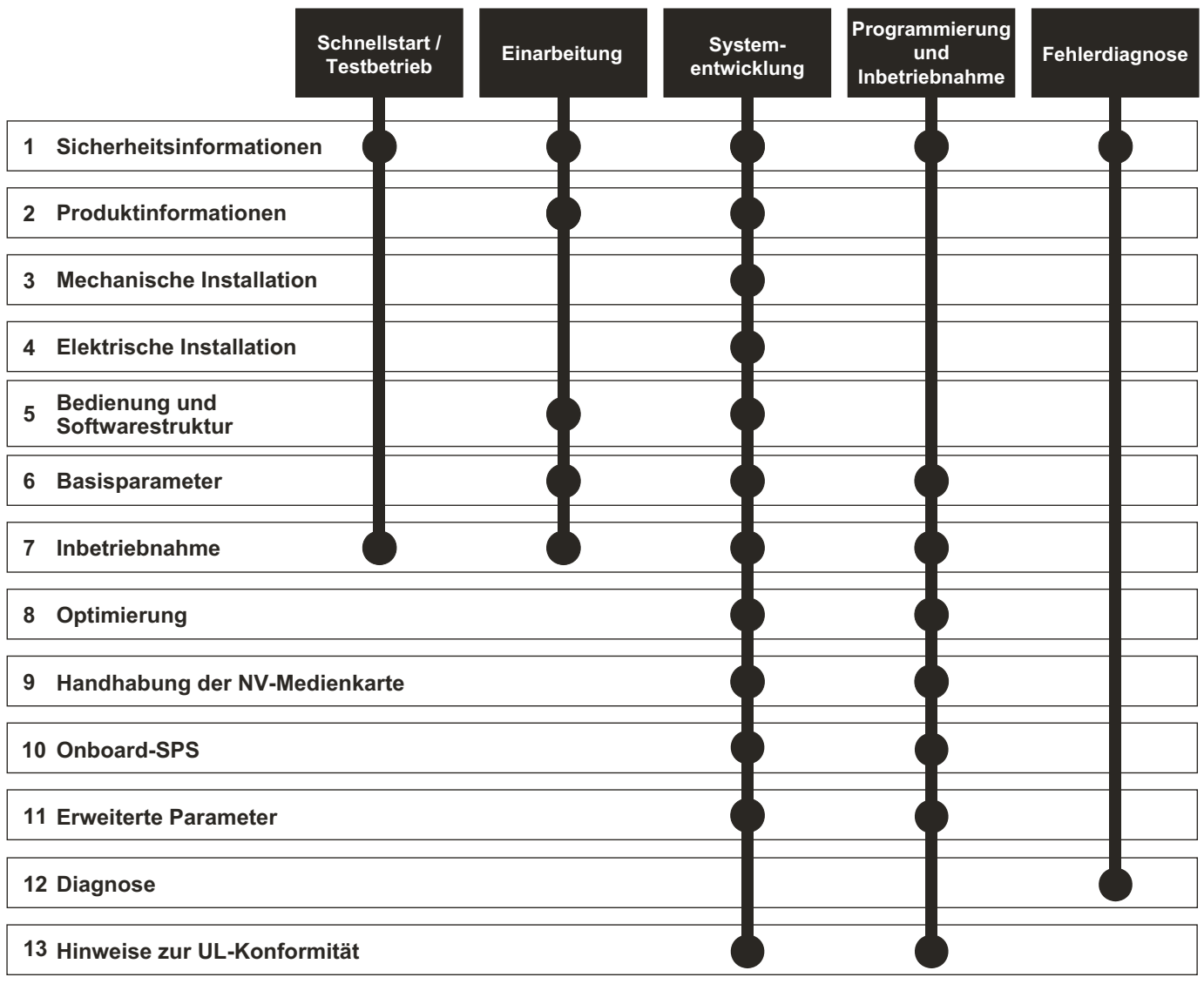

## <span id="page-3-0"></span>**Inhalt**

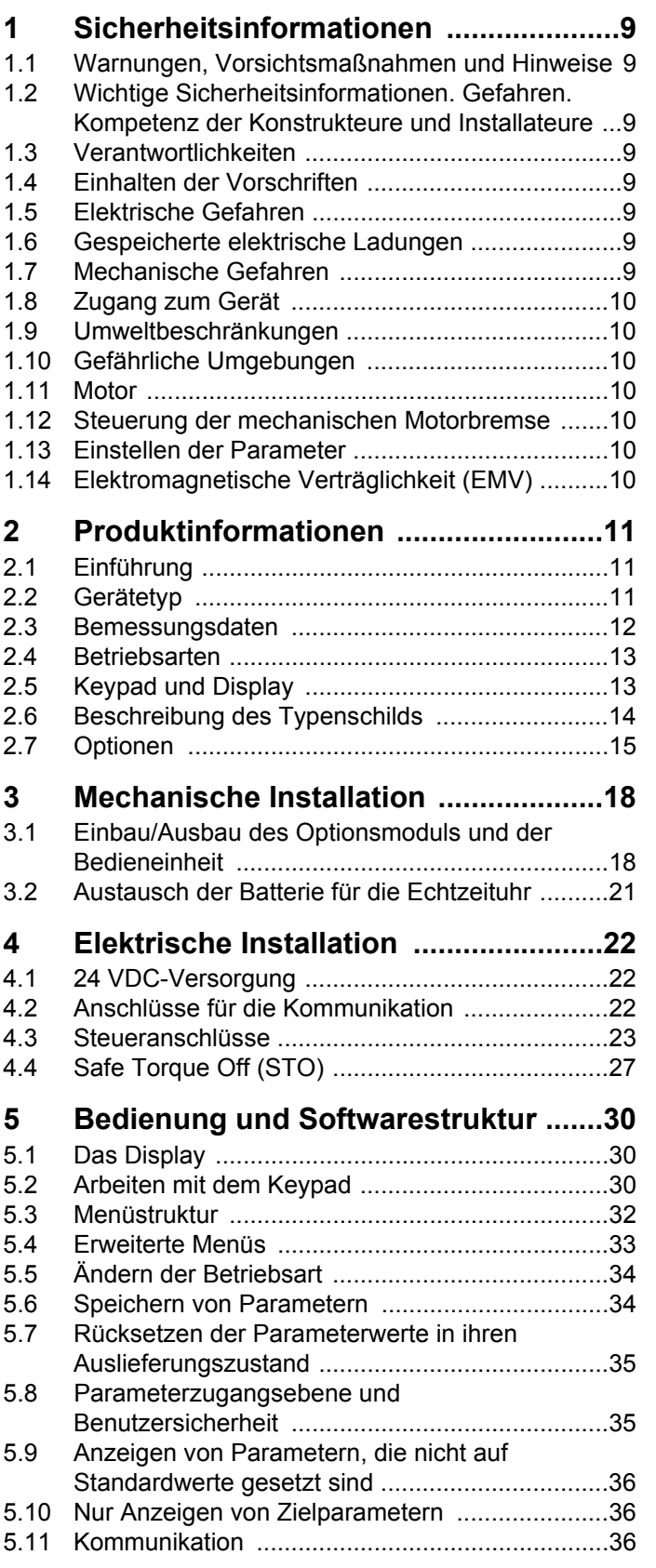

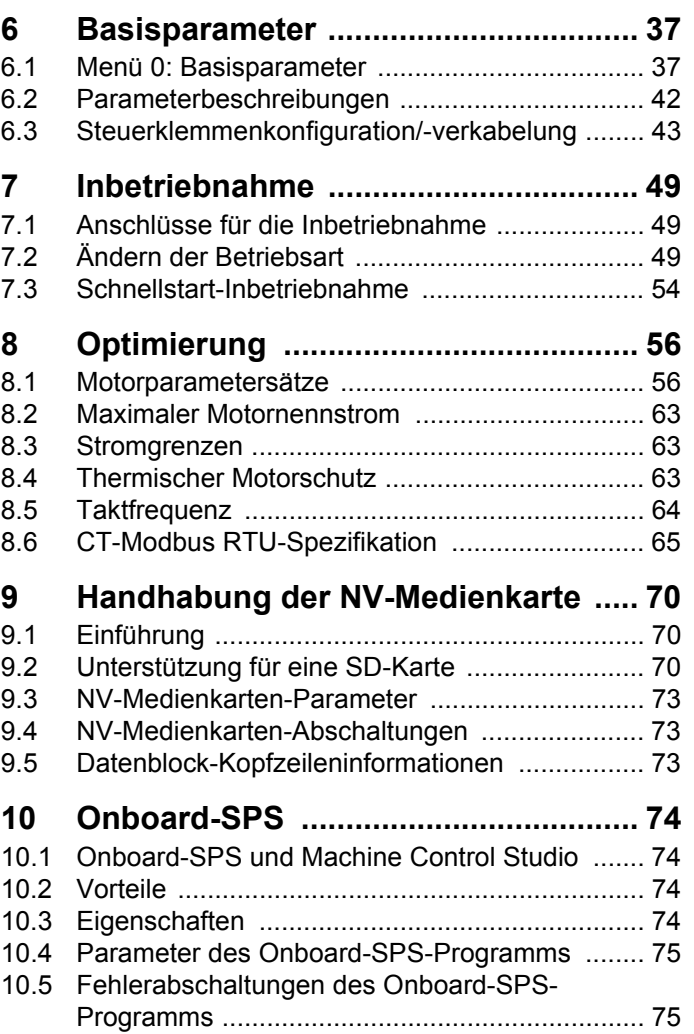

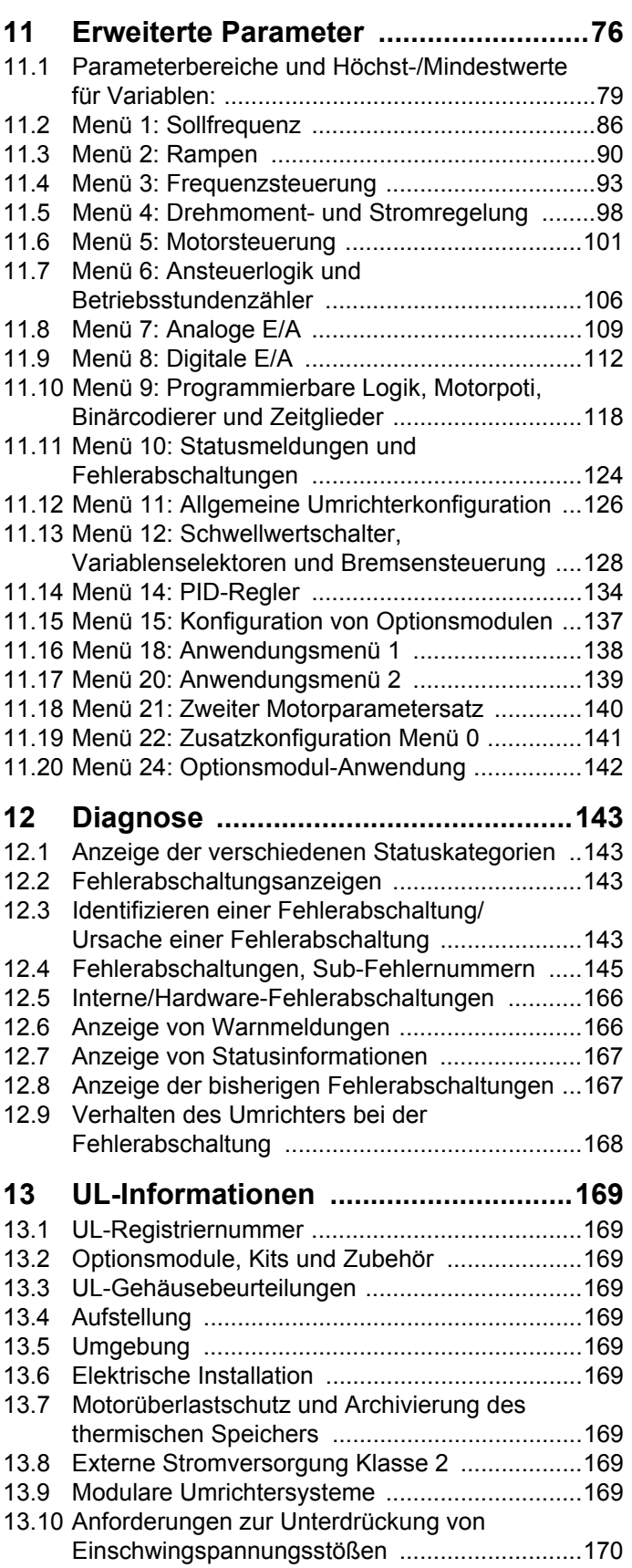

## **EU-Konformitätserklärung**

**Nidec Control Techniques Ltd,** 

**The Gro,** 

**Newtown,** 

**Powys,** 

**UK.** 

**SY16 3BE.**

Die Veröffentlichung dieser Erklärung erfolgt in alleiniger Verantwortung des Herstellers. Der Gegenstand der Erklärung erfüllt die einschlägigen Harmonisierungsrechtsvorschriften der Union. Die Erklärung bezieht sich auf die nachstehend aufgeführten Frequenzumrichter-Produkte:

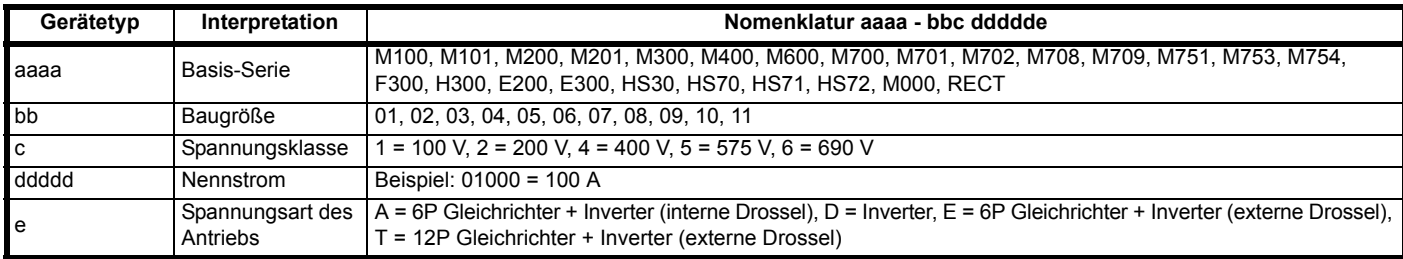

Der Modellnummer können weitere Zeichen nachgestellt sein, die jedoch keine Auswirkungen auf die Kenndaten haben.

Die oben aufgeführten Frequenzumrichterprodukte wurden gemäß den folgenden europäischen harmonisierten Normen konzipiert und hergestellt

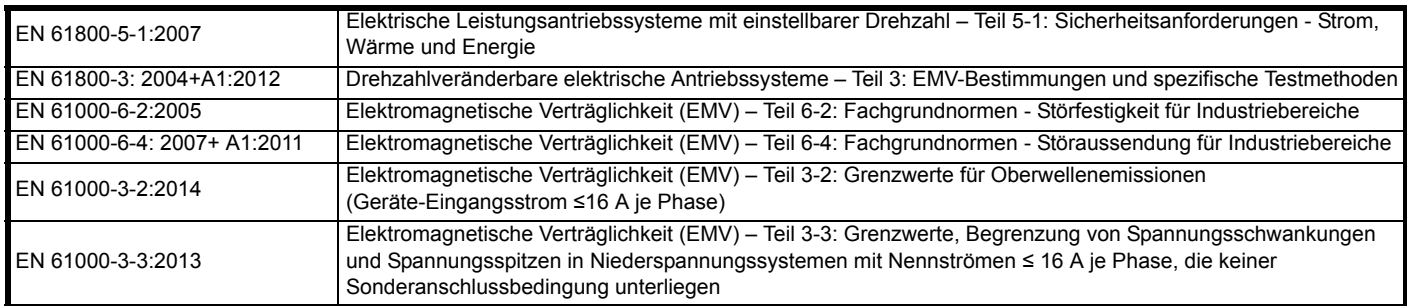

EN 61000-3-2:2014 Anwendbar bei Eingangsströmen < 16 A. Für die gewerbliche Nutzung bei Eingangsleistungen ≥ 1 kW gelten keine Grenzwerte. Diese Produkte entsprechen der RoHS-Direktive 2011/65/EU (Restriction of Hazardous Substances, Beschränkung gefährlicher Stoffe), der Niederspannungsrichtlinie 2014/35/EU und der Richtlinie zur elektromagnetischen Verträglichkeit 2014/30/EU.

Jugn willed

**G. Williams Vice President, Technology Datum: 6. September 2017**

**Dieser elektrische Antrieb ist für die Verwendung mit den entsprechenden Motoren, Steuereinheiten, elektrischen Schutzkomponenten und anderen Ausrüstungen bestimmt, mit welchen er ein vollständiges Endprodukt oder System bildet. Die Einhaltung der Sicherheitsund EMV-Vorschriften ist direkt von einer ordnungsgemäßen Installation und Konfigurierung der Antriebe abhängig. Dies schließt die speziellen Netzfilter ein.**

**Der Antrieb darf nur von Fachpersonal installiert werden, das sich mit den Sicherheits- und EMV-Vorschriften auskennt. Siehe Produktdokumentation. Ein EMV-Datenblatt mit weiteren EMV-Informationen ist bei Bedarf erhältlich. Der Monteur der Anlage ist dafür verantwortlich, dass das Endprodukt bzw. System in dem Land, in dem es zum Einsatz kommt, die Anforderungen aller relevanten Vorschriften erfüllt.** 

**Nidec Control Techniques Ltd The Gro Newtown Powys UK**

### **SY16 3BE**

Die Veröffentlichung dieser Erklärung erfolgt in alleiniger Verantwortung des Herstellers. Der Gegenstand der Erklärung erfüllt die einschlägigen Harmonisierungsrechtsvorschriften der Union. Die Erklärung bezieht sich auf die nachstehend aufgeführten Frequenzumrichter-Produkte:

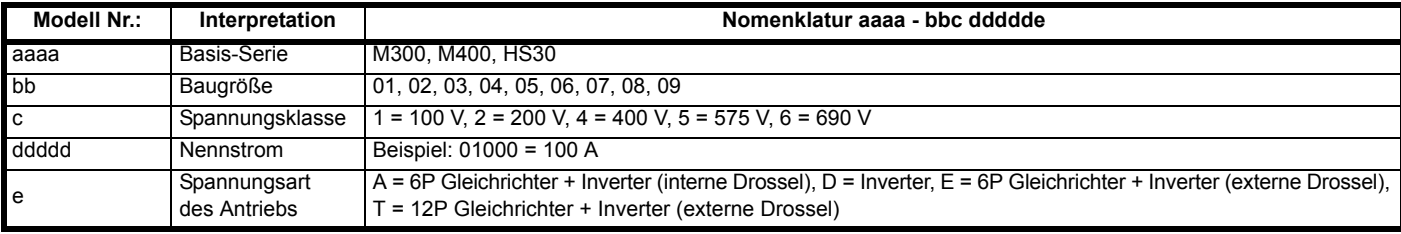

Der Modellnummer können weitere Zeichen nachgestellt sein, die jedoch keine Auswirkungen auf die Kenndaten haben.

**Diese Erklärung gilt für diese Geräte, wenn sie als Komponente zur Sicherheitsabschaltung einer Maschine verwendet werden. Als Sicherheitsabschaltung einer Maschine darf nur die Safe Torque Off-Funktion verwendet werden. Keine der anderen Funktionen des Umrichters ist zur Verwendung als Sicherheitsabschaltung zulässig.**

Diese Geräte erfüllen alle zutreffenden Vorschriften der Maschinenrichtlinie 2006/42/EG und der EMV-Richtlinie 2014/30/EU.

Die EG-Baumusterprüfung wurde von der folgenden benannten Stelle durchgeführt:

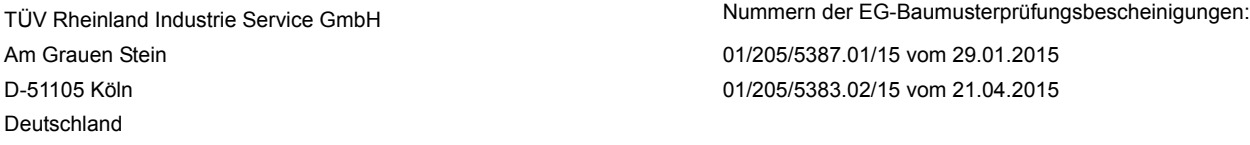

Kennnummer der benannten Stelle: 0035

Die verwendeten harmonisierten Normen sind:

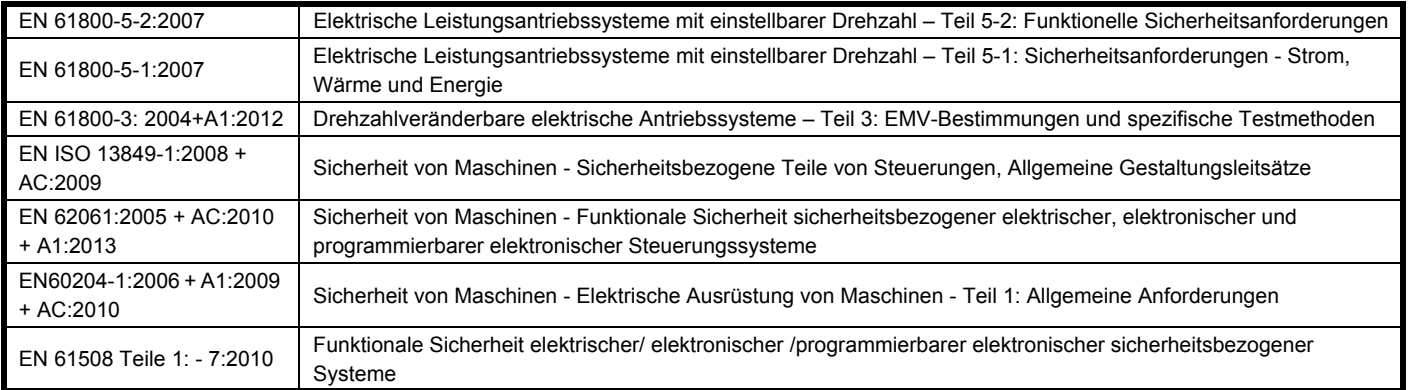

Für die Erstellung der technischen Unterlagen zuständige Person:

P. Knight Conformity Engineer

Newtown, Powys, UK

Oryn wllid

**G. Williams Vice President, Technology Datum: 17. März 2016 Ort: Newtown, Powys, UK**

#### **WICHTIGER HINWEIS**

**Dieser elektrische Antrieb ist für die Verwendung mit den entsprechenden Motoren, Steuereinheiten, elektrischen Schutzkomponenten und anderen Ausrüstungen bestimmt, mit welchen er ein vollständiges Endprodukt oder System bildet. Die Einhaltung der Sicherheitsund EMV-Vorschriften ist direkt von einer ordnungsgemäßen Installation und Konfigurierung der Antriebe abhängig. Dies schließt die speziellen Netzfilter ein.**

**Der Antrieb darf nur von Fachpersonal installiert werden, das sich mit den Sicherheits- und EMV-Vorschriften auskennt. Siehe Produktdokumentation. Ein EMV-Datenblatt mit weiteren EMV-Informationen ist bei Bedarf erhältlich. Der Monteur der Anlage ist dafür verantwortlich, dass das Endprodukt bzw. System in dem Land, in dem es zum Einsatz kommt, die Anforderungen aller relevanten Vorschriften erfüllt.**

<span id="page-8-0"></span>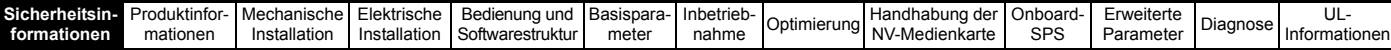

## <span id="page-8-1"></span>**1 Sicherheitsinformationen**

### <span id="page-8-2"></span>**1.1 Warnungen, Vorsichtsmaßnahmen und Hinweise**

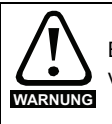

Eine Warnung enthält Informationen, die zur Vermeidung von Gefahren wichtig sind.

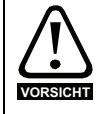

Ein mit , Vorsicht' gekennzeichneter Absatz enthält Informationen, die zur Vermeidung von Schäden am Umrichter oder dessen Zubehör notwendig sind.

#### **HINWEIS**

Ein Hinweis enthält Informationen zur korrekten Bedienung des Produkts.

### <span id="page-8-3"></span>**1.2 Wichtige Sicherheitsinformationen. Gefahren. Kompetenz der Konstrukteure und Installateure**

Diese Betriebsanleitung gilt für Produkte, die Elektromotoren entweder direkt (Umrichter) oder indirekt (Steuerungen, Optionsmodule oder andere Hilfssysteme oder Zubehörteile) steuern. In allen Fällen liegen die mit elektrischen Antrieben hoher Leistung verbundenen Gefahren vor, sodass alle Sicherheitsinformationen in Bezug auf Antriebe und deren zugehöriger Ausrüstung beachtet werden müssen.

Spezifische Warnungen werden an den relevanten Stellen in dieser Betriebsanleitung gegeben.

Umrichter und Steuerungen sind als Komponenten für den professionellen Einbau in ein Gesamtsystem vorgesehen. Bei nicht fachgerechter Installation können sie ein Sicherheitsrisiko darstellen. Der Frequenzumrichter arbeitet mit hohen Spannungen und Strömen, besitzt ein hohes Maß an gespeicherter elektrischer Energie und wird zur Steuerung von Geräten verwendet, die Verletzungen verursachen können. Die elektrische Installation und die Systemauslegung müssen genau beachtet werden, um Gefahren im normalen Betrieb oder im Falle einer Betriebsstörung der Anlage zu vermeiden. Systemauslegung, Installation, Inbetriebnahme / Wartung und Instandhaltung müssen von Personal durchgeführt werden, welches über die erforderliche Ausbildung und Kompetenz verfügt. Sie müssen diese Sicherheitsinformationen und diese Anleitung sorgfältig lesen.

### <span id="page-8-4"></span>**1.3 Verantwortlichkeiten**

Es liegt in der Verantwortung des Installateurs sicherzustellen, dass bei der Installation der Anlage alle in dieser Betriebsanleitung aufgeführten Anweisungen korrekt befolgt wurden. Er muss die Sicherheit des Gesamtsystems berücksichtigen, um die Verletzungsgefahr sowohl im Normalbetrieb als auch im Falle eines Fehlers oder eines vernünftigerweise vorhersehbaren Missbrauchs zu vermeiden.

Der Hersteller haftet nicht für Folgen, die sich aus einer unsachgemäßen, fahrlässigen oder fehlerhaften Installation ergeben.

### <span id="page-8-5"></span>**1.4 Einhalten der Vorschriften**

Der Installateur ist verantwortlich für die Einhaltung aller relevanten Vorschriften, wie nationale Verdrahtungsvorschriften,

Unfallverhütungsvorschriften und Vorschriften zur elektromagnetischen Verträglichkeit (EMV). Besondere Aufmerksamkeit muss dem Leiterquerschnitt, der Auswahl der Sicherungen oder anderer Sicherungseinrichtungen sowie der fachgerechten Erdung gewidmet werden.

Dieses Handbuch enthält Anweisungen, um die Einhaltung bestimmter EMV-Standards zu erreichen.

Alle in Länder der Europäischen Union gelieferten Geräte und Anlagen, in welchen dieses Produkt verwendet wird, müssen folgenden Richtlinien entsprechen:

2006/42/EG: Sicherheit von Maschinen.

2014/30/EU: Elektromagnetische Verträglichkeit.

### <span id="page-8-6"></span>**1.5 Elektrische Gefahren**

Die im Frequenzumrichter vorhandenen Spannungen können schwere bis hin zu tödlichen Stromschlägen und / oder Verbrennungen verursachen. Äußerste Sorgfalt ist zu jeder Zeit erforderlich, wenn mit oder neben dem Frequenzumrichter gearbeitet wird. Gefährliche Spannung kann an einer der folgenden Stellen anstehen:

- AC- und DC-Versorgungskabel und -anschlüsse
- Ausgangskabel, wie Motor-, Zwischenkreis-,
- Bremswiderstandskabel und deren Anschlüsse
	- Viele interne Teile des Umrichters und externe Optionsmodule

Sofern nicht anders angegeben, sind Steuerklemmen einfach isoliert und dürfen nicht berührt werden.

Die Spannungsversorgung des Umrichters muss durch eine zugelassene elektrische Trennvorrichtung unterbrochen werden, bevor die elektrischen Anschlüsse zugänglich sind.

Die Funktionen "STOP" (Antrieb stillsetzen) und "Safe Torque Off" (STO – sicher abgeschaltetes Drehmoment) des Umrichters halten gefährliche Spannungen NICHT vom Umrichterausgang oder anderen externen Modulen fern.

Der Umrichter muss entsprechend den in dieser Betriebsanleitung aufgeführten Anweisungen installiert werden. Bei Nichtbeachtung der Anweisungen besteht Brandgefahr.

### <span id="page-8-7"></span>**1.6 Gespeicherte elektrische Ladungen**

Der Frequenzumrichter enthält Kondensatoren, die auch nach dem Abschalten der Spannungsversorgung (AC oder DC) auf eine potenziell tödliche Spannung geladen bleiben. Wenn der Frequenzumrichter eingeschaltet war, muss die Spannungsversorgung mindestens zehn Minuten lang getrennt werden, bevor die Arbeit, nach Feststellung der Spannungsfreiheit, fortgesetzt werden kann.

### <span id="page-8-8"></span>**1.7 Mechanische Gefahren**

Besondere Sorgfalt ist bei den Funktionen des Umrichters bzw. der Steuereinheit geboten, die entweder durch ihr beabsichtigtes Verhalten oder durch auftretende Fehlfunktionen gefährlich werden können. In allen Anwendungen, in denen eine Funktionsstörung des Umrichters oder seines Steuerungssystems zu Beschädigungen, Ausfällen oder Verletzungen führen kann, muss eine Risikoanalyse durchgeführt und gegebenenfalls weitere Maßnahmen ergriffen werden, um das Risiko zu verringern. Bei Ausfall der Drehzahlregelung kann dies z. B. eine Überdrehzahlschutzeinrichtung oder bei Versagen der Motorbremse eine ausfallsichere mechanische Bremse sein.

#### **Mit Ausnahme der Funktion Safe Torque Off darf keine der Umrichterfunktionen zum Schutz des Personals genutzt werden, das heißt, diese Funktionen dürfen nicht zu Sicherheitszwecken eingesetzt werden.**

Die Funktion Safe Torque Off (STO – sicher abgeschaltetes Drehmoment) kann in sicherheitsrelevanten Anwendungen eingesetzt werden. Der Systementwickler ist dafür verantwortlich, dass das gesamte System sicher ist und gemäß den geltenden Sicherheitsbestimmungen ausgelegt wurde.

Der Entwurf sicherheitsrelevanter Steuersysteme darf nur von entsprechendem Fachpersonal ausgeführt werden. Dieses Personal muss entsprechend geschult sein und die notwendige Erfahrung besitzen. Mit der Funktion "Safe Torque Off" wird die Sicherheit einer Anlage nur gewährleistet, wenn diese korrekt in ein vollständiges Sicherheitssystem eingebunden ist. Das System muss einer Risikobewertung unterzogen werden, um zu bestätigen, dass das Restrisiko eines unsicheren Ereignisses für die Anwendung akzeptabel ist.

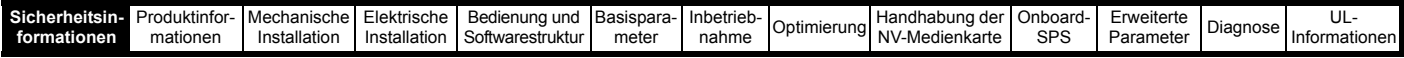

### <span id="page-9-0"></span>**1.8 Zugang zum Gerät**

Der Zugang zum Umrichter muss ausschließlich auf autorisiertes Personal beschränkt werden. Die am Einsatzort geltende Sicherheitsvorschriften sind einzuhalten.

### <span id="page-9-1"></span>**1.9 Umweltbeschränkungen**

Die in dieser Betriebsanleitung bezüglich Transport, Lagerung, Installation und Betrieb gegebenen Anweisungen müssen einschließlich der angegebenen Umweltbeschränkungen befolgt werden. Dies beinhaltet auch Temperatur, Luftfeuchtigkeit, Schmutz, Stöße und Vibrationen. Umrichter dürfen keinen übermäßigen physikalischen Krafteinwirkungen ausgesetzt werden.

### <span id="page-9-2"></span>**1.10 Gefährliche Umgebungen**

Das Gerät darf nicht in gefährlichen Umgebungen (d. h. in möglicherweise explosionsgefährdeten Bereichen) installiert werden.

### <span id="page-9-3"></span>**1.11 Motor**

Die Sicherheit des Motors bei variablen Drehzahlen muss sichergestellt sein.

Um die Gefahr physischer Verletzungen zu vermeiden, darf die angegebene maximale Drehzahl des Motors nicht überschritten werden.

Niedrige Drehzahlen können zu einer Brandgefahr durch Überhitzung des Motors führen, da der Lüfter an Effektivität verliert. Der Motor sollte mit einem Thermistor ausgestattet werden. Gegebenenfalls sollte ein elektrischer Fremdlüfter verwendet werden

Die Werte der im Umrichter eingestellten Motorparameter beeinflussen die Schutzfunktionen für den Motor. Die im Umrichter eingestellten Standardwerte dürfen nicht als ausreichend betrachtet werden. Es ist wichtig, dass im Parameter "Motornennstrom" der richtige Wert eingegeben wird.

### <span id="page-9-4"></span>**1.12 Steuerung der mechanischen Motorbremse**

Die Bremsensteuerung ermöglicht den koordinierten Betrieb einer externen Bremse mit dem Umrichter. Obwohl Hardware und Software für hohe Qualitätsstandards und Robustheit konzipiert sind, eignen sie sich jedoch nicht für die Verwendung als Sicherheitsfunktionen, d. h. für Situationen, in denen ein Fehler oder Ausfall zu einem Verletzungsrisiko führen würde. Für Anwendungen, in denen die falsche Bedienung oder ein fehlerhafter Betriebszustand der Bremsensteuerung zu einer Verletzung führen könnte, sind zusätzlich unabhängige Schutzeinrichtungen von bewährter Integrität vorzusehen.

### <span id="page-9-5"></span>**1.13 Einstellen der Parameter**

Einige Parameter können den Betrieb des Umrichters stark beeinflussen. Vor einer Änderung dieser Parameter sind die entsprechenden Auswirkungen auf das Steuersystem sorgfältig abzuwägen. Es müssen Maßnahmen getroffen werden, um unerwünschte Reaktionen durch Fehlbedienung oder unsachgemäßen Eingriff zu vermeiden.

### <span id="page-9-6"></span>**1.14 Elektromagnetische Verträglichkeit (EMV)**

Installationsanweisungen für verschiedene EMV-Umgebungen sind im entsprechenden Leistungsmodul-Installationshandbuch enthalten. Wenn die Installation mangelhaft durchgeführt wird oder andere Geräte nicht den anwendbaren EMV-Standards entsprechen, kann das Produkt durch elektromagnetische Wechselwirkungen mit anderen Geräten Störungen verursachen oder durch andere Geräte gestört werden. Es liegt in der Verantwortung des Installateurs, sicherzustellen, dass das Gerät oder System, in welches das Produkt eingebunden wird, den für den jeweiligen Standort geltenden EMV-Bestimmungen entspricht.

<span id="page-10-3"></span>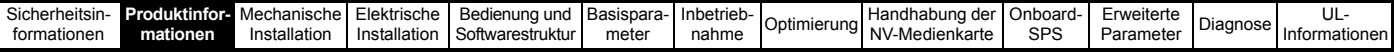

## <span id="page-10-0"></span>**2 Produktinformationen**

### <span id="page-10-1"></span>**2.1 Einführung**

#### **Open-Loop-AC-Umrichter**

Unidrive M400 sorgt durch maximale Leistung mit Open-Loop-Vektormodus und sensorloser Asynchronmotorsteuerung für einen dynamischen und effizienten Maschinenbetrieb.

#### **Eigenschaften**

- Schnelle Inbetriebnahme und Diagnose dank Klartextdisplay
- Programmierbare Onboard-Automatisierung gemäß IEC61131-3
- NV-Medienkarte zum Kopieren von Parametern und zur Datenspeicherung
- 24-VDC-Backup-Stromversorgung (optional)
- EIA-485 Serielle Kommunikationsschnittstelle(optional)
- Zweikanal Safe Torque Off (STO)-Eingang

### <span id="page-10-2"></span>**2.2 Gerätetyp**

Die Zusammensetzung des Typenschlüssels für die Unidrive M-Produktfamilie wird in der folgenden Abbildung dargestellt.

#### <span id="page-10-4"></span>**Abbildung 2-1 Gerätetyp**

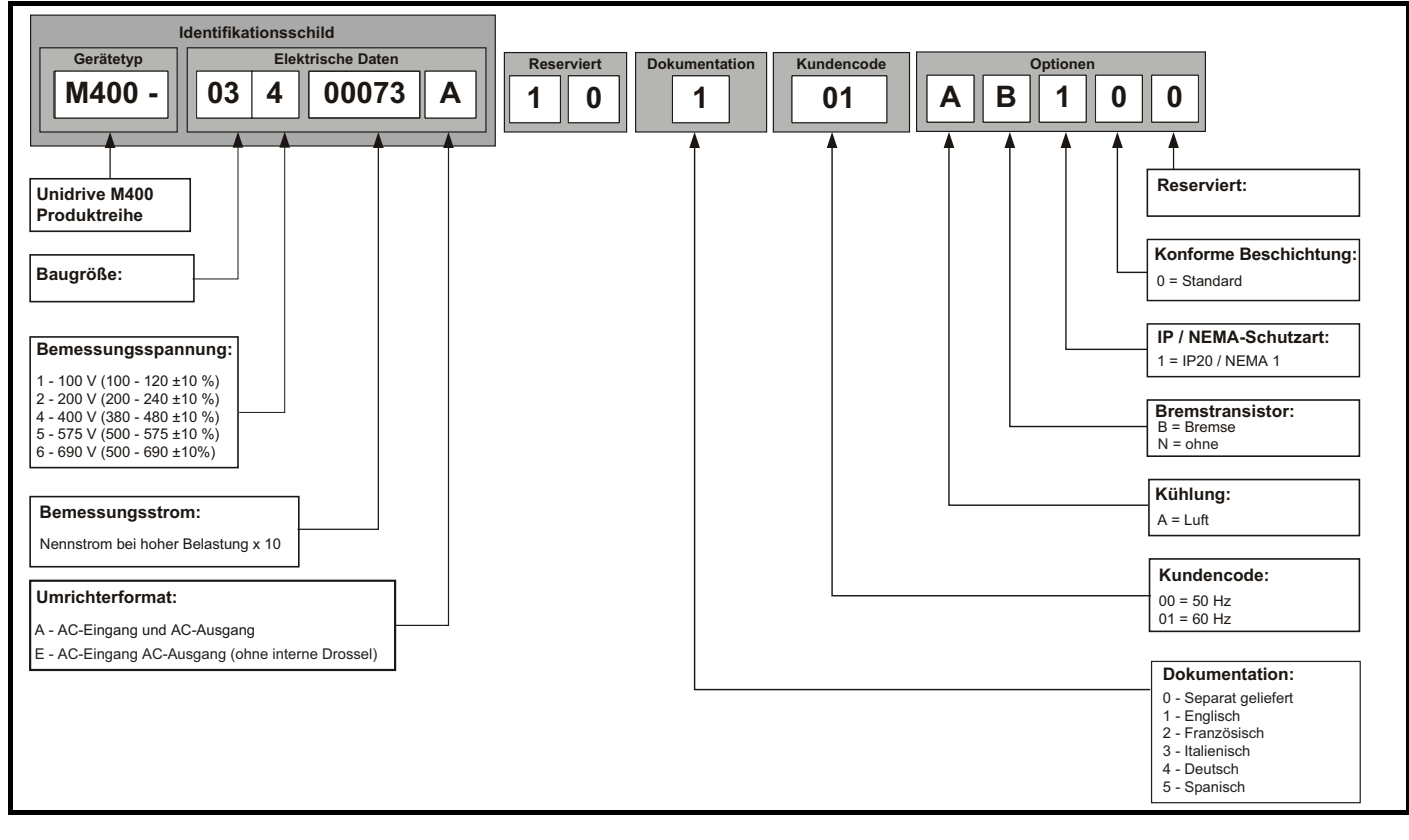

<span id="page-11-0"></span>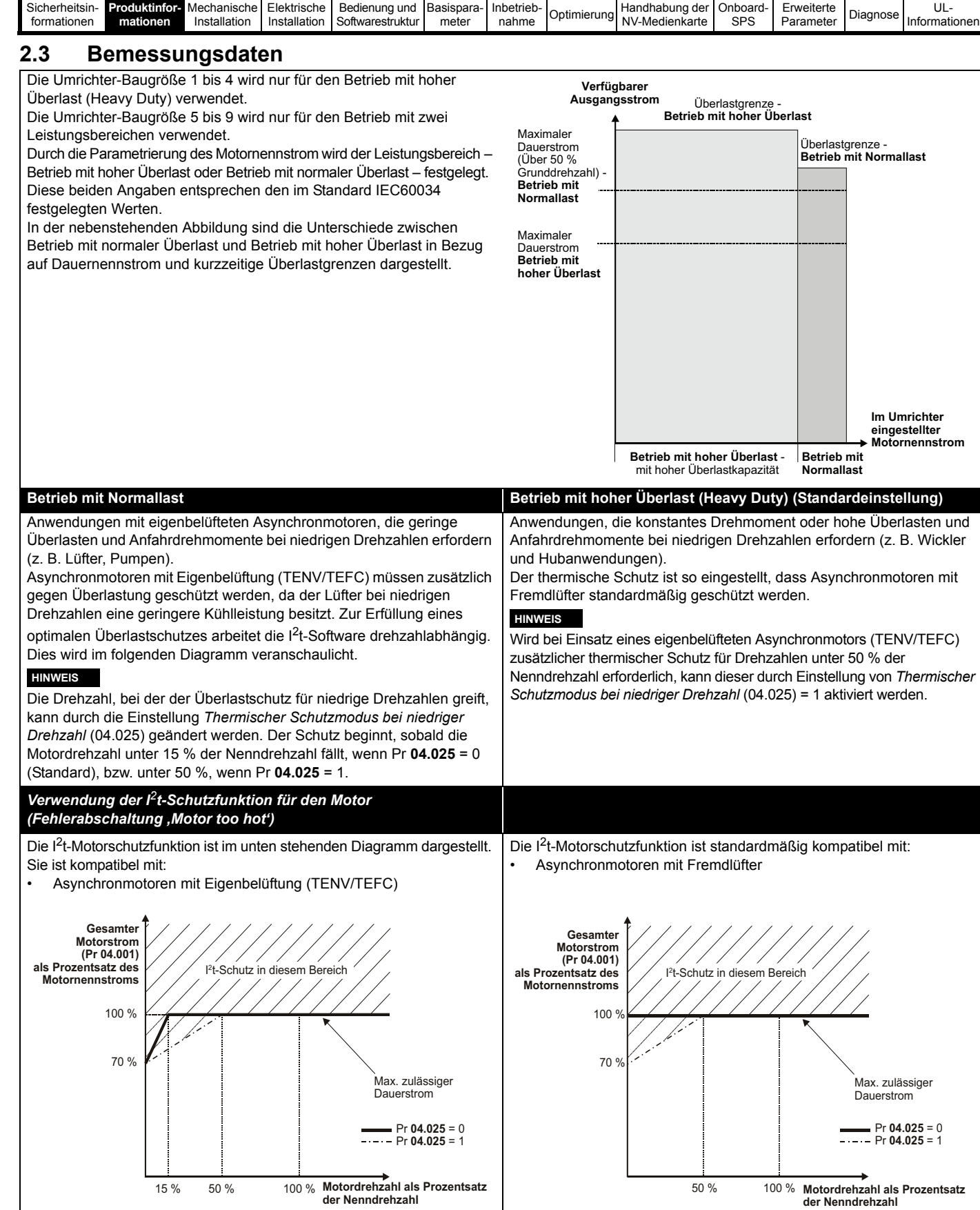

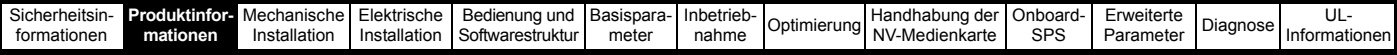

### <span id="page-12-0"></span>**2.4 Betriebsarten**

Der Umrichter kann in den folgenden Betriebsarten betrieben werden:

- **1.** Open-Loop-Modus
	- Open-Loop-Vektormodus
		- Modus mit linearer U/f-Kennlinie (V/Hz)
		- Modus mit quadratischer U/f-Kennlinie (V/Hz)
- 2. RFC A

Ohne Drehzahlgeberrückführung

#### **2.4.1 Open-Loop-Modus**

Der Umrichter steuert den Motor mit Frequenzen, die vom Betreiber verändert werden können. Die Motordrehzahl ergibt sich aus der Ausgangsfrequenz des Umrichters und dem aus der mechanischen Last resultierenden Schlupf. Der Umrichter kann Drehzahlabweichungen durch eine Schlupfkompensation verbessern. Das Verhalten bei niedrigen Drehzahlen hängt davon ab, ob der U/f-Modus oder der Open-Loop-Vektormodus gewählt wurde.

#### **Open-Loop-Vektormodus**

Die Motorspannung ist bei höheren Drehzahlen direkt proportional zur Frequenz. Bei niedrigen Drehzahlen wird die Motorspannung lastabhängig berechnet, um den magnetischen Fluss konstant zu halten.

Bei 50-Hz-Motoren wird normalerweise für Frequenzen ab 1 Hz ein Drehmoment von 100 % erreicht.

#### **Modus mit linearer U/f-Kennlinie**

Die Motorspannung ist außer bei niedrigen Drehzahlen, bei denen eine vom Betreiber eingestellte Spannungsanhebung erzeugt wird, der Frequenz direkt proportional. Dieser Modus kann in Anwendungen mit mehreren Motoren verwendet werden.

Bei 50-Hz-Motoren wird normalerweise für Frequenzen ab 4 Hz ein Drehmoment von 100 % erreicht.

#### **Modus mit quadratischer U/f-Kennlinie**

Die Motorspannung ist außer bei niedrigen Drehzahlen, bei denen eine vom Betreiber eingestellte Spannungsanhebung erzeugt wird, dem Quadrat der Frequenz direkt proportional. Dieser Modus kann in Anwendungen mit Lüftern oder Pumpen, die quadratische Lastkennlinien besitzen, oder in Anwendungen mit mehreren Motoren verwendet werden. Dieser Modus eignet sich nicht für Anwendungen, bei denen ein hohes Startdrehmoment erforderlich ist.

#### **2.4.2 RFC-A-Modus**

Rotor Flux Control - Rotorflussregelung für Asynchronmotoren (RFC-A) umfasst eine Closed Loop-Vektorregelung mit Drehzahlgeber.

Die Rotorflussregelung liefert unter Verwendung von Strom, Spannungen und wichtigen Motorparametern zur Schätzung der Motordrehzahl einen Stromregelkreis, ohne dass eine Positionsrückführung (Closed Loop) erforderlich ist. Sie kann Instabilitäten, die üblicherweise im Open Loop-Modus auftreten, wie etwa beim Betreiben großer Motoren im Teillastbereich bei niedrigen Frequenzen reduzieren.

### <span id="page-12-1"></span>**2.5 Keypad und Display**

Das Keypad und die Anzeige liefern dem Benutzer Informationen über den Betriebszustand des Umrichters und Fehlercodes. Sie ermöglichen es, Parameter zu ändern, den Umrichter anzuhalten, zu starten und zurückzusetzen.

#### **Abbildung 2-2 CI-Bedieneinheit**

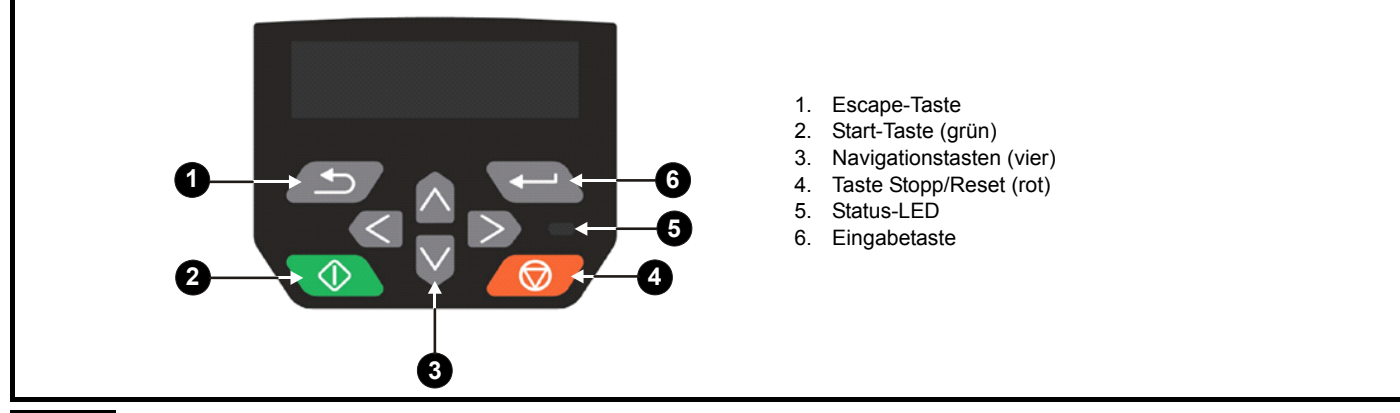

#### **HINWEIS**

Das Keypad wird nicht mit dem Umrichter ausgeliefert.

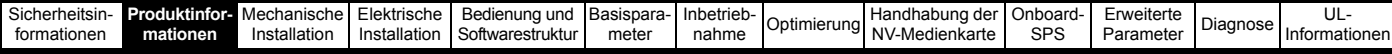

## <span id="page-13-0"></span>**2.6 Beschreibung des Typenschilds**

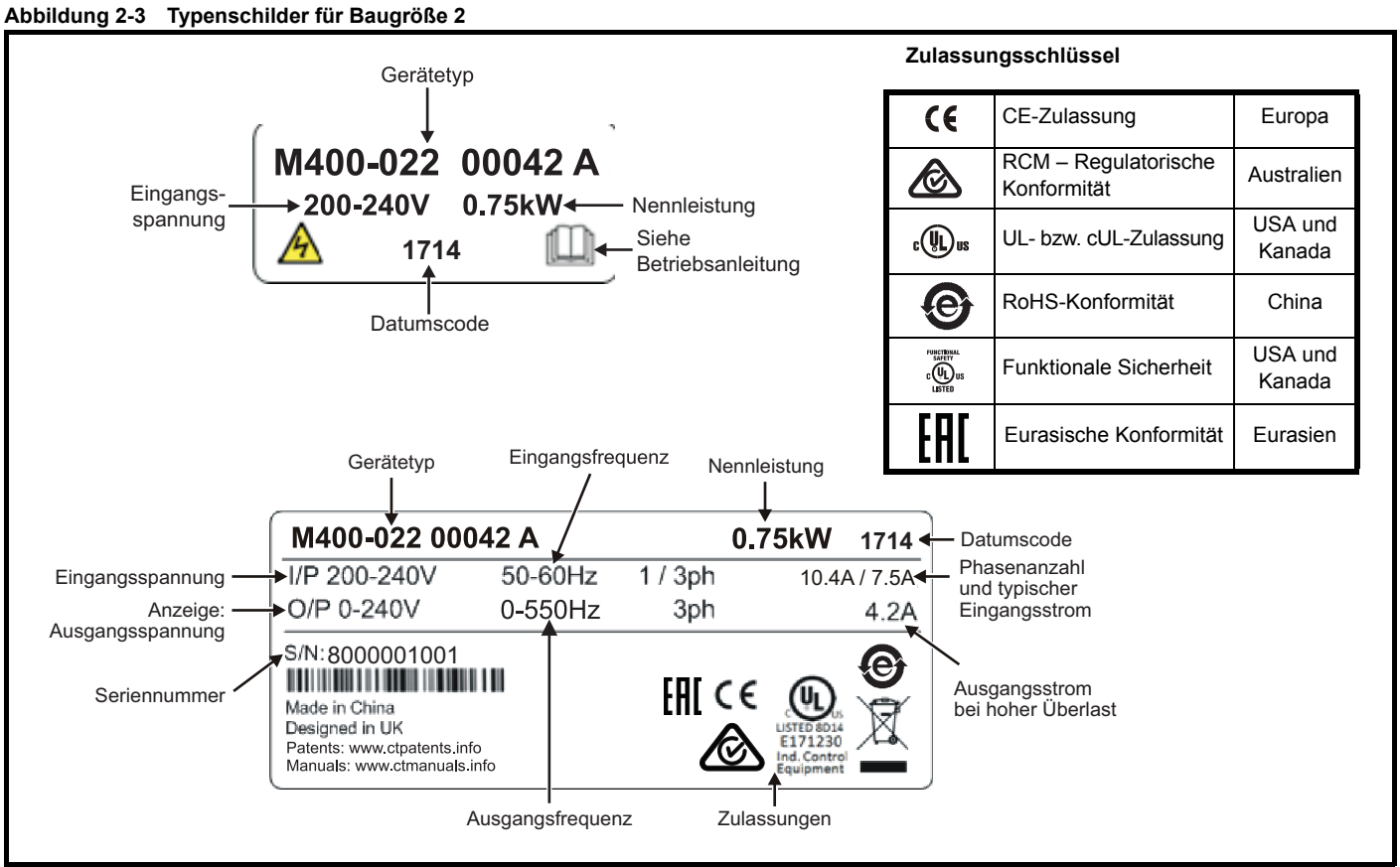

Weitere Informationen zu den Beschriftungen finden Sie in [Abbildung 2-1](#page-10-4) *Gerätetyp* auf Seite 11.

#### **HINWEIS**

#### **Datumscodeformat**

Der Datumscode besteht aus vier Zahlen. Die ersten beiden Zahlen bezeichnen das Jahr, die restlichen Zahlen sind die Nummer der Woche (innerhalb des Jahres), in welcher der Umrichter gebaut wurde. Dieses neue Format gilt ab 2017.

#### **Beispiel**

Der Datumscode **1710** steht für die Kalenderwoche 10 des Jahres 2017.

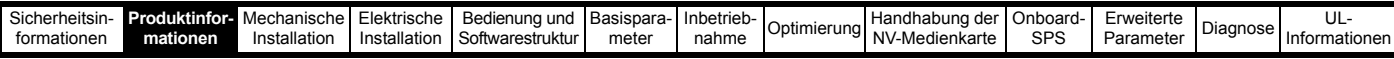

### <span id="page-14-0"></span>**2.7 Optionen**

**Abbildung 2-4 Optionale Zusatzmodule, mit denen der Umrichter ausgerüstet werden kann**

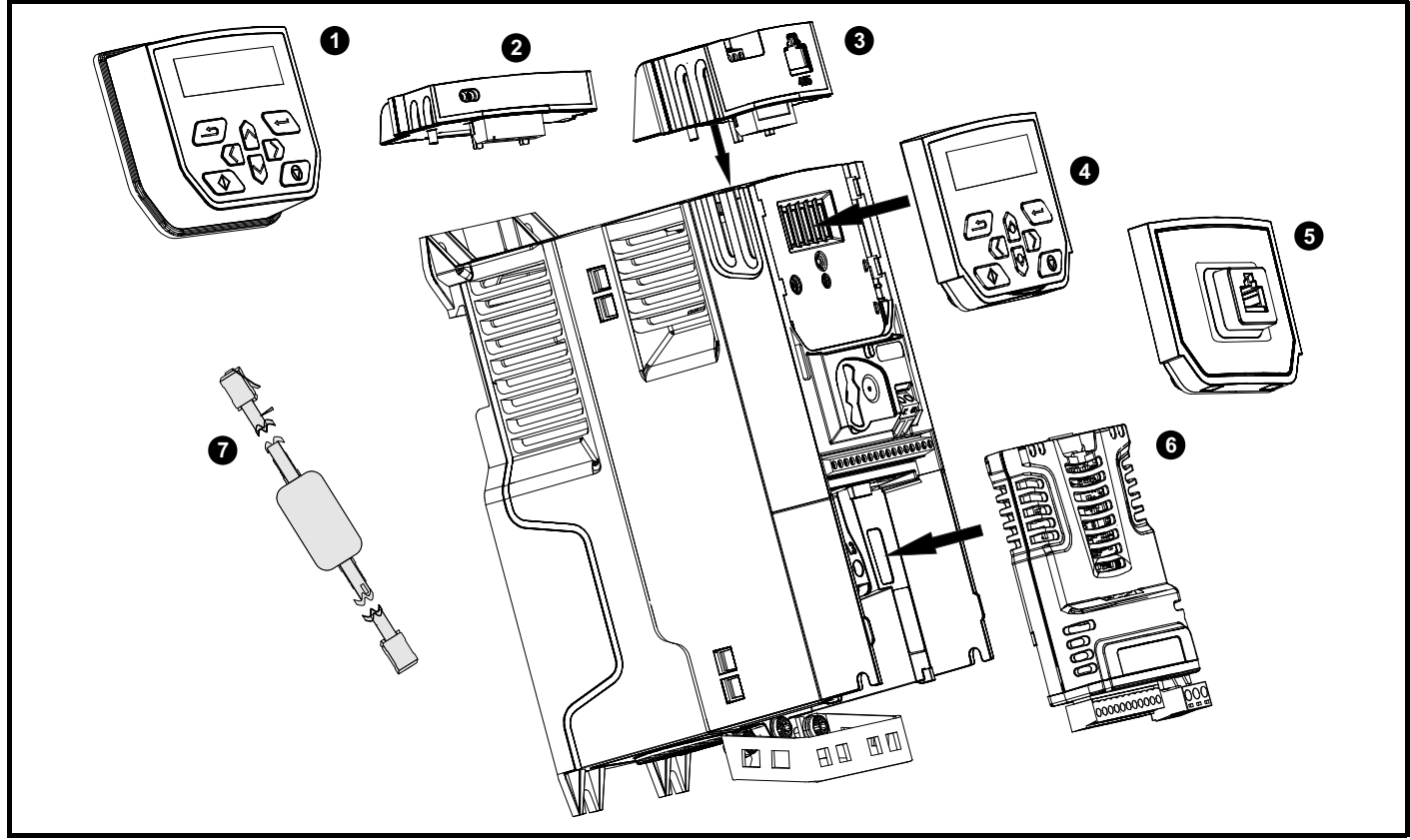

- 1. Extern montierbare LCD-Bedieneinheit
- 2. AI-Backup-Adapter
- 3. AI-485-Adapter
- 4. Compact Interface (CI)-Keypad
- 5. CI-485 Adapter-Schnittstelle
- 6. System Integration (SI)-Modul
- 7. CT USB-Kabel für serielle Kommunikation

| Sicherheitsin- Produktinfor-<br>formationen       | mationen     | Mechanische<br>Installation | Elektrische<br>Installation | Bedienung und<br>Softwarestruktur | Basispara-<br>meter | <b>Inbetrieb-</b><br>nahme                                                                                                    | Optimierung                                                                                                    | Handhabung der<br>NV-Medienkarte | Onboard-<br><b>SPS</b> | Erweiterte<br>Parameter | Diagnose | UL-<br>Informationen |
|---------------------------------------------------|--------------|-----------------------------|-----------------------------|-----------------------------------|---------------------|----------------------------------------------------------------------------------------------------|----------------------------------------------------------------------------------------------------|----------------------------------|------------------------|-------------------------|----------|----------------------|
| Kennzeichnung der SI-Optionsmodule<br>Tabelle 2-1 |              |                             |                             |                                   |                     |                                                                                                    |                                                                                                    |                                  |                        |                         |          |                      |
| <b>Typ</b>                                        | Optionsmodul |                             |                             | Farbe                             | <b>Bezeichnung</b>  |                                                                                                    | <b>Weitere Angaben</b>                                                                                                    |                                  |                        |                         |          |                      |
|                                                   |              |                             | Violett                     | <b>SI-PROFIBUS</b>                |                     | Profibus-Optionsmodul<br>PROFIBUS-Adapter zur Kommunikation mit dem Umrichter                                                                                                    |                                                                                                    |                                  |                        |                         |          |                      |
|                                                   |              |                             | Mittelgrau                  | SI-DeviceNet                      |                     | DeviceNet-Optionsmodul<br>DeviceNet-Adapter zur Kommunikation mit dem Umrichter                                                                                                    |                                                                                                    |                                  |                        |                         |          |                      |
| Feldbus                                           |              |                             | Hellgrau                    | SI-CANopen                        |                     | <b>CANopen-Optionsmodul</b><br>CANopen-Adapter zur Kommunikation mit dem Umrichter                                                                                                    |                                                                                                    |                                  |                        |                         |          |                      |
|                                                   |              |                             | Gelb-grün                   | SI-PROFINET V2                    |                     | <b>PROFINET V2-Optionsmodul</b><br>PROFINET V2-Adapter zur Kommunikation mit dem Umrichter                                                                                                    |                                                                                                    |                                  |                        |                         |          |                      |
|                                                   |              |                             | Beige                       |                                   | SI-Ethernet         | Externes Ethernet-Modul mit Unterstützung für EtherNet/IP,<br>Modbus TCP/IP und RTMoE. Das Modul erlaubt globale<br>Konnektivität und Integration in IT-Netzwerktechnologien<br>wie z. B. drahtlose Vernetzung. |                                                                                                    |                                  |                        |                         |          |                      |
|                                                   |              |                             | Braun-rot                   | SI-EtherCAT                       |                     | <b>EtherCAT-Option</b><br>EtherCAT-Anbindung zur Kommunikation mit dem Umrichter                                                                                                    |                                                                                                    |                                  |                        |                         |          |                      |
| Automatisierung<br>(E/A-Erweiterung)              |              |                             |                             | Orange                            | $SI-I/O$            |                                                                                                    | E/A-Erweiterung<br>Vergrößert die E/A-Kapazität durch das Hinzufügen der folgenden<br>Kombinationen:<br>Digitale E/A<br>Logikeingänge<br>Analogeingänge (Differenzial oder 0-V-Bezug)<br>Relais |                                  |                        |                         |          |                      |

**Tabelle 2-2 Kennzeichnung der AI-Optionsmodule**

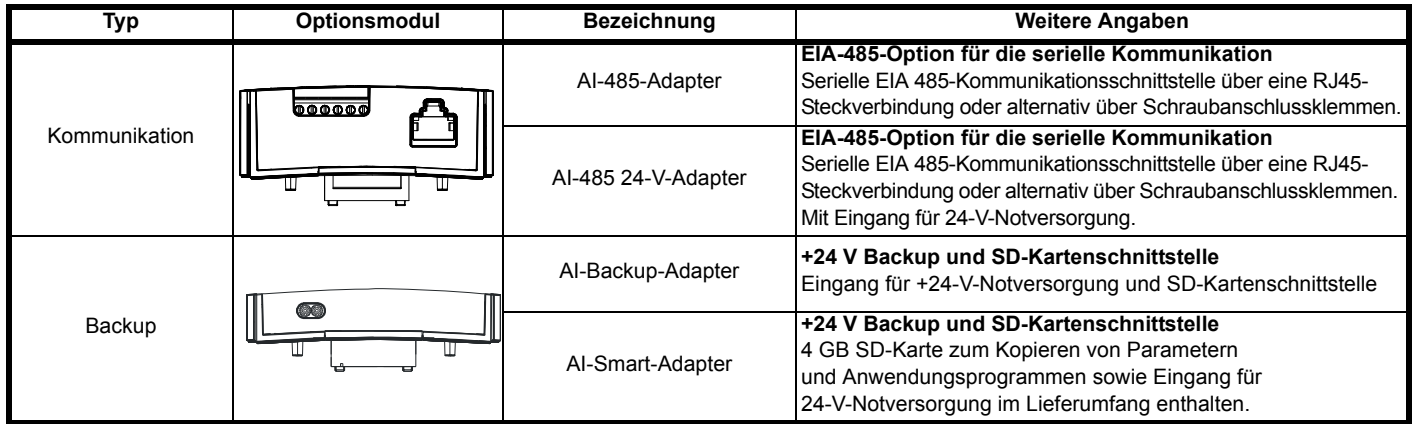

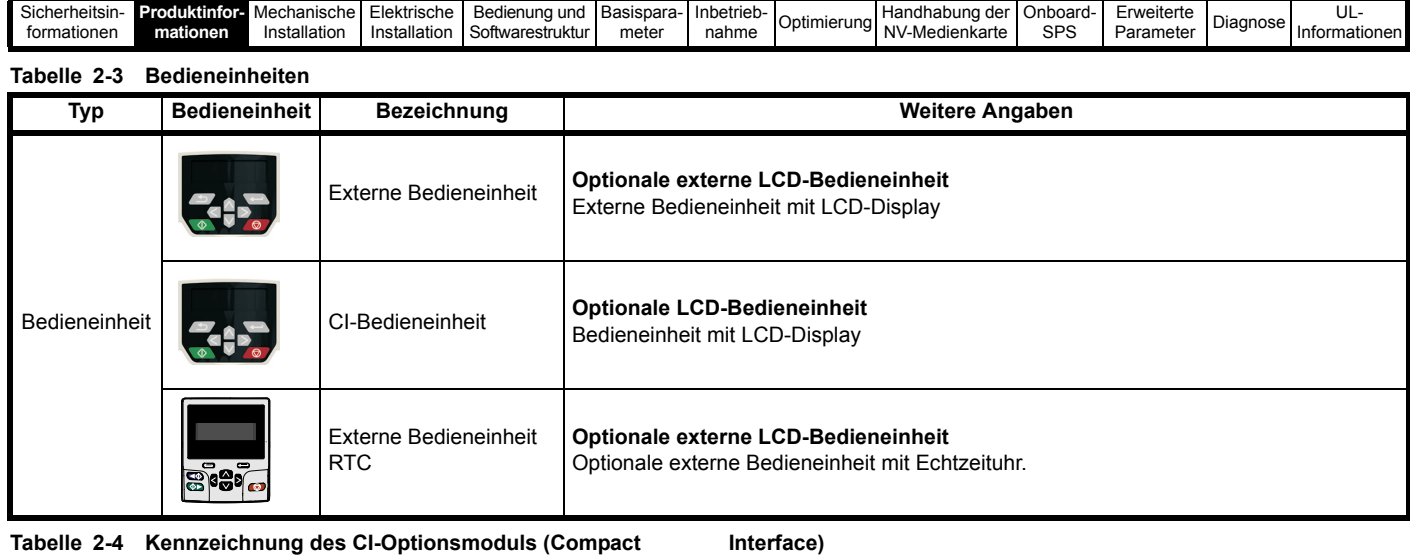

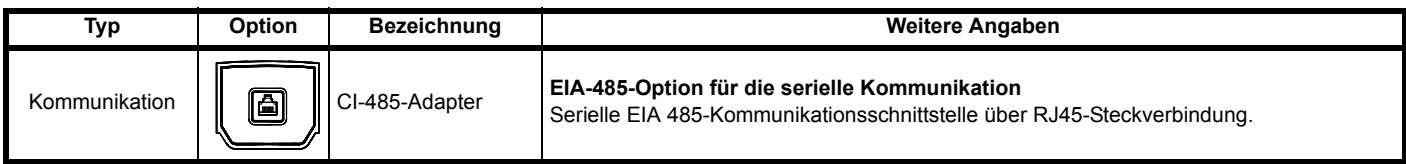

<span id="page-17-2"></span>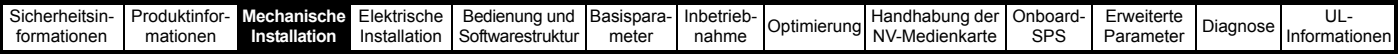

## <span id="page-17-0"></span>**3 Mechanische Installation**

### <span id="page-17-1"></span>**3.1 Einbau/Ausbau des Optionsmoduls und der Bedieneinheit**

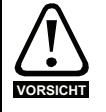

Vor dem Einbau/Ausbau des SI-Optionsmoduls muss der Umrichter spannungslos sein. Bei Nichtbeachtung können Umrichter und/oder Optionsmodul beschädigt werden.

#### **Abbildung 3-1 Installation eines SI-Optionsmoduls (Baugrößen 2 bis 4)**

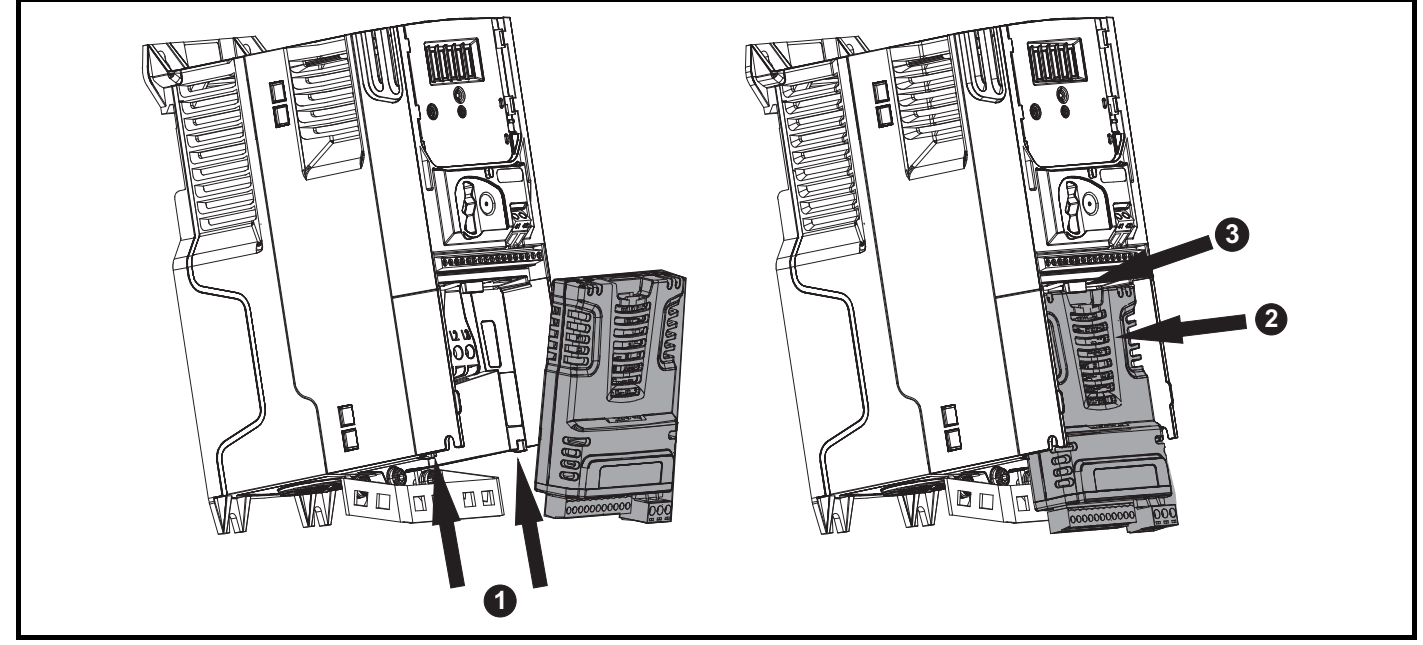

- Kippen Sie das Optionsmodul etwas nach hinten und richten die beiden Zungen des Optionsmoduls zu den dafür vorgesehenen Aussparungen (1) aus.
- Drücken Sie das Optionsmodul wie in (2) gezeigt auf den Umrichter, bis der Steckverbinder in den Umrichter eingreift, und stellen Sie sicher, dass die Verriegelung (3) das Optionsmodul in Einbaulage hält.

#### **HINWEIS**

Stellen Sie sicher, dass das Optionsmodul sicher auf dem Umrichter sitzt. Stellen Sie vor der Inbetriebnahme immer sicher, dass die Klemmenabdeckung aufgesetzt ist, da nur so gewährleistet ist, dass das Optionsmodul gesichert ist.

#### **Abbildung 3-2 Ausbau eines SI-Optionsmoduls (Baugrößen 2 bis 4)**

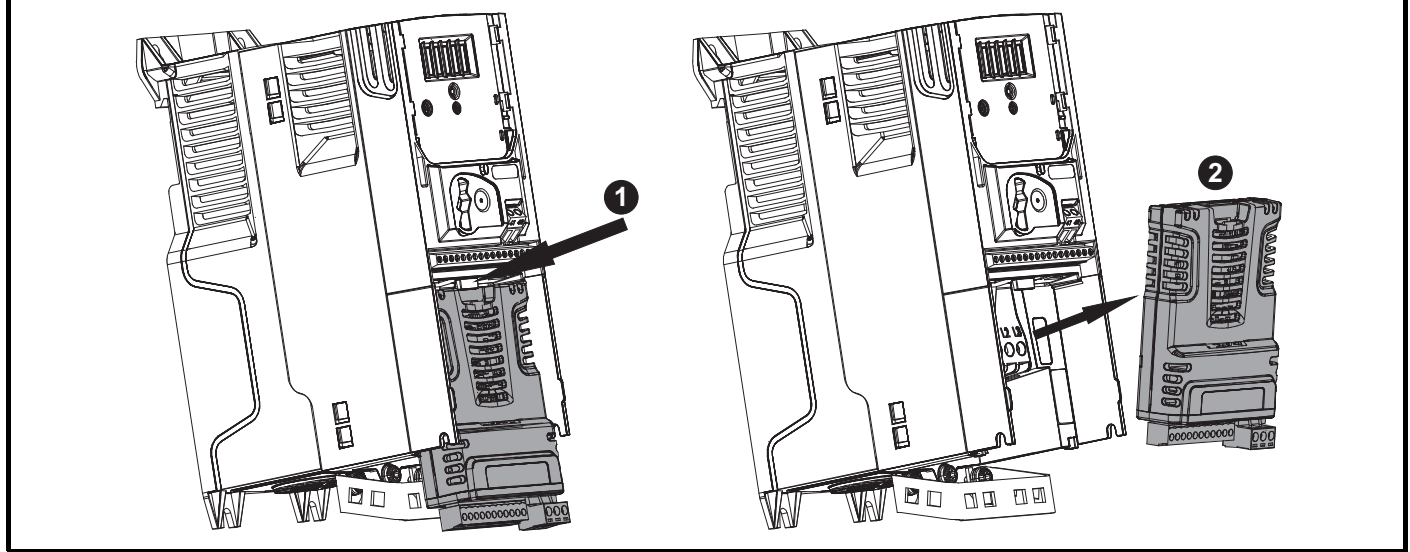

- Drücken Sie die Verriegelung (1) nach unten, um das Optionsmodul vom Umrichtergehäuse zu lösen.
- Kippen Sie das Optionsmodul etwas nach vorn und ziehen Sie es vom Umrichtergehäuse (2) weg.

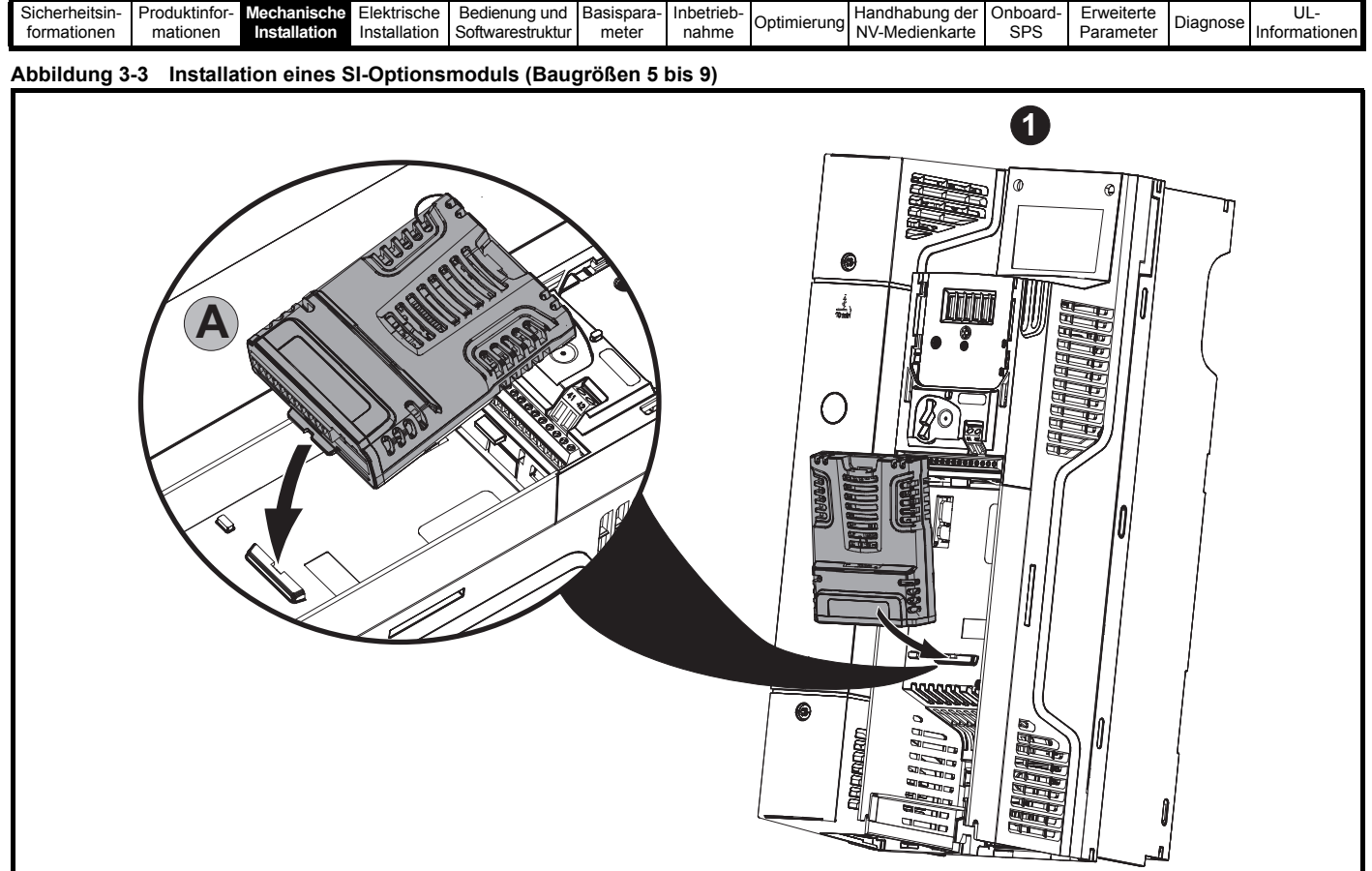

• Richten Sie das Optionsmodul wie unter (1) gezeigt aus.

- Stecken Sie die Verriegelung des Optionsmoduls in die dafür vorgesehene Aussparung. Dies wird in der Detailansicht (A) dargestellt.
- Drücken Sie das Optionsmodul nach unten, bis es einrastet.

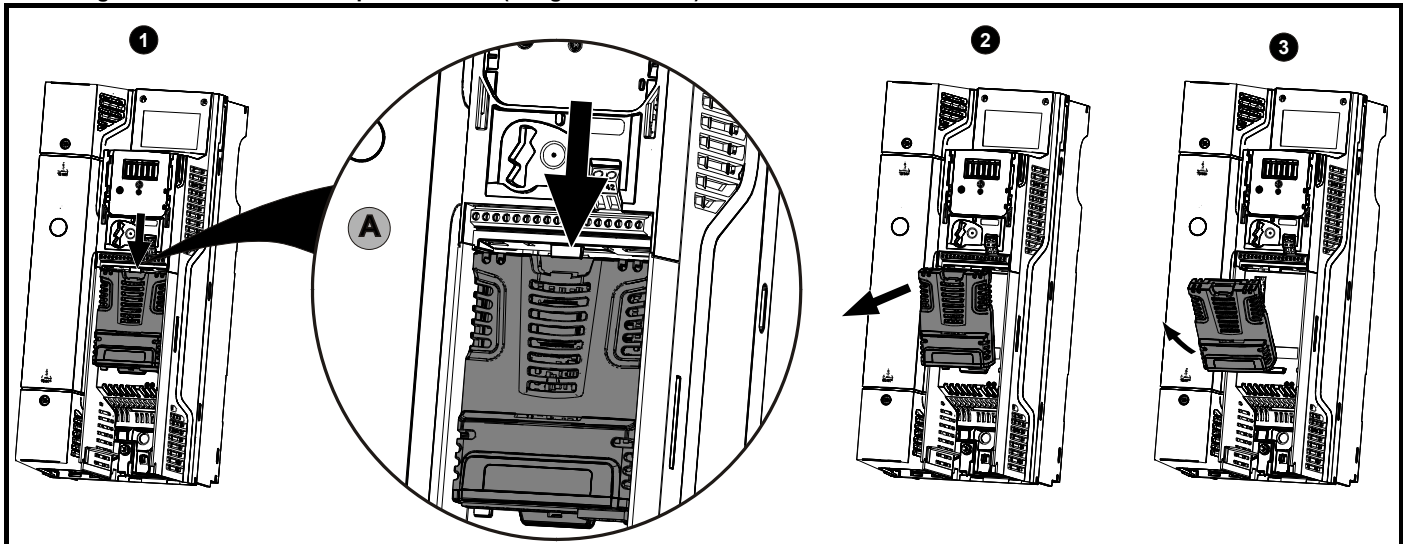

#### **Abbildung 3-4 Ausbau eines SI-Optionsmoduls (Baugrößen 5 bis 9)**

• Um das Optionsmodul vom Umrichtergehäuse zu lösen, drücken Sie die Verriegelung (1) wie in der Detailansicht (A) gezeigt nach unten.

• Kippen Sie dann das Optionsmodul nach vorn (2).

• Nehmen Sie das Optionsmodul vom Umrichter ab (3).

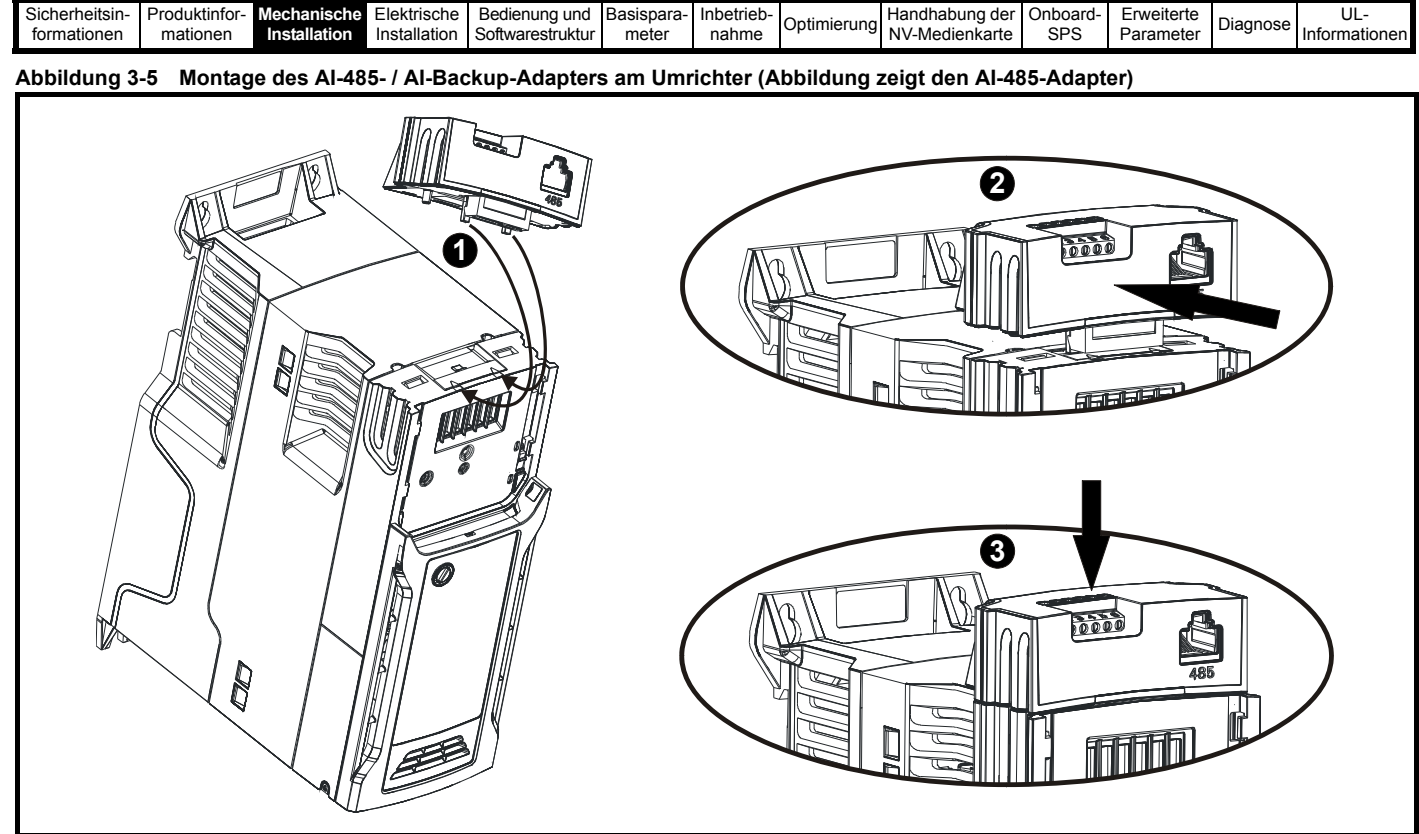

- 1. Führen Sie die beiden Kunststofffinger an der Unterseite des AI-485- / AI-Backup-Adapters in die entsprechenden Schlitze im federbelasteten Schiebedeckel oben auf dem Umrichter ein.
- 2. Halten Sie den Adapter fest und schieben Sie die federbelastete Abdeckung zur Rückseite des Umrichters, um den Anschlussblock (2) freizulegen. 3. Drücken Sie den Adapter nach unten (3), bis der Adapterstecker in den Anschluss am Umrichter eingreift.

#### **Abbildung 3-6 Entfernen des AI-485- / AI-Backup-Adapters (Abbildung zeigt den AI-485-Adapter)**

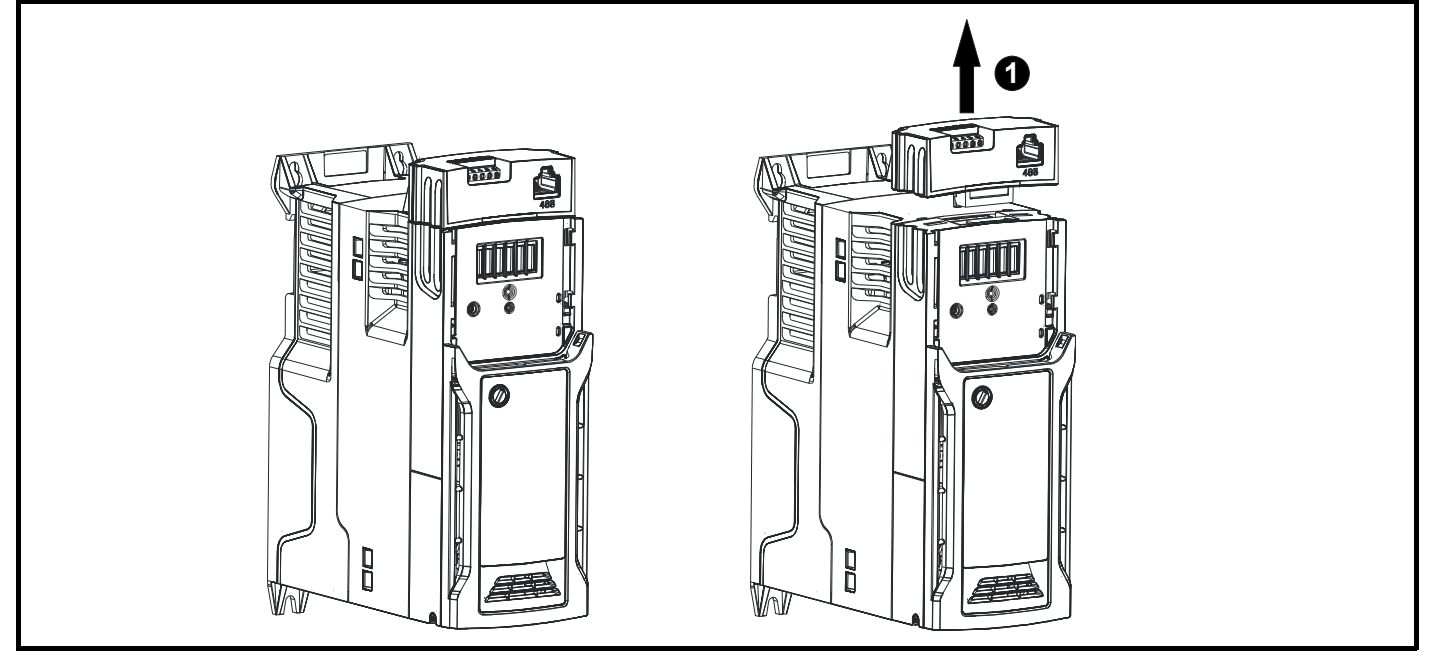

Um den AI-485- / AI-Backup-Adapter vom Umrichter zu entfernen, ziehen Sie ihn nach oben vom Umrichter ab (1).

<span id="page-20-1"></span>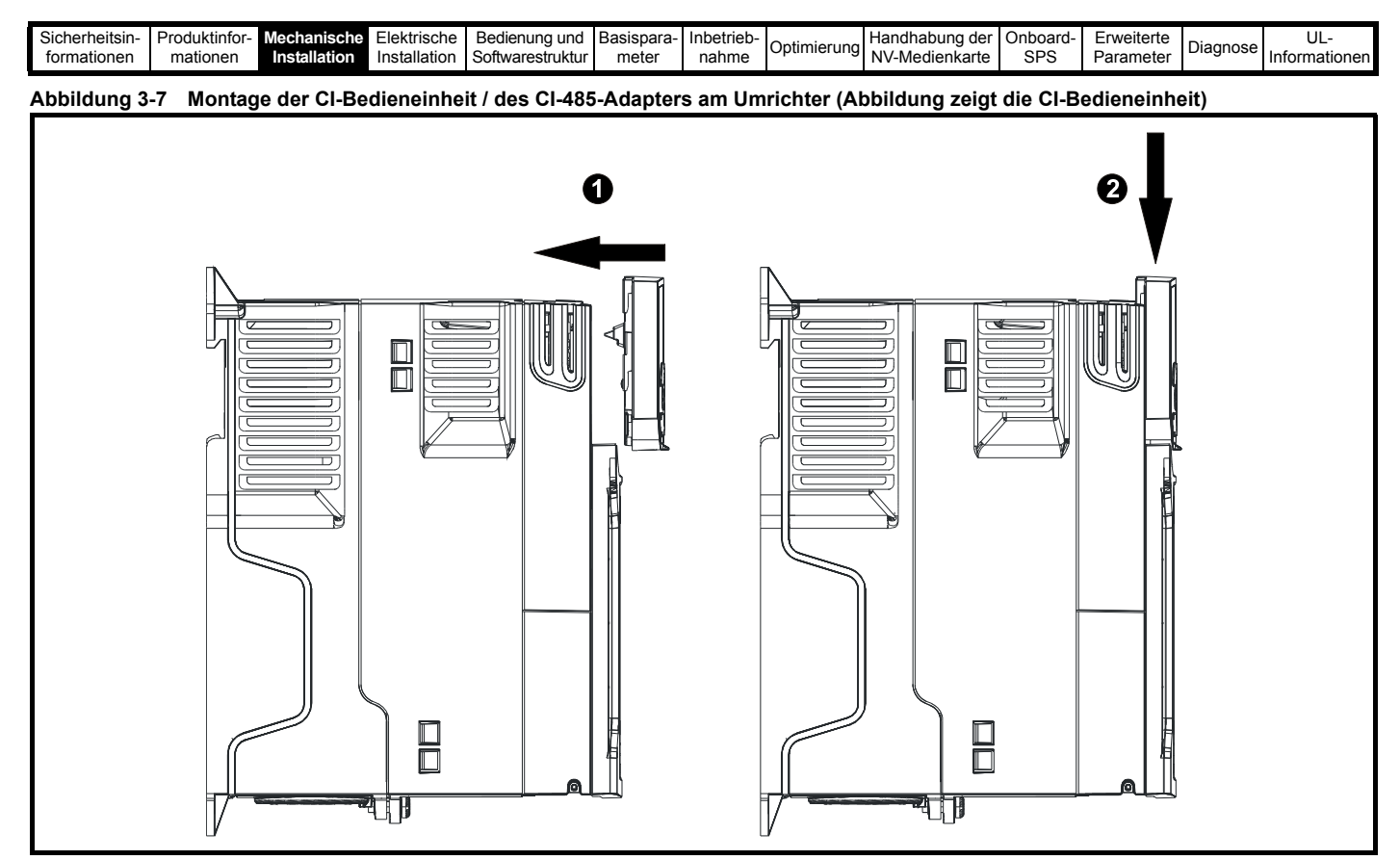

Um die CI-Bedieneinheit bzw. den CI-485-Adapter auszubauen, kehren Sie die in [Abbildung 3-7](#page-20-1) gezeigten Montageschritte um.

#### **HINWEIS**

Sofern der Umrichter nicht im Tastaturmodus betrieben wird, können CI-Bedieneinheit und CI-485-Adapter ein- und ausgebaut werden, während der Umrichter in Betrieb ist und den Motor steuert.

### <span id="page-20-0"></span>**3.2 Austausch der Batterie für die Echtzeituhr**

Bedieneinheiten mit einer Echtzeituhr enthalten eine Batterie, um die Uhr im spannungslosen Zustand des Umrichters zu versorgen. Die Batterie verfügt über eine lange Lebensdauer. Wenn die Batterie ausgetauscht oder entfernt werden muss, führen Sie die folgenden Schritte aus.

Eine niedrige Batteriespannung wird durch das Symbol für eine niedrige Batteriespannung num Display der Bedieneinheit angezeigt.

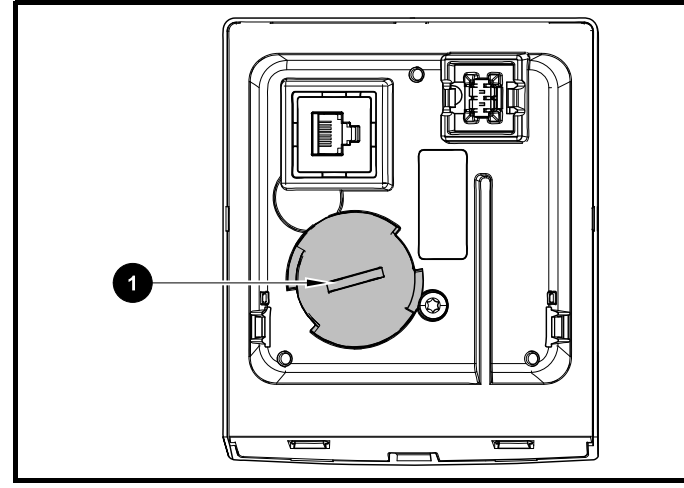

<span id="page-20-2"></span>**Abbildung 3-8 Externe Bedieneinheit RTC (Rückseite)**

[Abbildung 3-8](#page-20-2) zeigt die Rückseite der externen Bedieneinheit RTC.

- 1. Zum Entfernen der Batterieabdeckung führen Sie einen Schlitzschraubendreher in den Schlitz (1) ein und drehen ihn entgegen dem Uhrzeigersinn.
- 2. Ersetzen Sie die Batterie (der Batterietyp ist CR2032).
- 3. Führen Sie den Arbeitsschritt 1 in umgekehrter Richtung aus, um die Batterieabdeckung wieder einzusetzen.

#### **HINWEIS**

Stellen Sie sicher, dass die Batterie ordnungsgemäß entsorgt wird.

<span id="page-21-3"></span>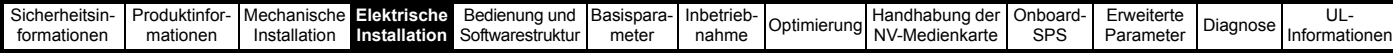

## <span id="page-21-0"></span>**4 Elektrische Installation**

### <span id="page-21-1"></span>**4.1 24 VDC-Versorgung**

Die 24 VDC-Versorgung, die an die +24V-Klemmen des AI-Backup-Adapters angeschlossen wird, bietet folgende Funktionen:

- Er kann als Backup-Stromversorgung verwendet werden, um die elektronischen Baugruppen des Umrichters beim Abschalten der Netzspannung weiterhin mit Strom zu versorgen. Dadurch können Feldbus-Module oder die serielle Kommunikation weiterhin ordnungsgemäß arbeiten. Wenn die Netzspannung zurückkehrt, kann der normale Betrieb weitergeführt werden, nachdem der Umrichter die Leistungselektronik automatisch neu initialisiert hat.
- Der Adapter kann zum Kopieren oder Laden von Parametern und Anwenderprogrammen verwendet werden, um Umrichter vorzukonfigurieren, wenn die Netzspannung nicht zur Verfügung steht. Das Keypad kann ggf. auch zum Einrichten der Parameter verwendet werden. Allerdings verbleibt der Umrichter so lange im Unterspannung-Fehlerzustand, bis die Netzspannung wieder aktiviert wird. Daher ist eventuell keine Fehlerdiagnose möglich. (Parameter vom Typ , PS - Speicherung beim Ausschalten' werden nicht gesichert, wenn der 24-V-Eingang für die Backup-Stromversorgung verwendet wird.)

Der Arbeitsspannungsbereich des AI-Backup-Adapters ist wie folgt definiert:

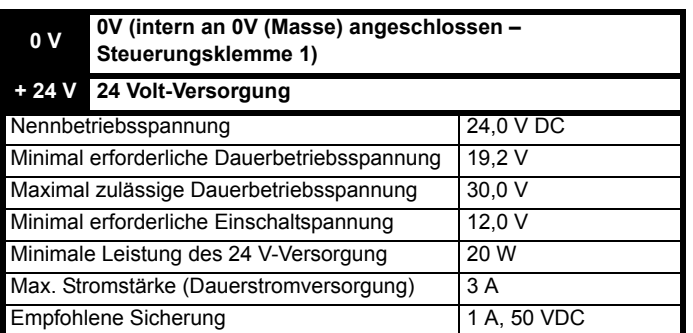

Die Mindest- und Höchstwerte für die Spannung enthalten auch die Welligkeits- und Rauschwerte, die 5 % nicht überschreiten dürfen.

**Abbildung 4-1 Position des 24-VDC-Anschlusses am AI-Backup-Adapter**

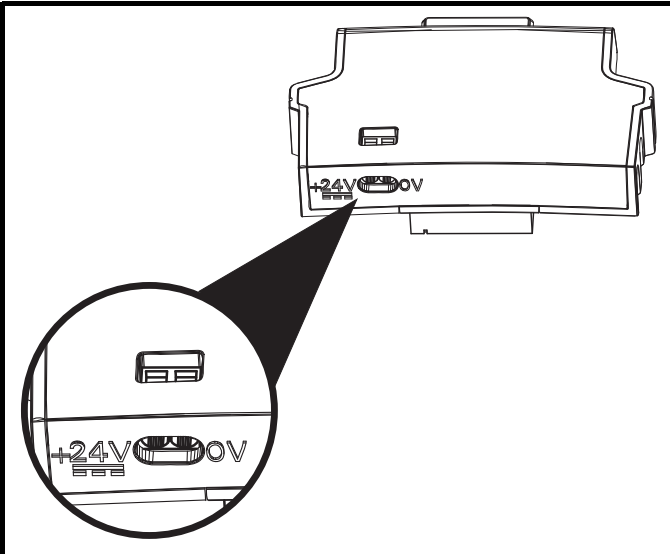

#### **HINWEIS**

Die 24-VDC-Backup-Stromversorgung kann bei allen Baugrößen verwendet werden.

### <span id="page-21-2"></span>**4.2 Anschlüsse für die Kommunikation**

Durch Montage eines AI-485-Adapters wird der Umrichter mit einer seriellen RS-485-Kommunikationsschnittstelle ausgestattet. Diese ermöglicht die Inbetriebnahme des Umrichters, den Betrieb und die Überwachung über einen PC oder eine übergeordnete Steuerung.

#### **Abbildung 4-2 Position der AI-485-Adapteroption**

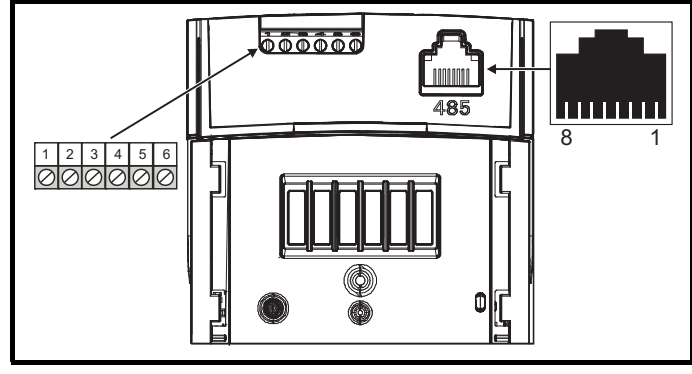

#### **4.2.1 Serielle Kommunikationsschnittstelle EIA 485**

Der Umrichter unterstützt nur das Modbus RTU-Protokoll. Informationen zu den Anschlüssen finden Sie in [Tabelle 4-1.](#page-21-4)

#### **HINWEIS**

Standardmäßige Ethernet-Kabel dürfen für die Verbindung von Umrichtern in einem EIA-485-Netzwerk **nicht verwendet werden**, da sie nicht über das richtige verdrillte Adernpaar des seriellen Kommunikationsanschlusses verfügen.

#### <span id="page-21-4"></span>**Tabelle 4-1 Anschlussbelegung der seriellen Schnittstelle (RJ45)**

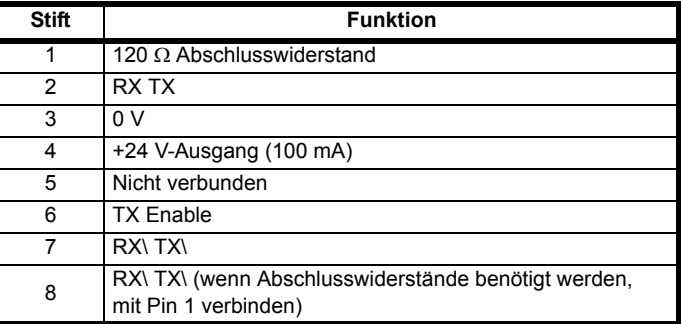

Die minimal erforderlichen Verbindungen sind die 2, 3, 7 und die Abschirmung.

#### **Tabelle 4-2 Anschlussbelegung der seriellen Schnittstelle (Schraubklemmenblock)**

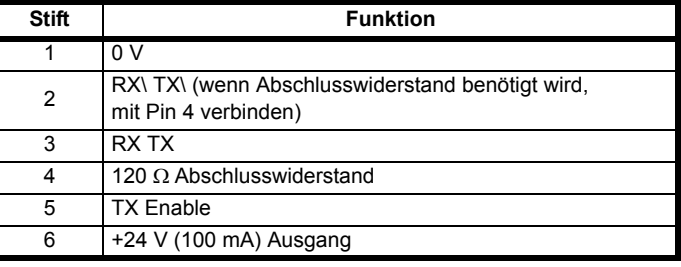

#### **HINWEIS**

Die Anschlüsse am RJ45-Steckverbinder und am Klemmenblock sind parallel.

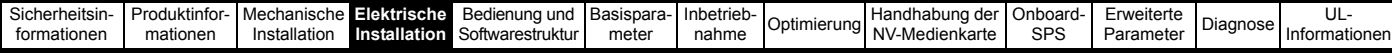

#### **4.2.2 Isolierung der seriellen EIA-485- Kommunikationsschnittstelle**

Die serielle Kommunikationsschnittstelle ist doppelt isoliert und erfüllt die Bestimmungen für ELV-klassifizierte Systeme.

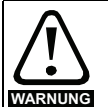

Deshalb muss bei der Verwendung der RS-485-Schnittstelle mit einem PC oder einer übergeordneten Steuerung, z. B. einer SPS, eine Trennvorrichtung mit einer Nennspannung, die mindestens der Versorgungsspannung des Umrichters entspricht, vorhanden sein. Stellen Sie sicher, dass die geeigneten Sicherungen am Umrichtereingang installiert sind und dass der Umrichter an die korrekte Netzspannung angeschlossen ist. Wenn ein andere serieller Kommunikationskonverter als

das CT-Kabel für serielle Kommunikation zur Verbindung mit anderen, SELV-klassifizierten Stromkreisen wie z. B. einem PC verwendet wird, dann muss eine zusätzliche Isolierung vorgesehen werden, um die SELV-Klassifizierung zu sichern.

Zur Verbindung des Umrichters mit IT-Geräten (wie z. B. einem Laptop) ist beim Lieferanten des Umrichters ein speziell entwickeltes isoliertes serielles Schnittstellenkabel erhältlich. Im Folgenden finden Sie weitere Einzelheiten:

#### **Tabelle 4-3 Informationen zum seriellen Schnittstellenkabel**

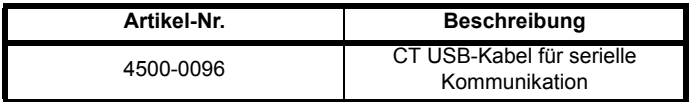

Das "serielle Schnittstellenkabel" hat eine verstärkte Isolation gemäß IEC 60950 für Höhen bis zu 3000 m über NN.

### <span id="page-22-0"></span>**4.3 Steueranschlüsse**

### **4.3.1 Allgemeines**

**Tabelle 4-4 Verfügbare Steueranschlüsse:**

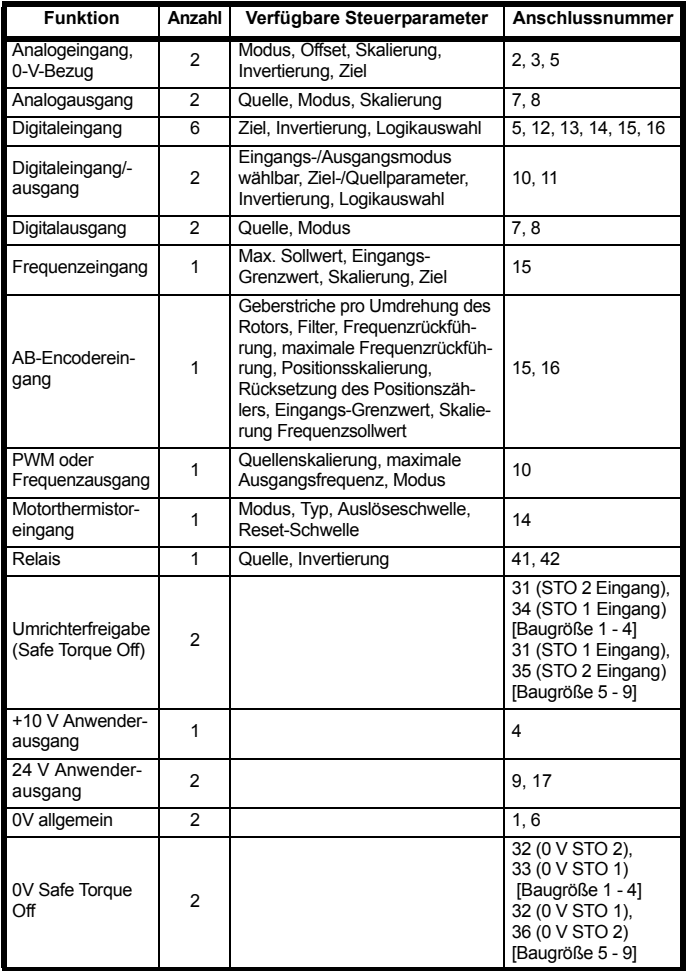

#### **HINWEIS**

Die 0V-Klemmen am Safe Torque Off sind gegeneinander und gegen 0 V (Masse) isoliert (Baugröße 1 bis 4). Bei den Baugrößen 5 bis 9 sind die 0V-Klemmen der STO-Funktion mit den 0V-Anwenderklemmen verbunden.

#### **Erläuterung:**

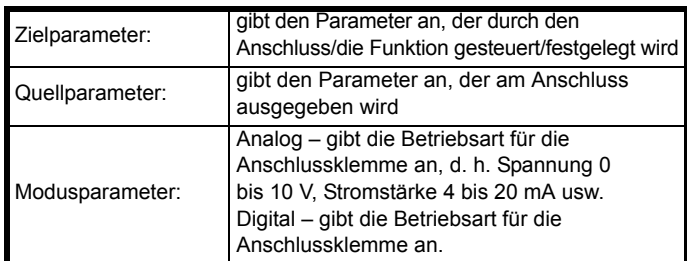

Alle analogen Funktionen können in Menü 7 programmiert werden. Alle digitalen Funktionen (einschließlich Relais) können im Menü 8 programmiert werden.

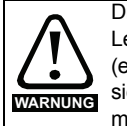

Die Stromkreise der elektronischen Baugruppen sind von den Leistungsstromkreisen lediglich durch eine Grundisolierung (einfache Isolierung) getrennt. Das Installationspersonal muss sicherstellen, dass externe elektronische Schaltungen durch mindestens eine Isolierungsschicht (Zusatzisolierung), die für die angegebene Netzspannung ausgelegt ist, getrennt sind.

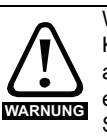

Wenn Steuerkreise an andere als Sicherheits-Kleinspannungssysteme (SELV) klassifizierte Kreise angeschlossen werden sollen, z. B. an einen PC, dann muss eine zusätzliche Isolierung vorgesehen werden, um die SELV-Klassifizierung zu sichern.

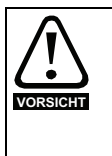

Wenn digitale Eingänge (einschließlich des Eingangs "Reglerfreigabe") mit einer induktiven Last (d. h. Schütz oder Motorbremse) parallel geschaltet sind, muss eine Schutzbeschaltung (d. h. eine Freilaufdiode oder ein Varistor) parallel zur Spule der Last geschaltet werden. Wird kein solches Bauteil verwendet, können Überspannungsspitzen die digitalen Eingänge und Ausgänge am Umrichter beschädigen.

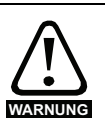

Stellen Sie sicher, dass für die jeweiligen elektronischen Schaltungen die richtige Logikart verwendet wird. Bei Verwendung einer falschen Logikart kann der Motor unkontrolliert anlaufen. Der Standardzustand des Umrichters ist die positive Logik.

#### **HINWEIS**

Alle innerhalb des Motorkabels (d. h. des Motorthermistors, der Motorbremse) geführten Signalkabel nehmen große Impulsströme über die Kabelkapazität auf. Die Schirme dieser Signalkabel sind an Erdung in der Nähe des Motorkabels anzuschließen, damit die Ausbreitung von Störungen unterdrückt wird.

#### **HINWEIS**

Die Anschlussklemmen Safe Torque Off (STO - sicher abgeschaltetes Drehmoment) / Umrichterfreigabe arbeiten nur mit positiver Logik (siehe [Abbildung 4-4 auf Seite 24\)](#page-23-0).

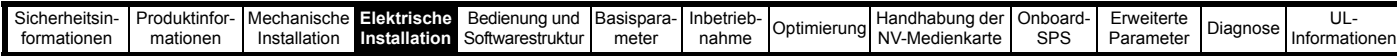

#### **Abbildung 4-3 Standardfunktionen der Anschlussklemmen**

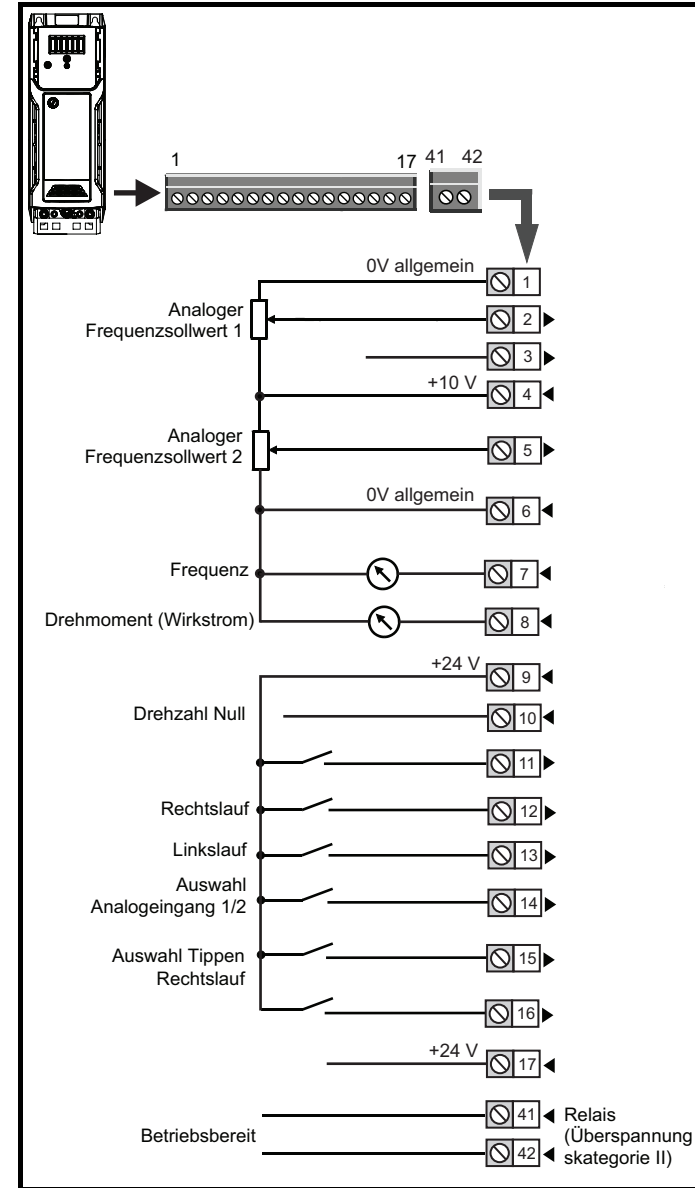

#### <span id="page-23-0"></span>**Abbildung 4-4 STO-Eingänge (Baugröße 1 bis 4)**

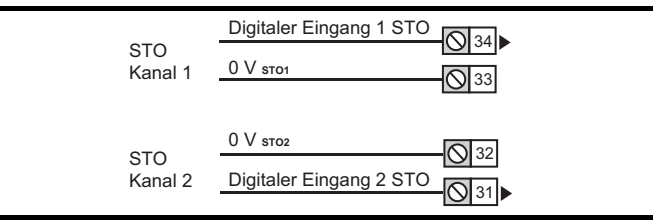

#### **Abbildung 4-5 STO-Eingänge (Baugröße 5 bis 9)**

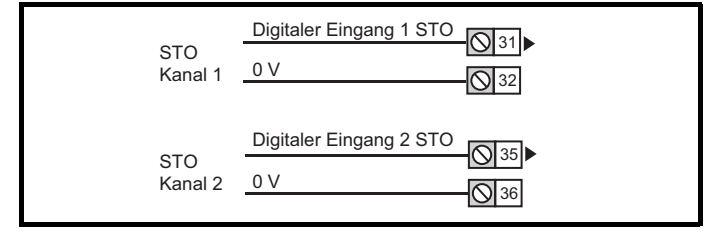

#### **4.3.2 Spezifikation für elektronische Anschlüsse**

#### **1 0V allgemein**

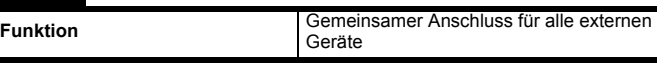

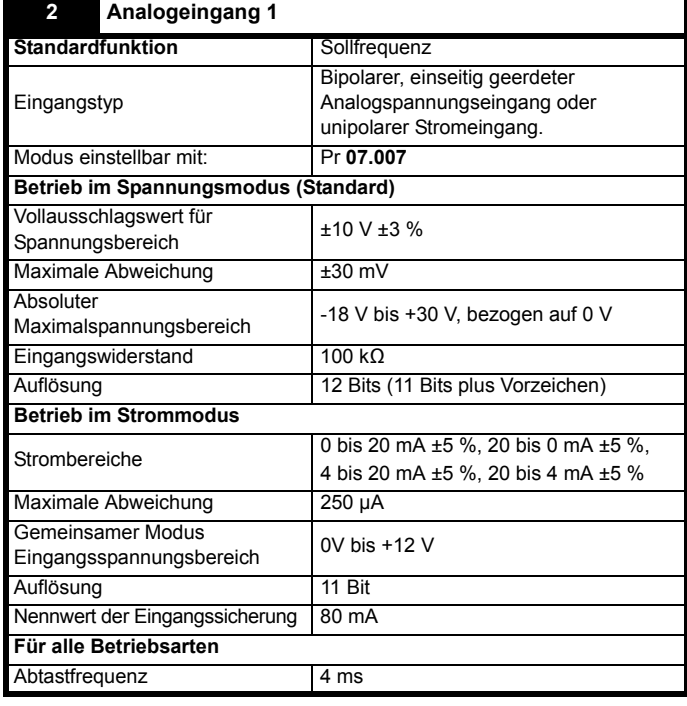

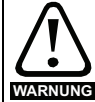

Um eine Beschädigung des Umrichters zu vermeiden sollte eine Sicherung oder eine andere Überstromschutzvorrichtung in den analogen Stromeingangskreis installiert werden.

Beim Anschluss eines Zweileiter-Sensors mit 24-V-Eingang und mA-Ausgang kann der 24-V-Eingang an die +24-V-Anschlussklemme (9) und der mA-Ausgang an Analogeingang 1 (Klemme 2) angeschlossen werden. Klemme (3) für die Rückleitung von Analogeingang 1 muss an die 0V-Klemme (1) angeschlossen werden.

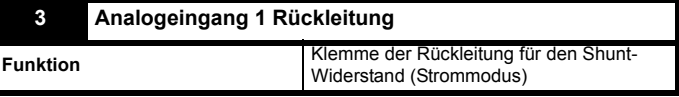

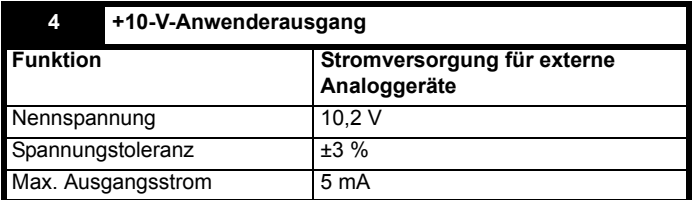

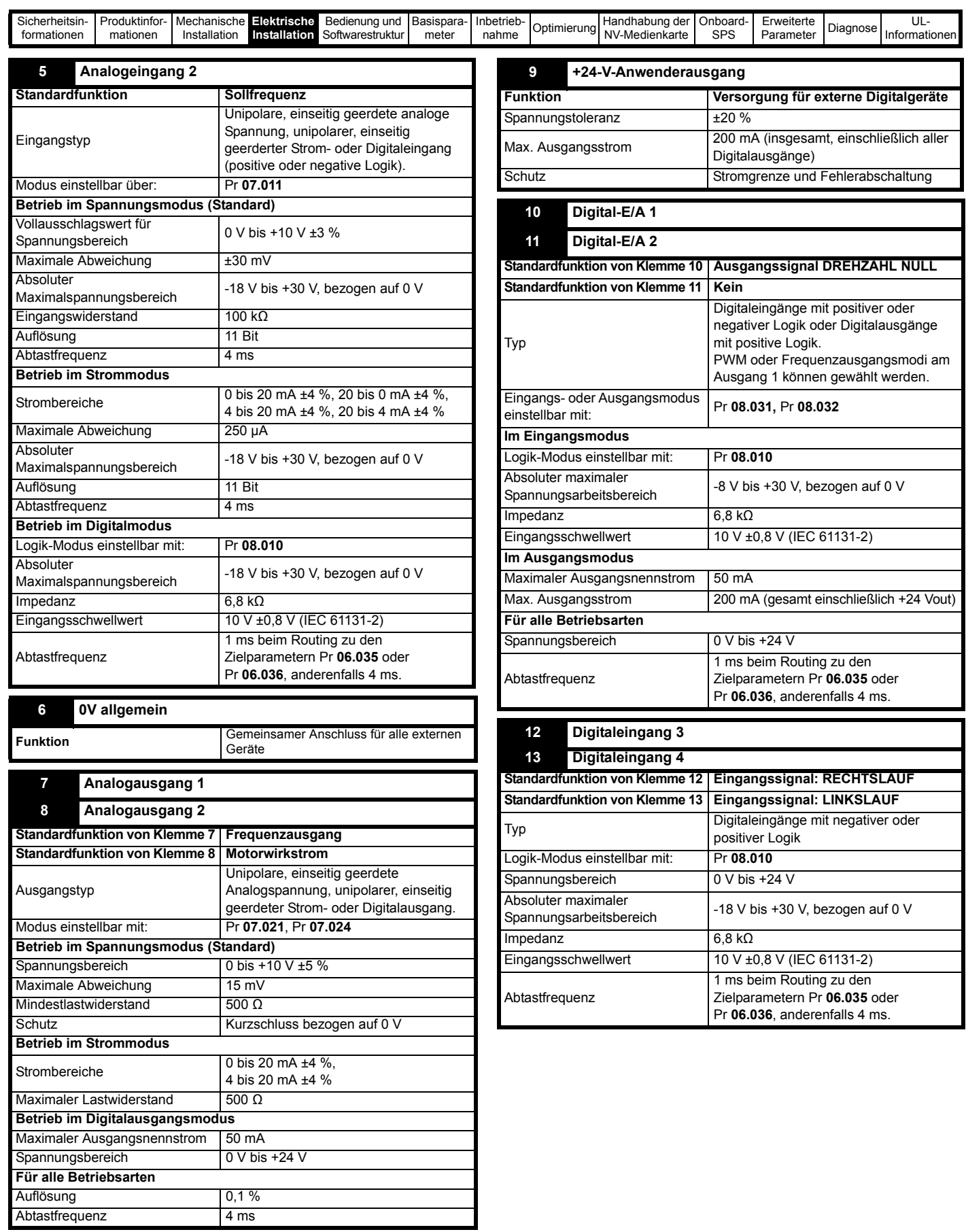

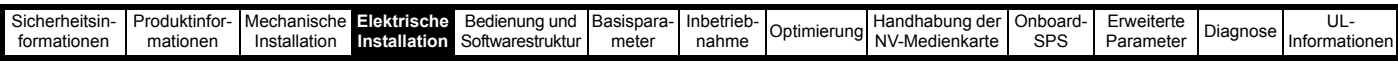

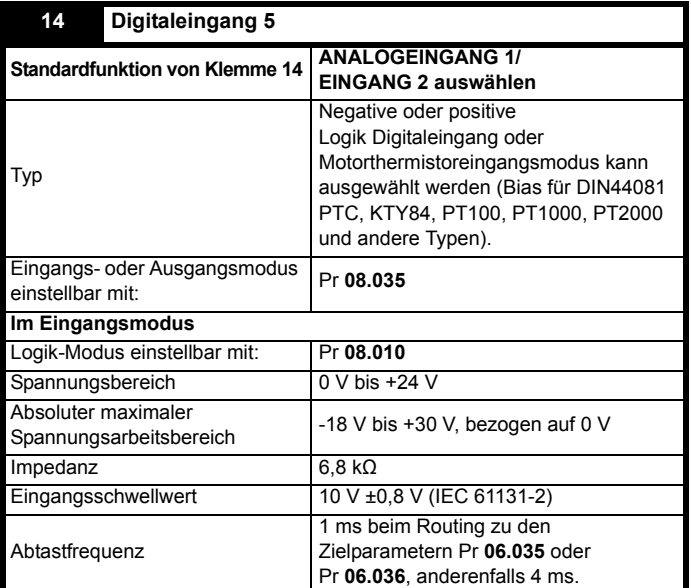

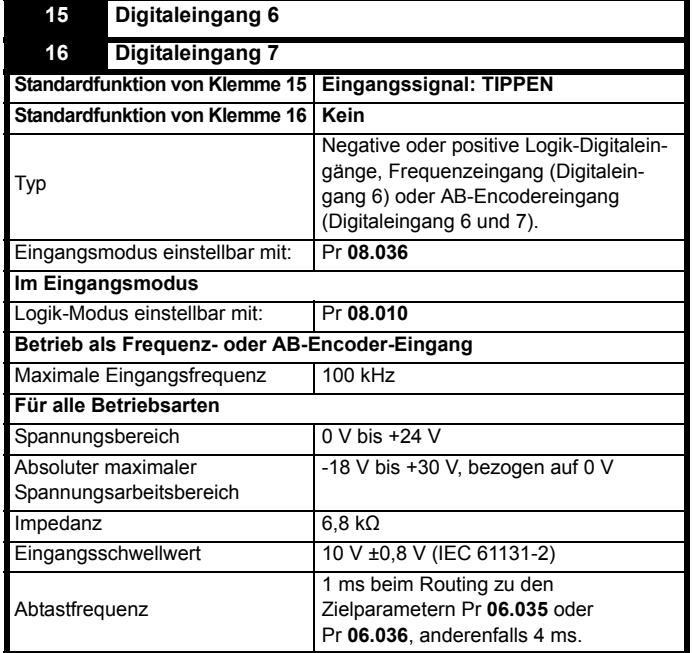

#### **HINWEIS**

Um einen Encoder am AB-Encodereingang mit 5-V-Encodersignalen zu nutzen, ist ein 5 V-auf-24-V-Pegelumsetzer (z B. Motrona PU210) erforderlich.

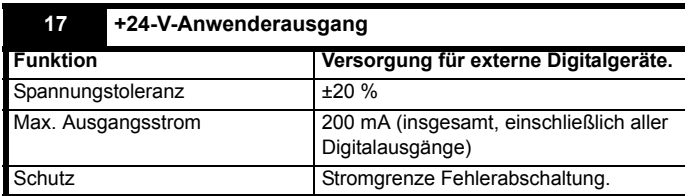

#### **31 Funktion Safe Torque Off (STO - sicher abgeschaltetes Drehmoment)/Umrichterfreigabe**

**(Baugrößen 1 bis 4) <sup>34</sup>**

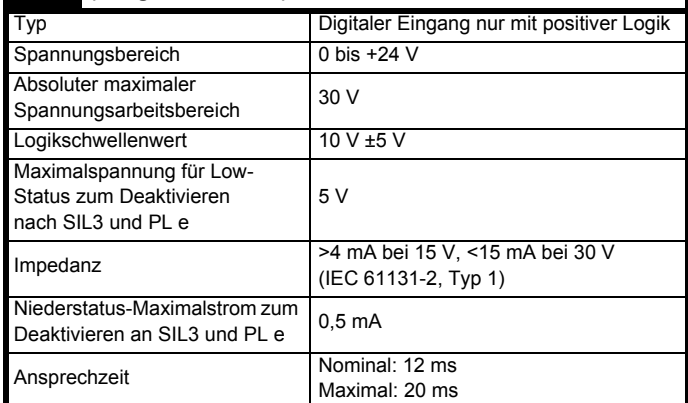

Die Funktion Safe Torque Off (STO - sicher abgeschaltetes Drehmoment) kann in sicherheitskritischen Anwendungen verwendet werden, um mit hoher Zuverlässigkeit die Erzeugung eines Drehmoments im Motor durch den Umrichter zu verhindern. Der Systementwickler ist dafür verantwortlich, dass das gesamte System sicher ist und gemäß den geltenden Sicherheitsbestimmungen ausgelegt wurde. Wenn die Funktion Safe Torque Off (STO - sicher abgeschaltetes Drehmoment) nicht erforderlich ist, werden diese Klemmen zum Aktivieren des Umrichters verwendet.

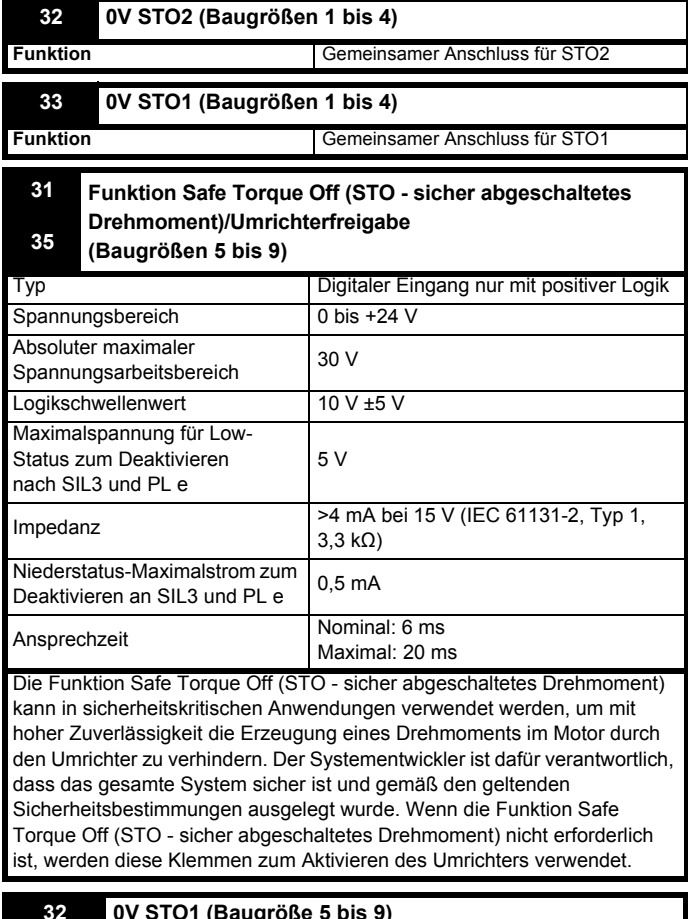

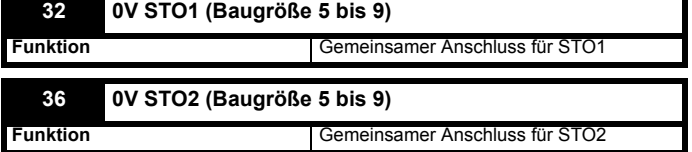

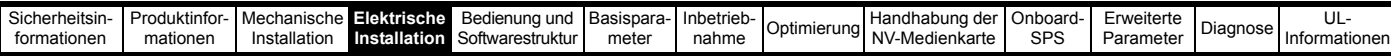

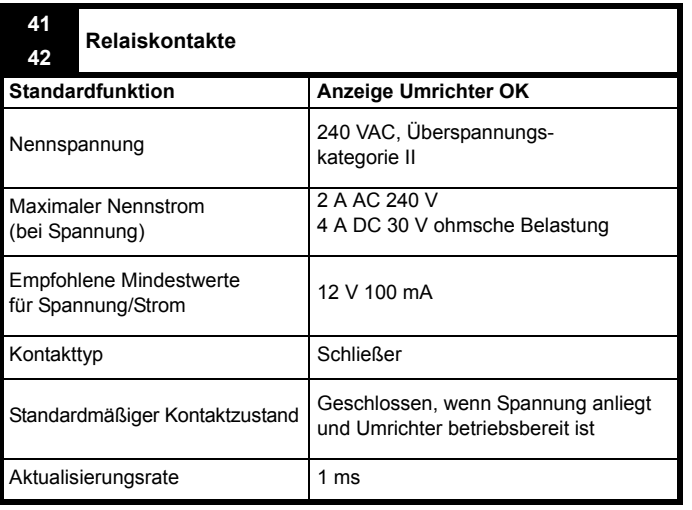

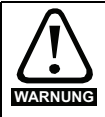

Um das Risiko einer Brandgefahr im Falle einer Störung zu verhindern, muss eine Sicherung oder ein anderer Überstromschutz in der Relaisschaltung installiert werden.

#### **4.3.3 Genauigkeit und Auflösung Frequenz:**

Die absolute Frequenzgenauigkeit hängt von der Genauigkeit des Oszillators im Umrichterprozessor ab. Die Genauigkeit des Oszillators beträgt ±0,02 %. Somit ist die absolute Frequenzgenauigkeit ±0,02 % bei Verwendung einer Frequenzvorwahl des Sollwertes. Bei Verwendung von Analogeingängen wird die absolute Genauigkeit durch die absolute Genauigkeit des jeweiligen Analogeingangs eingeschränkt.

Die folgenden Daten gelten nur für den Umrichter; sie enthalten nicht die Leistungsdaten der ursprünglichen Quellsignale.

Auflösung im Open und Closed Loop-Modus:

Frequenz-Festsollwert: 0,01 Hz

Analogeingang 1: 11 Bit plus Vorzeichen

Analogeingang 2: 11 Bit

#### **Strom:**

Die Auflösung des Stromistwertsignals beträgt 10 Bit plus Vorzeichen. Genauigkeit: typisch 2 %

Ungünstigster Fall 5 %

### <span id="page-26-0"></span>**4.4 Safe Torque Off (STO)**

Die Funktion "Safe Torque Off" (STO - sicher abgeschaltetes Drehmoment) verhindert mit sehr hoher Zuverlässigkeit, dass der Umrichter im Motor ein Drehmoment erzeugt. Sie kann in ein Sicherheitssystem für eine Anlage eingebunden werden. Die Funktion kann weiterhin als ein herkömmlicher Eingang für die Reglerfreigabe eingesetzt werden.

Die Sicherheitsabschaltung ist aktiv, wenn sich der STO-Eingang im logischen Low-Status gemäß der Spezifikation für elektronische Anschlüsse befindet. Die Funktion ist gemäß EN 61800-5-2 und IEC 61800-5-2 wie folgt definiert. (In diesen Normen wird ein Umrichter, der sicherheitsbezogene Funktionen bietet, als ein PDS(SR) bezeichnet):

'Dem Motor wird keine Energie zugeführt, die eine Drehung (oder bei einem Linearmotor eine Bewegung) verursachen kann. Das PDS(SR) liefert keine Energie an den Motor, die ein Drehmoment (oder bei einem Linearmotor eine Bewegung) erzeugen kann.'

Diese Sicherheitsfunktion entspricht einem ungesteuerten Stillsetzen gemäß der Stopp-Kategorie 0 der Norm IEC 60204-1.

Die Funktion "Safe Torque Off" nutzt die typischen Eigenschaften eines frequenzgesteuerten Drehstromantriebes dahingehend, dass bei nicht korrekter Funktionsweise des Umrichters kein Drehmoment im Antrieb erzeugt wird. Alle in der Umrichterschaltung auftretenden Fehler haben einen Ausfall der Drehmomenterzeugung zur Folge.

Die Funktion "Safe Torque Off" ist fehlersicher. Das heißt, bei nicht angesteuertem STO-Eingang ist eine Ansteuerung des Antriebs nicht möglich, selbst wenn im Umrichter andere Elektronikbausteine fehlerhaft arbeiten sollten. Die meisten Bauelementefehler können dadurch erkannt werden, dass der Umrichter nicht mehr betrieben werden kann. Die Funktion "Safe Torque Off" ist außerdem von der Umrichter-Firmware unabhängig. Sie erfüllt die Anforderungen der folgenden Normen zum Verhindern eines unbeabsichtigten Motorstarts.

#### **Maschinenanwendungen**

Die Funktion "Safe Torque Off" wurde von der unabhängigen benannten Stelle (TÜV Rheinland) zur Verwendung als Sicherheitsbauteil einer Maschine bewertet:

*Verhinderung eines ungewollten Betriebs des Motors: Die Sicherheitsfunktion "Safe Torque Off" kann in Anwendungen bis Kat 4. PL e entsprechend EN ISO 13849-1, SIL 3 entsprechend EN 61800-5-2/ EN 62061/ IEC 61508 und in Aufzugsanwendungen entsprechend EN 81-1 und EN 81-2 eingesetzt werden.*

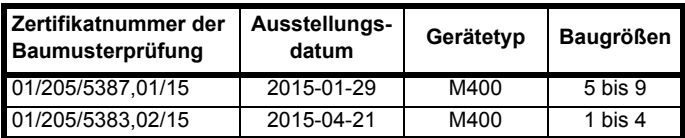

Dieses Zertifikat kann von der Website des TÜV Rheinland heruntergeladen werden: http://www.tuv.com.

#### **Sicherheitsparameter verifiziert vom TÜV Rheinland:**

Entsprechend IEC 61508-1 bis 7 / EN 61800-5-2 / EN 62061

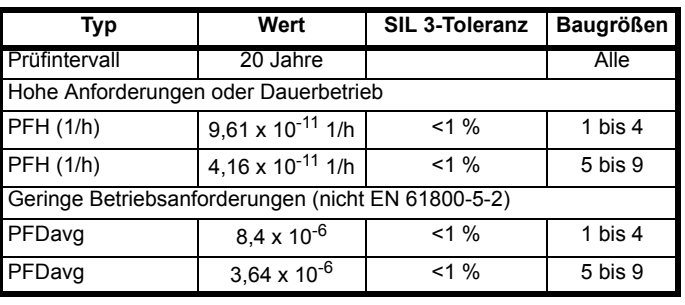

#### Gemäß EN ISO 13849-1

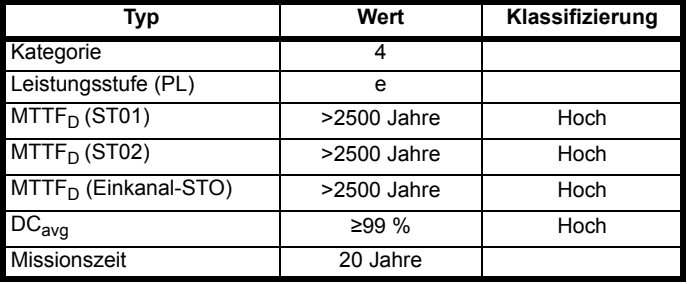

#### **HINWEIS**

Die Logikpegel entsprechen der IEC 61131-2:2007 für Typ 1 Digitaleingänge mit einer Nennspannung von 24 V. Die Maximalpegel für logisches Low zum Erreichen von SIL3 und PL e sind 5 V und 0,5 mA.

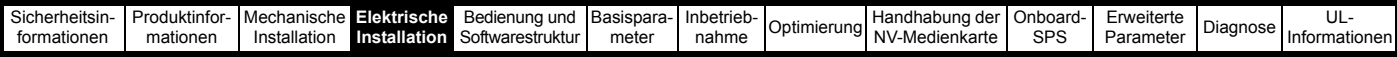

#### **Aufzugsanwendungen**

Die Funktion "Safe Torque Off" wurde von der unabhängigen benannten Stelle (TÜV Nord) zur Verwendung als Sicherheitsbauteil in Aufzugsanwendungen bewertet:

*Wenn die Umrichter der Serie Unidrive M mit STO-Funktion entsprechend den "Conditions of application" verwendet werden, erfüllen sie die Sicherheitsanforderungen der Normen EN 81-1, EN 81-2, EN 81-50 und EN 60664-1 sowie alle relevanten Anforderungen der Richtlinie 95/16/EG.*

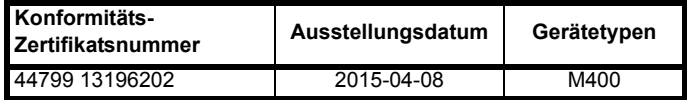

Die Funktion "Safe Torque Off" kann an Stelle elektromechanischer Schütze einschließlich spezieller Sicherheitsschütze, die andernfalls aus Sicherheitsgründen erforderlich wären, verwendet werden.

Weitere Informationen erhalten Sie beim Lieferanten des Umrichters.

#### **UL-Genehmigung**

Die Funktion "Safe Torque Off" wurde von Underwriters Laboratories (UL) unabhängig bewertet. Die Referenznummer der Online-Zertifizierung (gelbe Karte) lautet: FSPC.E171230.

#### **Von UL verifizierte Sicherheitsparameter:**

Entsprechend IEC 61508-1 bis 7

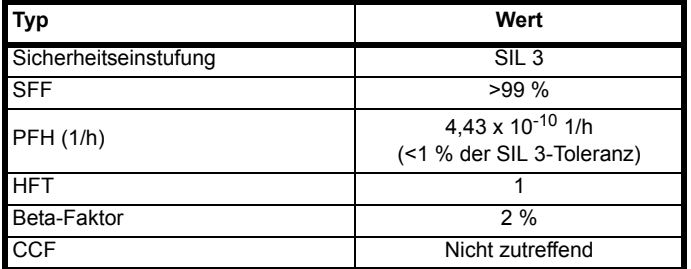

Gemäß EN ISO 13849-1

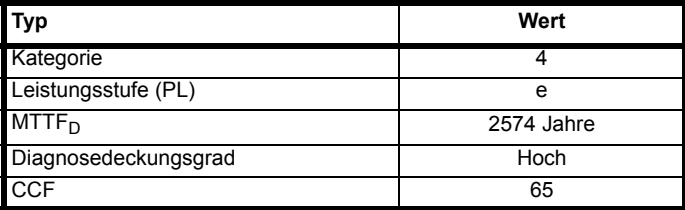

#### **Safe Torque Off mit zwei Kanälen**

Die Modelle M400 verfügen über eine STO mit zwei Kanälen.

Die Dualkanal-STO hat zwei voneinander unabhängige Kanäle.

Jeder Eingang erfüllt die Anforderungen der vorgenannten Normen. Wenn einer oder beide Eingänge einen logischen Low-Zustand aufweisen, kann kein einzelner Fehler dazu führen, dass der Motor angetrieben wird

Es ist nicht erforderlich, beide Kanäle zu verwenden, um die Anforderungen der Normen zu erfüllen. Der Grund für die zwei Kanäle besteht darin, eine Verbindung zu Maschinensicherheitssystemen zu ermöglichen, wofür zwei erforderlich sind, und den Schutz vor Verdrahtungsfehlern zu vereinfachen.

Angenommen, jeder Kanal ist mit einem sicherheitsrelevanten Digitalausgang eines sicherheitsrelevanten Controllers oder einer SPS verbunden, kann der Umrichter auch nach dem Erfassen eines Fehlers in einem Ausgang sicher über den anderen Ausgang deaktiviert werden.

Unter diesen Bedingungen gibt es keine einzelnen Verdrahtungsfehler, die zu einem Verlust der Sicherheitsfunktion, d. h., der Unmöglichkeit, den Umrichter zu deaktivieren, führen kann.

Falls ein Zweikanalbetrieb nicht erforderlich ist, können die beiden Eingänge zusammengeschaltet werden, um einen einzelnen Safe Torque Off-Eingang zu bilden.

Es sollte jedoch angemerkt werden, dass ein Kurzschluss vom STO-Eingang zu einer Gleichspannungsversorgung von >5 V den Umrichter aktivieren kann.

Dies kann aufgrund eines Fehlers in der Verdrahtung der Fall sein. Das kann gemäß Norm EN ISO 13849-2 durch geschirmte Verkabelung verhindert werden. Die Verkabelung kann mithilfe der folgenden Verfahren geschützt werden:

• Verlegen der Verkabelung in einem getrennten Kabelschacht oder einer anderen Einfassung,

#### **oder**

• Verwendung einer Verkabelung mit geerdeten Schirmung und einer geerdeten Steuerspannungsversorgung mit positiver Logik. Die Abschirmung soll eine Gefährdung durch eine elektrische Störung verhindern. Sie kann durch jedes geeignete Verfahren geerdet werden. Spezielle EMV-Vorsichtsmaßnahmen sind nicht erforderlich.

#### **Hinweis zur Reaktionszeit der Funktion Safe Torque Off und den Einsatz mit Sicherheitssteuerungen mit selbstständigem Test der Ausgänge:**

Die Funktion Safe Torque Off wurde dahingehend konzipiert, dass eine Reaktionszeit von mehr als 1 ms erreicht wird, um Kompatibilität mit Sicherheitssteuerungen zu erlangen, deren Ausgänge einem Dynamiktest mit einer Pulsbreite von maximal 1 ms unterzogen werden.

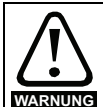

Der Entwurf sicherheitskritischer Steuersysteme darf nur von entsprechendem Fachpersonal ausgeführt werden. Dieses Personal muss entsprechend geschult sein und die notwendige Erfahrung besitzen.

Mit der Funktion "Safe Torque Off" wird die Sicherheit einer Anlage nur gewährleistet, wenn diese korrekt in ein vollständiges Sicherheitssystem eingebunden ist. Das System muss einer Gefahrenanalyse unterzogen werden, um zu gewährleisten, dass das Restrisiko einer potenziellen Gefährdung für den entsprechenden Anwendungsfall angemessen ist.

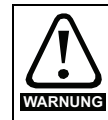

Die Funktion Safe Torque Off sperrt den Ausgang des Umrichters und verhindert damit auch ein aktives Bremsen. Soll der Umrichter sowohl Bremsung als auch die Funktion Safe Torque Off in der gleichen Betriebsart (z. B. bei einem Not-Stopp) ausführen, so ist ein Sicherheits-Zeitrelais oder ein ähnliches Gerät vorzusehen, um sicherzustellen, dass der Umrichter nach einer angemessenen Zeit nach dem Bremsen abgeschaltet wird. Die Bremsfunktion im Umrichter wird von einer elektronischen Schaltung bereitgestellt, die nicht fehlersicher ist. Falls aus Sicherheitsgründen eine Bremsfunktion erforderlich ist, muss diese durch einen unabhängigen, fehlersicheren Bremsmechanismus ergänzt werden.

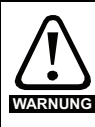

Durch die Funktion "Safe Torque Off" wird keine galvanische Trennung bereitgestellt.

Vor Arbeiten an der elektrischen Ausrüstung ist der Umrichter vom Netz zu trennen und die Wartezeit zum Entladen der Kondensatoren einzuhalten.

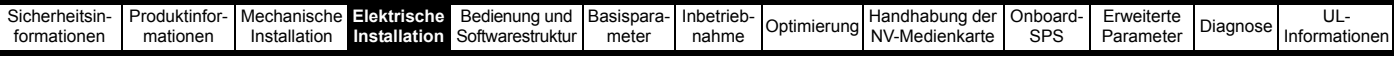

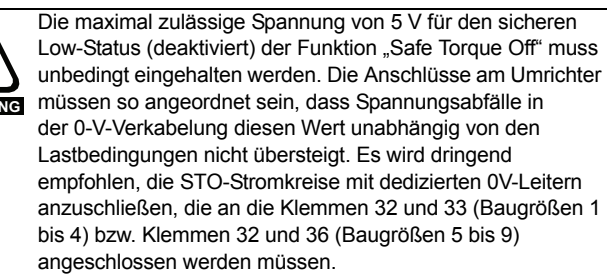

#### Aufhebung der Funktion "Safe Torque Off"

**WARNU** 

Der Umrichter bietet keine Möglichkeit, die STO-Funktion (sicher abgeschaltetes Drehmoment) aufzuheben, beispielsweise für Wartungszwecke.

<span id="page-29-3"></span>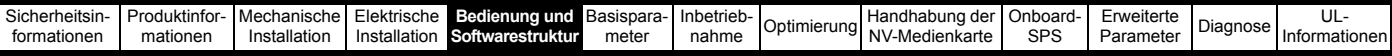

## <span id="page-29-0"></span>**5 Bedienung und Softwarestruktur**

In diesem Kapitel werden Benutzerschnittstellen, Menüstruktur und Sicherheitsebenen des Umrichters aufgeführt.

### <span id="page-29-1"></span>**5.1 Das Display**

#### **5.1.1 CI-Bedieneinheit**

Die Bedieneinheit kann nur am Umrichter befestigt werden.

Die Anzeige der CI-Bedieneinheit besteht aus vier Textzeilen. In den oberen zwei Zeilen werden der Umrichterstatus sowie die aktuelle Menü- und Parameternummer angezeigt. Im Statusmodus ist ein Bereich, ein Zeichen breit und vier Zeilen hoch, auf der rechten Seite des Displays zur Anzeige von Aktionen reserviert, die momentan auf dem Umrichter aktiv sind. Die möglichen aktiven Aktionen sind in [Tabelle 5-2](#page-29-4) angegeben.

Die Bedieneinheit startet im Statusmodus. Im Statusmodus können in der unteren der beiden Zeilen der Anzeige dauerhaft die Werte zweier beliebiger Parameter angezeigt werden. Geben Sie hierfür die gewünschten Parameternummern in Pr **00.022** (*Statusmodus Parameter 2*) und Pr **00.023** (*Statusmodus Parameter 1*) ein.

#### **Abbildung 5-1 CI-Bedieneinheit**

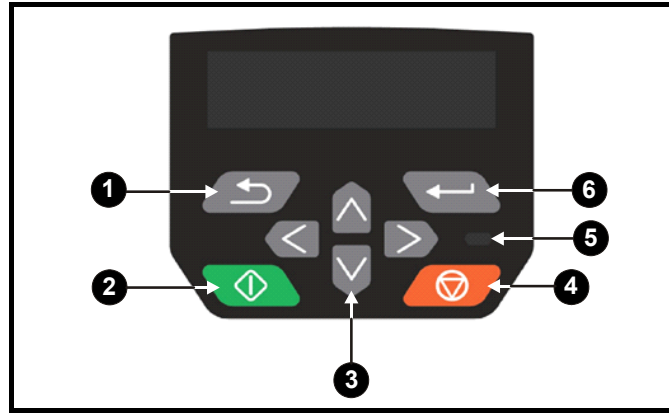

1. Escape-Taste<br>2. Start-Taste (g)

- Start-Taste (grün)
- 3. Navigationstasten (vier)
- 4. Taste Stopp/Reset (rot)
- 5. Status-LED
- 6. Eingabetaste

#### **HINWEIS**

Die rote Stopp-Taste dient auch zum Zurücksetzen des Umrichters.

Der Parameterwert wird korrekt im Display des Keypads angezeigt (siehe Tabelle unten).

#### **Tabelle 5-1 Anzeigeformate des Keypads**

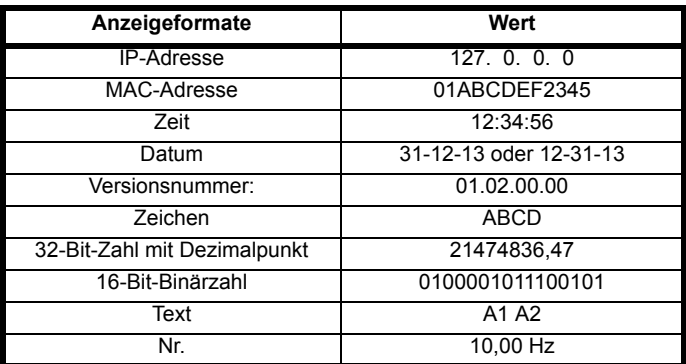

<span id="page-29-4"></span>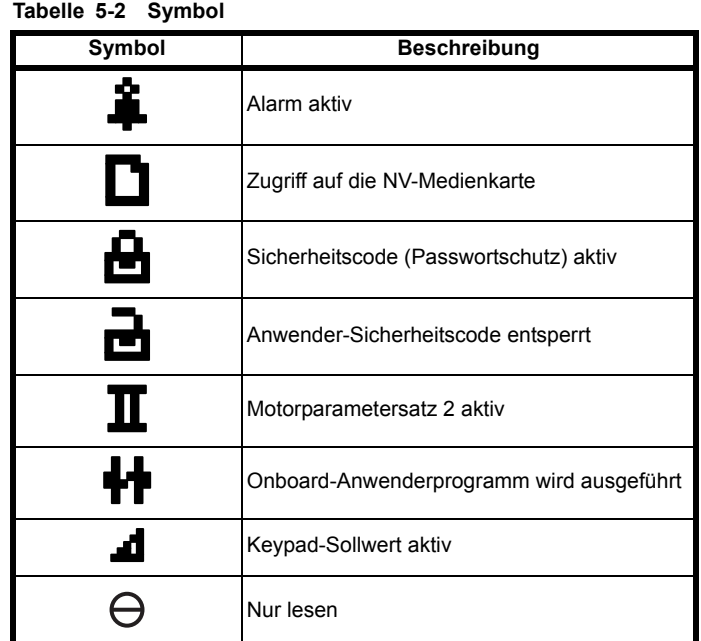

### <span id="page-29-2"></span>**5.2 Arbeiten mit dem Keypad**

#### **5.2.1 Tastenfunktionen**

Das Keypad umfasst:

- Navigationstasten dienen zum Navigieren innerhalb der Parameterstruktur und zum Ändern von Parameterwerten.
- Eingabe-/Modustaste  $\leftarrow$  dient zum Wechseln zwischen den Modi zur Parameterbearbeitung und Parameteranzeige sowie zur Dateneingabe.
- Escape/Beenden-Taste  $\left(\frac{1}{2}\right)$  –dient zum Beenden der Modi zur Parameterbearbeitung und Parameteranzeige. Werden im Modus zur Parameterbearbeitung Parameterwerte geändert und die Beenden-Taste gedrückt, wird der Parameterwert wiederhergestellt welcher vor dem Aufrufen des Bearbeitungsmodus gültig war.
- Start-Taste  $\left\langle \Phi \right\rangle$  dient dem Ausführen eines , Start-Befehls, wenn der Tastaturmodus ausgewählt ist.
- Stopp/Reset-Taste **6** dient zum Zurücksetzen des Umrichters. Kann im Tastaturmodus für "Stopp' verwendet werden.

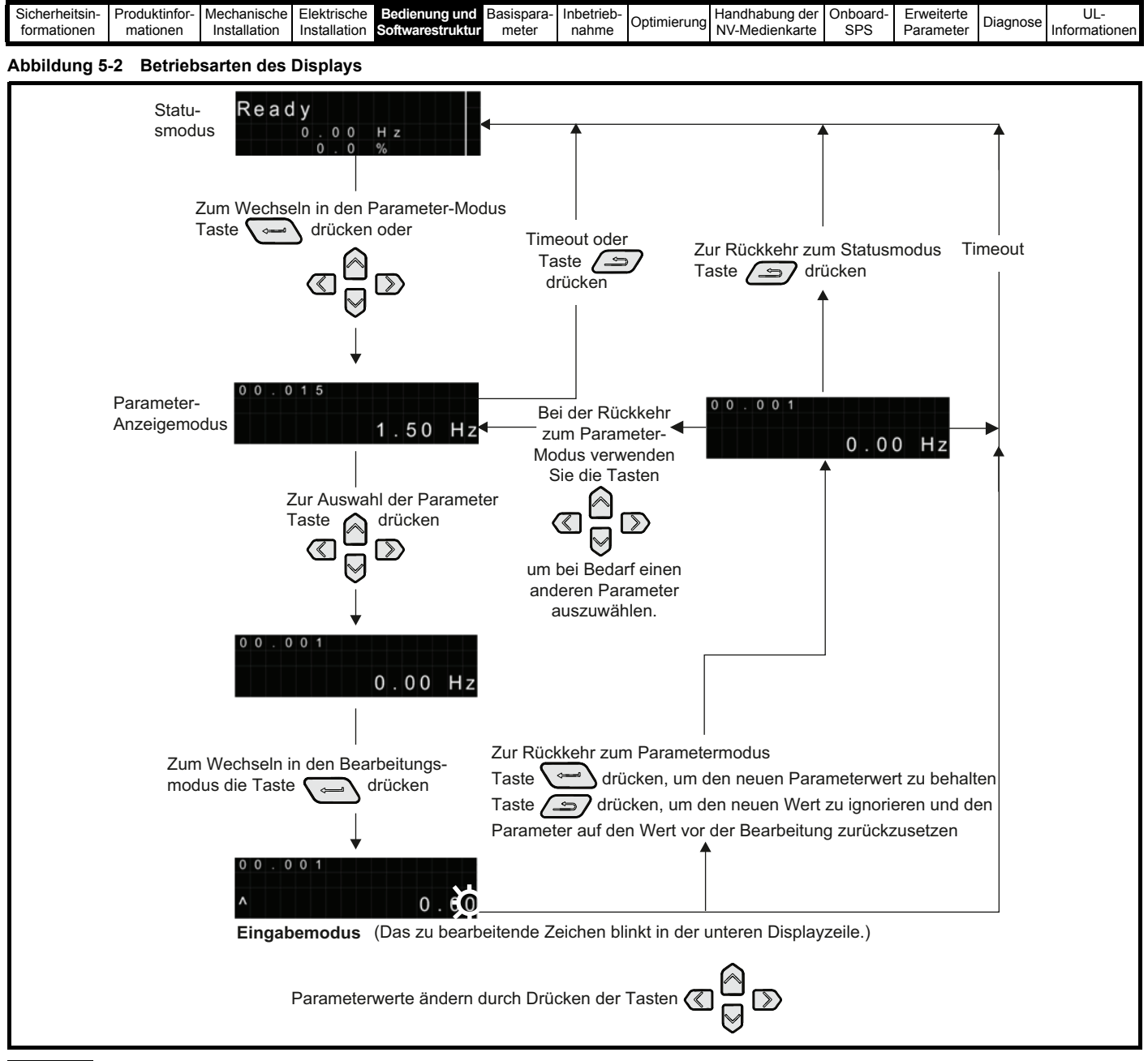

#### **HINWEIS**

Die Navigationstasten können nur zum Umschalten zwischen den Menüs verwendet werden, wenn Pr **00.010** auf 'Alle Menüs' gesetzt wurde. Siehe Abschnitt 5.8 *[Parameterzugangsebene und Benutzersicherheit](#page-34-1)* auf Seite 35.

#### **HINWEIS**

Wenn die Escape-Taste  $\sqrt{ }$  1 Sekunde lang gedrückt wird, kehrt das Display zum Statusmodus zurück.

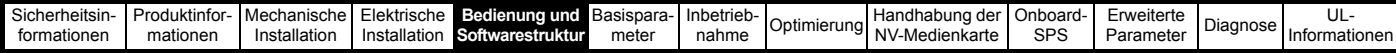

#### **5.2.2 Schnellzugriff-Modus**

Der Schnellzugriff-Modus bietet den direkten Zugriff auf einen beliebige Parameter, ohne durch Menüs und Parameter scrollen zu müssen.

Um den Schnellzugriff-Modus aufzurufen, halten Sie die Eingabetaste der Bedieneinheit im ,Parameter-Anzeigemodus' gedrückt.

#### **Abbildung 5-3 Schnellzugriff-Modus**

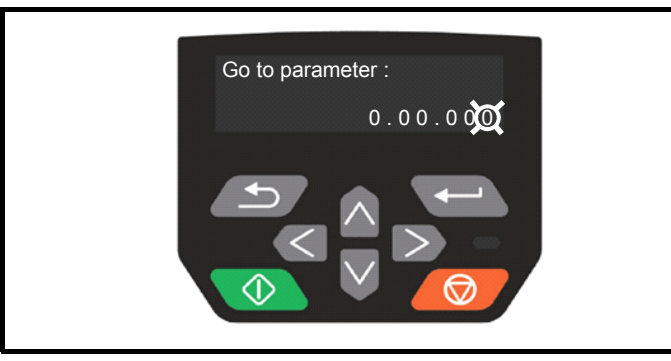

#### **5.2.3 Tastaturkurzbefehle der Bedieneinheit Im 'Parameter-Anzeigemodus':**

Wenn die A Nach-oben- und Mach-unten-Tasten der

Bedieneinheit gleichzeitig gedrückt werden, springt die Anzeige zum Anfang des angezeigten Parametermenüs. Wird also Pr **05.005** angezeigt und der Bediener drückt die o. g. Tasten, so springt die Anzeige zu Pr **05.000.**

Wenn die  $\mathbb{\mathbb{Z}}$  Nach links- und  $\mathbb{\mathbb{R}}$  Nach rechts-Tasten der Bedieneinheit

gleichzeitig gedrückt werden, springt die Anzeige in der Bedieneinheit zum zuletzt angezeigten Parameter im Menü 0.

#### **Im 'Parameter-Eingabemodus':**

Wenn die  $\bigotimes$  Nach oben- und  $\bigotimes$  Nach unten-Tasten in der

Bedieneinheit gleichzeitig gedrückt werden, wird der derzeit bearbeitete Parameterwert auf 0 gesetzt.

Wenn die  $\left(\right|$  Nach links- und  $\left| \right\rangle$  Nach rechts-Tasten in der

Bedieneinheit gleichzeitig gedrückt werden, wird der Cursor auf die niederwertigste Stelle (ganz rechts) in der Anzeige der Bedieneinheit zur Bearbeitung gesetzt.

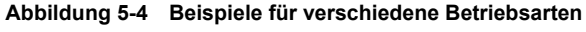

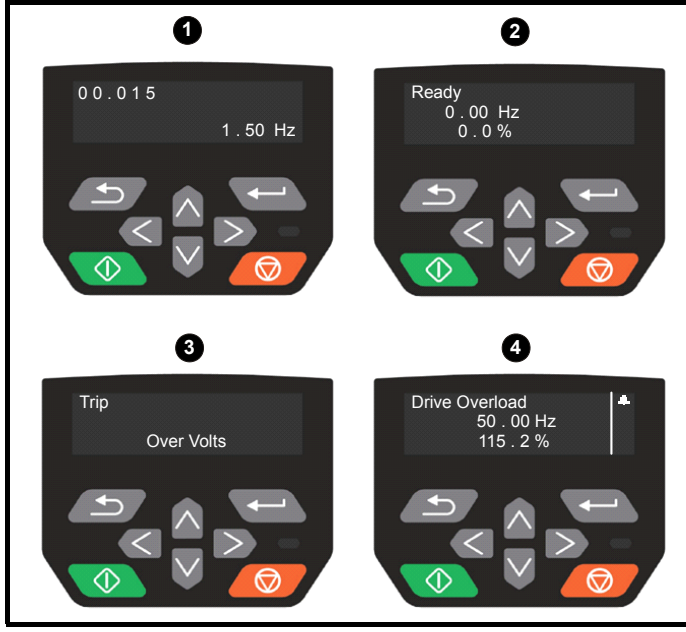

#### **1. Parameteranzeigemodus: Lesen/Schreiben oder Schreibgeschützt**

#### **2. Statusmodus: Betriebsbereit-Status**

Wenn der Umrichter betriebsbereit ist und die Parameter nicht bearbeitet oder angezeigt werden, zeigt die obere Zeile des Displays eine der folgenden Informationen an:

• 'Inhibit' - Regler gesperrt, 'Ready' - bereit, 'Run' - läuft

#### **3. Statusmodus: Fehlerstatus**

Wenn der Umrichter einen Fehler erkannt hat, wechselt er in den Fehlerzustand, nimmt die Betriebsbereitschaft weg und zeigt in der oberen Zeile des Displays , Trip' an. In der unteren Zeile wird der Fehlercode dargestellt. Weitere Informationen zu den Fehlercodes finden Sie in Tabelle 12-2 *[Fehlerabschaltungsanzeigen](#page-144-1)* auf Seite 145.

#### **4. Statusmodus: Alarmzustand**

Während eines Alarmzustands wechselt die obere Zeile im Display zwischen der Alarmmeldung und dem aktuellen Umrichterstatus (Inhibit' - Regler gesperrt, Ready' - bereit oder Run' - läuft).

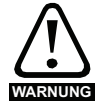

Parameterwerte dürfen erst nach sorgfältiger Überlegung und Überprüfung geändert werden; unsachgemäße Werte können Schaden verursachen oder ein Sicherheitsrisiko **WARNUNG** darstellen.

#### **HINWEIS**

Beim Ändern von Parameterwerten sollten Sie sich beide Werte notieren, falls diese erneut eingegeben werden müssen.

#### **HINWEIS**

Damit nach dem Aus- und Einschalten des Umrichters die neuen Parameterwerte erhalten bleiben, müssen diese gespeichert werden. Siehe Abschnitt 5.6 *[Speichern von Parametern](#page-33-1)* auf Seite 34.

### <span id="page-31-0"></span>**5.3 Menüstruktur**

Die Parameterstruktur des Umrichters umfasst Menüs und Parameter.

Nach Netz Ein wird nur Menü 0 angezeigt. Mit den Nach oben-/Nach unten-Pfeiltasten kann zwischen Parametern hin- und hergeschaltet werden. Nach dem Setzen von Pr **00.010**) auf 'Alle Menüs' - Alle Menüs kann mit den Nach links-/Nach rechts-Tasten zwischen den Menüs hin- und hergeschaltet werden. Weitere Informationen finden Sie in Abschnitt 5.8 *[Parameterzugangsebene und Benutzersicherheit](#page-34-1)* auf [Seite 35.](#page-34-1)

#### **Abbildung 5-5 Navigation zwischen Parametern**

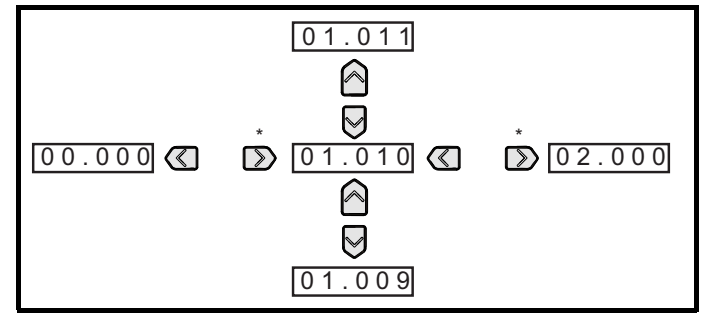

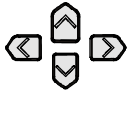

\* Kann nur zum Umschalten zwischen Menüs verwendet werden, wenn alle Menüs (Pr **00.010**) aktiviert worden ist. Siehe Abschnitt 5.8 *[Parameterzugangsebene](#page-34-1)  [und Benutzersicherheit](#page-34-1)* auf Seite 35.

Die Menüs und Parameter beginnen in beiden Richtungen wieder von vorn, das heißt, wenn der letzte Parameter angezeigt wird, springt das Display bei einem weiteren Tastendruck wieder an den Anfang zurück, und der erste Parameter wird angezeigt Beim Hin- und Herschalten zwischen den Menüs merkt sich der Antrieb, welcher Parameter in einem bestimmten Menü zuletzt angezeigt wurde, und zeigt diesen Parameter erneut an.

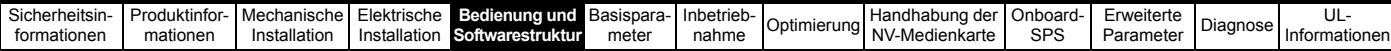

#### **5.3.1 Konfigurationsmenü für CI-Bedieneinheit**

Um das Konfigurationsmenü für die Bedieneinheit aufzurufen, halten

Sie im Statusmodus die Escape-Taste **3** an der Bedieneinheit gedrückt. Alle Bedieneinheit-Parameter werden im nichtflüchtigen Speicher der Bedieneinheit gespeichert, wenn das Konfigurationsmenü der Bedieneinheit beendet wird. Zum Beenden des Konfigurationsmenüs drücken Sie die Taste Escape  $\left(\frac{1}{\sqrt{2}}\right)$  oder  $\left(\sqrt{2}\right)$ . Im Folgenden

sind die Konfigurationsparameter der Bedieneinheit aufgeführt.

#### **Tabelle 5-3 Konfigurationsparameter der CI-Bedieneinheit**

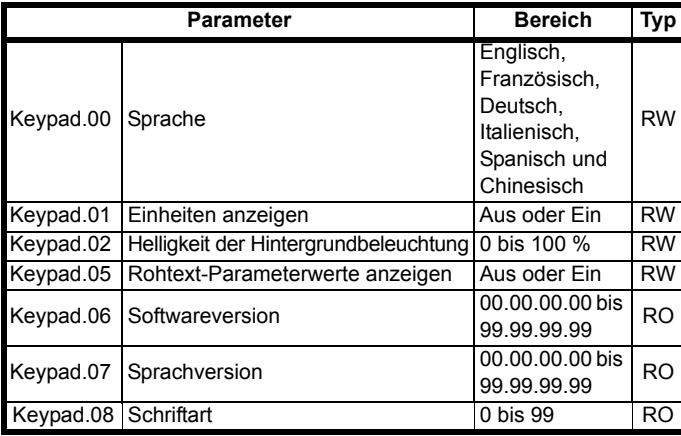

#### **HINWEIS**

Die verfügbaren Sprachen sind abhängig von der jeweiligen Software-Version der Bedieneinheit.

\* Keypad.08 ist abhängig von der jeweiligen Software-Version der Bedieneinheit.

#### **HINWEIS**

Es ist nicht möglich, über einen Kommunikationskanal auf die Parameter der Bedieneinheit zuzugreifen.

### <span id="page-32-0"></span>**5.4 Erweiterte Menüs**

Die erweiterten Menüs bestehen aus Gruppen oder Parametern, die zu bestimmten Funktionen oder Merkmalen des Antriebs gehören. Die Menüs 0 bis 30 können über das Keypad angezeigt werden.

Das Optionsmodul-Menü (1.mm.ppp) wird nur angezeigt, wenn Optionsmodule installiert sind. Dabei steht 1 für die Steckplatznummer des Optionsmoduls und mm.ppp für die Menü- und Parameternummer der internen Menüs und Parameter des Optionsmoduls.

**Tabelle 5-4 Erweiterte Menübeschreibungen**

| Menü            | <b>Beschreibung</b>                                 |
|-----------------|-----------------------------------------------------|
| 0               | Gebräuchliche Parameter zur schnellen und einfachen |
|                 | Parametrierung                                      |
| 1               | Sollfrequenz                                        |
| $\overline{2}$  | Rampen                                              |
| 3               | Frequenzsteuerung                                   |
| 4               | Drehmoment- und Stromregelung                       |
| 5               | Motorsteuerung                                      |
| 6               | Ansteuerlogik und Betriebsstundenzähler             |
| 7               | Analoge E/A                                         |
| 8               | Digitale E/A                                        |
| 9               | Programmierbare Logik, Motorpoti, Binärcodierer,    |
|                 | Zeitglieder und Scope                               |
| $\overline{10}$ | Statusmeldungen und Fehlerabschaltungen             |
| 11              | Inbetriebnahme und Identifizierung des Umrichters,  |
|                 | serielle Kommunikation                              |
| $\overline{12}$ | Schwellwertschalter, Variablenselektoren            |
| 14              | PID-Regler                                          |
| $\overline{15}$ | Konfigurationsmenü für Optionsmodul im Steckplatz 1 |
| $\overline{18}$ | Allgemeines Anwendungsmenü 1                        |
| 20              | Allgemeines Anwendungsmenü 2                        |
| 21              | Zweiter Motorparametersatz                          |
| $\overline{22}$ | Menü 0 Konfiguration                                |
| $\overline{24}$ | Konfigurationsmenü für Optionsmodul im Steckplatz 1 |
| 30              | Onboard Benutzerprogramm - Anwendungsmenü           |
| Steckplatz 1    | Steckplatz 1 Optionsmenüs*                          |

\* wird nur dann angezeigt, wenn das Optionsmodul installiert ist.

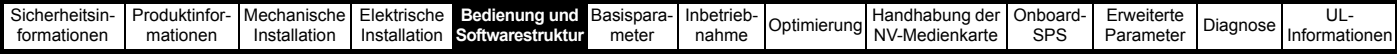

#### **5.4.1 Displaymeldungen**

In den folgenden Tabellen sind die möglichen Mnemoniken, die vom Umrichter angezeigt werden, und deren Bedeutung aufgeführt.

#### **Tabelle 5-5 Anzeige von Statusinformationen**

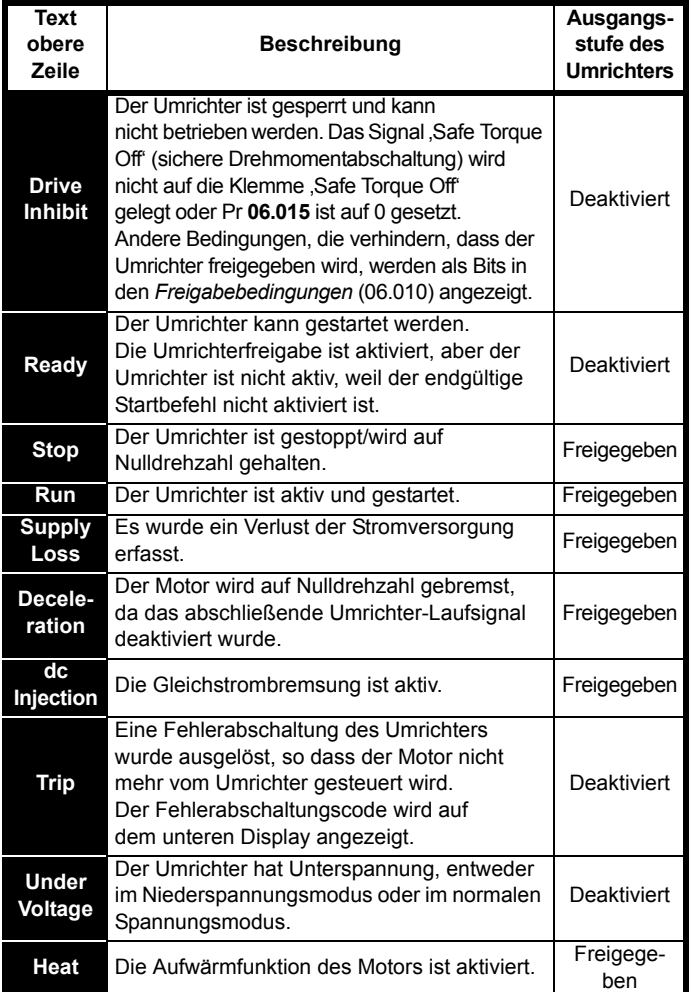

#### **5.4.2 Anzeige von Warnmeldungen**

Ein Alarm wird auf dem Display angezeigt, indem die Zeichenfolge für die Bezeichnung des Alarms und die Zeichenfolge für den Umrichterstatus angezeigt werden. Warnungen werden nicht angezeigt, während ein Parameter bearbeitet wird.

#### **Tabelle 5-6 Anzeige von Warnmeldungen**

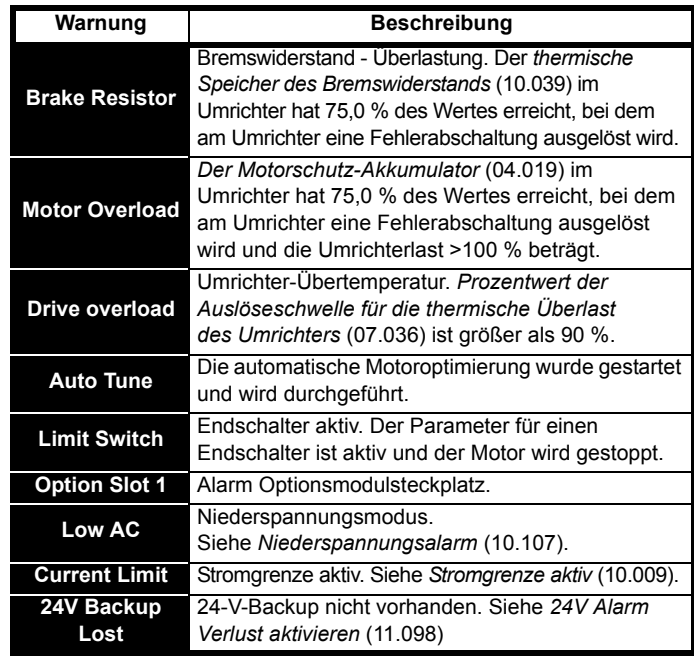

### <span id="page-33-0"></span>**5.5 Ändern der Betriebsart**

#### **Vorgehensweise**

Die folgenden Anweisungen sollten nur abgearbeitet werden, wenn eine neue Betriebsart eingestellt werden soll.

- 1. Der Umrichter darf nicht aktiviert sein, d. h. der Umrichter befindet sich im Status Gesperrt oder Unterspannung.
- 2. Ändern Sie die Einstellung von Pr **00.079** wie folgt:

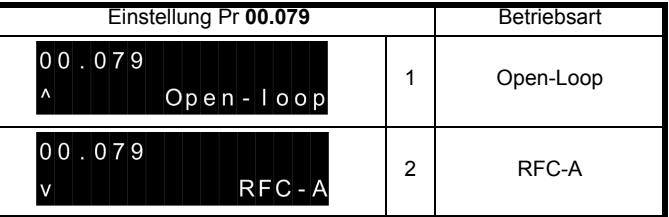

Die Werte in der zweiten Spalte gelten für serielle Kommunikation.

#### **HINWEIS**

Bei einer Änderung der Betriebsart werden die Parameter gespeichert.

3. Führen Sie wahlweise eine der beiden folgenden Aktionen durch:

Drücken Sie die rote RESET-Taste

Setzen Sie den Antrieb über den seriellen Kommunikationskanal durch Einstellen von Pr **10.038** auf 100 zurück.

### <span id="page-33-1"></span>**5.6 Speichern von Parametern**

Beim Ändern von Parametern im Menü 0 wird der neue Wert beim

Betätigen der Eingabetaste **Gebaute** gespeichert. Dann kehrt der Umrichter vom Modus ,Parameter ändern' in den Modus 'Parameter anzeigen' zurück.

Falls Parameter in den erweiterten Menüs geändert wurden, werden die Änderungen nicht automatisch gespeichert. Diese Parameter müssen extra gespeichert werden.

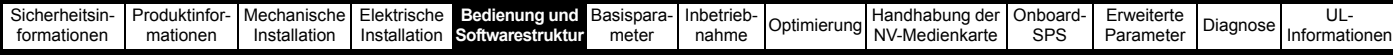

#### **Vorgehensweise**

- 1. Wählen Sie; Save Parameters' in Pr **mm.000** (alternativ geben Sie in Pr **mm.000** den Wert 1001 ein).
- 2. Führen Sie wahlweise eine der beiden folgenden Aktionen durch:
- Drücken Sie die rote RESET-Taste ( ) oder
- Setzen Sie den Umrichter über den seriellen Kommunikationskanal durch Einstellen von Pr **10.038** auf 100 zurück.

### <span id="page-34-0"></span>**5.7 Rücksetzen der Parameterwerte in ihren Auslieferungszustand**

Durch das Rücksetzen in den Auslieferungszustand werden die Parameter auf die Standardwerte für die jeweilige Betriebsart gesetzt. Der *Benutzer-Sicherheitsstatus* (00.010) und der *Benutzer-Sicherheitscode* (00.025) sind davon nicht betroffen.

#### **Vorgehensweise**

- 1. Der Umrichter darf nicht aktiviert sein, d. h. der Umrichter befindet sich im Status Gesperrt oder Unterspannung.
- 2. Wählen Sie , Reset 50Hz Defs' oder , Reset 60Hz Defs' in Pr **mm.000** (alternativ geben Sie in Pr **mm.000** den Wert 1233 (50-Hz-Einstellungen) oder 1244 (60-Hz-Einstellungen) ein).
- 3. Führen Sie wahlweise eine der beiden folgenden Aktionen durch:
- Drücken Sie die rote RESET-Taste ( ) oder
- Setzen Sie den Umrichter über den seriellen Kommunikationskanal durch Einstellen von Pr **10.038** auf 100 zurück.

### <span id="page-34-1"></span>**5.8 Parameterzugangsebene und Benutzersicherheit**

Durch die Parameterzugangsebene wird festgelegt, ob der Benutzer nur Zugang zum Menü 0 oder zu allen Parametern der erweiterten Menüs (Menüs 1 bis 30) hat.

Die Benutzersicherheit bestimmt, ob der jeweilige Benutzer für diese Menüs nur Lese- oder auch Schreibberechtigung besitzt.

Die Funktionen Benutzersicherheit und Parameterzugangsebene können, wie in Tabelle [Tabelle 5-7](#page-34-2) dargestellt, unabhängig voneinander arbeiten.

<span id="page-34-2"></span>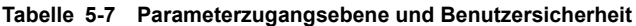

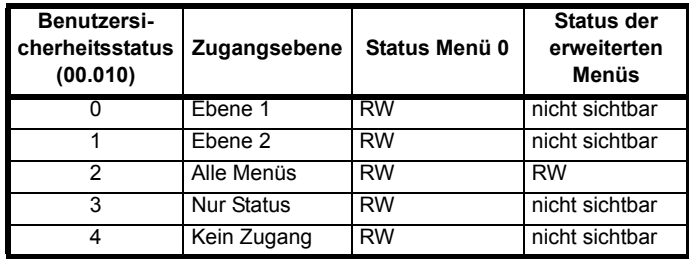

Die Standardeinstellung des Umrichters sind Parameterzugangsebene Ebene 1 und geöffnete Benutzersicherheit, d. h. Lese-/Schreibzugriff auf Menü 0, wobei die erweiterten Menüs nicht sichtbar sind.

#### **5.8.1 Benutzersicherheitsebene/Zugangsebene**

Der Umrichter bietet verschiedene Sicherheitsebenen, die vom Benutzer über den *Benutzersicherheitsstatus* (00.010) eingestellt werden können. Diese Ebenen werden in der folgenden Tabelle aufgeführt.

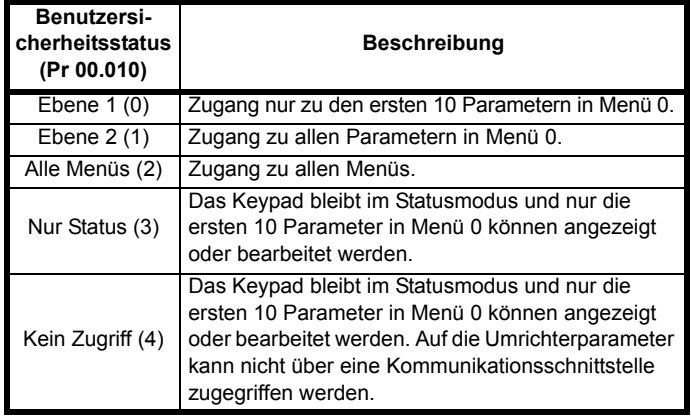

#### **5.8.2 Ändern der Benutzersicherheitsebene/ Zugangsebene**

Die Benutzersicherheitsebene wird durch Pr **00.010** oder Pr **11.044** festgelegt. Die Benutzersicherheitsebene kann mit dem Keypad geändert werden, auch wenn der Benutzersicherheitscode gesetzt wurde.

#### **5.8.3 Benutzersicherheitscode**

Durch das Setzen des Benutzersicherheitscodes wird der Schreibzugriff zu allen Parametern in allen Menüs gesperrt.

#### **Setzen des Benutzersicherheitscodes**

Geben Sie in Pr **00.025** einen Wert zwischen 1 und 9999 ein und

drücken Sie die Taste **. Der Sicherheitscode wird dann auf diesen** Wert gesetzt. Um diesen Sicherheitscode aktivieren zu können, muss die Sicherheitsebene in Pr **00.010** auf die gewünschte Ebene gesetzt sein. Nach einem Reset des Umrichters wird der Sicherheitscode

aktiviert und der Umrichter kehrt zur Ebene 1 zurück. Das Symbol **eh** wird in der rechten Ecke des Bedieneinheit-Displays angezeigt. Der angezeigte Wert von Pr **00.025** wird auf 0 zurückgesetzt, damit der Sicherheitscode unsichtbar bleibt.

#### **Rücksetzen des Benutzersicherheitscodes**

Wählen Sie einen Parameter aus, der geändert werden soll.

Drücken Sie die Taste **. Im Display wird jetzt , Sicherheitscode**' angezeigt. Wählen Sie mit den Pfeiltasten den Sicherheitscode aus.

Drücken Sie dann die Taste **. Das Display kehrt zum vorher** ausgewählten Parameter im Modus , Parameter ändern' zurück, wenn der richtige Sicherheitscode eingegeben wurde.

Wenn ein falscher Sicherheitscode eingegeben wird, wird die Meldung 'Falscher Sicherheitscode' angezeigt, dann kehrt das Display in den Modus zum Anzeigen der Parameter zurück.

#### **Abschalten des Benutzersicherheitscodes**

Setzen Sie den vorher eingestellten Sicherheitscode wie oben beschrieben

zurück. Setzen Sie Pr **00.025** auf 0. Drücken Sie dann die Taste . Der Sicherheitscode ist jetzt abgeschaltet und ermöglicht so nach jedem Netz Ein am Antrieb volle Lese-/Schreibberechtigung für die Parameter.

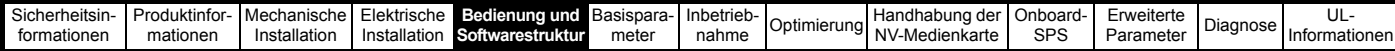

### <span id="page-35-0"></span>**5.9 Anzeigen von Parametern, die nicht auf Standardwerte gesetzt sind**

Durch Auswahl von 'Show non-default' in Pr **mm.000** (alternativ durch die Eingabe von 12000 in Pr **mm.000**) werden dem Benutzer nur die Parameter angezeigt, deren Werte verschieden von den Standardwerten eingestellt wurden. Der Umrichter muss zur Aktivierung dieser Funktion nicht zurückgesetzt werden. Rufen Sie zur Deaktivierung dieser Funktion den Parameter **mm.000** auf, und wählen Sie , No action' (alternativ geben Sie den Wert 0 ein). Bitte beachten Sie, dass der Zugang zu dieser Funktion von der jeweils eingestellten Zugangsebene abhängt. Weitere Informationen zu Zugangsebenen erhalten Sie in Abschnitt 5.8 *[Parameterzugangsebene](#page-34-1)  [und Benutzersicherheit](#page-34-1)* auf Seite 35.

### <span id="page-35-1"></span>**5.10 Nur Anzeigen von Zielparametern**

Durch Auswahl von ,Destinations' in Pr mm.000 (alternativ durch die Eingabe von 12001 in Pr **mm.000**) werden dem Benutzer nur die Zielparameter im jeweils angewählten Menü angezeigt. Der Umrichter muss zur Aktivierung dieser Funktion nicht zurückgesetzt werden. Rufen Sie zur Deaktivierung dieser Funktion den Parameter **mm.000** auf, und wählen Sie , No action' (alternativ geben Sie den Wert 0 ein).

Bitte beachten Sie, dass der Zugang zu dieser Funktion von der jeweils eingestellten Zugangsebene abhängt. Weitere Informationen zu Zugangsebenen erhalten Sie in Abschnitt 5.8 *[Parameterzugangsebene](#page-34-1)  [und Benutzersicherheit](#page-34-1)* auf Seite 35.

## <span id="page-35-2"></span>**5.11 Kommunikation**

Durch Montage eines AI-485-Adapters wird der Umrichter mit einer seriellen RS-485-Kommunikationsschnittstelle ausgestattet. Diese ermöglicht die Inbetriebnahme des Umrichters, den Betrieb und die Überwachung über einen PC oder eine übergeordnete Steuerung.

### **5.11.1 Serielle Kommunikationsschnittstelle EIA 485**

Die Kommunikation erfolgt über den RJ45-Steckverbinder oder Schraubklemmen (Parallelverbindung). Der Umrichter unterstützt nur das Modbus RTU-Protokoll.

Die Kommunikationsschnittstelle belastet das Kommunikationsnetzwerk mit 1,25 Unitloads.

### **Kommunikationsschnittstelle USB auf EIA 485**

Zur Kommunikation mit dem PC wird die Verwendung Deshalb ist ein passendes Konvertermodul erforderlich.

Ein geeigneter, isolierter Adapter kann über Control Techniques bezogen werden:

• CT USB-Kommunikationskabel (CT-Artikel-Nr. 4500-0096)

Wenn Sie den vorstehenden Konverter oder einen anderen geeigneten Konverter für den Umrichter verwenden, dürfen sich keine Abschlusswiderstände im Netzwerk befinden. Je nach Typ kann es erforderlich sein, den Abschlusswiderstand innerhalb des Konverters zu deaktivieren. Informationen darüber, wie der Abschlusswiderstand innerhalb des Konverters zu deaktivieren ist, finden Sie normalerweise in den Benutzerinformationen, die mit dem Konverter geliefert werden.

**Parameter zur Einstellung der seriellen Schnittstelle** Die folgenden Parameter müssen entsprechend den vorliegenden Systemanforderungen eingestellt werden.

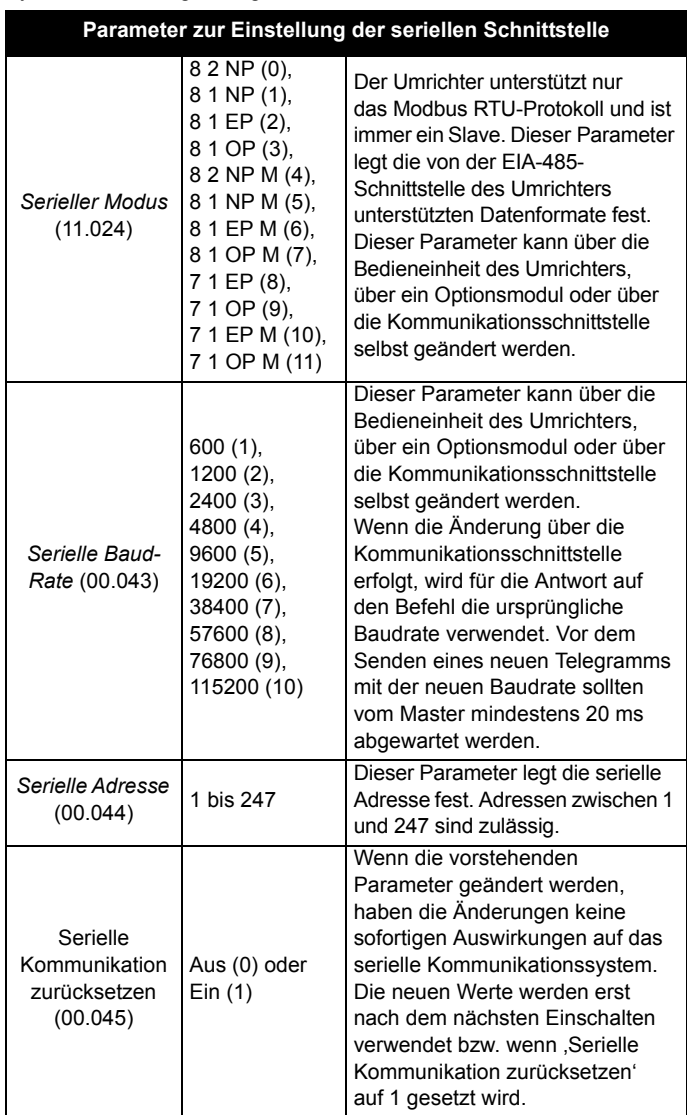
<span id="page-36-1"></span>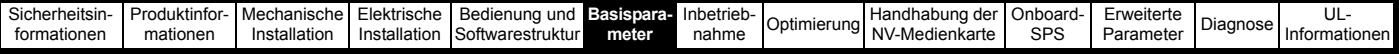

# <span id="page-36-0"></span>**6 Basisparameter**

In Menü 0 werden verschiedene, häufig verwendete Parameter für die grundlegende Umrichterkonfiguration zusammengefasst. Alle Parameter des Menüs 0 erscheinen auch in anderen Menüs des Umrichters (angegeben mit {…}). Im Menü 22 können die Parameter von Menü 0 geändert werden.

# **Parameterbereiche und Höchst-/Mindestwerte für Variablen:**

Einige Parameter des Umrichters haben einen Variablenbereich mit einem Variablen-Mindestwert und einem Variablen-Höchstwert, die von einem der Folgenden abhängen:

- Die Einstellungen anderer Parameter
- Den Umrichternennwerten
- Dem Umrichtermodus
- Eine Kombination aus den Obenstehenden

Weitere Informationen finden Sie in Abschnitt 11.1 *[Parameterbereiche und Höchst-/Mindestwerte für Variablen:](#page-78-0)* auf Seite 79.

# **6.1 Menü 0: Basisparameter**

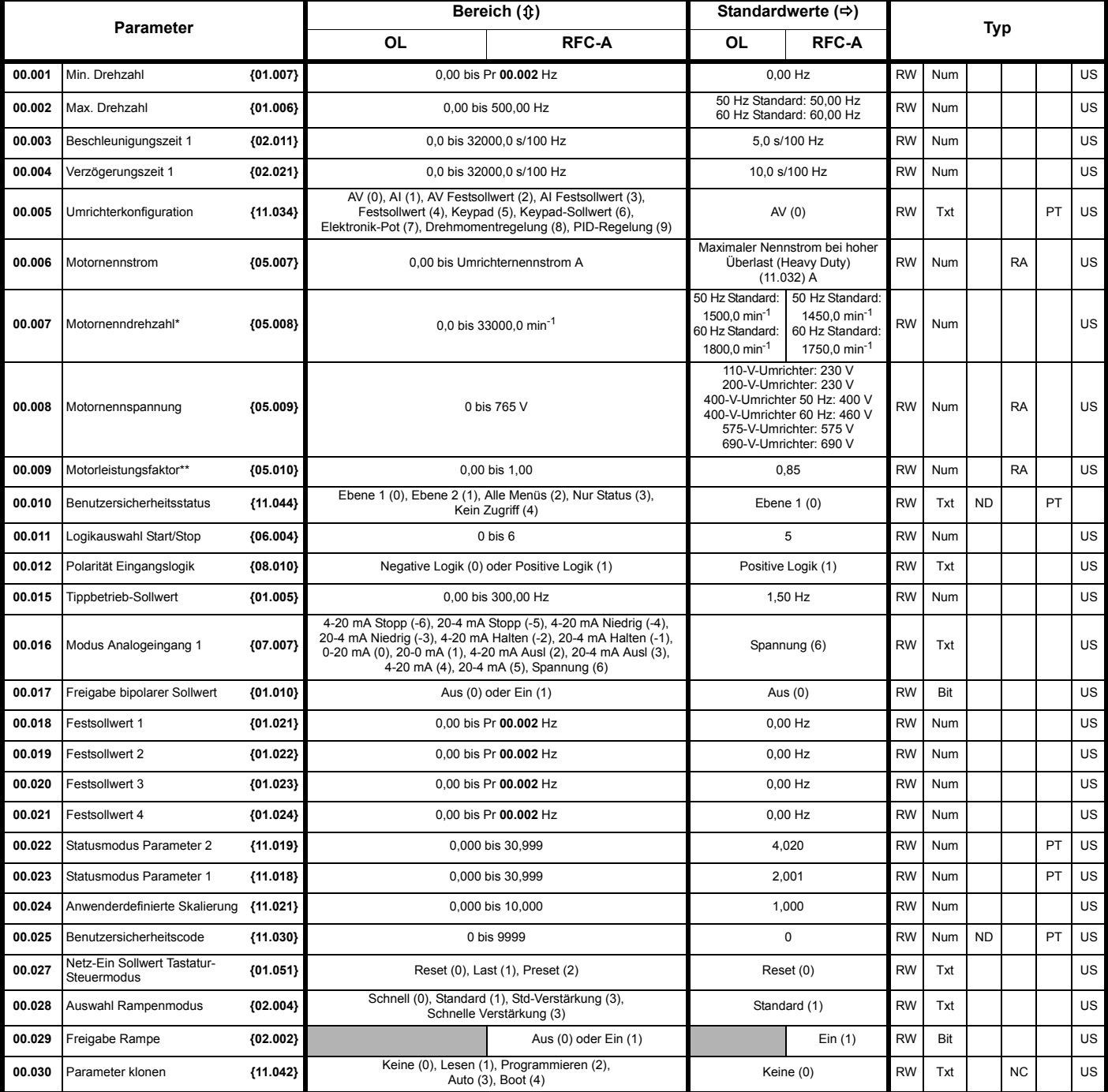

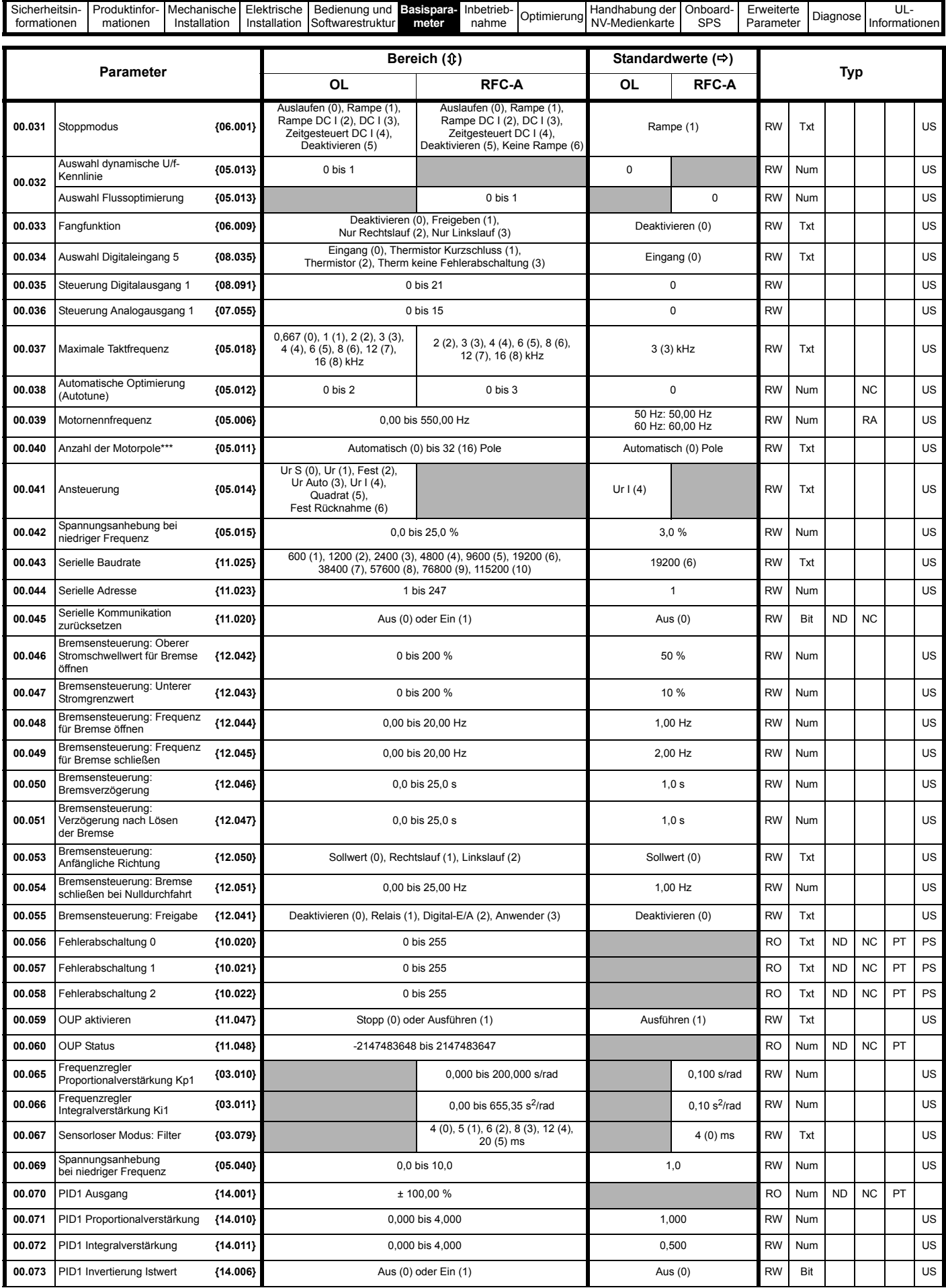

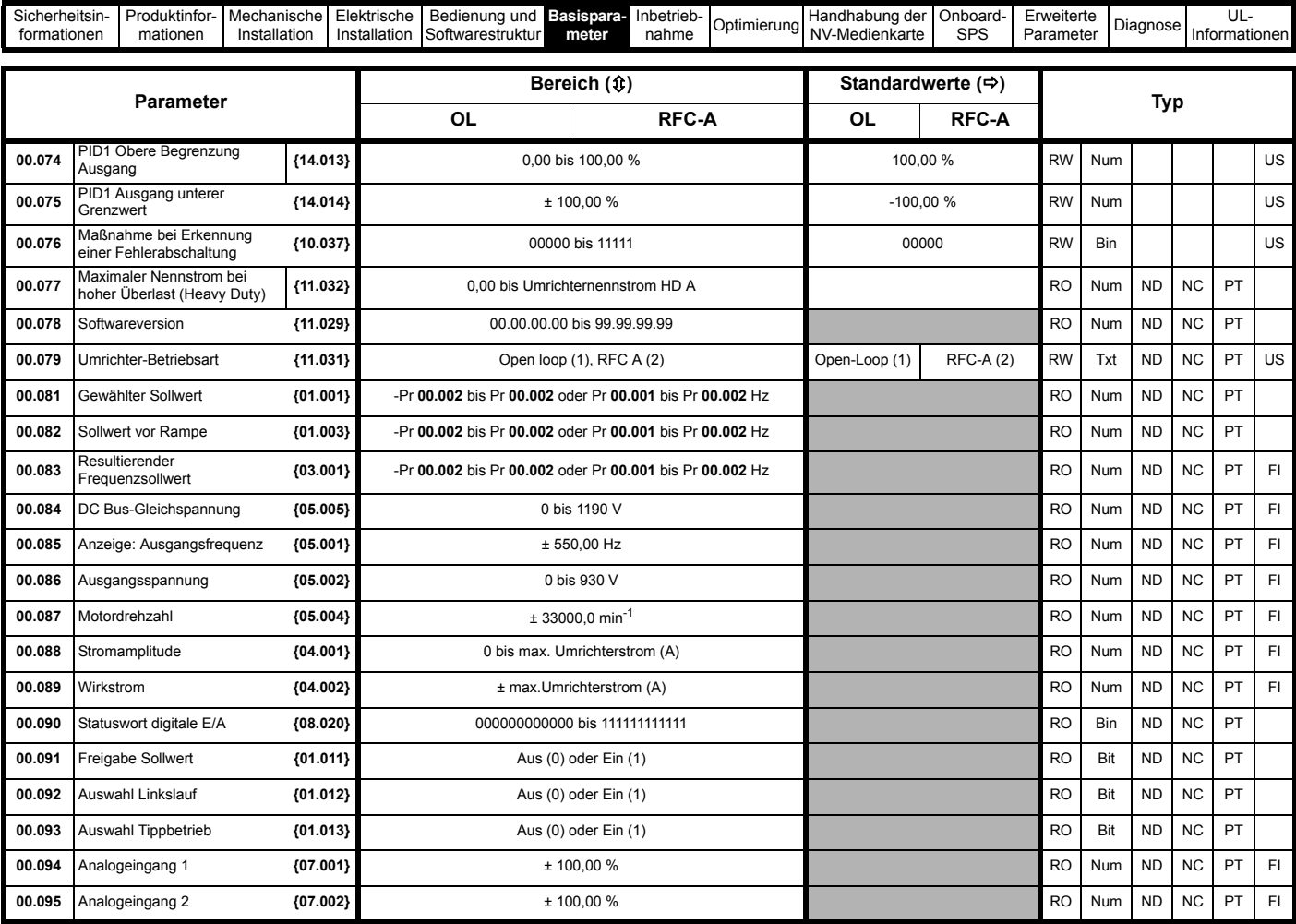

\*\* Durch Einstellen von Pr **00.007** auf 0,0 wird die Schlupfkompensation deaktiviert.

\*\* Nach einem dynamischen Autotune wird Pr **00.009** {05.010} kontinuierlich vom Umrichter auf der Grundlage des *Ständerinduktivitätswerts* (Pr **05.025**) berechnet und geschrieben. Um manuell einen Wert in Pr **00.009** {05.010} einzugeben, muss Pr **05.025** auf 0 gesetzt werden. Weitere Einzelheiten finden Sie in der Beschreibung zu Pr **05.010** im *Parameter-Referenzleitfaden*.

\*\*\* Wenn dieser Parameter über eine serielle Kommunikation gelesen wird, zeigt er die Polpaare an.

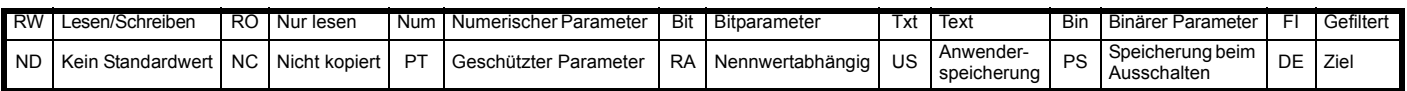

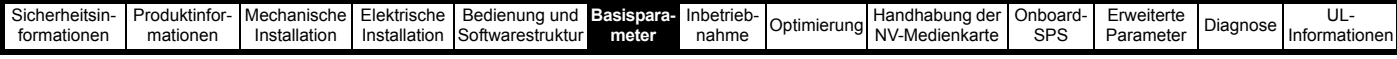

**Abbildung 6-1 Menü 0: Logikdiagramm**

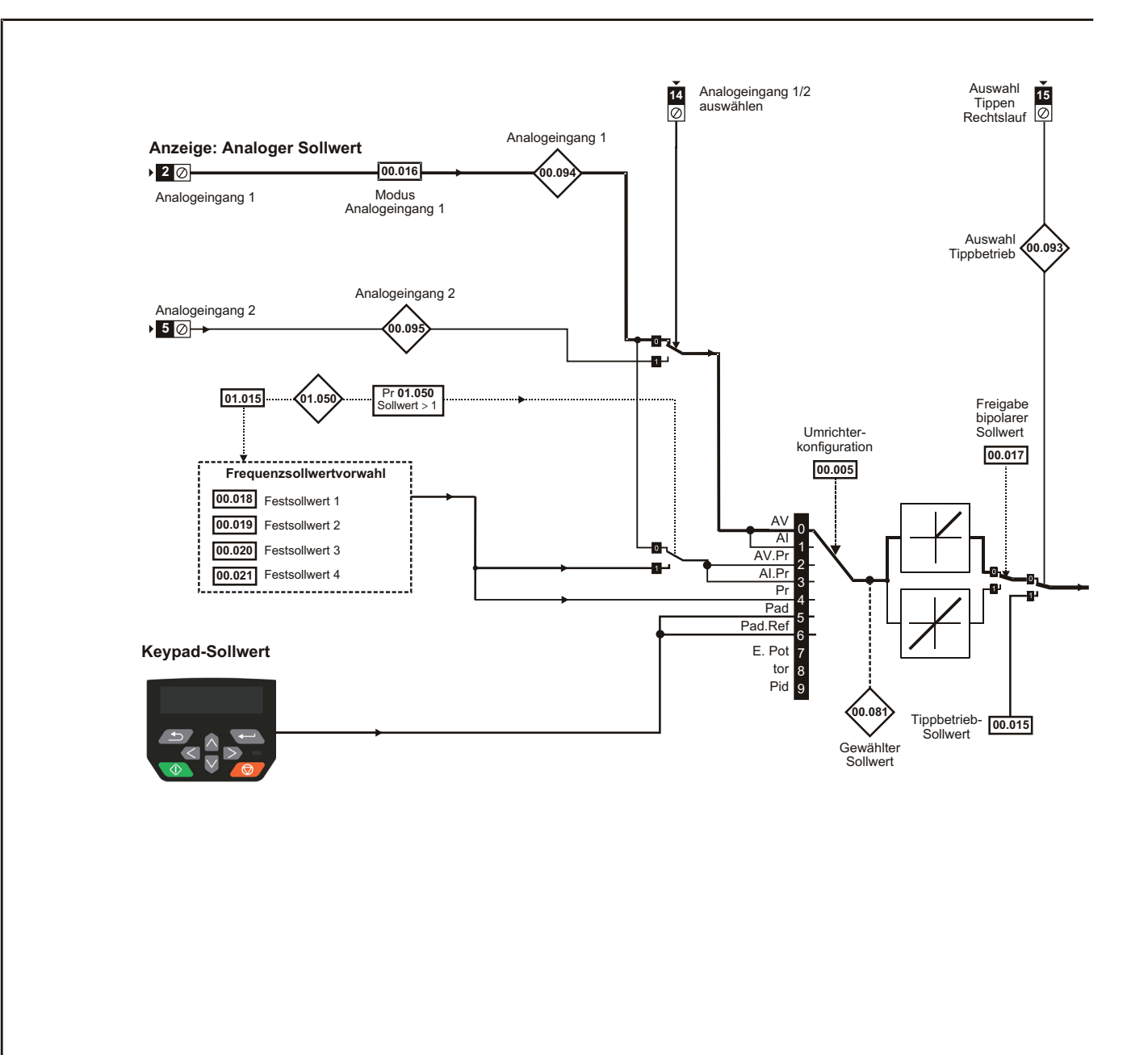

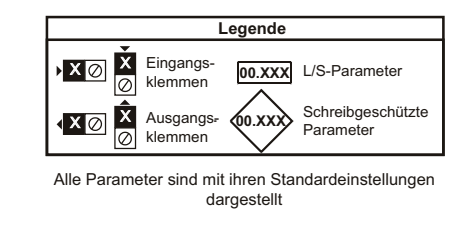

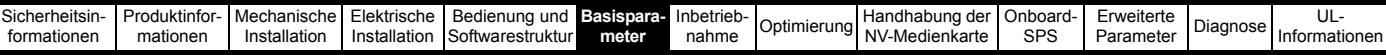

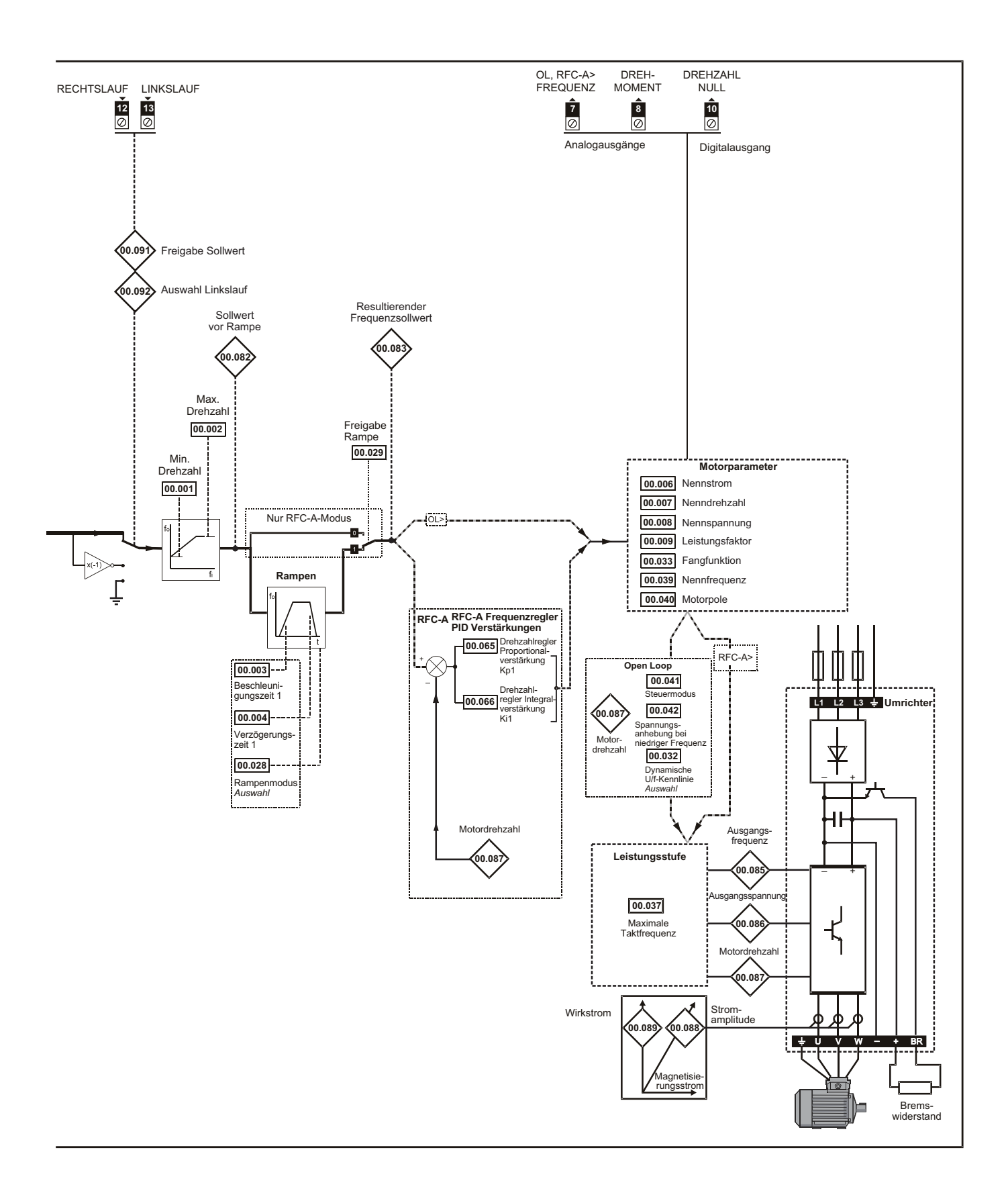

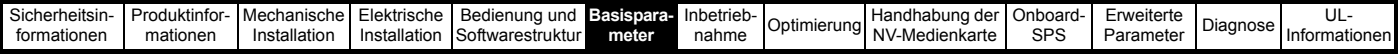

# **6.2 Parameterbeschreibungen**

# **6.2.1 Pr mm.000**

Pr **mm.000** ist in allen Menüs verfügbar, häufig verwendete Funktionen sind in Pr **mm.000** als Textstrings vorhanden, wie in [Tabelle 6-1](#page-41-0) aufgeführt. Die Funktionen in [Tabelle 6-1](#page-41-0) können auch durch Eingabe der entsprechenden numerischen Werte (siehe [Tabelle 6-2\)](#page-41-1) in Pr **mm.000** ausgewählt werden. So können Sie beispielsweise in Pr **mm.000** den Wert 4001 eingeben, um Umrichterparameter auf einer NV-Medienkarte zu speichern.

<span id="page-41-0"></span>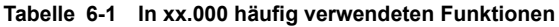

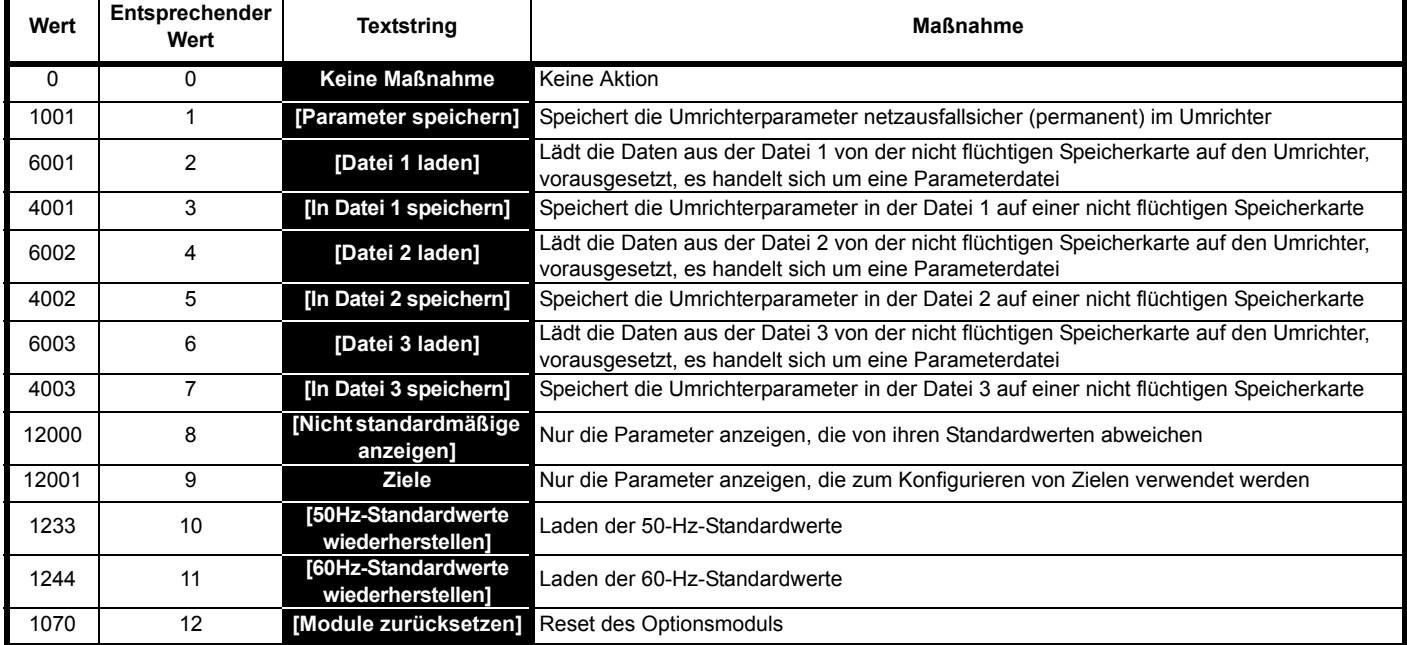

## <span id="page-41-1"></span>**Tabelle 6-2 Funktionen in Pr mm.000**

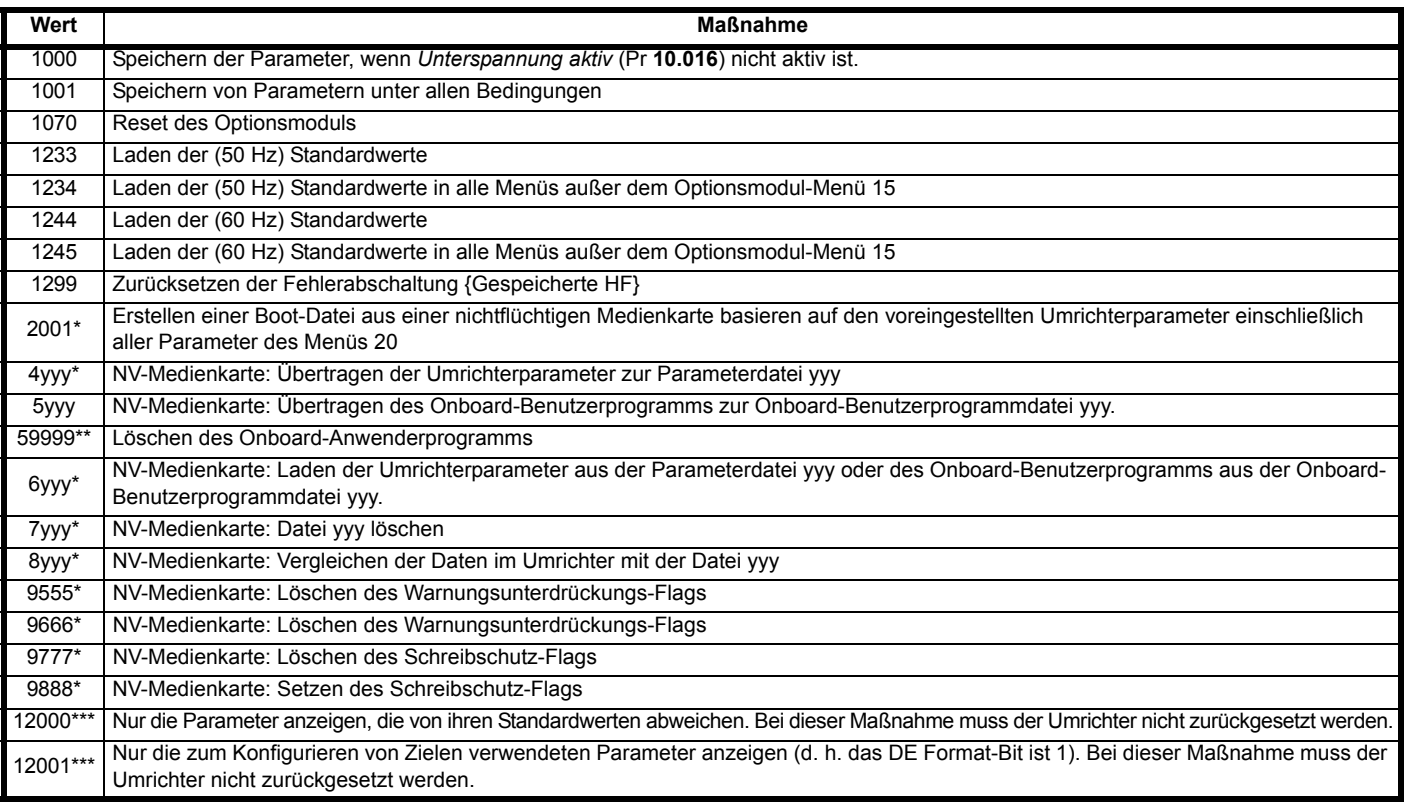

\* Weitere Informationen zu diesen Funktionen finden Sie in Kapitel 9 *[Handhabung der NV-Medienkarte](#page-69-0)* auf Seite 70.

\*\* Das Programm kann nicht gelöscht werden, wenn der Umrichter bestromt ist oder das Programm ausgeführt wird.

\*\*\* Der Umrichter muss zur Aktivierung dieser Funktionen nicht zurückgesetzt werden.

Für alle anderen Funktionen ist ein Umrichter-Reset erforderlich, damit die entsprechende Funktion aktiviert werden kann. Entsprechende Werte und Texte finden Sie in der oben stehenden Tabelle.

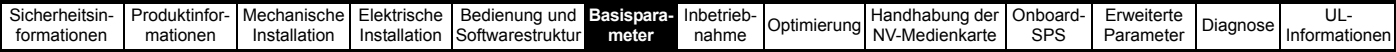

# **6.3 Steuerklemmenkonfiguration/-verkabelung**

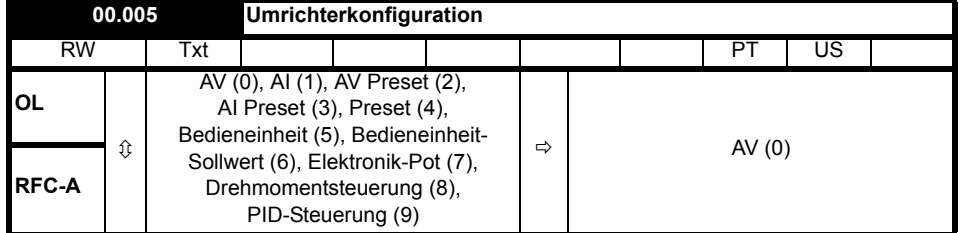

**Tabelle 6-3 Parameteränderungen bei Änderungen der Umrichterkonfiguration**

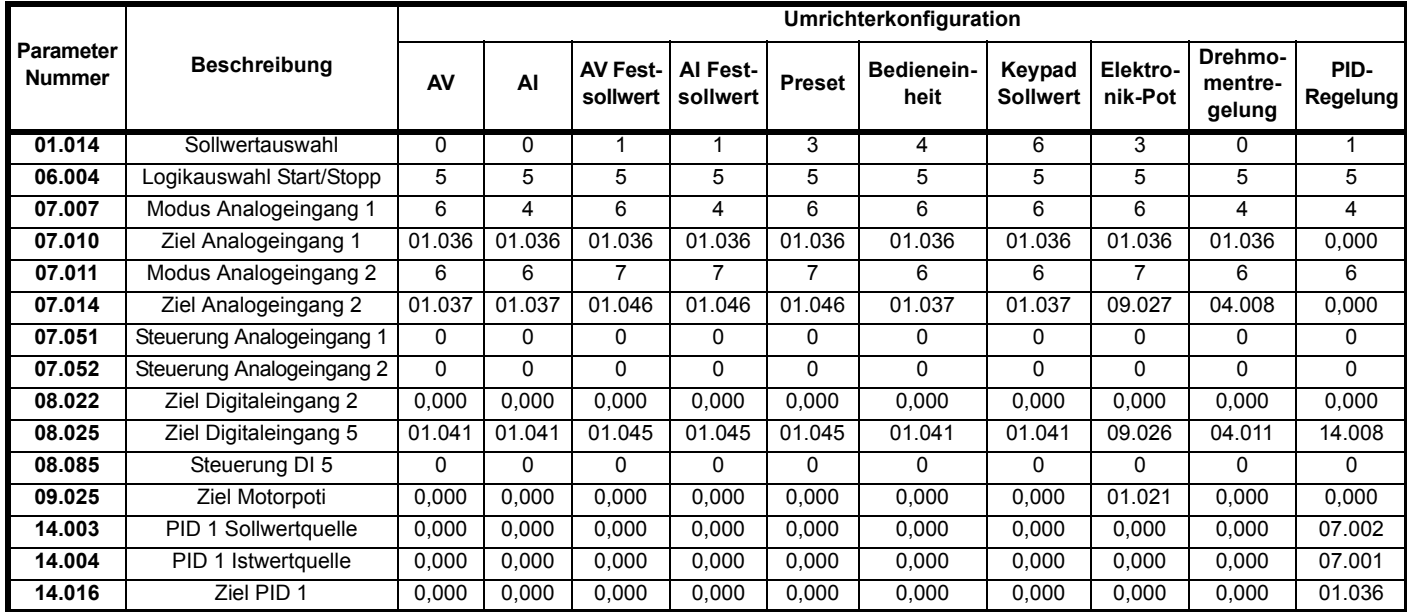

Mit dem Einstellen von Pr **00.005** wird der Umrichter automatisch konfiguriert.

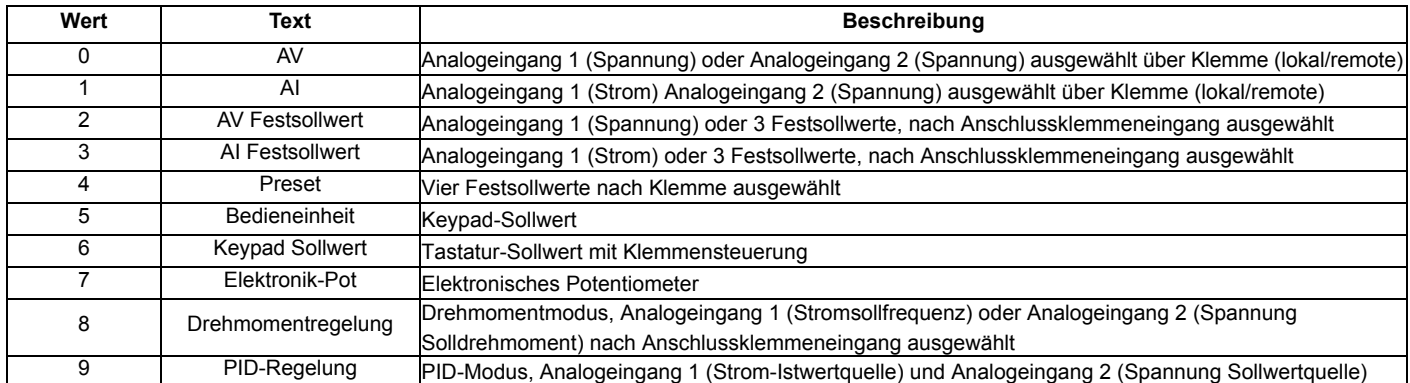

Die Aktion wird nur ausgeführt, wenn der Antrieb deaktiviert ist und keine Benutzeraktionen ausgeführt werden. Ansonsten werden die Parameter beim Beenden des Bearbeitungsmodus wieder auf die vorherigen Werte zurückgesetzt. Bei Änderung dieses Parameters werden alle anderen Werte gespeichert.

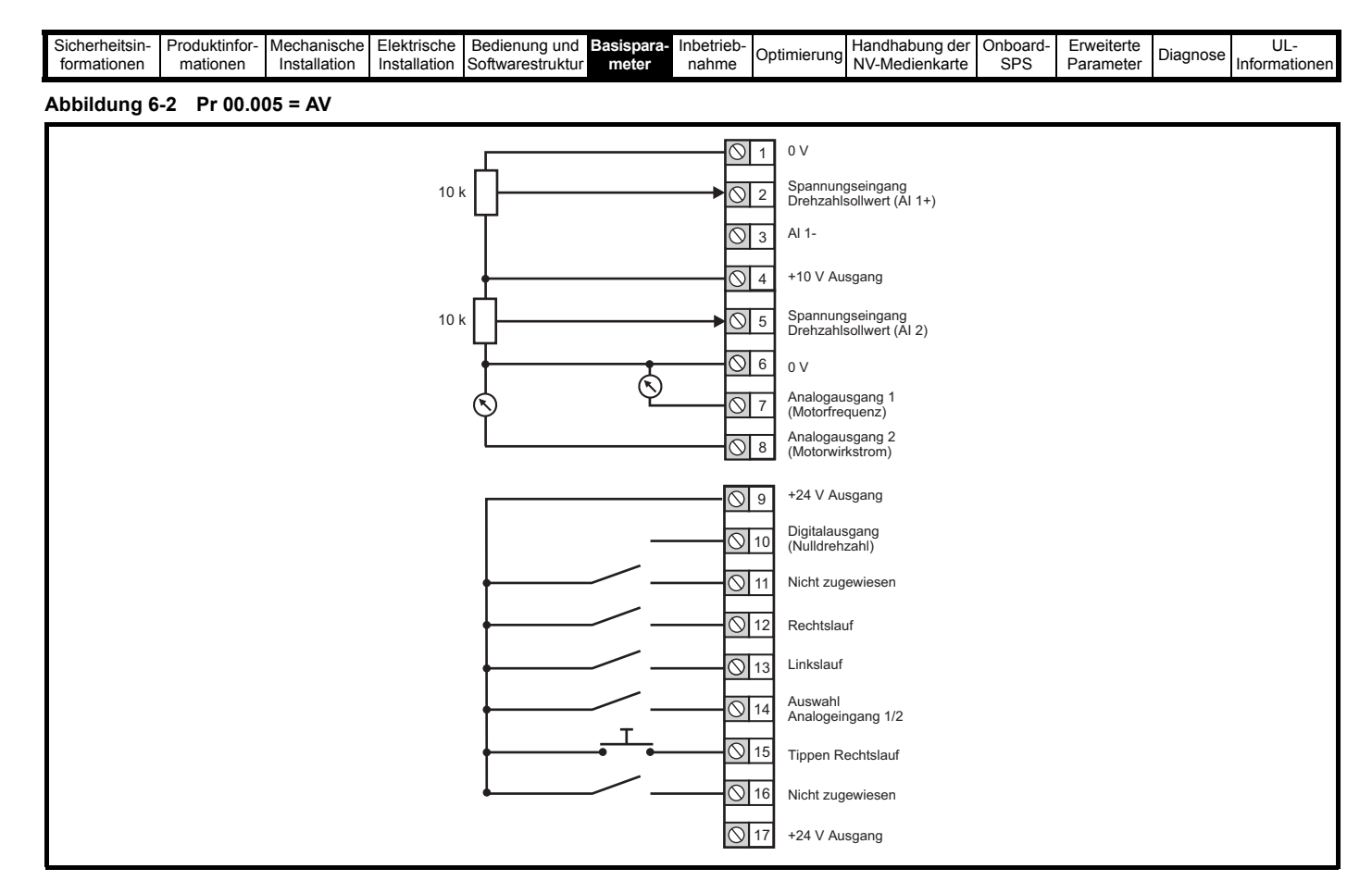

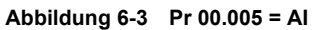

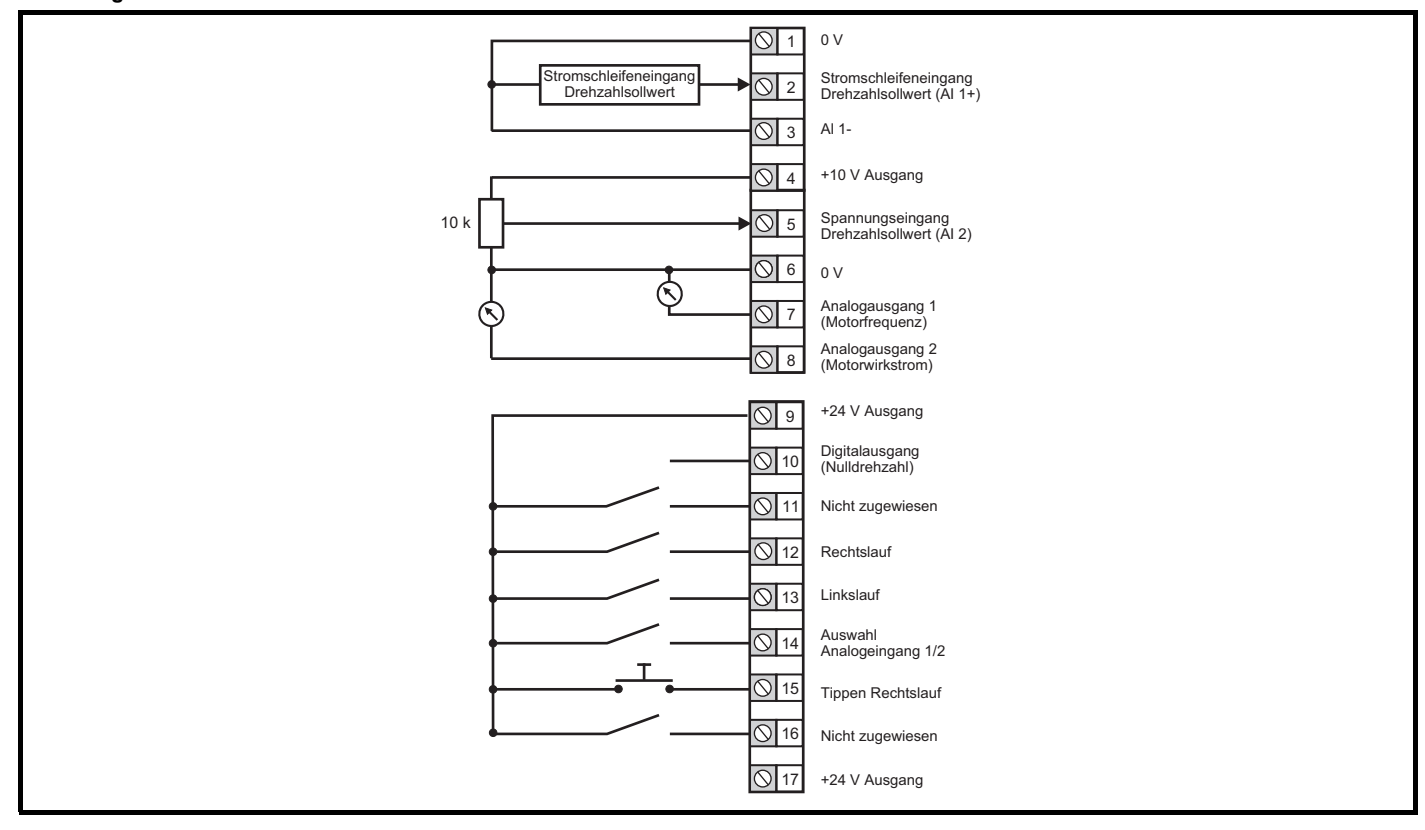

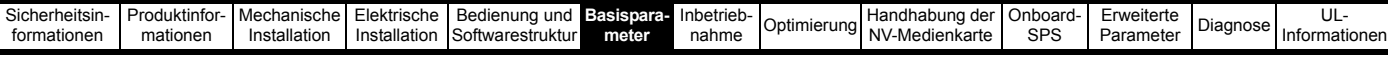

# **Abbildung 6-4 Pr 00.005 = AV Festsollwert**

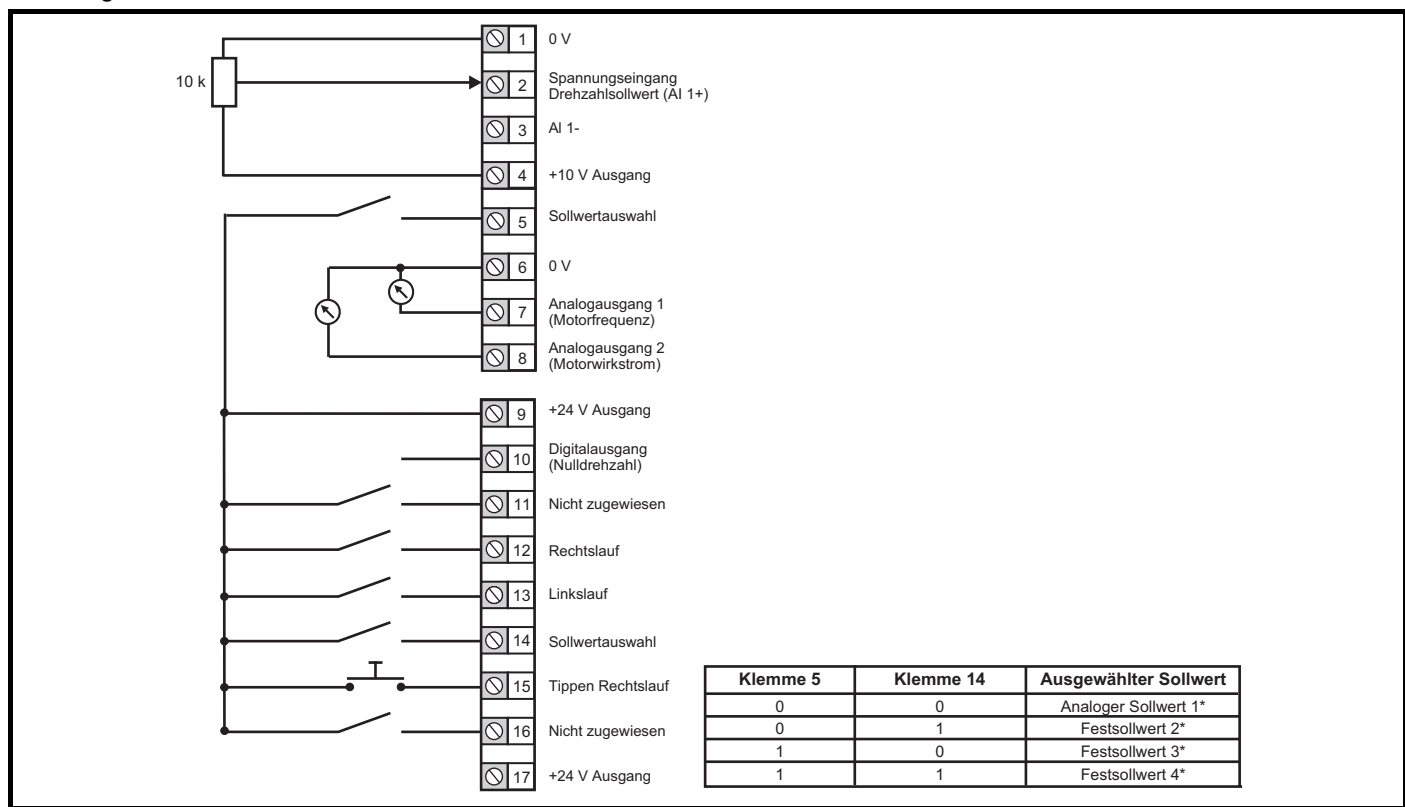

#### **Abbildung 6-5 Pr 00.005 = AI Festsollwert**

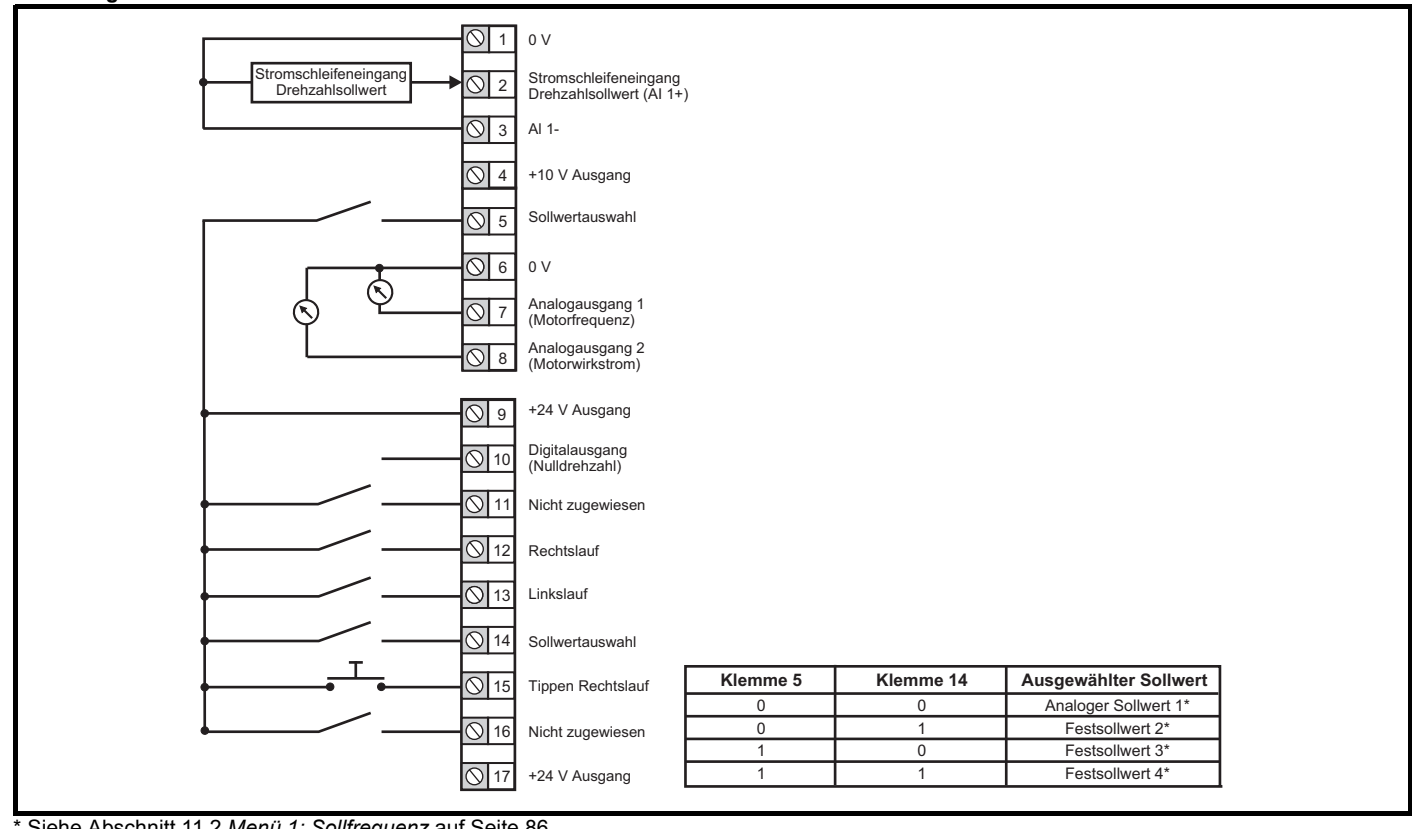

\* Siehe Abschnitt 11.2 *[Menü 1: Sollfrequenz](#page-85-0)* auf Seite 86.

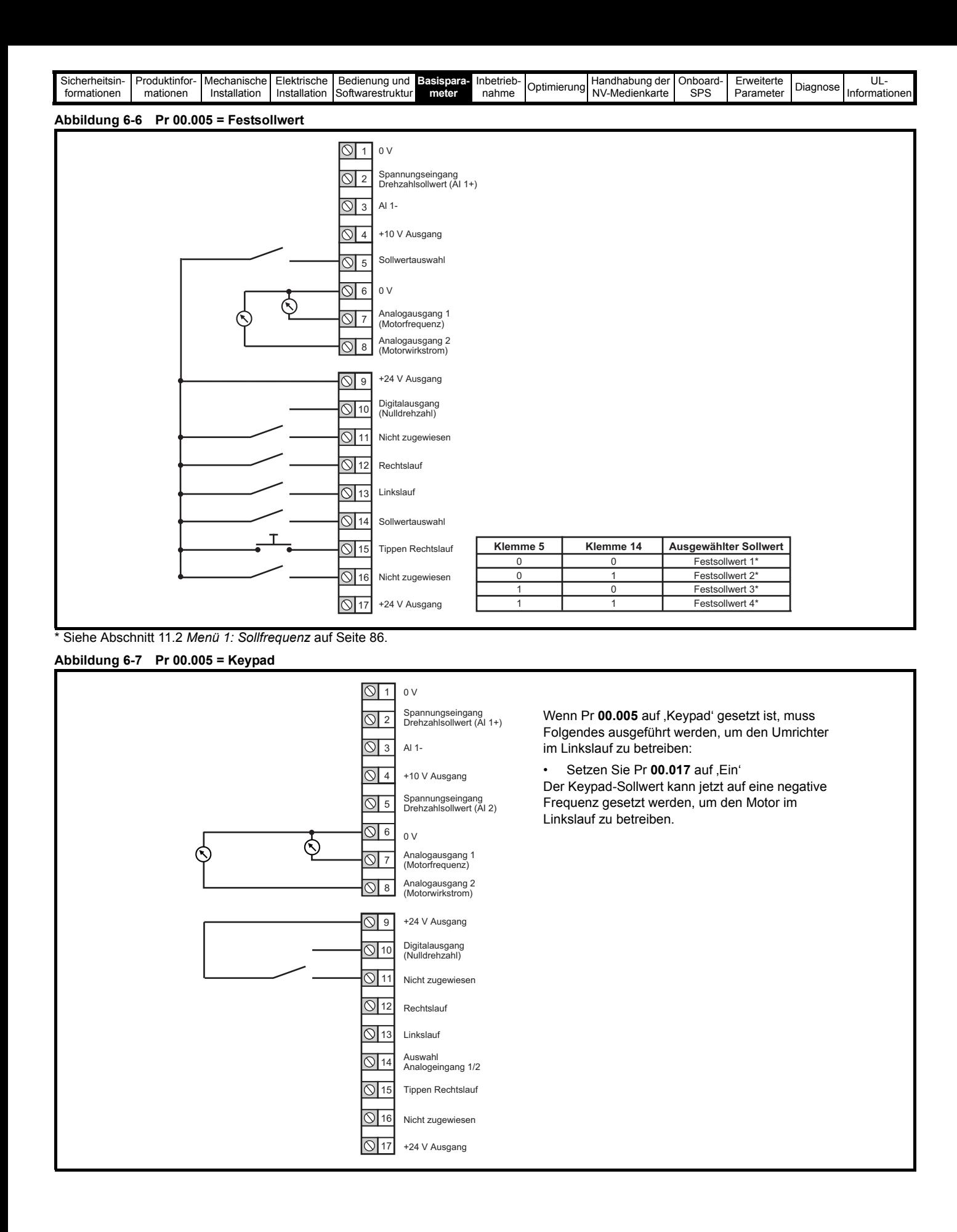

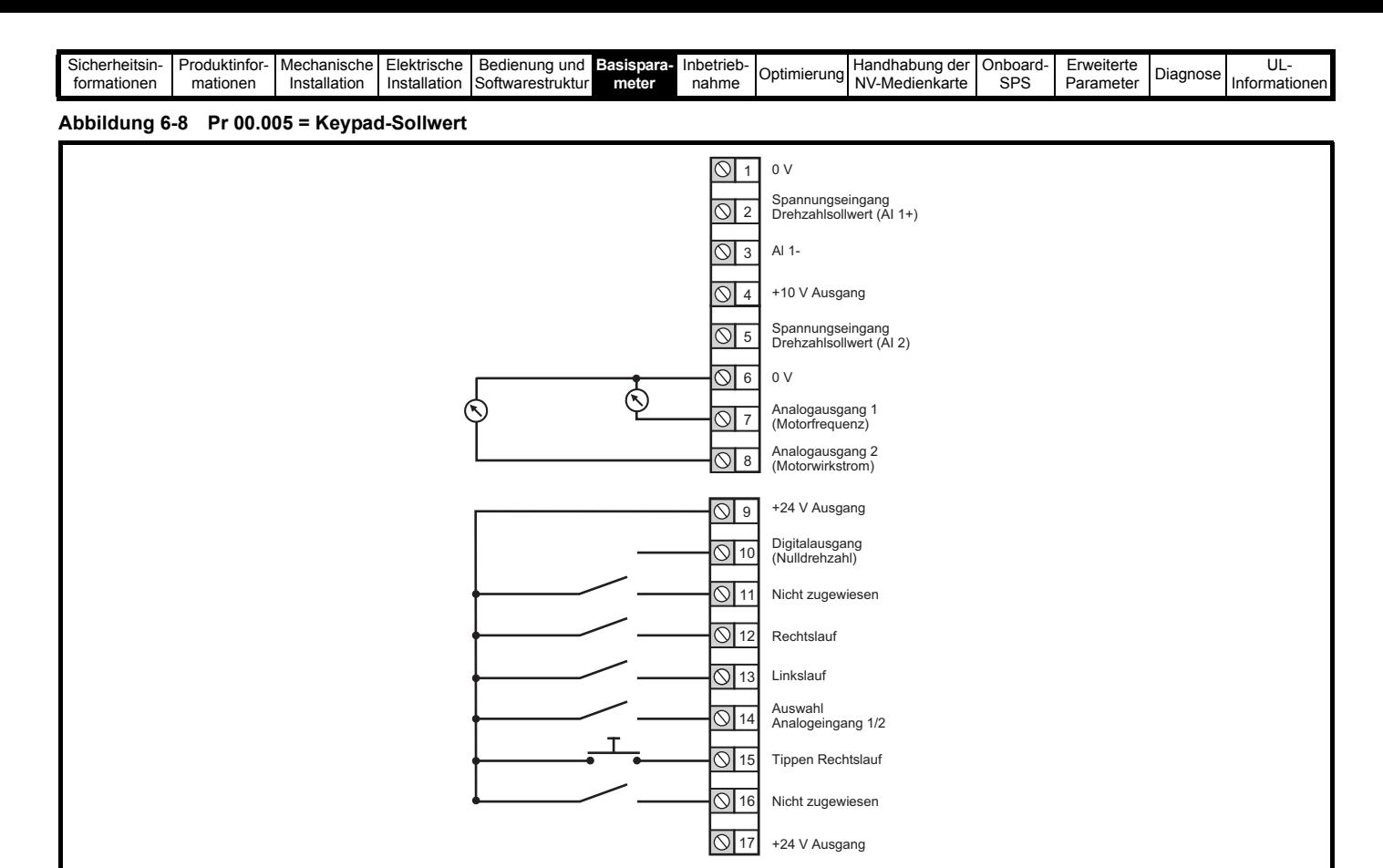

**Abbildung 6-9 Pr 00.005 = Elektronik-Pot**

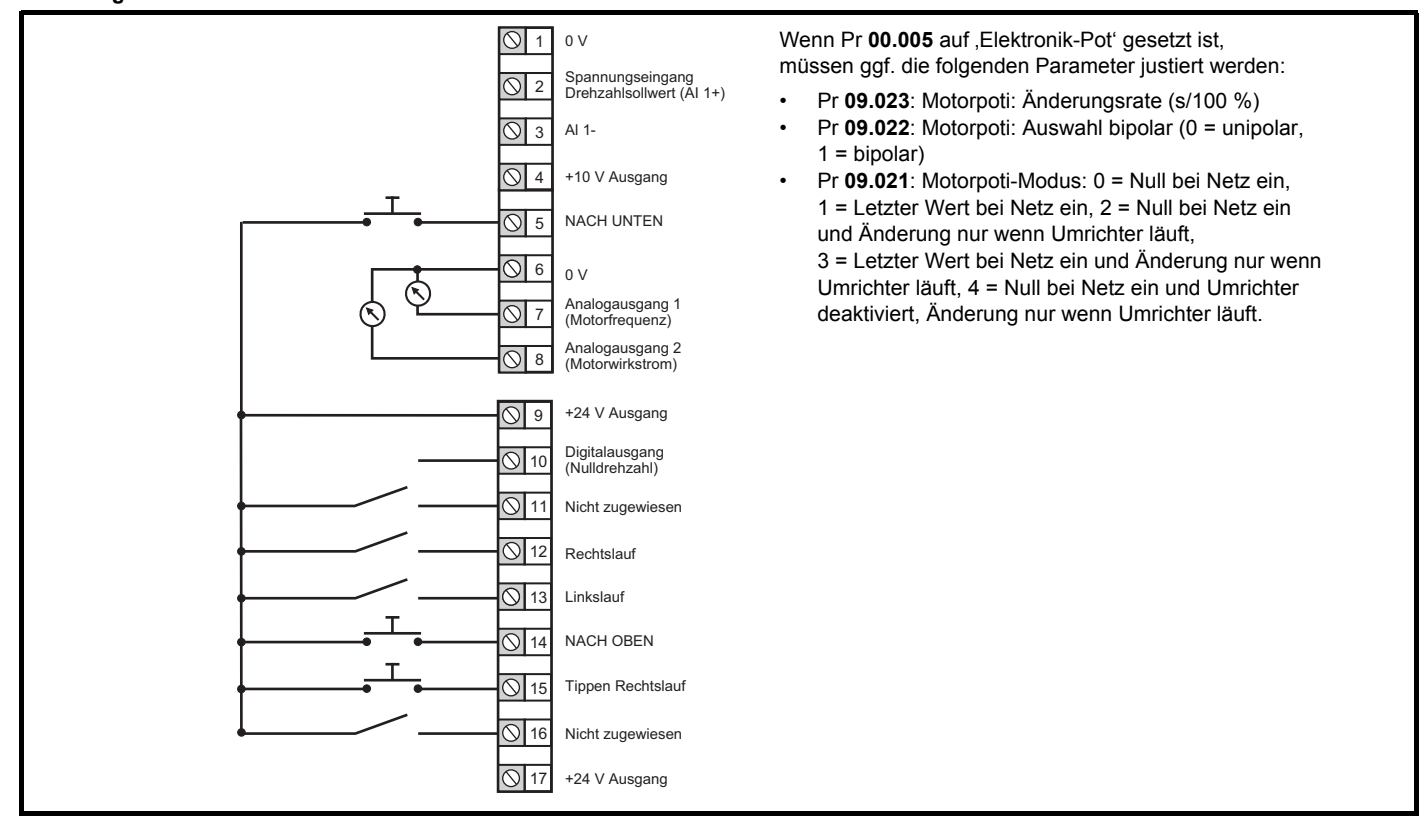

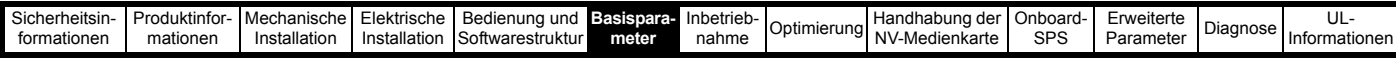

# **Abbildung 6-10 Pr 00.005 = Drehmomentregelung**

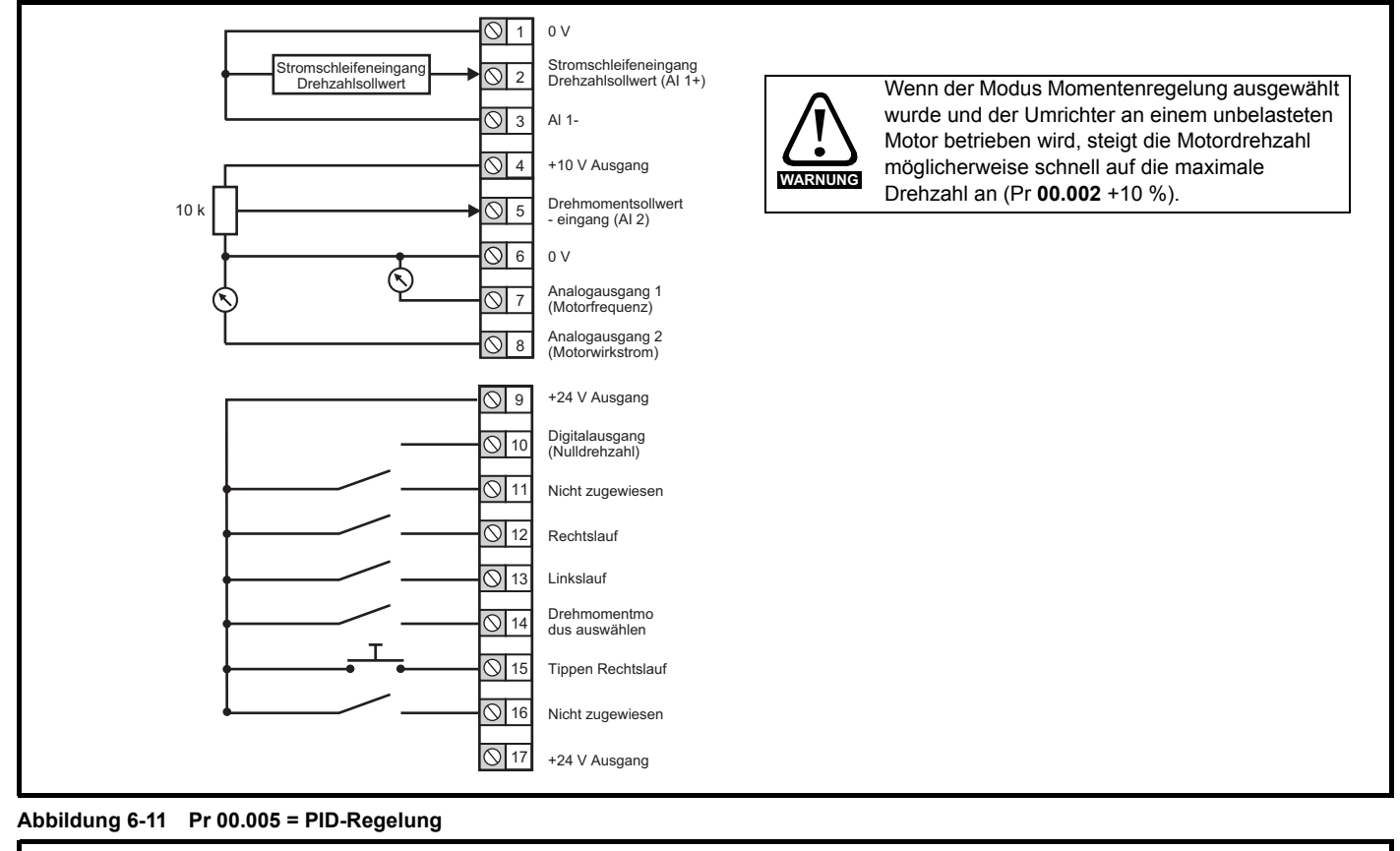

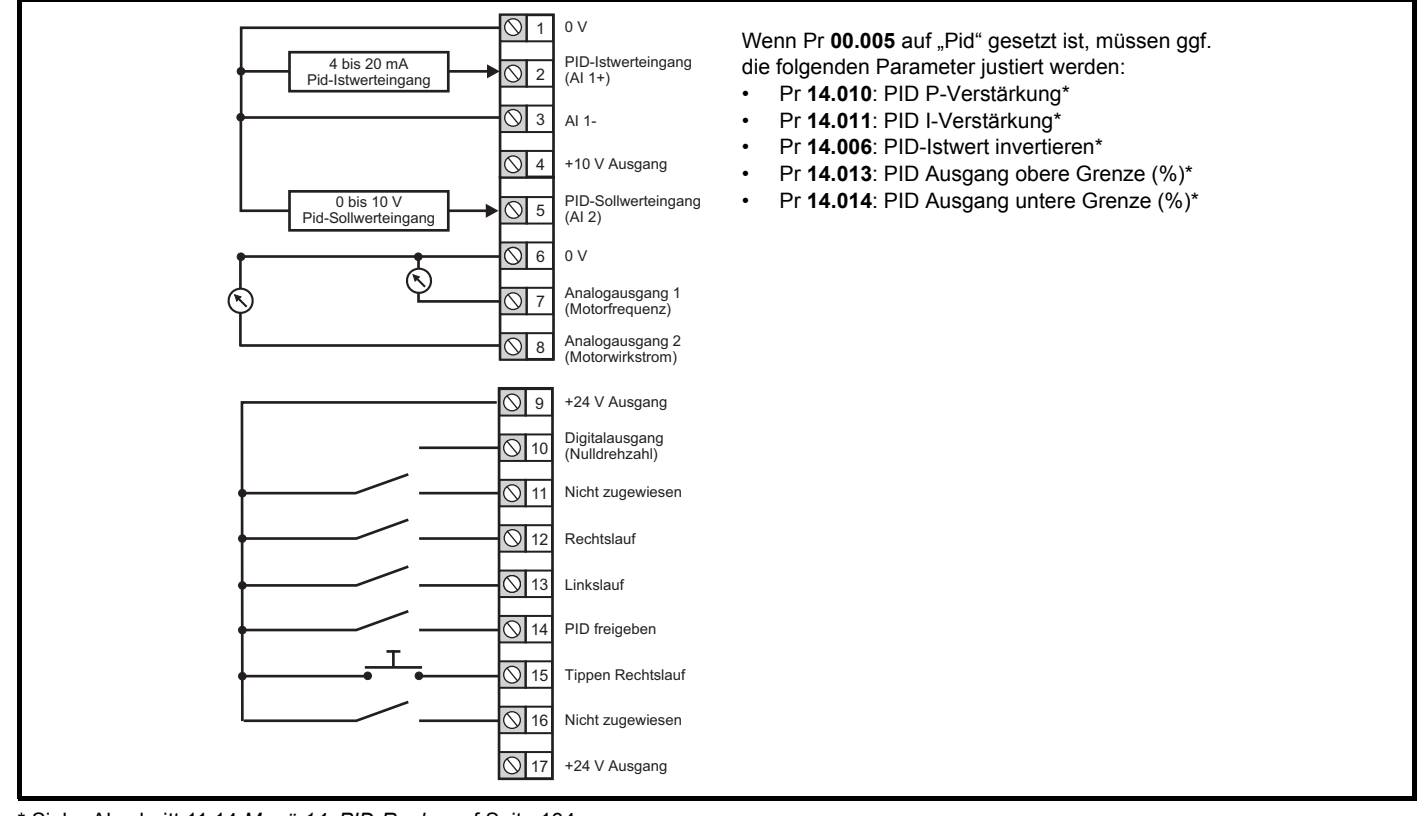

\* Siehe Abschnitt 11.14 *[Menü 14: PID-Regler](#page-133-0)* auf Seite 134.

<span id="page-48-0"></span>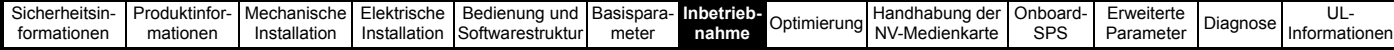

# <span id="page-48-1"></span>**7 Inbetriebnahme**

In diesem Kapitel werden alle erforderlichen Schritte zum Betreiben eines Motors in den möglichen Betriebsarten beschrieben.

Informationen zur Feinabstimmung des Umrichters zur Erzielung bestmöglicher Leistung finden Sie in Kapitel 8 *[Optimierung](#page-55-0)* auf Seite 56.

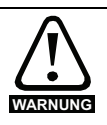

Der Motor darf niemals unkontrolliert anlaufen und dadurch Gefährdungen verursachen.

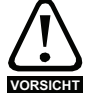

Die Werte der Motorparameter beeinflussen die Schutzfunktionen für den Motor.

Die für den Umrichter eingestellten Standardwerte dürfen für den Schutz des Motors nicht als ausreichend betrachtet werden.

Es ist wichtig, dass in Pr **00.006** *Motornennstrom* der richtige Wert eingegeben wird. Dies wirkt sich auf den thermischen Schutz des Motors aus.

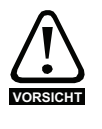

Wird der Umrichter mithilfe des Keypads gestartet, läuft er mit der Drehzahl, die durch ,Sollwert Bedieneinheit' (Pr **01.017**) vorgegeben ist. Abhängig von der Anwendung kann dies akzeptabel sein. Der Anwender muss den Wert in Pr **01.017** prüfen und sicherstellen, dass der Keypad-Sollwert auf 0 gesetzt ist.

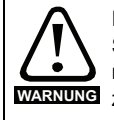

Falls die vorgesehene Maximalgeschwindigkeit die Sicherheit der Maschine nicht mehr gewährleistet, müssen zusätzliche unabhängige Maßnahmen WARNUNG zum Überdrehzahlschutz vorgesehen werden.

# **7.1 Anschlüsse für die Inbetriebnahme**

# **7.1.1 Grundlegende Anforderungen**

In diesem Abschnitt wird beschrieben, wie der Umrichter für die jeweilige Betriebsart angeschlossen werden muss. Mindestanforderungen für die Parametrierung, damit ein Betrieb in jeder Betriebsart möglich ist, finden Sie im entsprechenden Teil von [Abschnitt 7.3](#page-53-0) *Schnellstart-[Inbetriebnahme](#page-53-0)* auf Seite 54.

## **Tabelle 7-1 Notwendige Anschlüsse für jeden Modus**

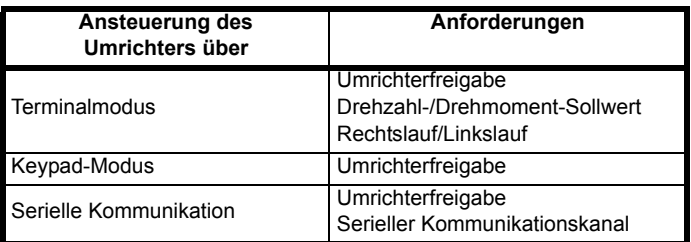

# **7.2 Ändern der Betriebsart**

# **Vorgehensweise**

Die folgenden Anweisungen sollten nur abgearbeitet werden, wenn eine neue Betriebsart eingestellt werden soll.

- 1. Der Umrichter darf nicht aktiviert sein, d. h. der Umrichter befindet sich im Status Gesperrt oder Unterspannung.
- 2. Ändern Sie die Einstellung von Pr **00.079** wie folgt:

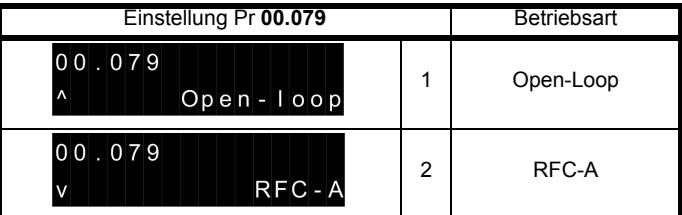

Die Werte in der zweiten Spalte gelten für serielle Kommunikation.

- 3. Führen Sie wahlweise eine der beiden folgenden Aktionen durch:
- Drücken Sie die rote RESET-Taste
- Setzen Sie den Antrieb über den seriellen Kommunikationskanal durch Einstellen von Pr **10.038** auf 100 zurück.

## **HINWEIS**

Bei einer Änderung der Betriebsart werden die Parameter gespeichert.

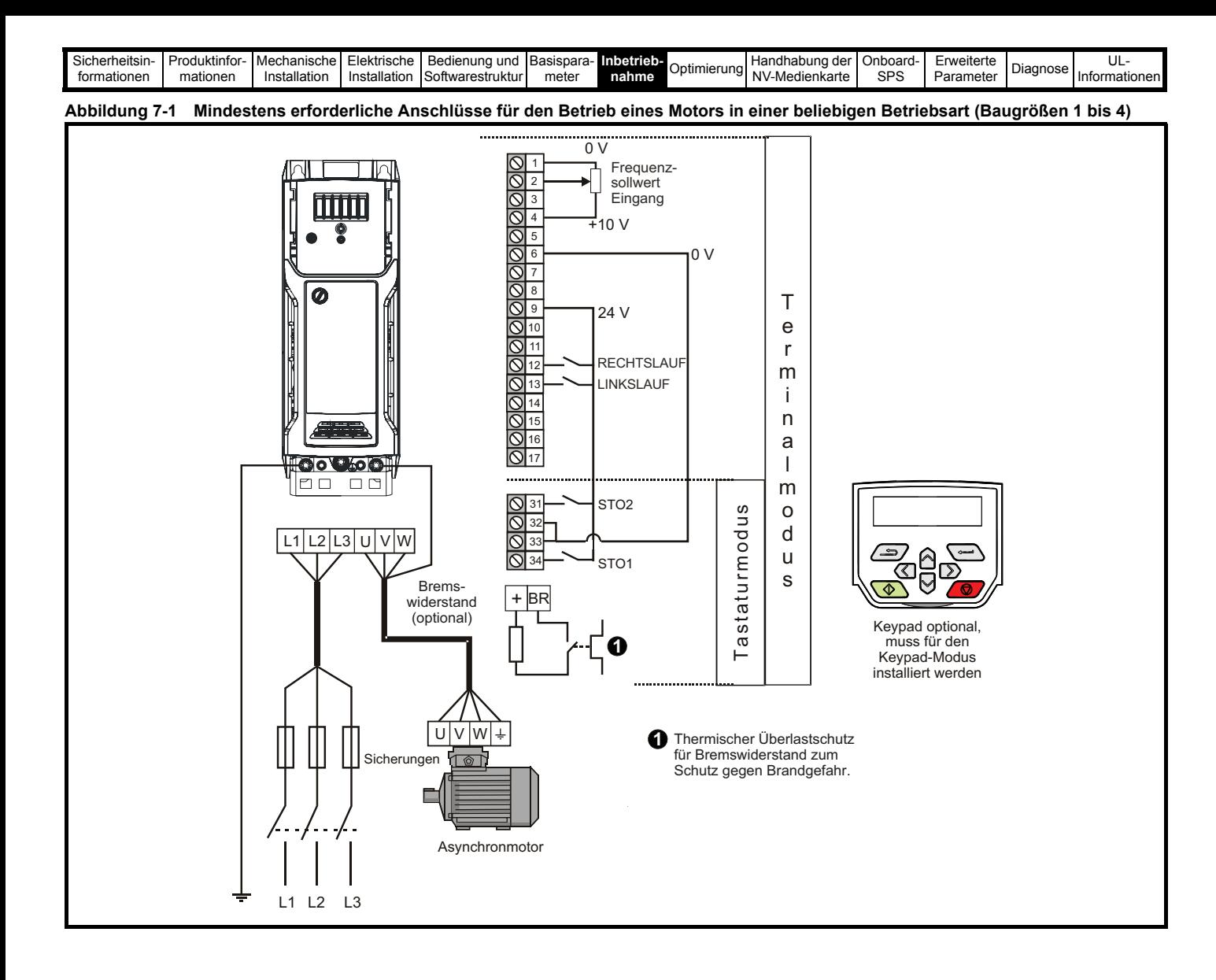

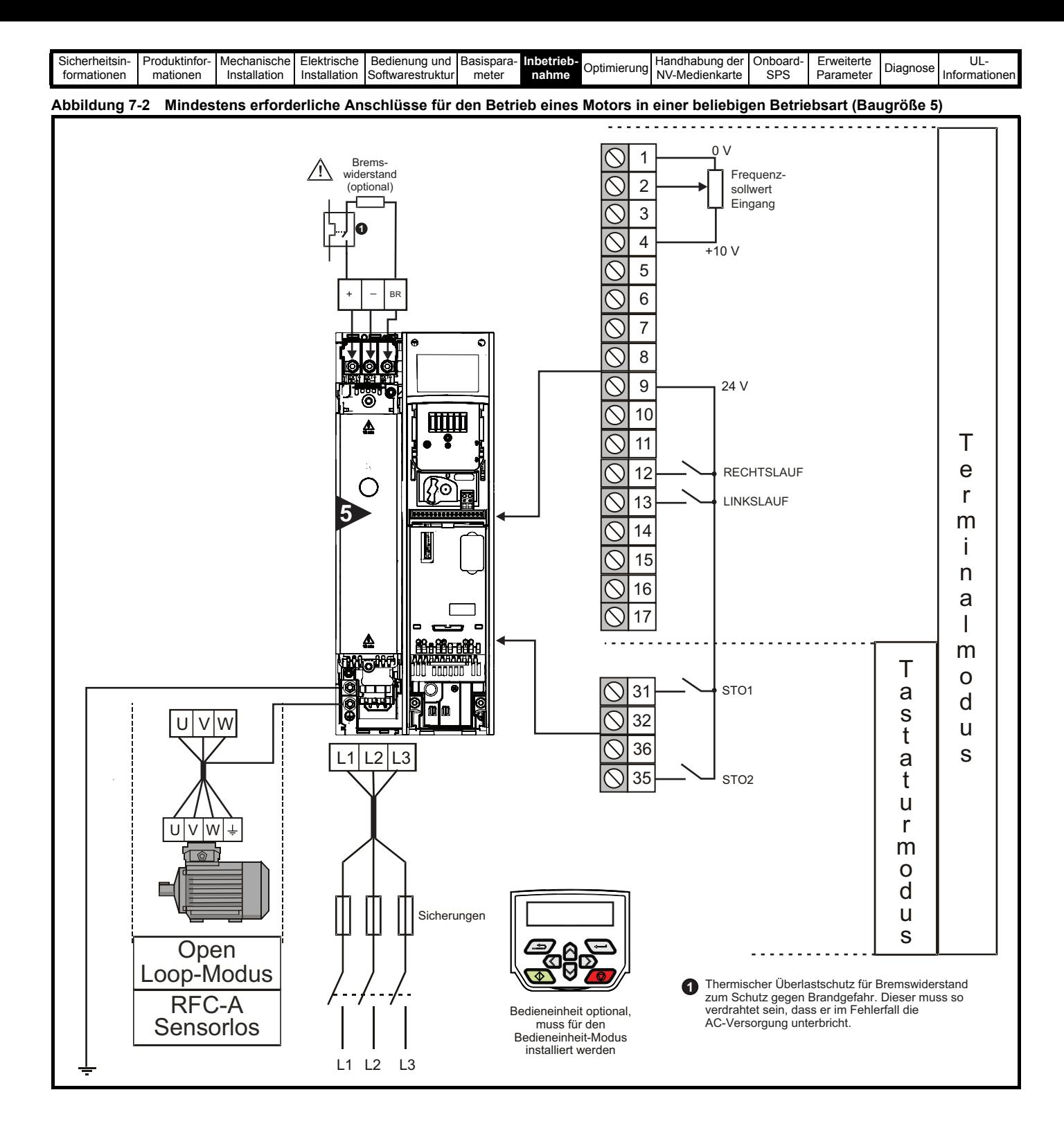

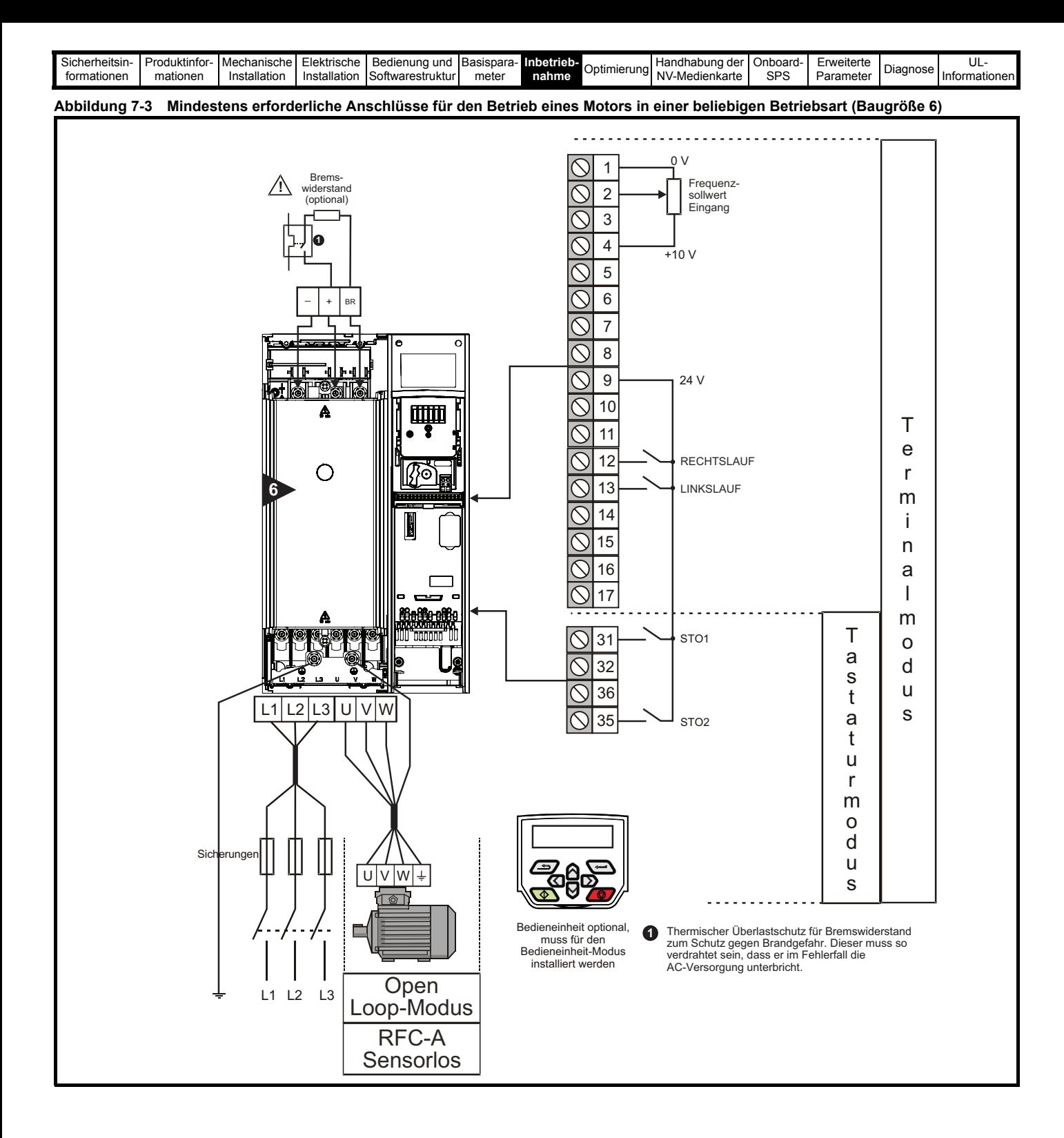

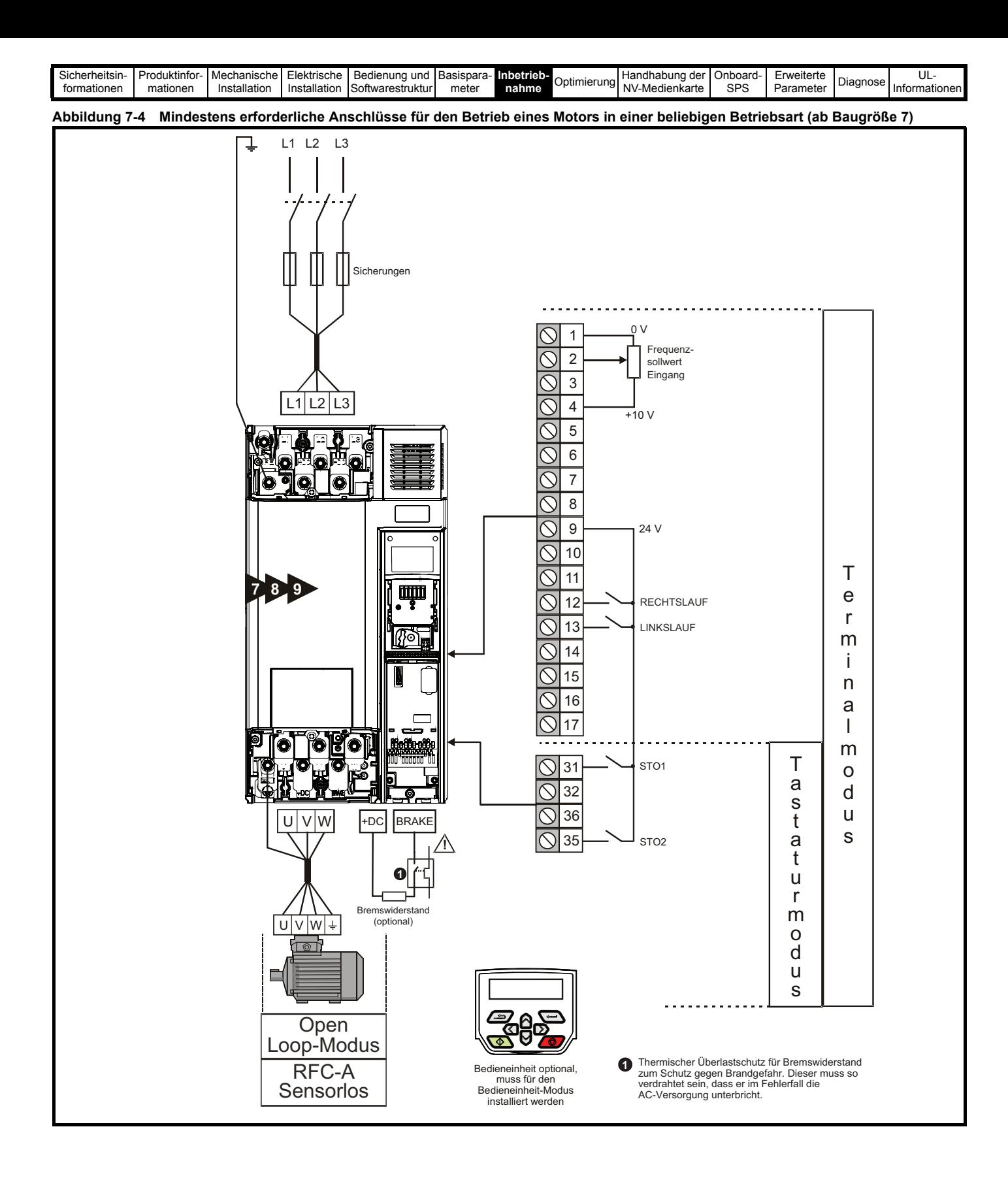

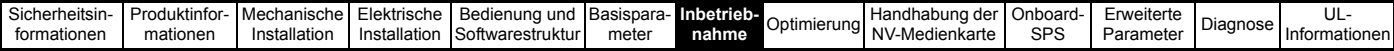

# <span id="page-53-0"></span>**7.3 Schnellstart-Inbetriebnahme**

# **7.3.1 Open Loop-Modus**

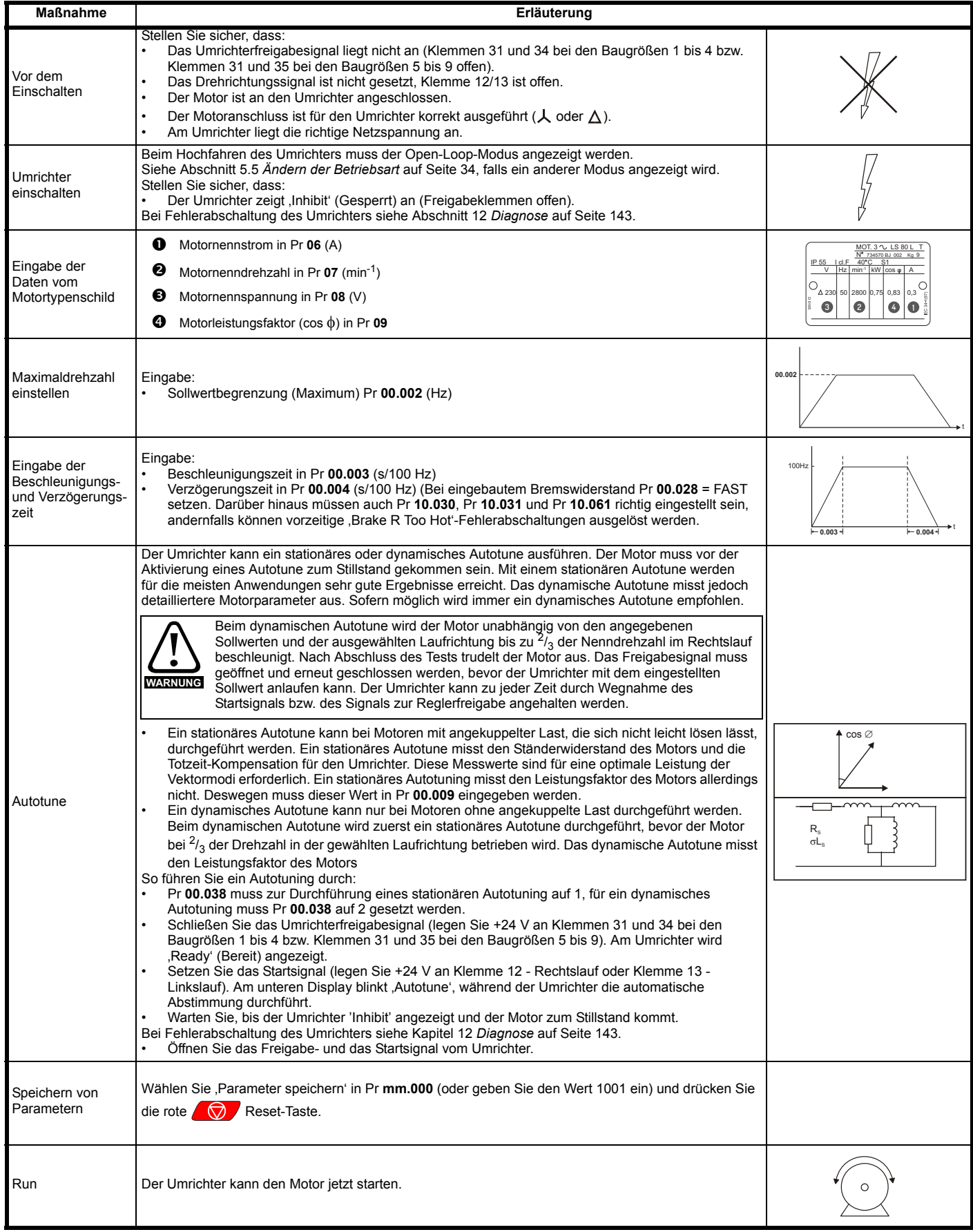

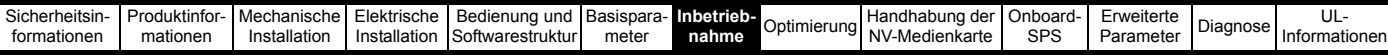

# **7.3.2 RFC-A-Modus**

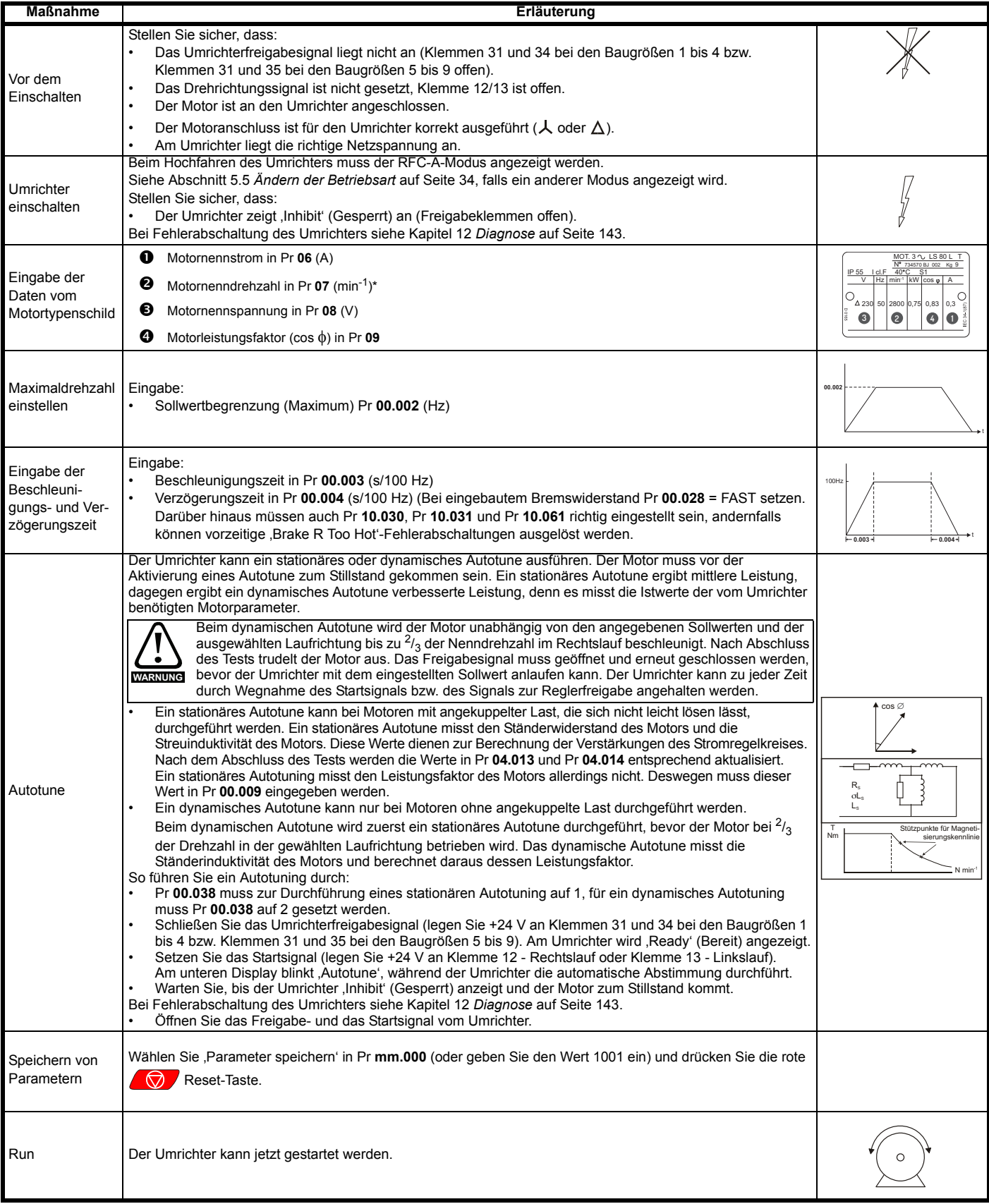

\* Schlupf wird im Modus RFC-A benötigt.

<span id="page-55-0"></span>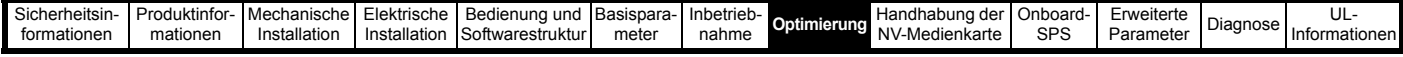

# <span id="page-55-1"></span>**8 Optimierung**

In diesem Kapitel werden Optimierungsmethoden beschrieben, um bestmögliche Ergebnisse mit dem Umrichter zu erreichen. Die Umrichterfunktionen zur automatischen Optimierung (Autotune) vereinfachen diese Optimierungsaufgaben.

# **8.1 Motorparametersätze**

# **8.1.1 Motorsteuerung im Open Loop-Modus**

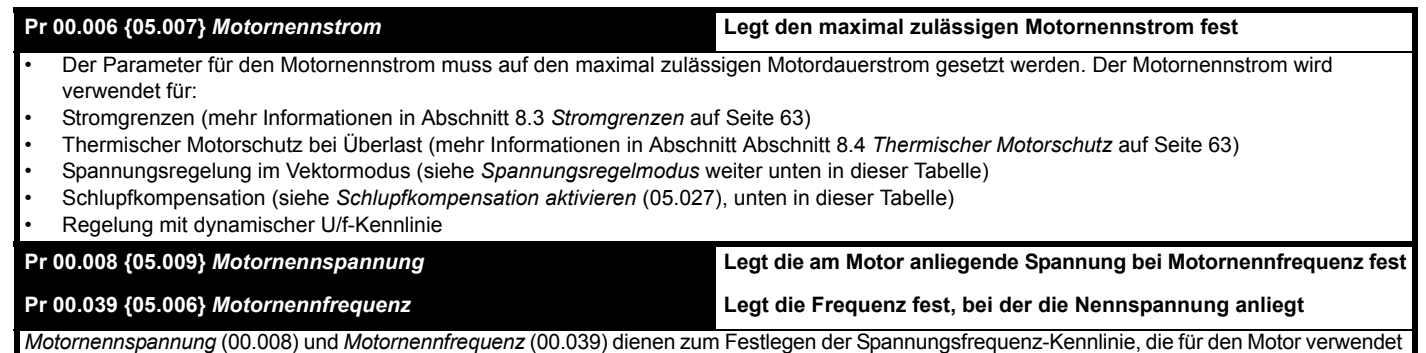

wird (siehe *Spannungsregelmodus* weiter unten in dieser Tabelle). Die *Motornennfrequenz* wird weiterhin zusammen mit der Motornenndrehzahl zur Berechnung des Nennschlupfs für die Schlupfkompensation verwendet (siehe *Motornenndrehzahl* weiter unten in dieser Tabelle).

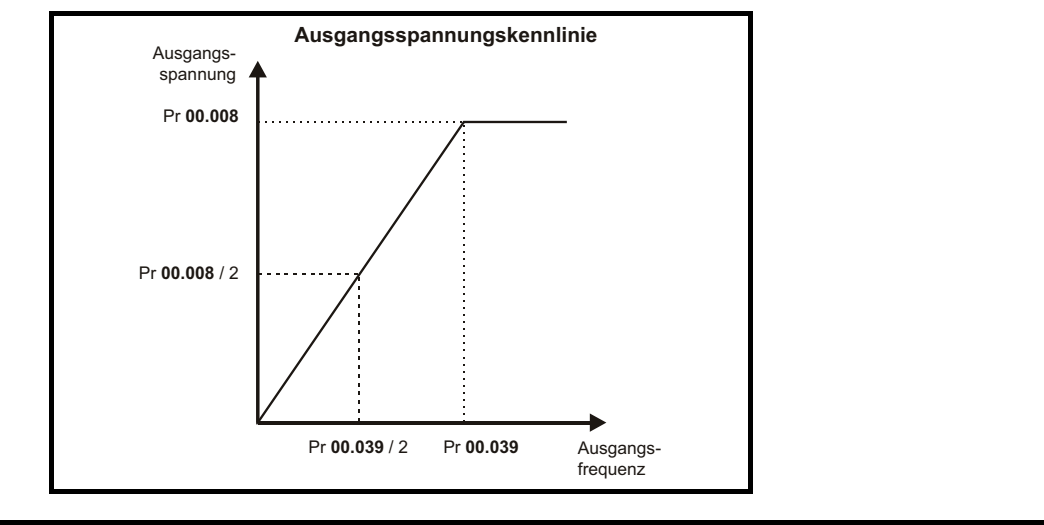

# **Pr 00.007 {05.008}** *Motornenndrehzahl* **Legt die Motornenndrehzahl fest**

**Pr 00.040 {05.011}** *Anzahl der Motorpole* **Legt die Anzahl der Motorpole fest**

Motornenndrehzahl und Polzahl werden zusammen mit der Motornennfrequenz zur Berechnung des Nennschlupfs für Asynchronmotoren verwendet

Nennschlupf (Hz) = Motornennfrequenz - (Anzahl der Polpaare x [Motornenndrehzahl / 60]) = **00.039 00.040**  $=\left(\frac{00.040}{2} \times \frac{00.007}{60}\right)$ 

Wenn Pr **00.007** auf 0 gesetzt oder die Synchrondrehzahl eingestellt ist, wird die Schlupfkompensation deaktiviert. Wenn die Schlupfkompensation erforderlich ist, muss dieser Parameter auf den Typenschildwert des Motors gesetzt werden. Dies ist normalerweise für einen betriebswarmen Motor der richtige Drehzahlwert. Dieser Wert muss manchmal bei Inbetriebnahme des Umrichters nachjustiert werden, weil der Wert auf dem Typenschild ungenau sein kann. Die Schlupfkompensation arbeitet sowohl unterhalb der Nenndrehzahl als auch innerhalb des Feldschwächungsbereichs ordnungsgemäß. Schlupfkompensation wird normalerweise zur Korrektur der Motordrehzahl eingesetzt, um eine Änderung der Drehzahl bei verschiedenen Lasten zu verhindern. Die Nenndrehzahl kann höher als die Synchrondrehzahl eingestellt werden, um bewusst Drehzahlabsenkungen zu erzeugen. Das ist bei mechanisch gekoppelten Motoren zur Unterstützung von Lastaufteilungen nützlich.

Pr **00.040** wird auch zur Berechnung der im Display angezeigten Motordrehzahl bei gegebener Ausgangsfrequenz verwendet. Wenn Pr **00.040** auf 'Automatisch' gesetzt ist, wird die Anzahl der Motorpole automatisch aus der Nennfrequenz Pr **00.039** und der Motornenndrehzahl Pr **00.007** berechnet.

Polzahl = 120 x (*Motornennfrequenz* (00.039) / *Motornenndrehzahl* (00.007)), gerundet auf die nächste gerade Zahl.

**Pr 00.043 {05.010}** *Motorleistungsfaktor* **Gibt den Winkel zwischen Motorspannung und Motorstrom an**

Der Leistungsfaktor ist der echte Leistungsfaktor des Motors, d. h. der Winkel zwischen Motorspannung und -strom. Der Leistungsfaktor wird in Verbindung mit dem *Motornennstrom* (00.006) verwendet, um den Nennwirkstrom und den Magnetisierungsstrom des Motors zu berechnen. Der Nennwert des Wirkstroms dient zur Steuerung des Umrichters, der Magnetisierungsstrom zur Kompensation des Ständerwiderstands im Vektormodus. Die richtige Einstellung dieses Parameters ist von äußerster Wichtigkeit. Der Umrichter kann den Motorleistungsfaktor durch Ausführen eines dynamischen Auto-Tunings messen (siehe (Pr **00.038** - Autotune - weiter unten).

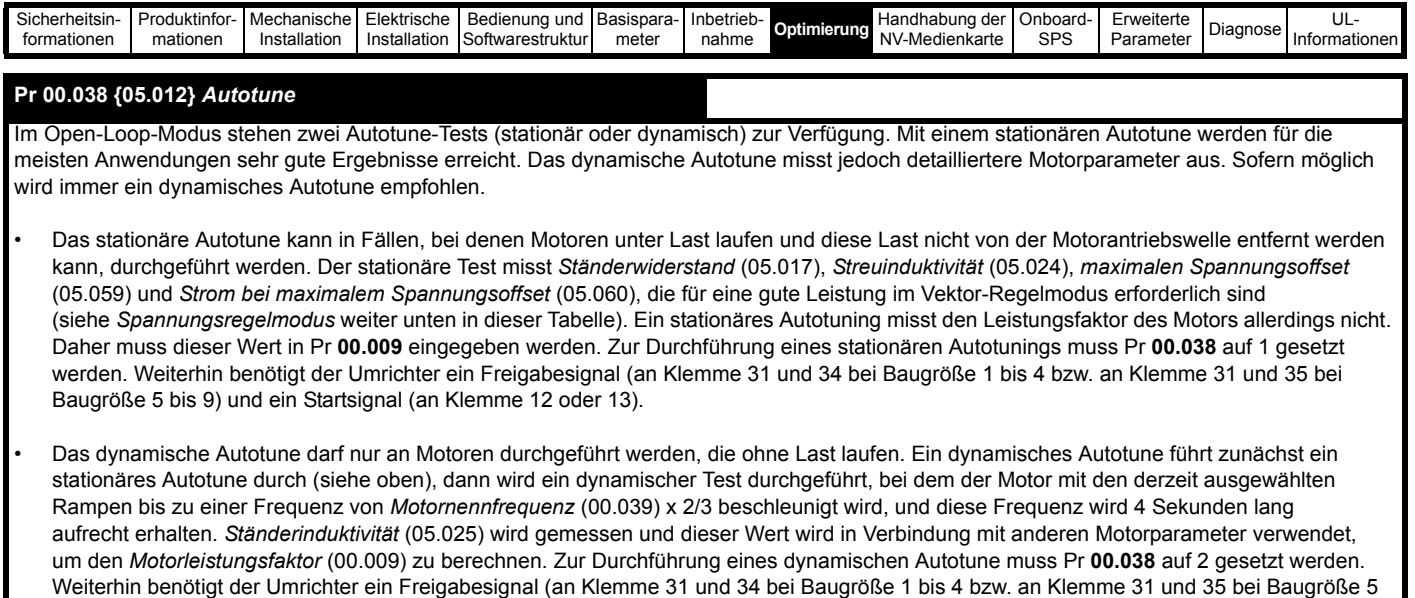

Nach dem Abschluss eines Autotuning-Tests wechselt der Umrichter in den gesperrten Zustand. Der Umrichter muss in einen geregelten Sperrzustand versetzt werden, bevor er mit dem erforderlichen Sollwert gestartet werden kann. Der Umrichter kann in einen geregelten Sperrzustand versetzt werden, indem das Signal "Sicher abgeschaltetes Drehmoment" (Safe Torque Off) von den Anschlussklemmen 31 und 34 (bei Umrichtern der Baugröße 1 bis 4) bzw. den Klemmen 31 und 35 (bei Baugröße 5 bis 9) entfernt wird, die *Umrichterfreigabe* (06.015) auf AUS (0) gesetzt oder der Umrichter über das *Steuerwort* (06.042) und *Steuerwort freigeben* (06.043) gesperrt wird.

bis 9) und ein Startsignal (an Klemme 12 oder 13).

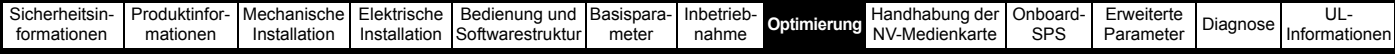

#### **Pr 00.041 {05.014}** *Steuermodus*

Es gibt mehrere Spannungsregelmodi, die in zwei Kategorien (Vektorregelung und feste Spannungsanhebung) unterteilt werden.

#### **Vektorregelung**

Im Vektormodus wird der Motor von 0 Hz bis zur *Motornennfrequenz* (00.047) mit einer linearen Spannungskennlinie betrieben. Für Frequenzen, die über der Motornennfrequenz liegen, wird eine konstante Spannung verwendet. Wenn der Umrichter zwischen 1/50 x Motornennfrequenz und 1/4 x Motornennfrequenz läuft, wird eine vollständig vektorbasierte Kompensation des Ständerwiderstands angewendet. Wenn der Umrichter zwischen 1/4 x Motornennfrequenz und 1/2 x Motornennfrequenz läuft, wird die Kompensation des Ständerwiderstands mit steigender Frequenz schrittweise auf null verringert. Damit die Vektormodi ordnungsgemäß arbeiten können, müssen *Motorleistungsfaktor* (00.009), *Ständerwiderstand* (05.017), *Maximale Totzeitkompensation* (05.059) und *Strom bei maximaler Totzeitkompensation* (05.060) richtig eingestellt sein. Bei Durchführung eines Autotune-Verfahrens kann der Umrichter diese Werte messen (siehe Pr **00.038** *Autotune*). Weiterhin kann der Umrichter durch Auswahl eines der vektorgesteuerten Spannungsregelmodi den Ständerwiderstand automatisch messen. Diese Messung kann entweder bei jeder Reglerfreigabe oder bei der ersten Reglerfreigabe nach dem Netz Ein durchgeführt werden.

(0) **Ur S** = Bei jedem neuen Start des Umrichters wird der Ständerwiderstand gemessen und die Werte für die ausgewählten Motorparametersätze werden überschrieben. Dieser Test kann nur an einem stationären Motor durchgeführt werden, dessen magnetischer Fluss auf Null abgefallen ist. Daher sollte dieser Modus nur verwendet werden, wenn sich der Motor beim Start des Umrichters auf jeden Fall im Ruhezustand befindet. Um zu verhindern, dass der Test bei noch vorhandenem magnetischen Fluss abläuft, ist, nachdem der Umrichter in den Modus Betriebsbereit' (Ready) geschaltet wurde, eine Pause von 1 Sekunde programmiert. In diesem Zeitraum wird kein Test durchgeführt, wenn der Umrichter vorher wieder gestartet wird. In diesem Fall werden die zuvor gemessenen Werte verwendet. Der Modus 'Ur S' stellt sicher, dass alle Änderungen der Motorparameter auf Grund vom Temperaturschwankungen ausgeglichen werden. Der neue Wert für den Ständerwiderstand wird nicht automatisch im EEPROM-Speicher des Umrichters gespeichert.

(4) **Ur I** = Der Ständerwiderstand wird gemessen, wenn der Antrieb nach jedem Netz Ein zum ersten Mal gestartet wird. Dieser Test kann nur durchgeführt werden, wenn sich der Motor im Ruhezustand befindet. Daher sollte dieser Modus nur verwendet werden, wenn der Motor beim ersten Start des Umrichters nach einem Netz Ein auf jeden Fall steht. Der neue Wert für den Ständerwiderstand wird nicht automatisch im EEPROM-Speicher des Umrichters gespeichert.

(1) **Ur** = Ständerwiderstand und Spannungs-Offset werden nicht gemessen. Der Anwender kann den Motor- und Kabelwiderstand in den Parameter für den *Ständerwiderstand* (05.017) eingeben. Dieser Wert schließt jedoch keine Widerstandseffekte innerhalb des Antriebs-Wechselrichters ein. Aus diesem Grunde wird bei Verwendung dieser Betriebsart die Durchführung eines anfänglichen Autotune empfohlen, um den Ständerwiderstand zu messen.

(3) **Ur\_Auto** = Der Ständerwiderstand wird einmal beim ersten Start des Umrichters gemessen. Nach erfolgreichem Abschluss des Tests wird der *Spannungsregelmodus* (00.041) in den Ur-Modus geändert. Die Parameterwerte für *Ständerwiderstand* (05.017) wird aktualisiert und zusammen mit dem Wert für den *Spannungsregelmodus* (00.041) im EEPROM-Speicher des Umrichters gespeichert. Falls der Test fehlschlägt, bleibt der Spannungsmodus auf 'Ur Auto' und der Test wird beim nächsten Start des Umrichters wiederholt.

#### **Feste Spannungsanhebung (Boost)**

In dieser Betriebsart wird zur Motorsteuerung nicht der Ständerwiderstand, sondern eine feste Kennlinie mit einer Spannungsanhebung bei niedrigen Frequenzen verwendet. Diese Spannungsanhebung wird in Pr **00.042** eingestellt. Spannungsanhebung sollte verwendet werden, wenn der Umrichter mehrere Motoren steuert. Für die feste Spannungsanhebung existieren drei Einstellungen:

(2) **Fest** = In diesem Modus wird der Motor von 0 Hz bis zur *Motornennfrequenz* (00.039) mit einer linearen Spannungskennlinie betrieben. Für Frequenzen, die über der Nennfrequenz liegen, wird eine konstante Spannung verwendet.

(5) **Quadrat** = In diesem Modus wird der Motor von 0 Hz bis zur *Motornennfrequenz* (00.039) mit einer quadratischen Spannungskennlinie betrieben. Für Frequenzen, die über der Nennfrequenz liegen, wird eine konstante Spannung verwendet. Diese Betriebsart ist für Anwendungen mit veränderlichem Drehmoment wie Lüfter oder Pumpen geeignet, bei denen die Last dem Quadrat der Drehzahl proportional ist. Sie sollte nicht verwendet werden, wenn ein hohes Anfangsdrehmoment erforderlich ist.

(6) **Fest Rücknahme** = In diesem Modus wird der Motor mit einer linearen Spannungskennlinie mit spitz zulaufender Schlupfgrenze betrieben.

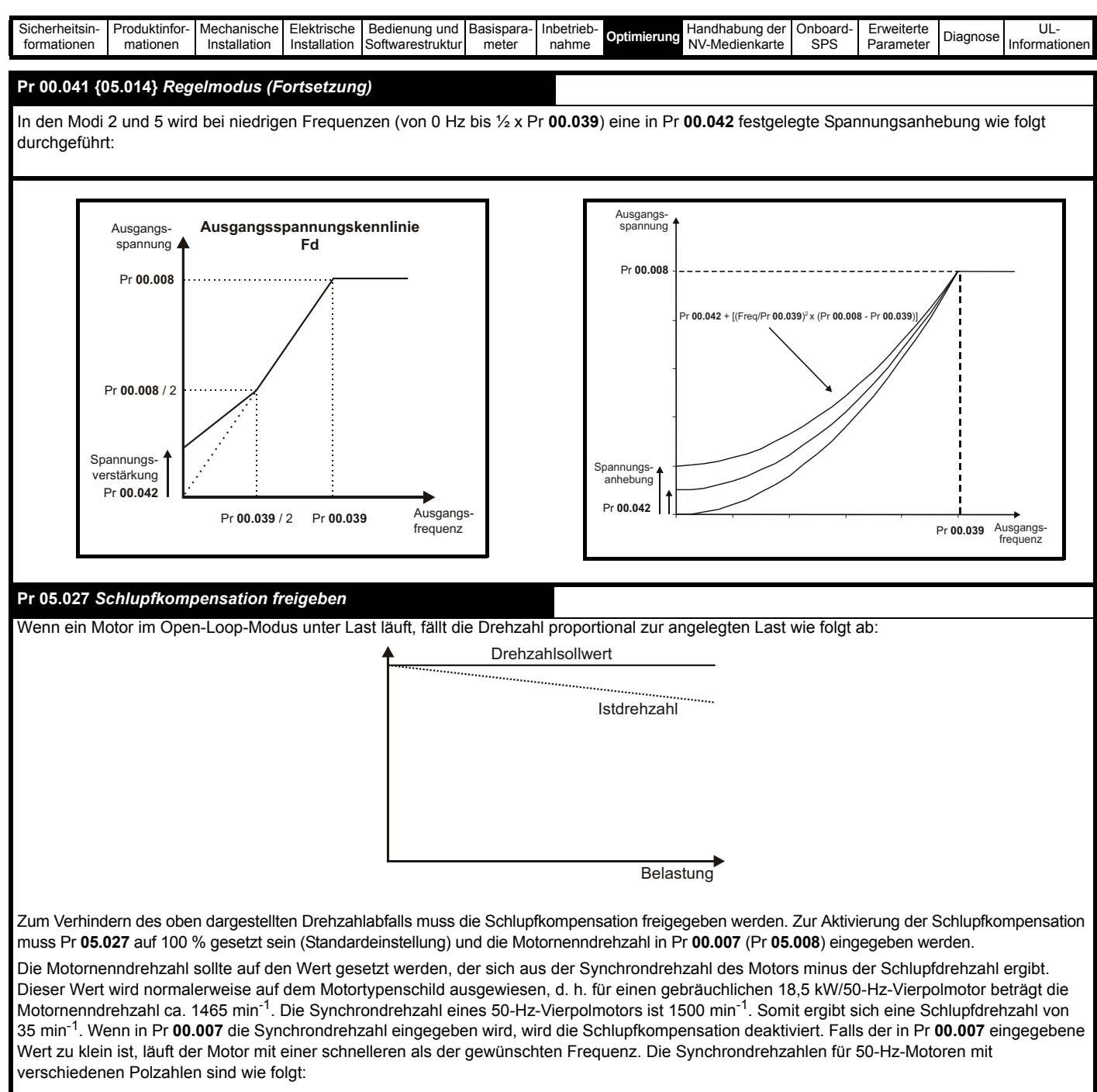

2 Pole = 3000 min<sup>-1</sup>, 4 Pole = 1500 min<sup>-1</sup>, 6 Pole = 1000 min<sup>-1</sup>, 8 Pole = 750 min<sup>-1</sup>

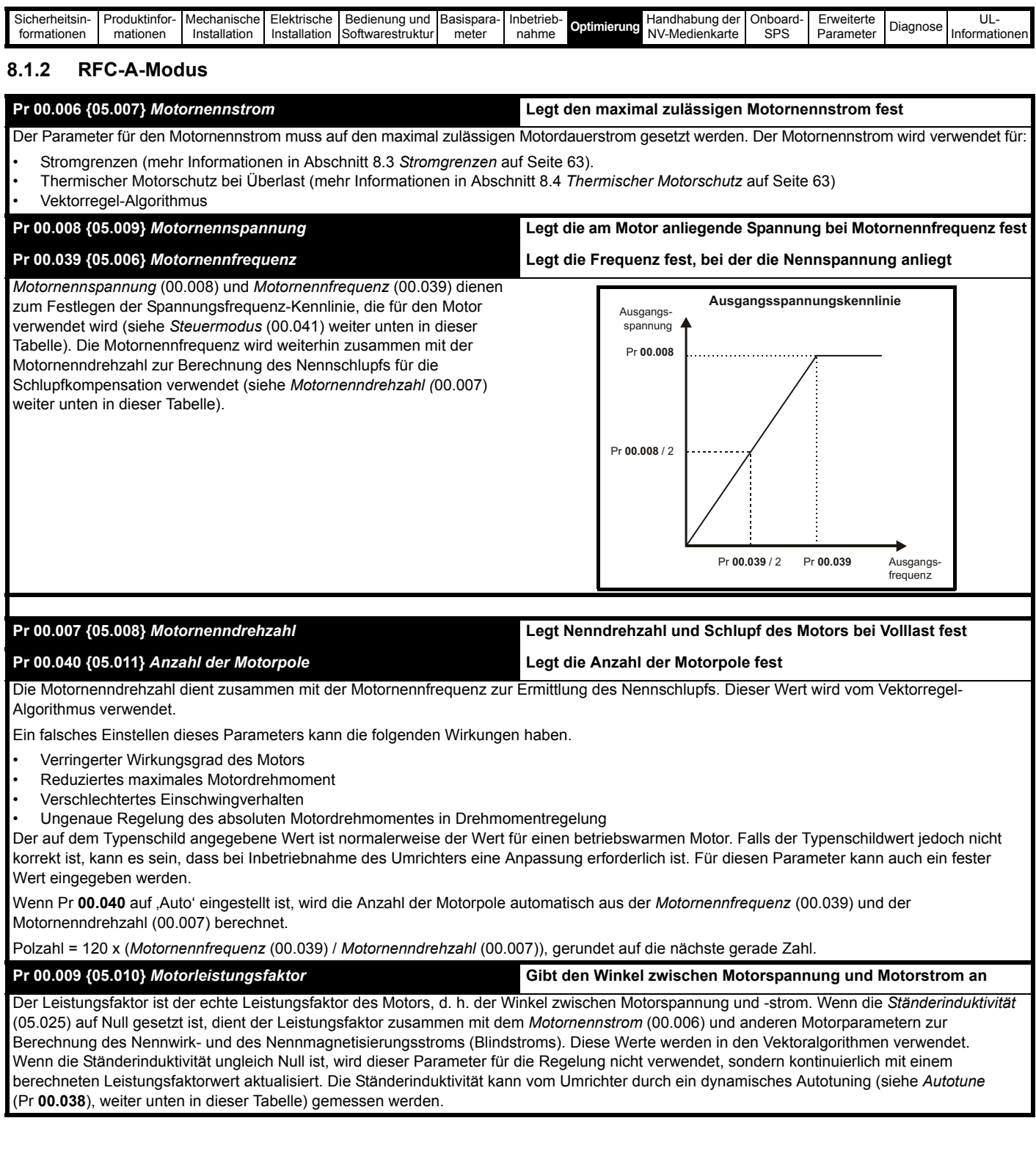

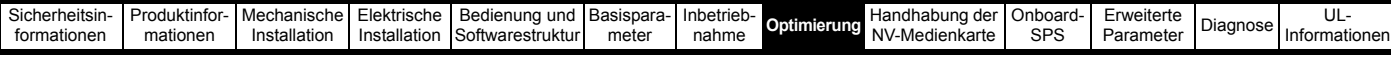

#### **Pr 00.038 {05.012}** *Autotune*

Im RFC-A-Modus stehen drei Autotune-Tests (stationär, dynamisch oder mechanische Belastungsprüfung) zur Verfügung. Ein stationäres Autotune ergibt mittlere Leistung, dagegen ergibt ein dynamisches Autotune verbesserte Leistung, denn es misst die Istwerte der vom Umrichter benötigten Motorparameter. Eine mechanische Belastungsprüfung sollte getrennt vom stationären oder dynamischen Autotune durchgeführt werden.

#### **HINWEIS**

Wir empfehlen dringend die Durchführung eines dynamischen Autotunings (Pr **00.038** auf 2).

- Das stationäre Autotune kann in Fällen, bei denen Motoren unter Last laufen und diese Last nicht von der Motorantriebswelle entfernt werden kann, durchgeführt werden. Ein stationäres Autotune misst den *Ständerwiderstand* (05.017) und die *Streuinduktivität* (05.024) des Motors. Diese Werte dienen zur Berechnung der Verstärkungen im Stromregelkreis. Nach dem Abschluss des Tests werden die Werte in Pr **04.013** und Pr **04.014** entsprechend aktualisiert. Ein stationäres Autotuning misst den Leistungsfaktor des Motors allerdings nicht. Deswegen muss dieser Wert in Pr **00.009** eingegeben werden. Zur Durchführung eines stationären Autotunings muss Pr **00.038** auf 1 gesetzt werden. Weiterhin benötigt der Umrichter ein Freigabesignal (an Klemme 31 und 34 bei Baugröße 1 bis 4 bzw. an Klemme 31 und 35 bei Baugröße 5 bis 9) und ein Startsignal (an Klemme 12 oder 13).
- Das dynamische Autotune darf nur an Motoren durchgeführt werden, die ohne Last laufen. Ein dynamisches Autotune führt zunächst ein stationäres Autotune durch, dann wird ein dynamischer Test durchgeführt, bei dem der Motor mit den derzeit ausgewählten Rampen bis zur *Motornennfrequenz* (00.039) x 2/3 beschleunigt wird, und diese Frequenz wird für 40 Sekunden aufrecht erhalten. Während des dynamischen Autotune-Tests werden *Ständerinduktivität* (05.025) und die Stützpunkte für die Magnetisierungskennlinie des Motors (Pr **05.029**, Pr **05.030**, Pr **05.062** und Pr **05.063**) vom Umrichter modifiziert. Der Leistungsfaktor wird ebenfalls korrigiert angezeigt, jedoch danach nicht mehr genutzt, da die Ständerinduktivität zur Berechnung in den Vektorregelalgorithmen verwendet wird. Zur Durchführung eines dynamischen Autotune muss Pr **00.038** auf 2 gesetzt werden. Weiterhin benötigt der Umrichter ein Freigabesignal (an Klemme 31 und 34 bei Baugröße 1 bis 4 bzw. an Klemme 31 und 35 bei Baugröße 5 bis 9) und ein Startsignal (an Klemme 12 oder 13).
- Bei der mechanischen Belastungsprüfung wird die Gesamtträgheit von Last und Motor gemessen. Es werden mehrere, zunehmend größere Drehmomente (20 %, 40 % … 100 % des Nenndrehmoments) angelegt, um den Motor bis auf ¾ x *Nenndrehzahl* (00.007) zu beschleunigen und das Trägheitsmoment anhand der Beschleunigungs-/Verzögerungszeit zu bestimmen. Bei dem Test wird versucht, die erforderliche Drehzahl innerhalb von 5 s zu erreichen. Wenn dies nicht gelingt, wird jeweils das nächsthöhere Drehmomentniveau verwendet. Wenn 100 % Drehmoment anliegen, gestattet der Test maximal 60 s, um die erforderliche Drehzahl zu erreichen. Falls dies nicht gelingt, wird eine Autotune-1-Fehlerabschaltung ausgelöst. Um die Zeitdauer des Tests zu verkürzen, kann man das für den Test anzuwendende Drehmomentniveau mit *Niveau d. mech. Belastungsprüfung* (05.021) auf einen Wert ungleich Null setzen. Wenn das Testniveau definiert ist, wird der Test ausschließlich mit diesem definierten Testniveau ausgeführt und der Motor hat 60 s lang Zeit, um die erforderliche Drehzahl zu erreichen. Bitte beachten Sie: Wenn die Höchstdrehzahl zu einer Feldschwächung führt, ist es evtl. nicht möglich, das erforderliche Drehmomentniveau zu erreichen, um den Motor rasch genug zu beschleunigen. In diesem Fall muss der Drehzahlsollwert verringert werden.
	- 1. Zu Beginn des Tests muss der Motor stillstehen.

2. Der Motor wird in der erforderlichen Richtung auf bis zu ¾ des maximalen Drehzahlsollwerts beschleunigt und dann bis zum Stillstand abgebremst.

3. Der Test wird mit einem zunehmend höheren Drehmoment wiederholt, bis die erforderliche Drehzahl erreicht wird. Zur Durchführung einer mechanischen Belastungsprüfung muss Pr **00.038** auf 3 gesetzt werden. Weiterhin benötigt der Umrichter ein Freigabesignal (an Klemme 31 und 34 bei Baugröße 1 bis 4 bzw. an Klemme 31 und 35 bei Baugröße 5 bis 9) und ein Startsignal (an Klemme 12 oder 13). Nach dem Abschluss eines Autotuning-Tests wechselt der Umrichter in den gesperrten Zustand. Der Umrichter muss in einen geregelten Sperrzustand versetzt werden, bevor er mit dem erforderlichen Sollwert gestartet werden kann. Der Umrichter kann in einen geregelten Sperrzustand versetzt werden, indem das Signal 'Sicher abgeschaltetes Drehmoment' (Safe Torque Off) entfernt wird, die *Umrichterfreigabe* (06.015) auf AUS (0) gesetzt oder der Umrichter über das Steuerwort (Pr **06.042** und Pr **06.043**) gesperrt wird.

#### **{04.013} / {04.014}** *Verstärkungen des Stromregelkreises*

Proportionale (Kp) und integrale (Ki) Verstärkung bestimmen das Verhalten des Stromregelkreises bei einer Änderung des Stromsollwertes (Drehmomentsollwerts). Bei den meisten Motoren liefern die werkseitig eingestellten Standardwerte zufriedenstellende Ergebnisse. Zum Erreichen einer optimalen Regelung in dynamischen Anwendungen kann es notwendig werden, die Verstärkungen zu ändern. Die *Kp-Verstärkung im Stromregler* (Pr **04.013**) ist zum Erreichen einer optimalen Regelung der kritischste Wert. Bei einem stationären oder dynamischen Autotune (siehe *Autotune* Pr **00.038** weiter oben in dieser Tabelle) misst der Umrichter den *Ständerwiderstand* (05.017) und die *Streuinduktivität* (05.024) des Motors und errechnet die Verstärkungen der Stromregelkreise.

Durch diese Optimierung wird nach einer Änderung des Stromsollwertes eine Sprungantwort mit minimalem Überschwingen erreicht. Die P-Verstärkung kann um den Faktor 1,5 erhöht werden, wodurch sich ein ähnlicher Anstieg der Bandbreite ergibt. Dies führt jedoch zu einer Sprungantwort mit ca. 12,5 % Überschwingen. Die Gleichung für die integrale Verstärkung liefert einen ausreichenden Wert. Bei einigen Anwendungen, in denen es notwendig ist, dass die vom Umrichter verwendeten Sollwerte dem Verlauf des magnetischen Flusses dynamisch sehr schnell folgen müssen (d. h. bei Asynchronmotoren hoher Drehzahl im RFC-A-Modus), kann es sein, dass die integrale Verstärkung einen sehr viel höheren Wert haben muss.

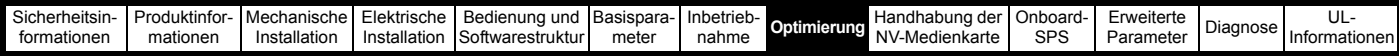

#### *Verstärkungen des Drehzahlregelkreises* **(00.065 {03.010}, Pr 00.066 {03.011})**

Die Verstärkungen des Drehzahlregelkreises bestimmen das Verhalten des Drehzahlreglers bei einer Änderung des Frequenzsollwertes. Der Drehzahlregler arbeitet mit proportionalen (Kp) und integralen (Ki) Verstärkungen und einem differenziellen Rückführungssignal (Kd). Der Umrichter kann zwei Parametersätze mit diesen Verstärkungen speichern. Über Pr **03.016** kann einer dieser Parametersätze zur Verwendung durch den Frequenzregler ausgewählt werden. Bei Pr **03.016** = 0 werden die Verstärkungen Kp1, Ki1 und Kd1 (Pr **03.010** bis Pr **03.012**) verwendet, bei Pr **03.016** = 1 werden die Verstärkungen Kp2, Ki2 und Kd2 (Pr **03.013** bis Pr **03.015**) verwendet. Pr **03.016** kann mit freigegebenem bzw. gesperrtem Regler geändert werden.

Frequenzregler-Proportionalverstärkung (Kp), Pr **00.065** {03.010} und Pr **03.013**

Wenn die proportionale Verstärkung ungleich null und die integrale Verstärkung auf null gesetzt ist, arbeitet der Regler nur mit einer Proportionalkomponente. Zum Generieren eines Drehmomentsollwerts ist dann ein Frequenzfehler erforderlich. Aus diesem Grund tritt beim Erhöhen der Motorlast zwischen Soll- und Istwert der Frequenz eine Differenz auf. Diese Verstellung hängt von der Höhe der proportionalen Verstärkung ab. Je höher die Verstärkung, desto kleiner ist der Frequenzfehler für eine gegebene Last. Bei Einstellung einer zu hohen Proportionalverstärkung kann es zu starken Motorgeräuschen oder zu Instabilitäten im Regelverhalten kommen.

Frequenzregler-Integralverstärkung (Ki), Pr **00.066** {03.011} und Pr **03.014**

Die integrale Verstärkung verhindert eine Frequenzabweichung. Der Frequenzfehler wir über einen gewissen Zeitraum aufsummiert und zur Generierung des erforderlichen Drehmomentsollwerts ohne Frequenzfehler verwendet. Durch Erhöhen der I-Verstärkung wird die zum Erreichen des korrekten Frequenzwerts benötigte Zeit verringert und die Steifigkeit des Systems erhöht, d. h. die Positionsabweichung, die durch Anlegen eines Lastdrehmoments an den Motor erzeugt wird, wird reduziert. Leider wird durch Erhöhung der integralen Verstärkung auch die Systemdämpfung verringert, was nach einer Änderung des Eingangssignals ein Überschwingen zur Folge hat. Für eine gegebene integrale Verstärkung kann die Dämpfung durch Erhöhung der proportionalen Verstärkung verbessert werden. Es muss ein Kompromiss gefunden werden, bei dem Systemantwort, Stabilität und Dämpfung für den jeweiligen Anwendungsfall angemessen sind. Im sensorlosen RFC-A-Modus ist es unwahrscheinlich, dass die I-Verstärkung deutlich über 0,50 angehoben werden kann.

Differenzielle Verstärkung (Kd), Pr **03.012** und Pr **03.015**

Die differenzielle Verstärkung wird zum Bereitstellen einer zusätzlichen Dämpfung im Rückführungspfad des Drehzahlreglers zur Verfügung gestellt. Der D-Anteil ist so implementiert, dass keine übermäßigen Störsignale in den Regelkreis eingeführt werden, die normalerweise mit dieser Funktion verbundenen sind. Durch Erhöhung der Differenzialkomponente wird das durch zu geringe Dämpfung hervorgerufene Überschwingen verringert. Für die meisten Anwendungsfälle ist jedoch die alleinige Verwendung von proportionaler und integraler Verstärkung ausreichend.

Schwellenwert Verstärkungsänderung, Pr **03.017**

Wenn die ,Auswahl Frequenzreglerverstärkung' (03.016) = 2 ist, werden die Verstärkungen Kp1, Ki1 und Kd1 (Pr **03.010** bis Pr **03.012**) verwendet, so lange der Betrag der Istfrequenz kleiner ist als der Wert in 'Schwellenwert Verstärkungsänderung' (03.017); anderenfalls werden die Verstärkungen Kp2, Ki2 und Kd2 (Pr **03.013** bis Pr **03.015**) verwendet.

Feineinstellung der Verstärkungen des Drehzahlregelkreises:

Hier muss an den Analogausgang 1 zur Überwachung der Drehzahlrückführung ein Oszilloskop angeschlossen werden. Ändern Sie den Drehzahlsollwert des Umrichters. Beobachten Sie am Oszilloskop die Antwort des Umrichters. Die proportionale Verstärkung (Kp) muss zuerst konfiguriert werden. Der Wert sollte bis zu dem Punkt erhöht werden, an dem ein Überschwingen auftritt. Dann kann er leicht verringert werden. Danach muss die integrale Verstärkung (Ki) bis zu dem Punkt erhöht werden, an dem die Drehzahl unstabil wird. Dann kann sie leicht verringert werden. Jetzt kann die proportionale Verstärkung erhöht werden. Dann muss der soeben beschriebene Prozess solange wiederholt werden, bis die Systemantwort der idealen Systemantwort am nächsten kommt, wie hier dargestellt. Im Diagramm sind die Auswirkungen falscher P- und I-Werte sowie die ideale Systemantwort dargestellt.

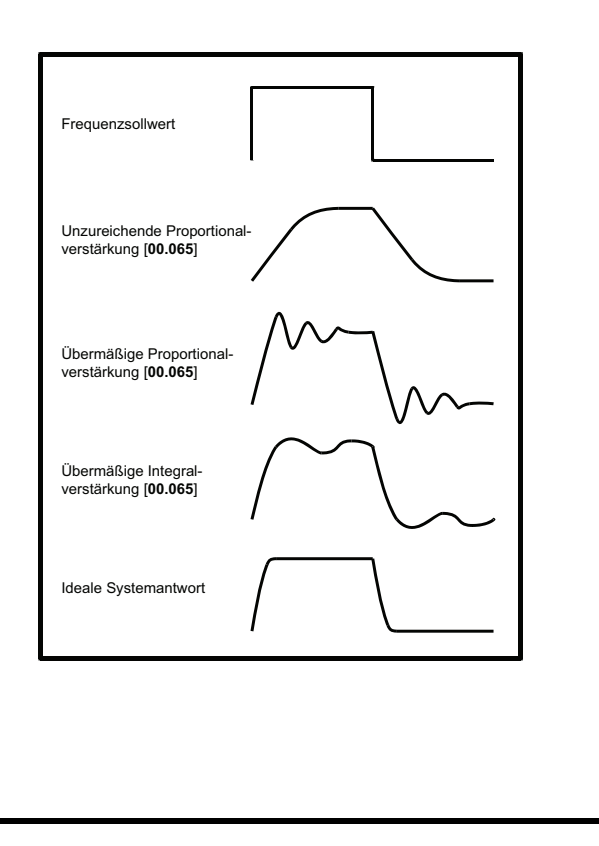

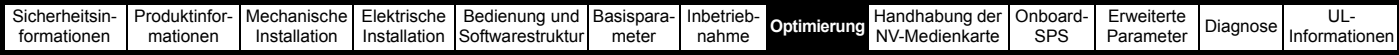

# **8.2 Maximaler Motornennstrom**

#### **Baugrößen 1 bis 4:**

Der vom Umrichter maximal zugelassene Motornennstrom ist größer als die *Nennstromangabe bei hoher Überlast* (00.077).

Die Nennwerte für den Betrieb mit hoher Überlast finden Sie im *Leistungsmodul-Installationshandbuch*.

## **Ab Baugröße 5:**

Der vom Umrichter maximal zugelassene Motornennstrom ist größer als die *Nennstromangabe bei hoher Überlast* (00.077). Das Verhältnis von Nennstrom bei normaler Überlast und *maximalem Nennstrom bei erhöhter Überlast* (Pr **00.077**) ist je nach Umrichterbaugröße unterschiedlich. Die Nennwerte für den Betrieb mit Normallast und hoher Überlast finden Sie im *Leistungsmodul-Installationshandbuch*. Wenn der *Motornennstrom* (00.006) auf einen höheren Wert als die *Nennstromangabe bei hoher Überlast* (00.077) eingestellt wird, ändern sich die Stromgrenzen sowie der thermische Motorschutz. Weitere Informationen dazu finden Sie in Abschnitt 8.3*[Stromgrenzen](#page-62-0)* und Abschnitt 8.4*[Thermischer Motorschutz](#page-62-1)*.

# <span id="page-62-0"></span>**8.3 Stromgrenzen**

Die Standardeinstellungen für die Stromgrenzen von Umrichtern sind wie folgt

- 165 % x Wirkstrom für das Nenndrehmoment des Motors im Open-Loop-Modus.
- 175 % x Wirkstrom für das Nenndrehmoment des Motors im RFC-A-Modus.

Die Stromgrenzen werden von drei Parametern bestimmt:

- Stromgrenze motorisch: begrenzt den vom Umrichter zum Motor fließenden Strom
- Generatorische Stromgrenze: begrenzt den vom Motor zum Umrichter fließenden Strom
- Symmetrische Stromgrenze: begrenzt den Strom in motorischer und generatorischer Richtung symmetrisch

Hier begrenzt der jeweils niedrigste eingestellte Wert von motorischer, generatorischer oder symmetrischer Stromgrenze.

Der Maximalwert für diese Parameter hängt vom Motor- und Umrichternennstrom sowie vom Leistungsfaktor ab.

Ab Baugröße 5 wird bei einer Erhöhung des Motornennstroms (Pr **00.006** / Pr **05.007**) über den Schwerlastbetrieb-Nennwert (Standardwert) die Stromgrenzen in Pr **04.005** bis Pr **04.007** automatisch verringert. Wird der Motornennstrom dann wieder auf den Nennstrom im Betrieb mit hoher Überlast oder darunter gesetzt, verbleiben die Stromgrenzen auf ihren verringerten Werten.

Zur Erzielung höherer Beschleunigungsmomente kann ein überdimensionierter Umrichter verwendet werden (max. 1000 %). Hierdurch sind höhere Stromgrenzen einstellbar.

# <span id="page-62-1"></span>**8.4 Thermischer Motorschutz**

Ein thermisches Modell mit Zeitkonstanten wird bereitgestellt, um die Motortemperatur als einen Prozentwert seiner maximal zulässigen Temperatur zu schätzen.

Der thermische Motorschutz wird mithilfe von Verlusten im Motor modelliert. Die Verluste im Motor werden als ein Prozentwert berechnet, so dass unter diesen Bedingungen der *Motorschutz-Akkumulator* (04.019) schließlich 100 % erreicht.

Prozentuale Verluste = 100 % x [Lastbezogene Verluste] wobei:

Lastbezogene Verluste =  $[1 / (K_1 \times I_{\text{Nenn}})]^2$ wobei:

I = *Motorstrom-Istwert* (00.088) I<sub>Nenn</sub> = *Motornennstrom* (00.006) Wenn *Motornennstrom* (00.006) ≤ *Maximaler Nennstrom bei hoher Überlast* (00.077)

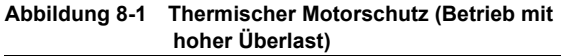

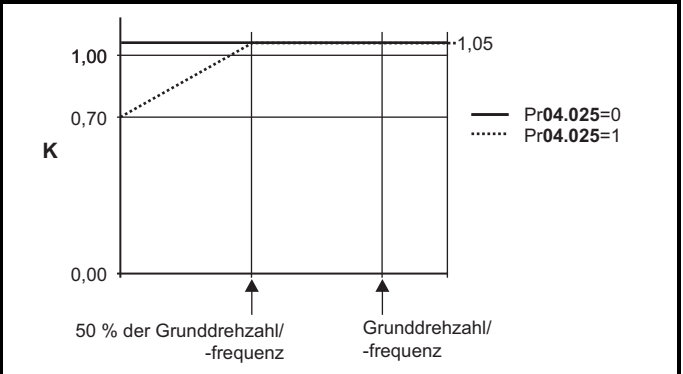

Wenn Pr **04.025** gleich 0 ist, gilt die Kennlinie für einen Motor, der über den gesamten Drehzahlbereich bei Nennstrom betrieben werden kann. Asynchronmotoren mit einer derartigen Kennlinie verfügen in der Regel über einen Fremdlüfter. Wenn Pr **04.025** den Wert 1 besitzt, gilt die Kennlinie für Motoren, bei denen sich die Kühlwirkung des Motorlüfters unterhalb der halben Nenndrehzahl/-frequenz verringert. Der Höchstwert für K1 ist 1,05, so dass der Motor oberhalb des Knickpunkts der Kennlinie dauerhaft bis zu einem Wert von 105 % Strom betrieben werden kann.

## **Abbildung 8-2 Thermischer Motorschutz (Normallast)**

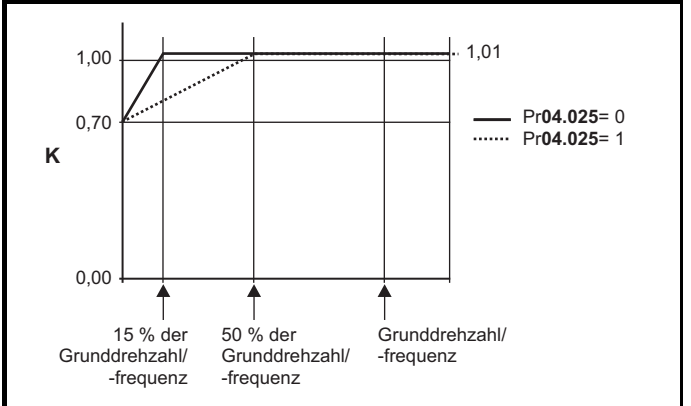

Beide Einstellungen von Pr **04.025** sind für Motoren vorgesehen, bei denen die Kühlwirkung des Motorlüfters mit reduzierter Motordrehzahl verringert wird, jedoch mit unterschiedlichen Drehzahlen, unterhalb derer sich die Kühlwirkung verringert. Wenn Pr **04.025** den Wert 0 besitzt, gilt die Kennlinie für Motoren, bei denen sich die Kühlwirkung des Motorlüfters unterhalb 15 % der Nenndrehzahl/-frequenz verringert. Wenn Pr **04.025** den Wert 1 besitzt, gilt die Kennlinie für Motoren, bei denen sich die Kühlwirkung des Motorlüfters unterhalb 50 % der Nenndrehzahl/-frequenz verringert. Der Höchstwert für K1 ist 1,01, so dass der Motor oberhalb des Knickpunkts der Kennlinie dauerhaft bis zu einem Wert von 101 % Strom betrieben werden kann.

Wenn die in Pr **04.019** angegebene geschätzte Temperatur 100 % erreicht, löst der Umrichter je nach den Einstellungen in Pr **04.016** folgende Aktionen aus: Bei Pr **04.016** = 0 löst der Umrichter eine Fehlerabschaltung aus, wenn Pr **04.019** 100 % erreicht. Bei Pr **04.016** = 1 wird die Stromgrenze auf (K - 0,05) x 100 % verringert, wenn Pr **04.019** 100 % erreicht.

Die Stromgrenze wird auf den vom Benutzer festgelegten Wert zurückgesetzt, wenn Pr **04.019** unter 95 % sinkt. Der Temperaturakkumulator des thermischen Modells aktualisiert die Motortemperatur kontinuierlich, solange die Netzspannung des Umrichters eingeschaltet ist. Standardmäßig wird der Akkumulator beim Einschalten auf den Wert gesetzt, den er beim Ausschalten hatte. Bei Änderung des durch Pr **00.006** festgelegten Nennstroms wird der Akkumulator auf null zurückgesetzt.

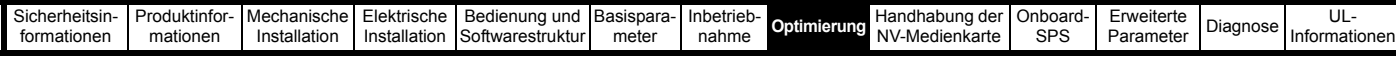

Die Standardeinstellung der thermischen Motorzeitkonstante (Pr **04.015**) ist 179 s; dies entspricht einer Überlast von 150 % für 120 s aus dem kalten Zustand.

# **8.5 Taktfrequenz**

Die Standard-Taktfrequenz beträgt 3 kHz, kann jedoch durch Einstellen von Pr **00.037** auf bis zu 16 kHz erhöht werden.

Eine Erhöhung der Taktfrequenz über 3 kHz hinaus hat folgende Auswirkungen:

- 1. Erhöhte Wärmeverluste im Umrichter. Aus diesem Grund muss der Nennwert des Ausgangsstromes reduziert werden. Einzelheiten finden Sie in den Tabellen zur Leistungsreduzierung für Taktfrequenzen und Umgebungstemperaturen im *Leistungsmodul-Installationshandbuch*.
- 2. Eine verringerte Erwärmung des Motors aufgrund eines geringen Oberwellenanteils im Strom.
- 3. Weniger durch den Motor erzeugte akustische Geräusche.
- 4. Kürzere Abtastzeiten in der Drehzahl- und der Stromregelung. Im Hinblick auf die erforderliche Abtastzeit muss zwischen Motor- und Umrichtererwärmung sowie den jeweils notwendigen Parametern für den jeweiligen Anwendungsfall ein Kompromiss gefunden werden.

#### **HINWEIS**

Die niedrigste Taktfrequenz im RFC-A-Modus beträgt 2 kHz.

**Tabelle 8-1 Abtastzeiten verschiedener Regelkreise für die einzelnen Taktfrequenzen**

|            | 0,667<br>1 kHz            | 3, 6, 12<br><b>kHz</b> | 2, 4, 8, 16<br>kHz                                                                                       | Open Loop-<br><b>Modus</b>               | <b>RFC-A</b>                                   |
|------------|---------------------------|------------------------|----------------------------------------------------------------------------------------------------|------------------------------------------|------------------------------------------------|
| Ebene 1    | $250 \mu s$               | $167 \mu s$            | $2$ kHz = $250$ µs<br>4 kHz = $125 \mu s$<br>$8$ kHz = 125 $\mu$ s<br>16 kHz = $125 \text{ }\mu\text{s}$ | Spitzen-<br>grenzwert                    | Stromregler                                    |
| Ebene 2    | $250 \text{ }\mu\text{s}$ |                        |                                                                                                    | Strom-<br>grenze und<br>Rampen           | Drehzahlregler<br>und Rampen                   |
| Ebene 3    | 1 ms                      |                        |                                                                                                    | Spannungsregler                          |                                                |
| Ebene 4    | 4 ms                      |                        |                                                                                                    | Zeitkritische Anwender-<br>schnittstelle |                                                |
| Background |                           |                        |                                                                                                    |                                          | Nicht zeitkritische Anwender-<br>schnittstelle |

## **8.5.1 Betrieb im Feldschwächbereich (konstante Leistung)**

Der Umrichter kann verwendet werden, um eine Asynchronmaschine oberhalb der Nenndrehzahl, im Bereich konstanter Leistung, zu betreiben. In diesem Fall reduziert sich das verfügbare Drehmoment an der Antriebswelle mit steigender Drehzahl. In den folgenden Abbildungen ist der Verlauf von Drehmoment und Ausgangsspannung bei Drehzahlen über dem Nennwert dargestellt.

**Abbildung 8-3 Drehmoment und Nennspannung als Funktion der Drehzahl**

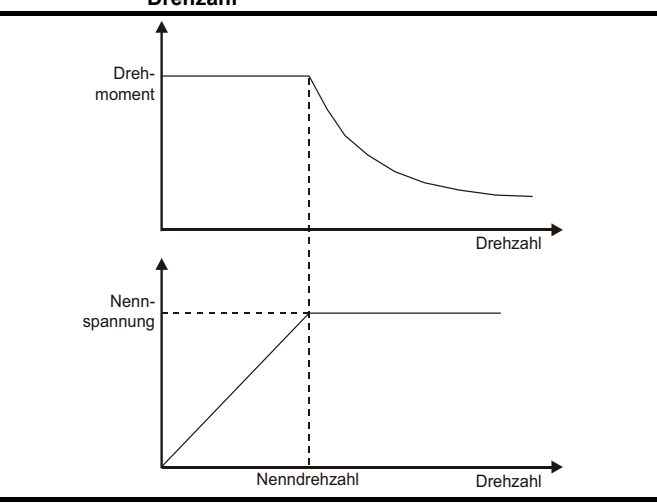

Das oberhalb der Nenndrehzahl verfügbare Drehmoment muss noch für die jeweilige Anwendung ausreichen.

Die während des Autotunings im RFC-A-Modus ermittelten Haltepunkte für Magnetisierungskennlinie-Parameter Pr **05.029**, Pr **05. 030**,

Pr **05.062** und Pr **05.063**) stellen sicher, dass sich der

Magnetisierungsstrom je nach Motortyp um den angemessenen Betrag verringert. (Im Open-Loop-Modus wird der Magnetisierungsstrom nicht aktiv geregelt).

# **8.5.2 Höchstfrequenz**

In allen Betriebsarten ist die maximale Ausgangsfrequenz auf 550 Hz beschränkt.

# **8.5.3 Übermodulation (nur Open-Loop)**

Der maximal zulässige Ausgangsspannungspegel des Umrichters wird normalerweise auf einen Wert, der der Differenz aus Umrichter-Eingangsspannung minus (im Antrieb auftretende) Spannungsabfälle entspricht begrenzt. (Zur Aufrechterhaltung der Stromregelung benötigt der Antrieb normalerweise einen zusätzlichen geringen Prozentsatz an Spannung.) Wenn die Motornennspannung ungefähr der Netzspannung entspricht, kann ein Löschen von Impulsen auftreten, wenn sich die Ausgangsspannung des Umrichters der Nennspannung annähert. Wenn Pr **05.020** (Übermodulation aktivieren) auf 1 gesetzt ist, erlaubt der Modulator eine gewisse Übermodulation, sodass, wenn die Ausgangsfrequenz die Nennfrequenz überschreitet, die Spannung ebenfalls über die Nennspannung hinaus steigt.

Solche Verläufe sind beispielsweise nützlich

- zum Erzielen hoher Ausgangsfrequenzen mit einer niedrigen Taktfrequenz, die bei einer auf Modulationstiefe 1 begrenzten Raumvektormodulation normalerweise nicht möglich wären, oder
- zum Aufrechterhalten einer höheren Ausgangsspannung bei niedriger Netzspannung.

Der Nachteil dieser Methode besteht darin, dass der Motorstrom verzerrt wird, wenn die Modulationstiefe über 1 steigt, und die Ausgangsgrundfrequenz einen beträchtlichen Anteil ungeradzahliger Oberwellen niederer Ordnung enthält. Diese zusätzlichen Oberwellen verursachen erhöhte Verluste und Erwärmung im Motor.

# **8.5.4 Verhältnis Taktfrequenz/Ausgangsfrequenz**

Bei einer Standard-Taktfrequenz von 3 kHz muss die maximale Ausgangsfrequenz auf 250 Hz begrenzt werden. Idealerweise sollte zwischen Taktfrequenz und Ausgangsfrequenz ein Mindestverhältnis von 12:1 beibehalten werden. Dadurch wird sichergestellt, dass die Anzahl der Takte pro Zyklus ausreicht, um die Qualität der Ausgangsspannung auf einem Mindestniveau zu halten.

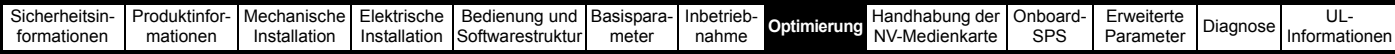

# **8.6 CT-Modbus RTU-Spezifikation**

In diesem Abschnitt wird die in Control Techniques-Produkten angebotene Adaption des MODBUS RTU-Protokolls beschrieben. Außerdem wird die portable Softwareklasse definiert, mit der dieses Protokoll implementiert ist.

MODBUS RTU ist ein Master-Slave-System mit Halbduplex-Telegrammaustausch. In der Implementierung von Control Techniques (CT) werden die Kernfunktionscodes zum Lesen und Schreiben von Registern unterstützt. Ein Zuordnungsschema zwischen MODBUS-Registern und CT-Parametern wird definiert. Außerdem wird durch die CT-Implementierung eine 32-Bit-Erweiterung gegenüber dem standardmäßigen Datenformat der 16-Bit-Register definiert.

# **8.6.1 MODBUS RTU**

#### **Physische Ebene**

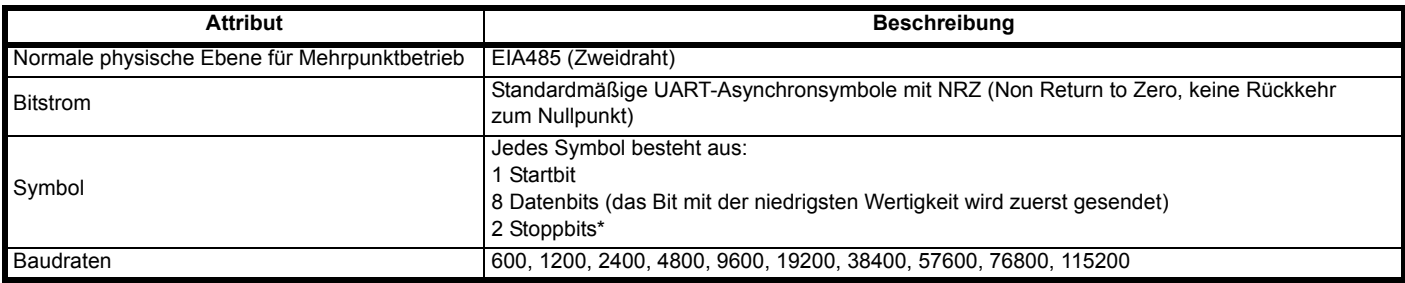

\* Der Umrichter kann Pakete mit 1 oder 2 Stoppbits empfangen, überträgt jedoch immer 2 Stoppbits

## **RTU-Rahmen**

Das grundlegende Datenformat des Rahmens sieht folgendermaßen aus

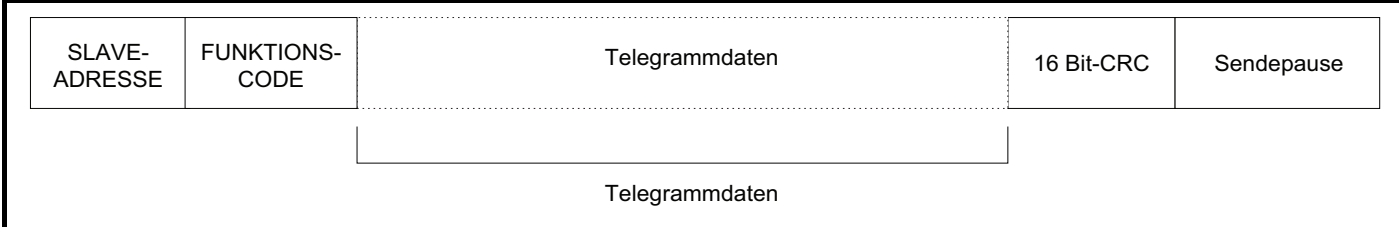

Der Rahmen wird mit einer Sendepause von mindestens 3,5 Zeichenlängen abgeschlossen (z. B. dauert die Sendepause bei 19200 Baud mindestens 2 ms). In den Knoten wird die abschließende Sendepause verwendet, um das Ende des Rahmens zu erkennen und mit dessen Verarbeitung zu beginnen. Daher müssen alle Rahmen als kontinuierlicher Strom gesendet werden, ohne Lücken, die länger oder genauso lang sind wie die Sendepause. Wenn fälschlicherweise eine Lücke eingefügt wird, kann dies dazu führen, dass in den Empfängerknoten zu früh mit der Datenverarbeitung begonnen wird. In diesem Fall tritt ein CRC-Fehler auf und der Rahmen wird verworfen.

MODBUS RTU ist ein Master-Slave-System. Alle Master-Anforderungen, außer an alle Slaves gesendete Anforderungen, ziehen eine Antwort von einem einzelnen Slave nach sich. Die Antwort vom Slave erfolgt (d. h. das Senden der Antwort beginnt) innerhalb der angegebenen maximalen Slave-Antwortzeit. (Diese Zeit wird für alle Control Techniques-Produkte im Datenblatt angegeben.) Die minimale Slave-Antwortzeit wird ebenfalls angegeben, ist jedoch niemals kleiner als die minimale Sendepause, die durch 3,5 Zeichenlängen definiert ist.

Wenn die Master-Anforderung an alle Slaves gesendet wurde, wird nach Ablauf der maximalen Slave-Antwortzeit möglicherweise eine neue Master-Anforderung gesendet.

Im Master muss ein Telegramm-Timeout für eventuelle Übertragungsfehler implementiert sein. Diese Timeout-Zeit muss auf die Summe aus der maximalen Slave-Antwortzeit und der Übertragungszeit für die Antwort eingestellt werden.

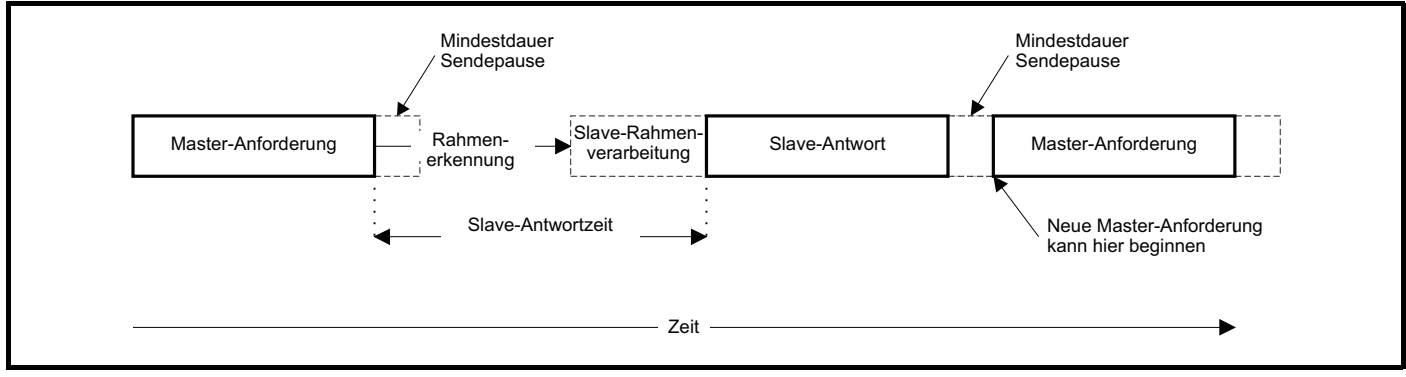

# **8.6.2 Slave-Adresse**

Das erste Byte des Rahmens ist die Slave-Adresse. Gültige Slave-Adressen sind die Werte 1 bis 247 (dezimal). In der Master-Anforderung wird mit diesem Byte der Slave-Zielknoten angezeigt, in der Slave-Antwort die Adresse des Slaves, von dem die Antwort stammt.

## **Globale Adressierung**

Mit der Adresse Null werden alle Slaves im Netzwerk adressiert. Bei an alle Slaves gesendeten Anforderungen werden die Antworttelegramme von Slaves unterdrückt.

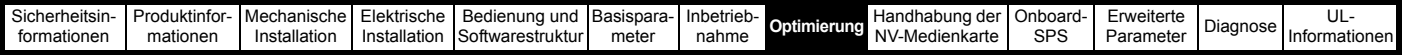

# **8.6.3 MODBUS-Register**

Der Adressenbereich für MODBUS-Register ist ein 16-Bit-Bereich (65536 Register), der auf Protokollebene durch die Indexwerte 0 bis 65535 dargestellt wird.

## **SPS Register**

Für Modicon-SPSen werden normalerweise 4 so genannte Registerdateien definiert, die jeweils 65536 Register enthalten. Traditionell werden die Register mit den Nummern 1 bis 65536 statt 0 bis 65535 referenziert. Daher wird die Registeradresse im Master um 1 verringert, bevor sie an das Protokoll weitergeleitet wird.

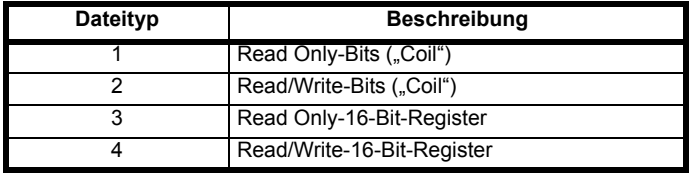

Der Typcode für die Registerdatei wird vom MODBUS-Protokoll NICHT übertragen. Dies kann so verstanden werden, dass alle Registerdateien einem einzigen Registeradressraum zugeordnet sind. Im MODBUS-Protokoll sind jedoch spezifische Funktionscodes definiert, durch die der Zugriff auf die "COIL"-Register unterstützt wird.

Alle standardmäßigen CT-Umrichterparameter sind der Registerdatei 4 zugeordnet. Daher werden die Funktionscodes für die "Coil" nicht benötigt.

## **CT-Parameterzuordnung**

Die Modbus-Registeradresse ist 16 Bit groß, wobei die oberen beiden Bits für die Datentypauswahl verwendet werden. Somit verbleiben 14 Bits zur Darstellung der Parameteradresse, wobei berücksichtigt wird, dass der Slave den Adresswert um 1 erhöht. Daraus ergibt sich die theoretische maximale Parameteradresse 163.84 (in der Software auf 162.99 begrenzt), wenn der standardmäßige Standardadressierungsmodus (siehe *Serieller Modus* (11.024)) verwendet wird.

Um in einem Umrichtermenü auf eine Parameterzahl über 99 zuzugreifen, muss der modifizierte Adressierungsmodus verwendet werden (siehe *Serieller Modus* (11.024)), der den Zugriff auf Parameterzahlen bis 255 ermöglicht, jedoch auch die Menü-Höchstzahl auf 63 begrenzt. Der Modbus-Slave erhöht die Registeradresse vor der Verarbeitung um 1; hierdurch wird der Zugriff auf Parameter Pr **00.000** im Umrichter- oder Optionsmodul effektiv verhindert.

Die nachstehende Tabelle zeigt, wie die Anfangsregisteradresse in beiden Adressierungsmodi berechnet wird.

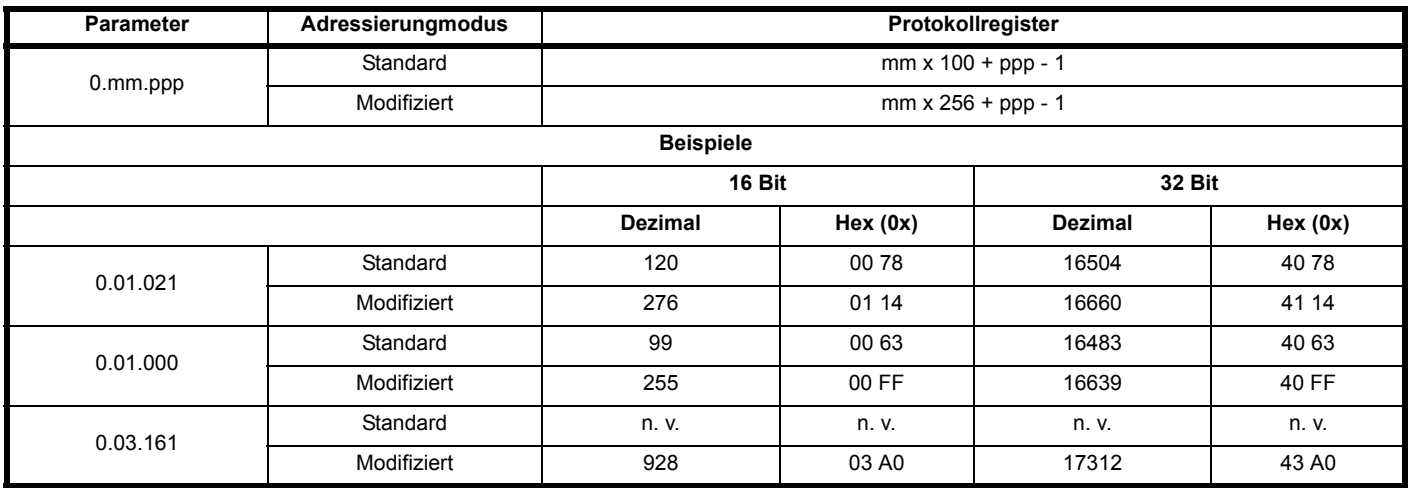

#### **Datentypen**

In der Spezifikation des MODBUS-Protokolls sind Register als ganze 16-Bit-Zahlen mit Vorzeichen definiert. Diese Datengröße wird von allen CT-Geräten unterstützt.

Einzelheiten zum Zugriff auf 32-Bit-Registerdaten finden Sie in Abschnitt 8.6.7 *[Erweiterte Datentypen](#page-67-0)* auf Seite 68.

## **8.6.4 Datenkonsistenz**

Alle CT-Geräte unterstützen eine minimale Datenkonsistenz von einem Parameter (16-Bit- oder 32-Bit-Daten). Einige Geräte verfügen über eine Konsistenzunterstützung für eine komplette Transaktion mit mehreren Registern.

# **8.6.5 Datencodierung**

Im MODBUS RTU-Protokoll wird eine "Big Endian"-Darstellung für Adressen und Datenelemente verwendet (außer für den CRC-Wert, der als "Little Endian" dargestellt wird). Dies bedeutet, dass beim Senden einer numerischen Menge, die größer ist als ein einzelnes Byte, das Byte mit der HÖCHSTEN Wertigkeit zuerst gesendet wird. Beispiel

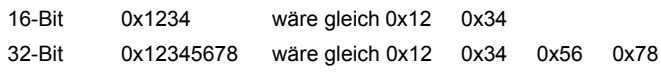

# **8.6.6 Funktionscodes**

Mit dem Funktionscode werden Kontext und Format der Telegrammdaten bestimmt. Bit 7 des Funktionscodes wird in der Slave-Antwort zum Anzeigen einer Ausnahme verwendet.

Die folgenden Funktionscodes werden unterstützt:

| Code | <b>Beschreibung</b>                         |  |  |
|------|---------------------------------------------|--|--|
| 3    | Mehrere 16-Bit-Register lesen               |  |  |
| 6    | Einzelnes Register schreiben                |  |  |
| 16   | Mehrere 16-Bit-Register schreiben           |  |  |
| 23   | Mehrere 16-Bit-Register lesen und schreiben |  |  |

## **FC03: Mehrere 16-Bit-Register lesen**

Lesen eines zusammenhängenden Arrays von Registern. Die Anzahl der Register, die gelesen werden können, wird vom Slave nach oben begrenzt. Bei Überschreitung dieser Anzahl wird vom Slave der Ausnahmecode 2 ausgegeben.

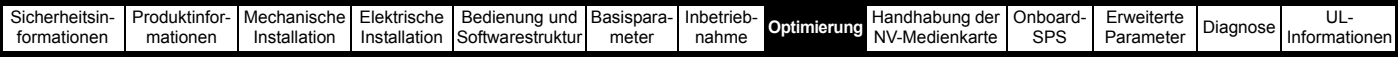

#### **Tabelle 8-2 Master-Anforderung**

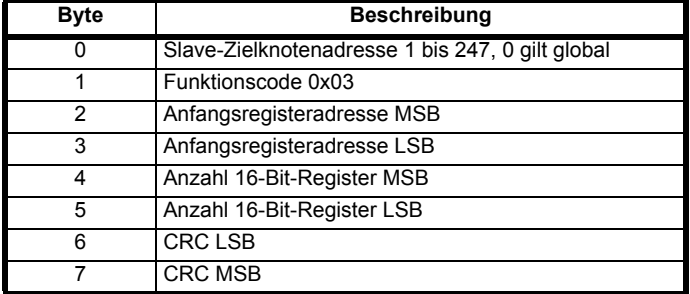

## **Tabelle 8-3 Slave-Antwort**

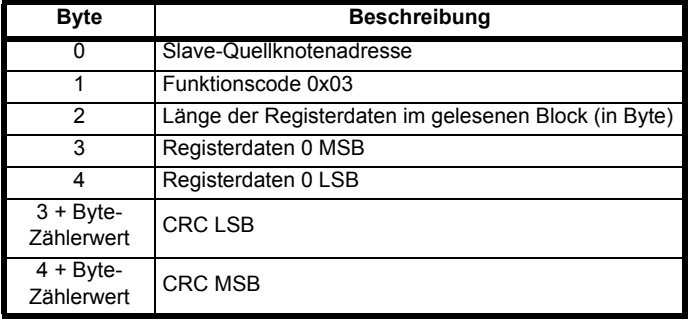

#### **FC06: Einzelnes Register schreiben**

Schreiben eines Werts in ein einzelnes 16-Bit-Register. Die normale Antwort besteht darin, dass die Antwort nach dem Schreiben des Registerinhalts zurückgesendet wird. Die Registeradresse kann einem 32-Bit-Parameter entsprechen, jedoch können nur 16 Bit Daten gesendet werden.

#### **Tabelle 8-4 Master-Anforderung**

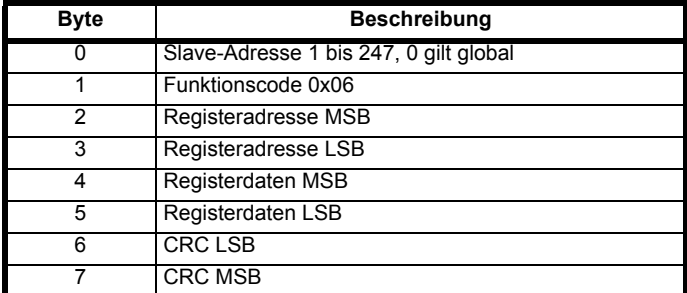

## **Tabelle 8-5 Slave-Antwort**

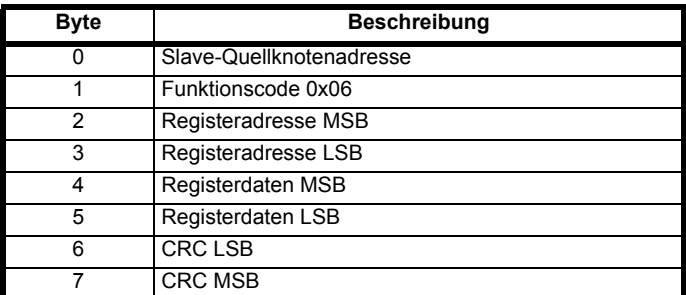

#### **FC16: Mehrere 16-Bit-Register schreiben**

Schreiben eines zusammenhängenden Arrays von Registern.

Die Anzahl der Register, die geschrieben werden können, wird vom Slave nach oben begrenzt. Bei Überschreitung dieser Anzahl wird die Anforderung vom Slave verworfen, und am Master tritt ein Timeout auf.

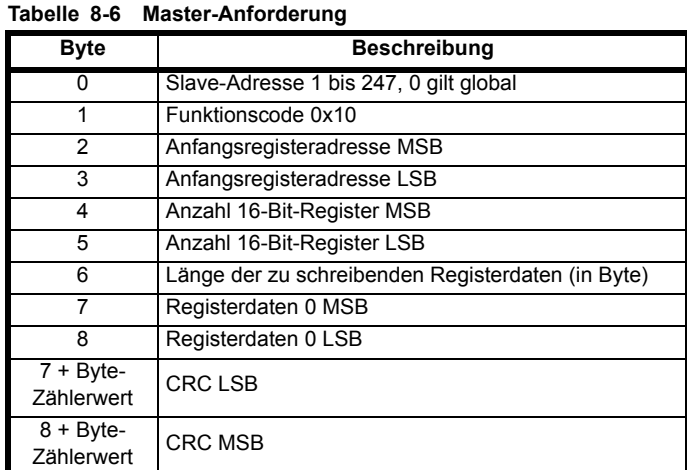

#### **Tabelle 8-7 Slave-Antwort**

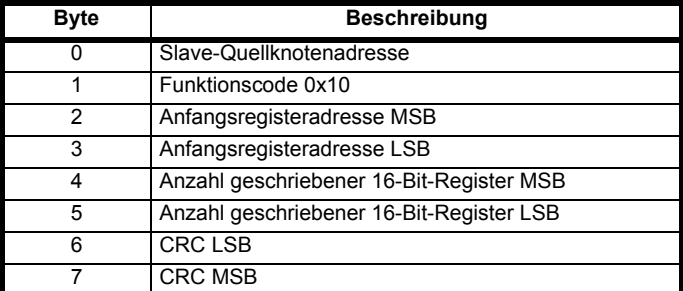

## **FC23: Mehrere 16-Bit-Register lesen/schreiben**

Schreiben und Lesen zweier zusammenhängender Arrays von Registern. Die Anzahl der Register, die geschrieben werden können, wird vom Slave nach oben begrenzt. Bei Überschreitung dieser Anzahl wird die Anforderung vom Slave verworfen, und am Master tritt ein Timeout auf.

## **Tabelle 8-8 Master-Anforderung**

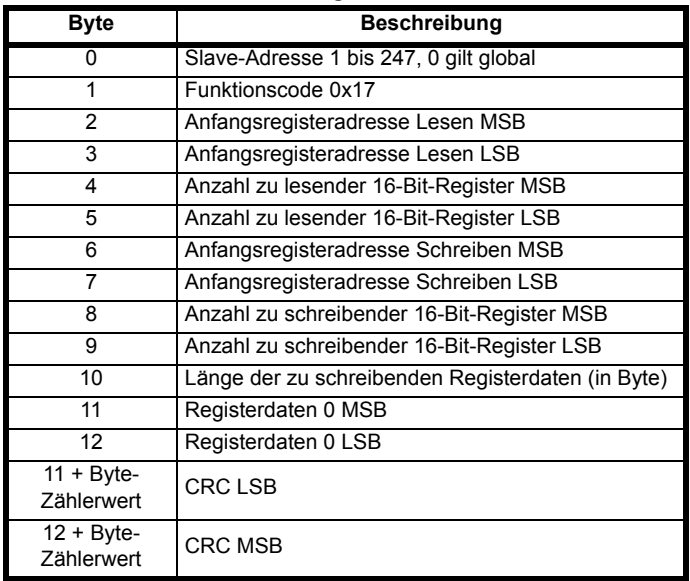

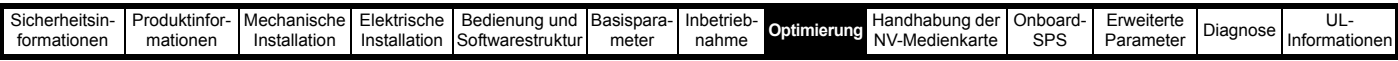

**Tabelle 8-9 Slave-Antwort**

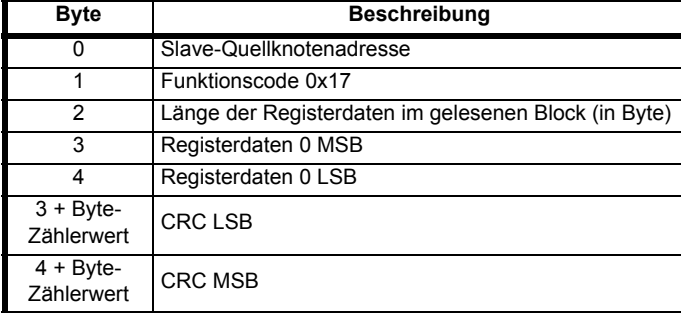

# <span id="page-67-0"></span>**8.6.7 Erweiterte Datentypen**

Standardmäßige MODBUS-Register sind 16-Bit-Register, und in der Standardzuordnung wird ein einzelner Parameter (#X.Y) einem einzelnen MODBUS-Register zugeordnet. Zur Unterstützung von 32- Bit-Datentypen (ganze Zahlen und Gleitkomma) werden die MODBUS-Dienste für das Lesen und Schreiben mehrerer Register verwendet, um ein zusammenhängendes Array von 16-Bit-Registern zu übertragen.

Slave-Geräte verfügen normalerweise über einen gemischten Satz aus 16-Bit- und 32-Bit-Registern. Damit der gewünschte 16-Bit- oder 32-Bit-Zugriff vom Master ausgewählt werden kann, wird mit den zwei obersten Bits der Registeradresse der ausgewählte Datentyp angezeigt.

#### **HINWEIS**

Die Auswahl wird auf den gesamten Blockzugriff angewendet.

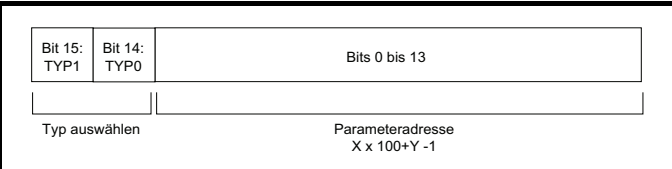

Im 2 Bit großen Typfeld wird der Datentyp gemäß der nachfolgenden Tabelle ausgewählt:

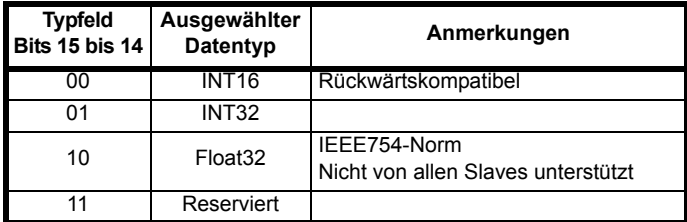

Wenn ein 32-Bit-Datentyp ausgewählt wurde, werden vom Slave zwei aufeinander folgende 16-Bit-MODBUS-Register (im , Big Endian'-Format) verwendet. Außerdem muss vom Master die richtige ,Anzahl der 16-Bit-Register' eingestellt werden.

Beispiel: Lesen von Pr **20.021** bis Pr **20.024** als 32-Bit-Parameter aus Knoten 8 unter Verwendung von FC03.

## **Tabelle 8-10 Master-Anforderung**

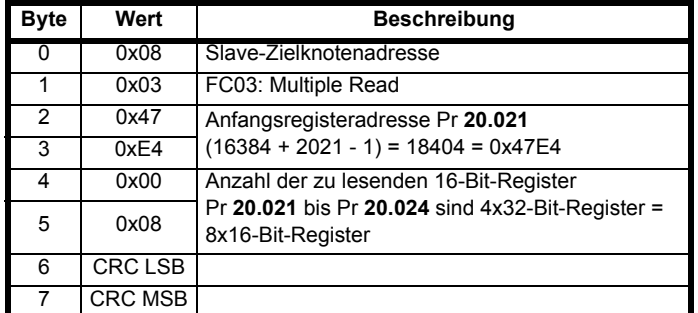

**Tabelle 8-11 Slave-Antwort Byte Wert Beschreibung** 0 0x08 Slave-Zielknotenadresse 1 0x03 FC03: Multiple Read 2 0x10 Datenlänge (Bytes) = 4x32-Bit-Register = 16 Bytes 3-6 Daten Pr **20.021** 7-10 Daten Pr **20.022** 11-14 Daten Pr **20.023** 15-18 Daten Pr **20.024** 19 CRC LSB 20 CRC MSB

#### **Lesen, wenn der tatsächliche Parametertyp vom ausgewählten abweicht**

Vom Slave wird das Wort mit der niedrigsten Wertigkeit eines 32-Bit-Parameters gesendet, wenn dieser Parameter als Teil eines 16-Bit-Zugriffs gelesen wird.

Vom Slave wird das Wort mit der niedrigsten Wertigkeit um ein Vorzeichen erweitert gesendet, wenn auf einen 16-Bit-Parameter als 32-Bit-Parameter zugegriffen wird. Die Anzahl der 16-Bit-Register muss während eines 32-Bit-Zugriffs gerade sein.

Beispiel: Pr **01.028** ist ein 32-Bit-Parameter mit dem Wert 0x12345678, Pr **01.029** ein 16-Bit-Parameter mit Vorzeichen mit dem Wert 0xABCD und Pr **01.030** ein 16-Bit-Parameter mit Vorzeichen mit dem Wert 0x0123.

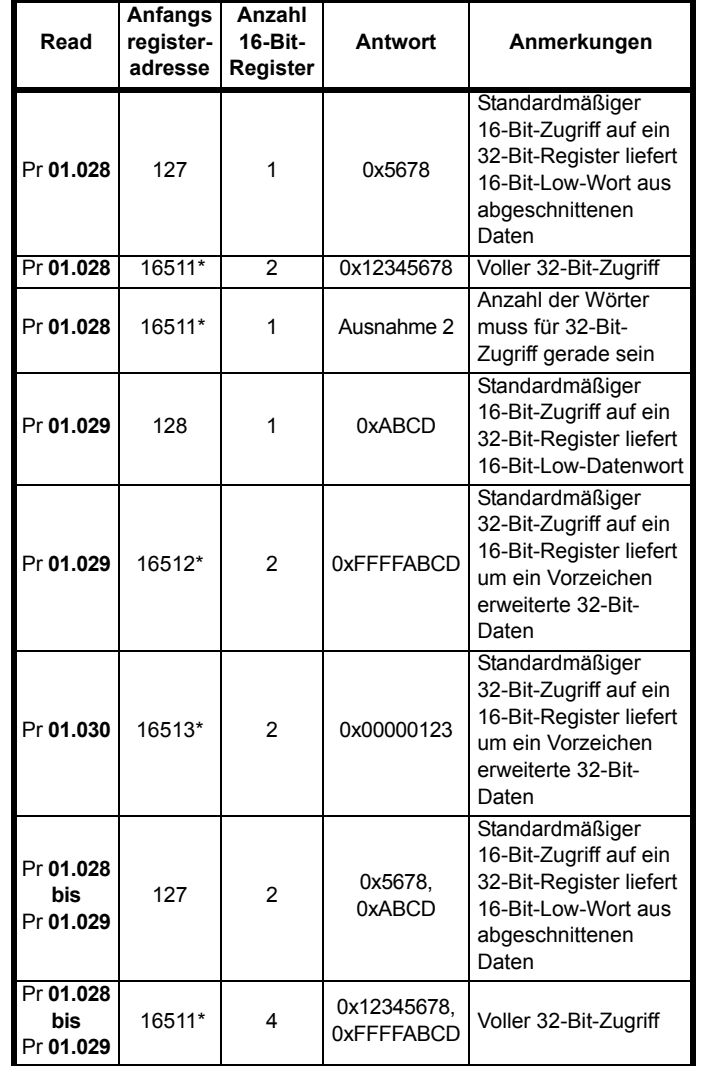

\* Bit 14 ist so eingestellt, dass 32-Bit-Zugriff zugelassen ist.

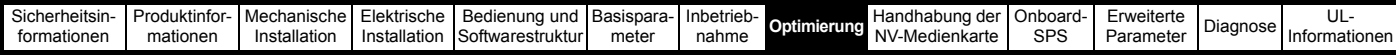

#### **Schreiben, wenn der tatsächliche Parametertyp vom ausgewählten abweicht**

Das Schreiben eines 32-Bit-Werts in einen 16-Bit-Parameter wird vom Slave zugelassen, solange der 32-Bit-Wert innerhalb des normalen gültigen Bereichs für den 16-Bit-Parameter liegt.

Das Schreiben eines 16-Bit-Werts in einen 32-Bit-Parameter wird vom Slave zugelassen. Der geschriebene Wert wird vom Slave um ein Vorzeichen erweitert. Daher beträgt der effektive Wertebereich für Schreibvorgänge dieser Art -32768 bis +32767.

Beispiel: Pr **01.028** besitzt einen Wertebereich von ±100000 und Pr **01.029** einen Wertebereich von ±10000.

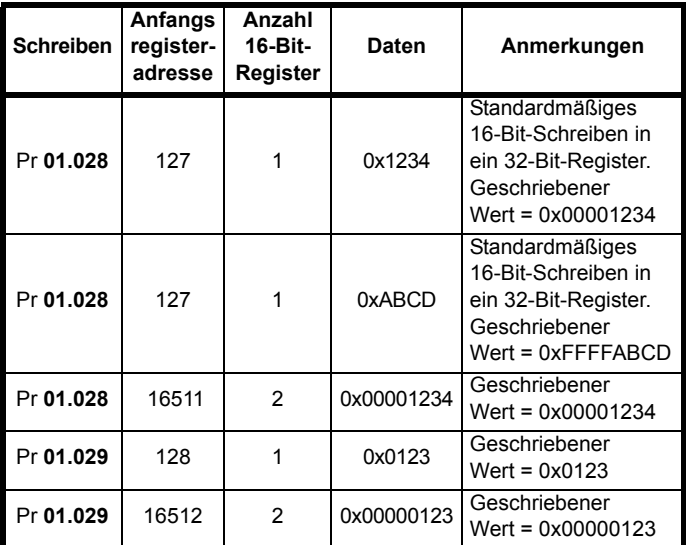

\* Bit 14 ist so eingestellt, dass 32-Bit-Zugriff zugelassen ist

# **8.6.8 Ausnahmen**

Wenn ein Fehler in der Master-Anforderung erkannt wurde, wird vom Slave eine Ausnahmeantwort gesendet. Wenn ein Telegramm beschädigt ist und der Rahmen nicht empfangen wird oder ein CRC-Fehler auftritt, wird vom Slave keine Ausnahme ausgegeben. In diesem Fall tritt im Master-Gerät ein Timeout auf. Wenn eine Anforderung zum Schreiben mehrerer Register (FC16 oder FC23) die maximale Puffergröße des Slaves überschreitet, wird das Telegramm vom Slave verworfen. In diesem Fall wird keine Ausnahme gesendet, und im Master tritt ein Timeout auf.

## **Telegrammformat für Ausnahmen**

Das Ausnahmetelegramm vom Slave besitzt das folgende Format:

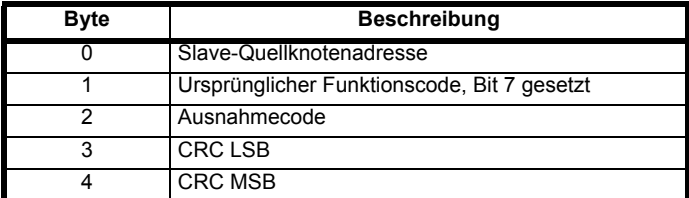

## **Ausnahmecodes**

Die folgenden Ausnahmecodes werden unterstützt:

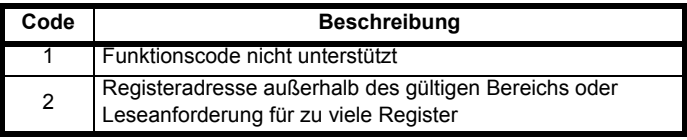

#### **Parameter beim Block-Schreiben mit FC16 oberhalb des gültigen Bereichs**

Der Schreibblock wird vom Slave in der Reihenfolge verarbeitet, in der die Daten empfangen werden. Wenn ein Schreibvorgang aufgrund eines außerhalb des gültigen Bereichs liegenden Werts fehlschlägt, wird der Schreibblock beendet. Vom Slave wird jedoch keine Ausnahmeantwort erzeugt. Stattdessen wird der Fehlerzustand dem Master durch die in

der Antwort angegebene Anzahl der erfolgreichen Schreibvorgänge signalisiert.

#### **Parameter beim Block-Lesen bzw. -Schreiben mit FC23 oberhalb des gültigen Bereichs**

Es gibt keine Anzeige dafür, dass während eines Zugriffs mit FC23 ein Wert außerhalb des gültigen Bereichs lag.

# **8.6.9 CRC**

CRC ist eine zyklische 16-Bit-Redundanzprüfung, bei der das standardmäßige CRC-16-Polynom verwendet wird: x16 + x15 + x2 + 1. Der 16-Bit-CRC-Wert wird an das Telegramm angehängt und mit dem Bit mit der niedrigsten Wertigkeit zuerst gesendet.

Der CRC-Wert wird für ALLE Bytes in dem Rahmen berechnet.

# **8.6.10 Gerätekompatibilitätsparameter**

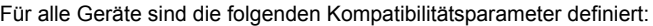

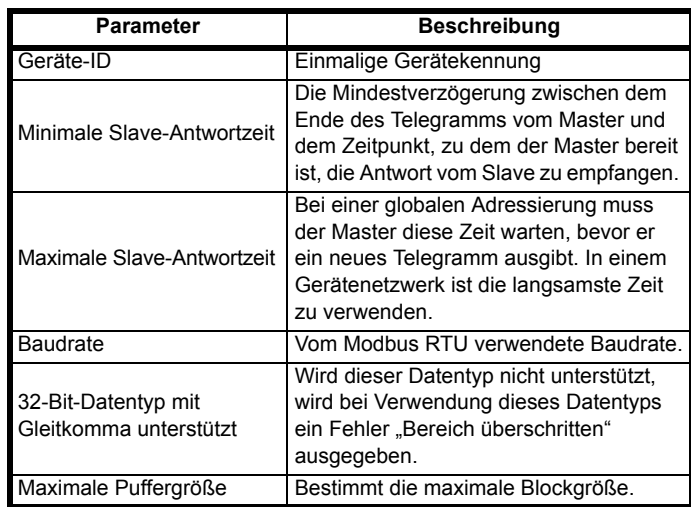

<span id="page-69-0"></span>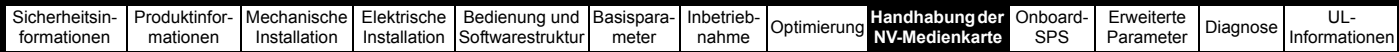

# <span id="page-69-1"></span>**9 Handhabung der NV-Medienkarte**

# **9.1 Einführung**

Das nichtflüchtige Speichern auf der Medienkarte ermöglicht eine einfache Konfiguration der Parameter, eine Sicherung der Parameter und das Klonen von Umrichtern mithilfe einer SD-Karte.

SD-Karten können eingesetzt werden zum:

- Kopieren von Parametern zwischen Umrichtern
- Speichern von Umrichterparametersätzen
- Speichern des Onboard-Anwenderprogramms

Die NV-Medienkarte (SD-Karte) befindet sich im AI-Backup-Adapter.

Die Karte ist nicht während des Betriebs steck- bzw. entfernbar; der AI-Backup-Adapter kann nur während des Betriebs eingesteckt bzw.

entfernt werden, wenn nicht im Display angezeigt wird.

## **Abbildung 9-1 Installation der SD-Karte**

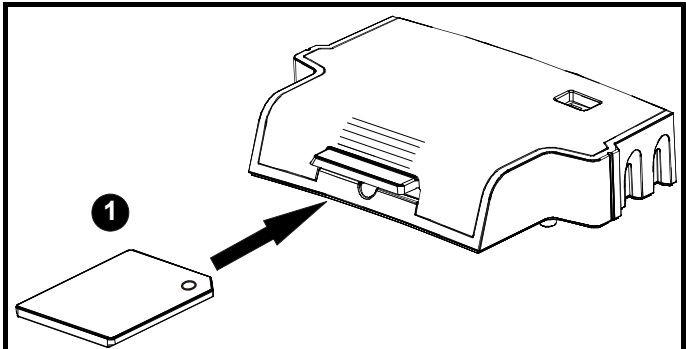

1. Installieren einer SD-Karte

#### **HINWEIS**

Zum Einsetzen/Entfernen einer SD-Karte in den AI-Backup-Adapter ist ein Flachschraubendreher oder ein ähnliches Werkzeug erforderlich.

Vor dem Einsetzen/Entfernen einer SD-Karte in den bzw. aus dem AI-Backup-Adapter muss der AI-Backup-Adapter aus dem Umrichter entfernt werden.

# **HINWEIS**

Der Umrichter unterstützt nur SD-Karten, die im Dateisystem FAT32 formatiert sind.

# **9.2 Unterstützung für eine SD-Karte**

Eine SD-Speicherkarte kann in den AI-Backup-Adapter eingesetzt werden, um Daten an den Umrichter zu übertragen. Es müssen jedoch die folgenden Einschränkungen beachtet werden:

Wenn ein Parameter auf dem Quellumrichter nicht auf dem Zielumrichter vorhanden ist, werden keine Daten für diesen Parameter übertragen.

Wenn die Daten für einen Parameter auf dem Zielumrichter außerhalb des gültigen Bereichs liegen, werden die Daten auf den zulässigen Bereich des Zielparameters beschränkt.

Wenn im Zielumrichter Parameter nicht vorhanden sind, weil z.B. ein Optionsmodul nicht gesteckt ist oder ein anderes Modul verwendet wird, werden die nachfolgend beschriebenen Konvertierungsregeln angewendet.

Es ist keine Prüfung möglich, um festzustellen, ob die Quell- und Zielprodukttypen gleich sind. Aus diesem Grund wird keine Warnung ausgegeben, wenn sie voneinander abweichen.

Wenn eine SD-Karte verwendet wird, erkennt der Umrichter die folgenden Dateitypen über die Umrichter-Parameterschnittstelle.

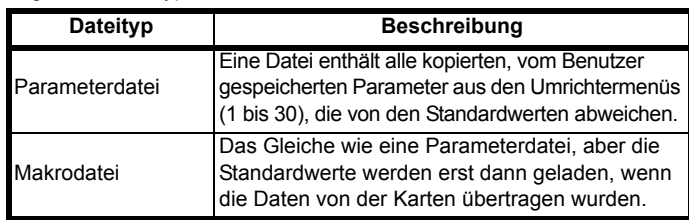

Diese Dateien können vom Umrichter auf einer Karte erstellt werden und werden dann auf einen anderen Umrichter (einschließlich Derivaten) übertragen. Wenn das Umrichter-Derivat (11.028) auf den Quell- und Zielumrichtern unterschiedlich ist, werden die Daten zwar übertragen, aber es wird die Fehlerabschaltung {Card Product} ausgelöst.

Es können auch andere Daten auf der Karte gespeichert werden. Diese sollten aber nicht in dem Ordner <MCDF> abgelegt werden können und über die Parameterschnittstelle des Umrichters nicht angezeigt werden.

# **9.2.1 Ändern der Umrichter-Betriebsart**

Wenn der Quellumrichtermodus von dem Zielumrichtermodus abweicht, wird der Modus auf den des Quellumrichters geändert, bevor die Parameter übertragen werden. Wenn der erforderliche Umrichtermodus außerhalb des zulässigen Bereichs für den Zielumrichter liegt, wird eine Fehlerabschaltung {Card Drive Mode} ausgelöst und es werden keine Daten übertragen.

# **9.2.2 Unterschiedliche Nennspannungen**

Wenn die Nennspannung des Quell- und des Zielumrichters unterschiedlich ist, werden alle Parameter außer den von der Nennspannung abhängigen Parametern (d. h. Attribut RA=1) auf den Zielumrichter übertragen. Für die von der Nennspannung abhängigen Parameter werden die Standardwerte beibehalten. Nachdem die Parameter übertragen und auf einem nicht flüchtigen Medium gespeichert wurde, wird die Fehlerabschaltung {Card Rating} als eine Warnung ausgelöst. Die folgende Tabelle enthält eine Liste der von der Nennspannung abhängigen Parameter.

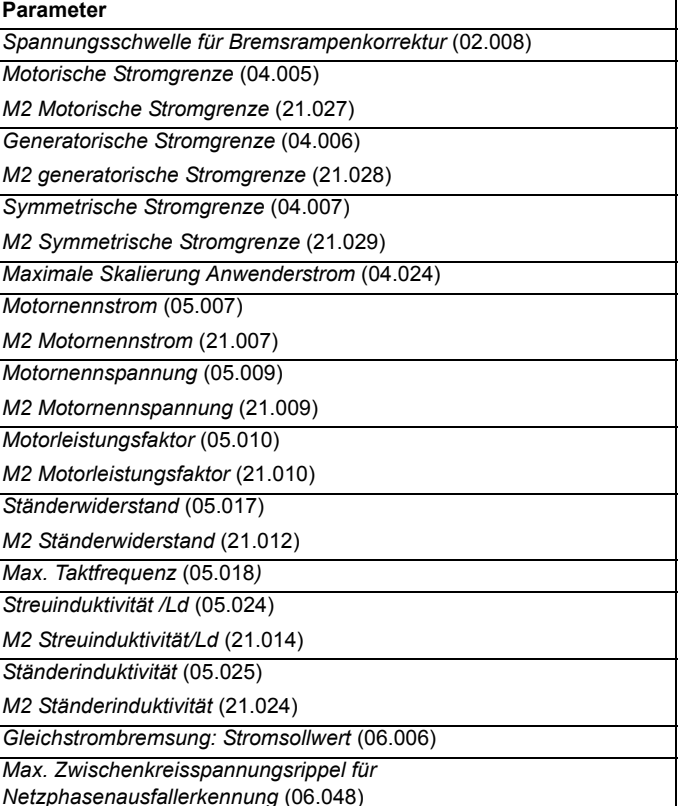

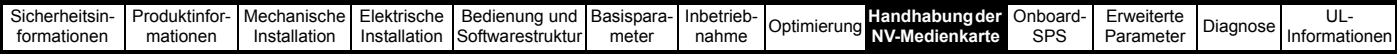

# **9.2.3 Installation unterschiedlicher Optionsmodule**

Wenn der ID-Code des Optionsmoduls (15.001) bei einem Optionsmodul im Quellumrichter von dem im Zielumrichter abweicht, werden die Parameter zum Einrichten dieses Optionsmoduls nicht übertragen. Stattdessen werden diese Parameter auf die Standardwerte gesetzt. Nachdem die Parameter übertragen und auf einem nicht flüchtigen Medium gespeichert wurde, wird die Fehlerabschaltung {Card Option} als eine Warnung ausgelöst.

# **9.2.4 Unterschiedliche Nennströme**

Wenn einer der vom Nennstrom abhängigen Parameter (Maximaler Nennstrom über hoher Überlast (11.032), Maximaler Nennstrom (11.060) oder Vollausschlag Strom Kc (11.061)) auf dem Quell- und Zielumrichter unterschiedliche sind, werden dennoch alle Parameter auf den Zielumrichter übertragen, einige Parameter werden jedoch auf den jeweils zulässigen Bereich beschränkt. Um ein ähnliches Leistungsverhalten des Zielumrichters zu erhalten, werden die Drehzahl- und Stromreglerverstärkungen wie im Folgenden gezeigt geändert. Beachten Sie, dass dies nicht angewendet wird, wenn die Dateiidentifikationsnummer größer als 500 ist.

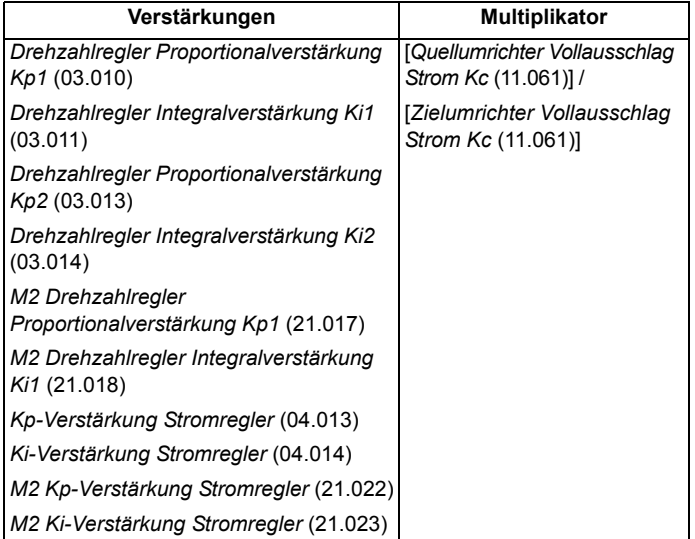

# **9.2.5 Unterschiedliche Höchstwerte für Variablen**

Wenn die Nennwerte auf dem Quell- und Zielumrichter unterschiedlich sind oder das Optionsmodul auf dem Quell- und Zielumrichter unterschiedlich ist, ist es möglich, dass einige Parameter mit unterschiedlichen Höchstwerten für Variablen beschränkt werden und nicht die gleichen Werte wie auf dem Quellumrichter aufweisen.

# **9.2.6 Makrodateien**

Makrodateien werden auf die gleiche Weise wie Parameterdateien erstellt. Es muss jedoch der Parameter *NV-Medienkarte Spezialdatei erstellen* (11.072) auf 1 gesetzt werden, bevor die Datei auf der NV-Medienkarte erstellt wird. *NV-Medienkarte Spezialdatei erstellen* (11.072) wird auf Null gesetzt, nachdem die Datei erstellt wurde oder die Übertragung fehlgeschlagen ist. Wenn eine Makrodateien auf einen Umrichter übertragen wird, dessen Modus auch dann nicht geändert wird, wenn der momentane Modus von dem in der Datei abweicht, werden die Standardwerte nicht geladen, bevor die Parameter von der Datei auf den Umrichter kopiert wurden.

Die nachstehende Tabelle enthält eine Zusammenfassung der Werte, die in Pr **mm.000** für die Handhabung der NV-Medienkarte verwendet werden. Das yyy steht für die Dateiidentifikationsnummer.

#### **Tabelle 9-1 Funktionen in Pr mm.000**

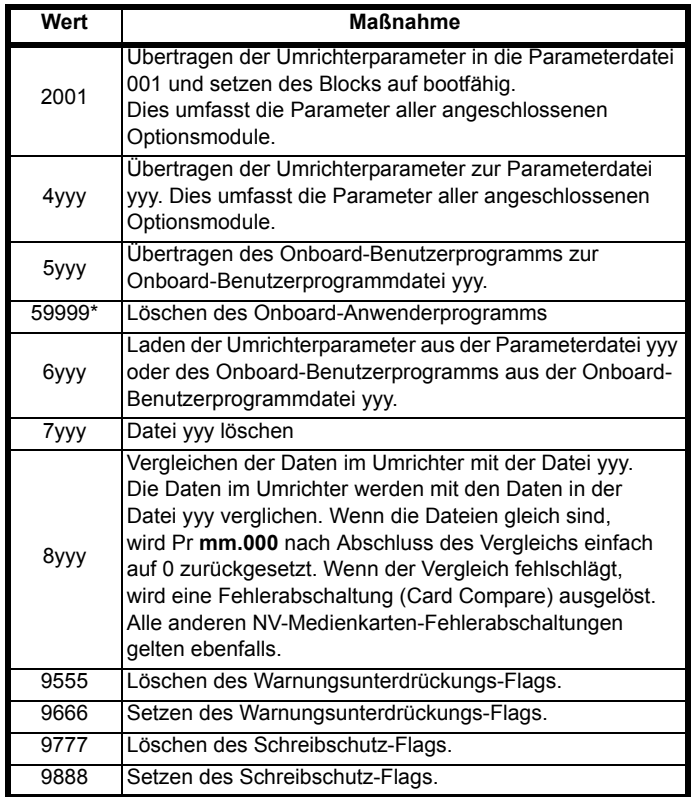

\* Das Programm kann nicht gelöscht werden, wenn der Umrichter bestromt ist oder das Programm ausgeführt wird.

#### **9.2.7 Auf die NV-Medienkarte schreiben 4yyy - Schreibt die von den Defaultwerten abweichenden Parameterwerte auf die NV-Medienkarte**

Der Datenblock enthält nur diejenigen Parameter, die sich von den zuletzt geladenen Standardwerten unterscheiden.

Alle Parameter mit Ausnahme der, für die das NC-Kodierungsbit (Nicht kopiert) gesetzt ist, werden auf die NV-Medienkarte übertragen. Zusätzlich zu diesen Parametern können alle Parameter aus Menü 20 (mit Ausnahme von Pr **20.000**) auf die NV-Medienkarte übertragen werden.

#### **Schreiben eines Parametersatzes auf die NV-Medienkarte (Pr 00.030 = Program (2))**

Die Parameter werden auf der NV-Medienkarte gespeichert, wenn Pr 00.030 auf , Program' (2) gesetzt und ein Reset des Umrichters durchgeführt wird. Dies entspricht dem Schreiben von 4001 in Pr **mm.000**. Es gelten sämtliche Fehlerabschaltungen der NV-Medienkarte außer, Card Change'. Wenn der Datenblock bereits existiert, wird er automatisch überschrieben. Dieser Parameter wird nach Abschluss des Vorganges automatisch auf Keiner (0) zurückgesetzt.

# **9.2.8 Lesen der NV-Medienkarte 6yyy - Lesen von der NV-Medienkarte**

Beim Rückübertragen von Daten zum Umrichter mit Code 6yyy in Pr **mm.000** werden diese sowohl in den RAM- als auch den EEPROM-Speicher des Umrichters geschrieben. Die Parameterdaten bleiben auch nach einem Netz Aus erhalten, es ist dazu keine Parameterspeicherung erforderlich. Die auf der Karte gespeicherten Parameter zum Einrichten aller installierten Optionsmodule werden auf den Umrichter übertragen. Wenn das installierte Optionsmodul am Quellumrichter ein anderes ist als am Zielumrichter, wird das Menü für den Optionsmodul-Steckplatz, an dem die Optionsmodul-Kategorie abweicht, nicht von der Karte aktualisiert und behält nach Abschluss des Kopiervorgangs seine

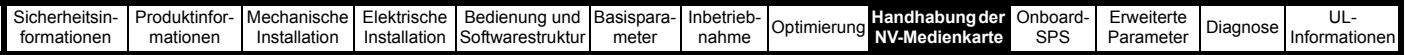

Standardwerte bei. Bei unterschiedlichen Optionsmodulen in Quellund Zielumrichter löst der Umrichter die Fehlerabschaltung ,Card Option' aus. Bei der Übertragung von Daten zu einem Umrichter mit abweichendem Spannungs- oder Strombereich wird die Fehlerabschaltung .Card Rating' ausgelöst.

Die folgenden von den Umrichternenndaten abhängigen Parameter (bei denen das RA-Bit gesetzt ist) werden nicht von einer NV-Medienkarte auf den Zielumrichter übertragen, wenn sich die Spannungswerte des Zielumrichters von denen des Quellumrichters unterscheiden und es sich bei der Datei um eine Parameterdatei handelt.

Jedoch werden die Umrichternenndaten übertragen, wenn nur der Nennstrom unterschiedlich ist. Werden von den Umrichternenndaten abhängige Parameter nicht an den Zielumrichter übertragen, so enthalten diese ihre Standardwerte. Werden von den Leistungswerten abhängige Parameter nicht an den Zielumrichter übertragen, so enthalten diese ihre Standardwerte.

Pr **02.008** Spannungsschwelle für Bremsrampenkorrektur

Pr **04.005** bis Pr **04.007** und Pr **21.027** bis Pr **21.029** *Motorische Stromgrenzen*

Pr **04.024** *Maximale Skalierung Anwenderstrom*

Pr **04.041** *Benutzerdefinierte Überstromauslösung*

Pr **05.007**, Pr **21.007** *Nennstrom*

Pr **05.009**, Pr **21.009** *Nennspannung*

Pr **05.010**, Pr **21.010** *Motorleistungsfaktor*

Pr **05.017**, Pr **21.012** *Ständerwiderstand*

Pr **05.018** *Maximale Taktfrequenz*

Pr **05.024**, Pr **21.014** *Streuinduktivität*

Pr **05.025**, Pr **21.024** *Ständerinduktivität*

Pr **06.006** *Strom Gleichstrombremsung*

Pr **06.048** *Schwelle für Netzausfallerkennung*

Pr **06.073** *Bremschopper unterer Schwellenwert*

Pr **06.074** *Bremschopper oberer Schwellenwert*

Pr **06.075** *Niederspannungsmodus: Bremschopper unterer Schwellwert*

**Lesen eines Parametersatzes von der NV-Medienkarte (Pr 00.030 = Read (1))**

Durch Setzen von Pr **00.030** auf Read (1) und Zurücksetzen des Umrichters werden die Parameter von der Karte in den Umrichter-Parametersatz und in das EEPROM übertragen, d. h., dies entspricht dem Schreiben von 6001 in den Parameter Pr **mm.000**.

Es gelten sämtliche Fehlerabschaltungen der NV-Medienkarte. Nach dem erfolgreichen Abschluss des Kopiervorgangs wird dieser Parameter automatisch auf None (0) zurückgesetzt. Die Parameter werden nach dem erfolgreichen Abschluss des Vorganges im EEPROM gespeichert.

# **9.2.9 Automatisches Speichern geänderter Parameter (Pr 00.030 = Auto (3))**

Durch diese Einstellung werden alle Parameteränderungen in Menü 0 automatisch vom Umrichter in der NV-Medienkarte gespeichert. Daher wird vom jeweils aktuellsten Parametersatz von Menü 0 des Umrichters in der NV-Medienkarte stets eine Sicherungskopie angefertigt. Durch Setzen von Pr **00.030** auf Auto (3) und Zurücksetzen des Umrichters wird der komplette Parametersatz sofort vom Umrichter auf die Karte gespeichert, d. h. alle Parameter, außer denjenigen, bei denen das NC-Bit gesetzt ist, werden auf die Karte übertragen. Nachdem der komplette Parametersatz gespeichert wurde, werden nur die geänderten Parameter von Menü 0 aktualisiert.

Änderungen an erweiterten Parametern werden nur auf der NV-Medienkarte gespeichert, wenn Pr mm.000 auf , Save Parameters' oder 1001 gesetzt ist und der Umrichter zurückgesetzt wird.

Es gelten sämtliche Fehlerabschaltungen der NV-Medienkarte außer 'Card Change'. Falls der Datenblock schon Daten enthält, werden diese automatisch überschrieben.

Falls die Karte entfernt wird, wenn Pr **00.030** auf 3 gesetzt ist, wird Pr **00.030** automatisch auf None (0) gesetzt.

Nach dem Einsetzen einer neuen NV-Medienkarte muss Pr **00.030** vom Benutzer wieder auf Auto (3) gesetzt werden. Danach muss der Umrichter zurückgesetzt werden, sodass der komplette Parametersatz wieder in die neue NV-Medienkarte geschrieben wird, wenn die automatische Betriebsart noch benötigt wird.

Wenn Pr **00.030** auf Auto (3) gesetzt ist und die Parameter im Umrichter gespeichert werden, werden auch die Werte in der NV-Medienkarte aktualisiert. Die NV-Medienkarte enthält somit eine exakte Kopie der im Umrichter gespeicherten Konfiguration.

Wenn Pr **00.030** auf Auto (3) gesetzt ist, speichert der Umrichter beim Einschalten den kompletten Parametersatz auf der NV-Medienkarte. Während dieser Operation wird am Umrichter , Card Write' angezeigt. Damit wird sichergestellt, dass, wenn die NV-Medienkarte während eines Netz Aus ausgetauscht wird, die neue NV-Medienkarte die korrekten Daten enthält.

## **HINWEIS**

Wenn Pr **00.030** auf Auto (3) gesetzt ist, wird der Wert von Pr **00.030** im EEPROM-Speicher des Umrichters, aber nicht auf der NV-Medienkarte gespeichert.

# **9.2.10 Booten von der NV-Medienkarte bei jedem Einschalten (Pr 00.030 = Boot (4))**

Bei Pr **00.030** = 4 (Boot) arbeitet der Umrichter genauso wie im Auto-Modus. Der einzige Unterschied besteht in der Funktion bei Netz Ein. Die Parameter auf der NV-Medienkarte werden bei Netz Ein automatisch zum Umrichter übertragen, wenn folgende Bedingungen zutreffen:

- Eine Karte wurde in den Umrichter eingesteckt
- Parameterdatenblock 1 ist auf der Karte vorhanden
- Die Daten in Block 1 sind vom Typ 1 bis 4 (gemäß Definition in Pr **11.038**)
- Pr **00.030** auf der Karte ist auf Boot (4) gesetzt

Während dieser Operation wird am Umrichter , Booting Parameters' angezeigt. Wenn der Umrichtermodus von dem auf der Karte abweicht, wird vom Umrichter eine ,Card Drive Mode'-Fehlerabschaltung erzeugt, und die Daten werden nicht übertragen.

Wenn der Boot-Modus auf der NV-Medienkarte gespeichert ist, von der die Daten kopiert werden, wird die betreffende NV-Medienkarte zum Master-Gerät. Dies ermöglicht eine schnelle und einfache Neuprogrammierung mehrerer Umrichter.

Der Modus ,Boot' wird auf der Karte gespeichert, der Wert von Pr 00.030 selbst wird jedoch nicht zum Umrichter übertragen.

# **9.2.11 Booten von der NV-Medienkarte bei jedem Einschalten (Pr mm.000 = 2001)**

Es ist möglich, einen bootfähigen Parameterdatenblock zu erstellen, indem Pr **mm.000** auf 2001 gesetzt und der Umrichter zurückgesetzt wird. Dieser Datenblock wird in einem Vorgang erstellt und nicht aktualisiert, wenn weitere Parameteränderungen vorgenommen werden.

Durch Setzen von Pr **mm.000** auf 2001 wird der Datenblock 1 auf der Karte überschrieben, falls er bereits existiert.

# **9.2.12 8yyy – Vergleich des vollständigen Parametersatzes mit den Werten der NV-Medienkarte**

Durch Setzen von Pr **mm.000** auf 8yyy werden die in der NV-Medienkarte gespeicherten Werte mit den Umrichterdaten verglichen. Wenn die Vergleichsoperation erfolgreich war, wird Pr **mm.000** auf 0 gesetzt. Wenn der Vergleich fehlschlägt, wird eine ,Card Compare'-Fehlerabschaltung ausgelöst.

# **9.2.13 7yyy – Daten von der NV-Medienkarte löschen**

Es können entweder ein einzelner Datenblock oder alle Datenblöcke in einer Operation von der NV-Medienkarte gelöscht werden.

• Durch Setzen von Pr **mm.000** auf 7yyy wird der Datenblock yyy auf der NV-Medienkarte gelöscht.
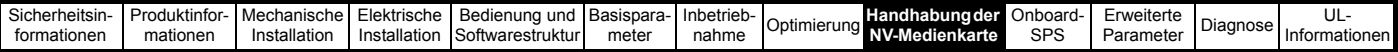

#### **9.2.14 9666 / 9555 – Setzen und Löschen des Warnungsunterdrückungs-Flags der NV-Medienkarte**

Der Umrichter löst die Fehlerabschaltung , Card Option' aus, wenn sich die in Quell- und Zielumrichter installierten Optionsmodule unterscheiden.

Bei Übertragung von Daten zu einem Umrichter mit abweichendem Spannungs- oder Strombereich wird die Fehlerabschaltung 'Card Rating' ausgelöst. Diese Fehlerabschaltungen lassen sich durch Setzen des Warnungsunterdrückungs-Flags unterdrücken. Wenn dieses Flag gesetzt ist, löst der Umrichter keine Fehlerabschaltung aus, wenn sich Optionsmodule oder Umrichternennwerte zwischen Quellund Zielumrichter unterscheiden. Die optionsmodul- oder nennwertabhängigen Parameter werden nicht übertragen.

- Durch Setzen von Pr **mm.000** auf 9666 wird das Warnungsunterdrückungs-Flag gesetzt
- Durch Setzen von Pr **mm.000** auf 9555 wird das Warnungsunterdrückungs-Flag gelöscht.

## **9.2.15 9888 / 9777 – Setzen und Zurücksetzen des Schreibschutz-Flags der NV-Medienkarte**

Durch das Setzen eines Schreibschutz-Flags können Daten der NV-Medienkarte vor dem Löschen bzw. Überschreiben geschützt werden. Wenn versucht wird, bei gesetztem Schreibschutz-Flag Datenblöcke zu löschen oder Daten in diese zu schreiben, wird die Fehlerabschaltung 'Card Read Only' ausgelöst. Bei gesetztem Schreibschutz-Flag haben nur die Codes 6yyy oder 9777 eine Wirkung.

- Durch Setzen von Pr **mm.000** auf 9888 wird das Schreibschutz-Flag gesetzt
- Durch Setzen von Pr **mm.000** auf 9777 wird das Schreibschutz-Flag gelöscht.

# **9.3 NV-Medienkarten-Parameter**

**Tabelle 9-2 Parametertypen**

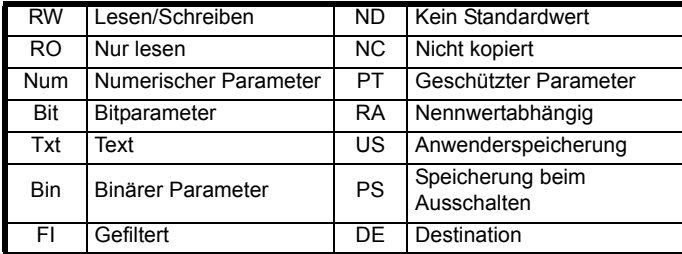

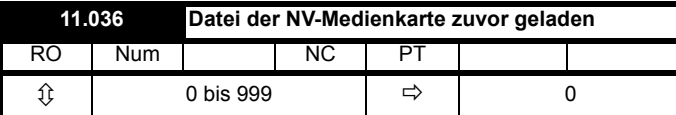

Mit diesem Parameter wird die Nummer des letzten von einer SD-Karte zum Umrichter übertragenen Datenblocks angezeigt. Wenn nachfolgend Standardwerte geladen werden, wird dieser Parameter auf 0 gesetzt.

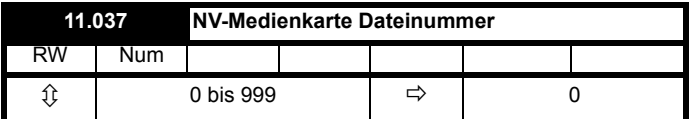

In diesen Parameter muss die Nummer des Datenblocks eingegeben werden, für den Informationen in Pr **11.038** und Pr **11.039** angezeigt werden sollen.

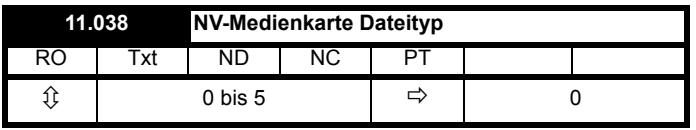

Zeigt den Typ des mit Pr **11.037** ausgewählten Datenblocks.

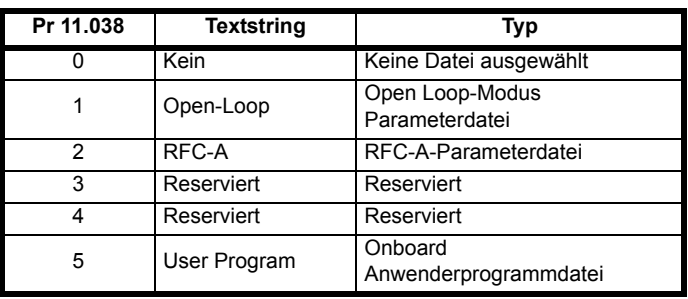

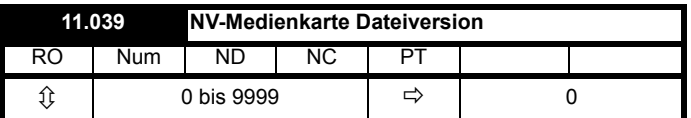

Zeigt die Versionsnummer des mit Pr **11.037** ausgewählten Datenblocks an.

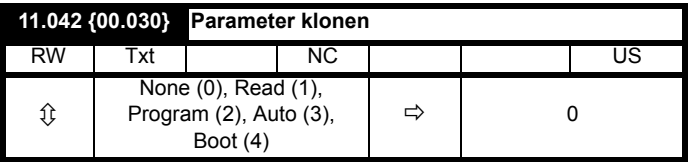

# **9.4 NV-Medienkarten-Abschaltungen**

Wenn versucht wird, NV-Medienkartendaten zu lesen, zu schreiben oder zu löschen, kann eine Fehlerabschaltung ausgelöst werden, wenn beim jeweiligen Befehl ein Problem auftrat.

Weitere Informationen zu NV-Medienkarte-Fehlerabschaltungen finden Sie in Kapitel 12 *Diagnose* [auf Seite 143.](#page-142-0)

# **9.5 Datenblock-Kopfzeileninformationen**

Jeder auf einer NV-Medienkarte gespeicherte Datenblock besitzt eine Kopfzeile mit den folgenden Informationen:

- *NV-Medienkarte Dateinummer* (11.037)
- *NV-Medienkarte Dateityp* (11.038)
- *NV-Medienkarte Dateiversion* (11.039)

Die für jeden Datenblock vorhandenen Daten in der Kopfzeile können in Pr **11.038** bis Pr **11.039** durch Hoch- bzw. Herunterzählen der in Pr **11.037** eingestellten Datenblocknummer angezeigt werden. Falls sich auf der SMARTCARD keine Daten befinden, kann Pr **11.037** nur den Wert 0 annehmen.

<span id="page-73-0"></span>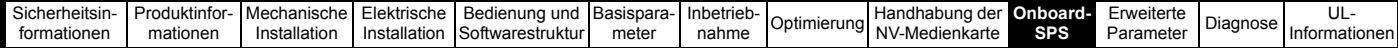

# <span id="page-73-1"></span>**10 Onboard-SPS**

## **10.1 Onboard-SPS und Machine Control Studio**

Der Umrichter kann ohne zusätzliche Hardware in Form eines Optionsmoduls ein 16kB-Onboard-SPS-Anwenderprogramm (weniger als 4 kB Proxy) speichern und ausführen.

Machine Control Studio ist eine IEC61131-3 Entwicklungsumgebung, die für die Verwendung mit Unidrive M und kompatiblen Anwendungsmodulen entwickelt wurde. Machine Control Studio auf CoDeSys von 3S-Smart Software Solutions.

Alle in der IEC-Norm IEC 61131-3 definierten Programmiersprachen werden in der Machine Control Studio-Entwicklungsumgebung unterstützt.

- ST (Structured text, Strukturierter Text)
- LD (Ladder Diagram, Kontaktplan)
- FBD (Function block diagram, Funktionsblockschaltbild)
- IL (Instruction list, Anweisungsliste)
- SFC (Sequential function chart, Ablaufsprache)
- CFC (Continuous Function Chart, Funktionsplan). CFC ist eine Erweiterung zu den standardmäßigen IEC-Programmiersprachen

Mit Machine Control Studio steht eine vollständige Umgebung für die Entwicklung von Anwendungsprogrammen zur Verfügung. Programme können erstellt, kompiliert und zur Ausführung in ein Unidrive M über die Kommunikationsschnittstelle an der Vorderseite des Umrichters heruntergeladen werden. Der Laufzeitbetrieb des kompilierten Programms auf dem Zielgerät kann ebenfalls mithilfe von Machine Control Studio überwacht werden. Außerdem besteht die Möglichkeit einer Interaktion mit dem Programm auf dem Zielgerät durch Einstellen neuer Werte für Zielvariablen und Parameter.

Die Programme Onboard-SPS und Machine Control Studio bilden die erste Funktionsebene in einer Reihe programmierbarer Optionen für den Unidrive M.

Machine Control Studio kann von der Website www.controltechniques.com heruntergeladen werden.

Weitere Informationen zur Verwendung von Machine Control Studio, dem Erstellen von Anwenderprogrammen und zum Herunterladen von Anwenderprogrammen auf den Umrichter finden Sie in der Machine Control Studio-Hilfedatei.

## **10.2 Vorteile**

Die Kombination der Programme Onboard-SPS und Machine Control Studio bedeutet, dass der Umrichter bei vielen Anwendungen Nano-SPS-Steuerungen und einige Micro-SPS-Steuerungen ersetzen kann.

Machine Control Studio profitiert von dem Zugriff auf die standardmäßigen CODESYS-Funktionen und -Funktionsblockbibliotheken sowie auf die von anderen Anbietern. Funktionen und Funktionsblöcke, die standardmäßig in Machine Control Studio enthalten sind, umfassen Folgendes, sind aber nicht darauf beschränkt:

- Arithmetische Blöcke
- Vergleichsblöcke
- **Zeitgeber**
- Zähler
- **Multiplexer**
- **Steuersignale**
- **Bitbearbeitung**

Zu den typischen Anwendungen eines Onboard-SPS-Programms gehören:

- Hilfspumpen
- Lüfter und Regelventile
- **Sperrlogik**
- Ansteuerroutinen
- Anwenderdefinierte Steuerwörter

# **10.3 Eigenschaften**

Das Unidrive M Onboard-SPS Anwenderprogramm weist die folgenden Merkmale auf:

## **10.3.1 Tasks**

Die Onboard-SPS ermöglicht die Verwendung von zwei Tasks.

- Clock: Ein Echtzeittask mit hoher Priorität. Das Taktintervall kann in Schritten von 16 ms von 16 ms bis 262 s eingestellt werden. Der Parameter *Onboard Anwenderprogramm: Taktintervall verwendet* (11.051) zeigt den Prozentsatz der verfügbaren Zeit, die von dem Clock-Task verwendet wird. Das Lesen oder Schreiben eines Umrichter-Parameters durch das Anwenderprogramm dauert eine bestimmte Zeit. Es können bis zu 10 Parameter als Schnellzugangsparameter ausgewählt werden, bei denen das Anwenderprogramm weniger Zeit benötigt, einen Umrichter-Parameter zu lesen oder zu schreiben. Dies ist insbesondere dann nützlich, wenn ein Clock-Task mit einer schnellen Aktualisierungsrate verwendet wird, da das Auswählen eines Parameters für den schnellen Zugriff den Betrag der Clock-Taskressource verringert, der für den Zugriff auf Parameter erforderlich ist.
- Freilaufender Task: Eine Hintergrundaufgabe, die nicht an die Echtzeit gebunden ist. Der freilaufende Task wird einmal alle 256 ms für einen kurzen Zeitraum bearbeitet. Die Zeit, in der der Task aktiv ist, hängt von der Auslastung des Prozessors im Umrichter ab. Bei aktivem Anwenderprogramm sind mehrere Abtastungen ausführbar. Manche Abtastungen können in Mikrosekunden ausgeführt werden. Wenn jedoch die Hauptfunktionen des Umrichters aktiv sind, pausiert das Programm, wodurch einige Abtastungen viele Millisekunden dauern können. Der Parameter *Onboard Anwenderprogramm: Freilaufende Tasks pro Sekunde* (11.050) zeigt an, wie oft der freilaufende Task pro Sekunde gestartet wurde.

#### **10.3.2 Variablen**

Die Onboard-SPS unterstützt die Verwendung von Variablen mit den Datentypen Boolesch, Ganzzahl (8 Bit, 16 Bit und 32 Bit, mit und ohne Vorzeichen), Gleitkomma (nur 64 Bit), Zeichenfolgen und Zeit.

## **10.3.3 Benutzerdefiniertes Menü**

Machine Control Studio kann ein benutzerdefiniertes Umrichtermenü erstellen, dass sich in Menü 30 auf dem Umrichter befindet. Die folgenden Eigenschaften jedes Parameters können mithilfe von Machine Control Studio definiert werden:

- Parametername
- Anzahl an Dezimalstellen
- Die Einheiten für den Parameter werden auf der Bedieneinheit angezeigt.
- Die Mindest-, Maximal- und Standardwerte
- Speicherverarbeitung (d. h. Speicherung beim Ausschalten, Anwenderspeicherung oder flüchtig)
- Datentyp. Der Umrichter bietet einen eingeschränkten Satz an 1 Bit, 8 Bit, 16 Bit und 32 Bit Ganzzahl-Parameter, um das benutzerdefinierte Menü zu erstellen.

Die Parameter in diesem benutzerdefinierten Menü können mithilfe des Anwenderprogramms aufgerufen werden und erscheinen dann in der Anzeige der Bedieneinheit.

### **10.3.4 Beschränkungen**

Das Anwenderprogramm der Onboard-SPS unterliegt den folgenden Beschränkungen

- Der Flash-Speicher, der der Onboard-SPS zugewiesen ist, beträgt 16 kB. Dies beinhaltet das Benutzerprogramm und dessen Header, so dass eine maximale Größe des Benutzerprogramms von etwa 12 kB resultiert.
- Die Onboard-SPS stellt 2 kB RAM bereit.
- Der Umrichter ist für 100 Programm-Downloads ausgelegt. Diese Beschränkung wird noch durch den Flash-Speicher verstärkt, der zur Speicherung des Programms im Umrichter verwendet wird.

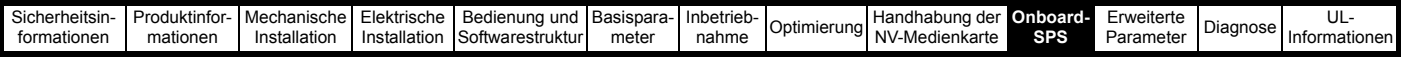

- Es gibt nur einen Echtzeittask mit einer minimalen Laufdauer von 16 ms.
- Der freilaufende Task wird mit niedriger Priorität ausgeführt. Die Prioritäten des Umrichters sind so ausgelegt, dass er den Clock-Task und die Hauptfunktionen (z. B. die Motorsteuerung) zuerst ausführt. Anschließend nutzt er die verbleibende Verarbeitungszeit, um den freilaufenden Task als Hintergrundaktivität auszuführen. Da der Prozessor des Umrichters in diesem Fall stärker ausgelastet ist, wird weniger Zeit mit der Ausführung des freilaufenden Tasks verbracht.
- Haltepunkte, Einzelschrittausführung und Online-Programmänderungen sind nicht möglich.
- Das Graphing-Tool wird nicht unterstützt.
- Die Variablen-Datentypen REAL (32-Bit-Gleitkomma), LWORD (64-Bit-Ganzzahl) und WSTRING (Unicode-Text) sowie und Retain-Variablen werden nicht unterstützt.

## **10.4 Parameter des Onboard-SPS-Programms**

Die folgenden Parameter sind dem Onboard-SPS-Anwenderprogramm zugeordnet:

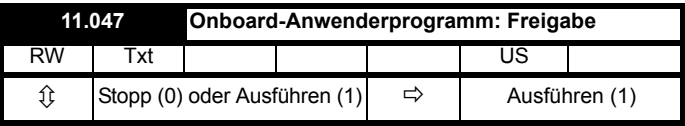

Dieser Parameter stoppt und startet das Anwenderprogramm.

#### **0 - Das Anwenderprogramm stoppen**

Das Onboard-Anwenderprogramm wird gestoppt.

#### **1 - Das Anwenderprogramm ausführen**

Das Anwenderprogramm wird ausgeführt. Der Hintergrund-Task startet von vorn.

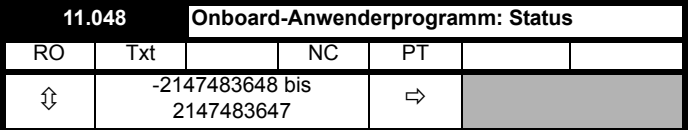

Dieser Parameter ist schreibgeschützt und gibt den Status des Anwenderprogramms im Umrichter an. Das Anwenderprogramm schreibt den Wert dieses Parameters.

- 0: Gestoppt
- 1: Läuft
- 2: Ausnahme

3: Es ist kein Anwenderprogramm vorhanden

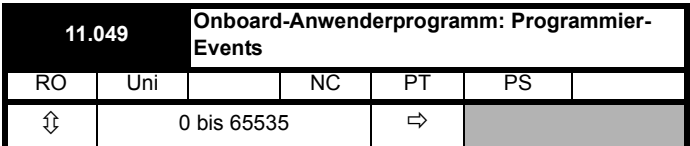

Dieser Parameter zeigt an, wie oft ein Download des Onboard-SPS-Anwenderprogramms stattgefunden hat. Bei Versand aus dem Werk ist der Parameter gleich 0. Der Umrichter ist für 100 Programm-Downloads vorgesehen. Beim Laden von Standardwerten wird dieser Parameter nicht geändert.

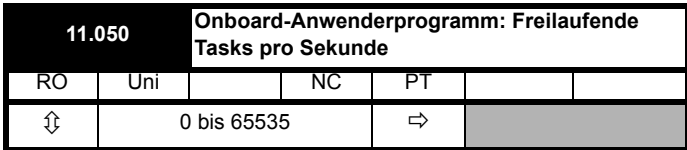

Dieser Parameter zeigt an, wie oft der freilaufende Task pro Sekunde gestartet wurde.

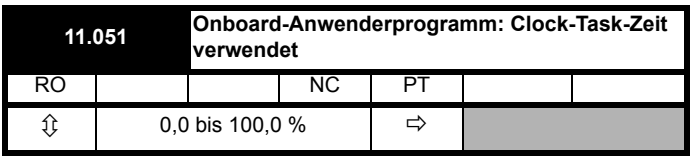

Dieser Parameter zeigt den Prozentsatz der verfügbaren Zeit, die vom Clock-Task des Anwenderprogramms verwendet wurde.

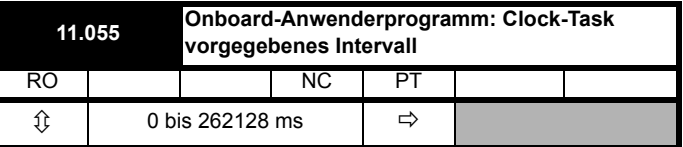

Dieser Parameter zeigt das Zeitintervall in ms, in dem der Clock-Task ausgeführt werden soll.

## **10.5 Fehlerabschaltungen des Onboard-SPS-Programms**

Wenn der Umrichter einen Fehler im Anwenderprogramm erfasst, initiiert er eine Anwenderprogramm-Fehlerabschaltung. Die Fehlerabschaltung-Unternummer für die Anwenderprogramm-Fehlerabschaltung gibt die Ursache für den Fehler an. Weitere Informationen zu Anwenderprogramm-Fehlerabschaltungen finden Sie in Kapitel 12 *Diagnose* [auf Seite 143.](#page-142-0)

<span id="page-75-0"></span>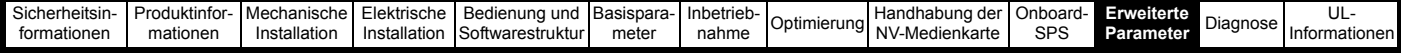

# <span id="page-75-1"></span>**11 Erweiterte Parameter**

Dies ist eine Kurzbeschreibung für alle Umrichterparameter, in der Maßeinheiten, Bereichsgrenzen usw. mit Blockdiagrammen, die zur Veranschaulichung der Parameterfunktionen dienen, aufgeführt sind. Eine ausführliche Beschreibung dieser Parameter finden Sie im *Parameter-Referenzleitfaden*.

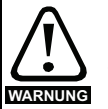

**Diese erweiterten Parameter sind nur zu Referenzzwecken aufgeführt. Die in diesem Kapitel aufgeführten Tabellen enthalten keine ausreichenden Informationen zum Einstellen dieser Parameter. Eine falsche Einstellung dieser Parameter kann die Systemsicherheit beeinträchtigen und den Umrichter sowie daran angeschlossene externe Komponenten beschädigen. Vor dem Einstellen dieser Parameter lesen Sie bitte den** *Parameter-Referenzleitfaden***.**

#### **Tabelle 11-1 Menübeschreibungen**

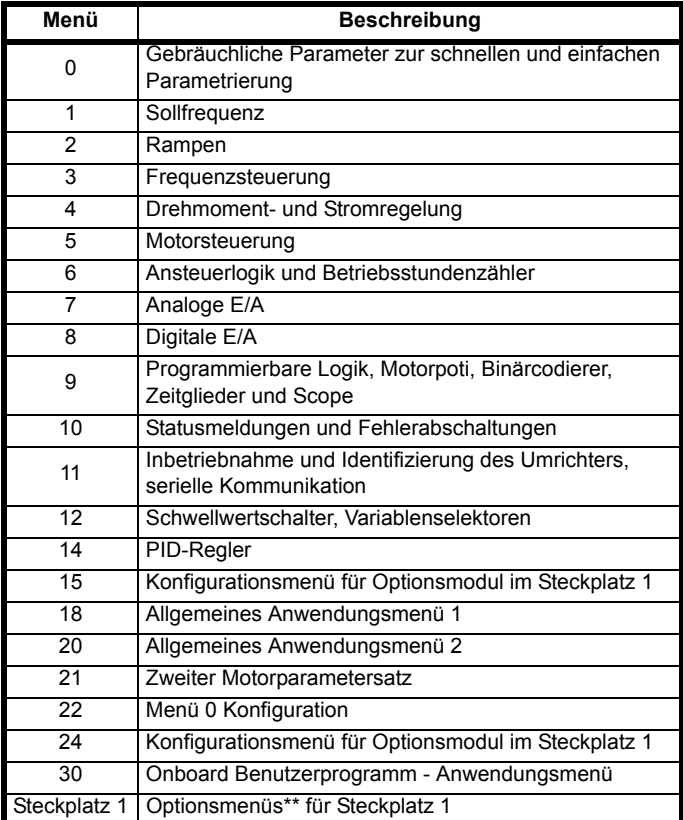

\* wird nur dann angezeigt, wenn das Optionsmodul installiert ist.

#### **Abkürzungen für die jeweiligen Betriebsarten**

**Open-Loop**: Sensorlose Steuerung für Asynchronmotoren

**RFC-A**: Rotorflusssteuerung für Asynchronmotoren

#### **Abkürzungen für Standardwerte:**

Standardwert (50-Hz-Netz)

USA-Standardwert (60-Hz-Netz)

#### **HINWEIS**

Die in geschweiften Klammern {...} aufgeführten Parameternummern entsprechen den jeweiligen Parameternummern in Menü 0. Einige Parameter von Menü 0 sind zweimal aufgeführt, da ihre Funktion von der jeweils ausgewählten Betriebsart abhängt.

In einigen Fällen wird die Funktion bzw. der Bereich eines Parameters von der Einstellung eines anderen Parameters beeinflusst. Die in den Tabellen aufgeführten Daten beziehen sich auf die Standardbedingungen solcher Parameter.

#### **Tabelle 11-2 Parametertypen**

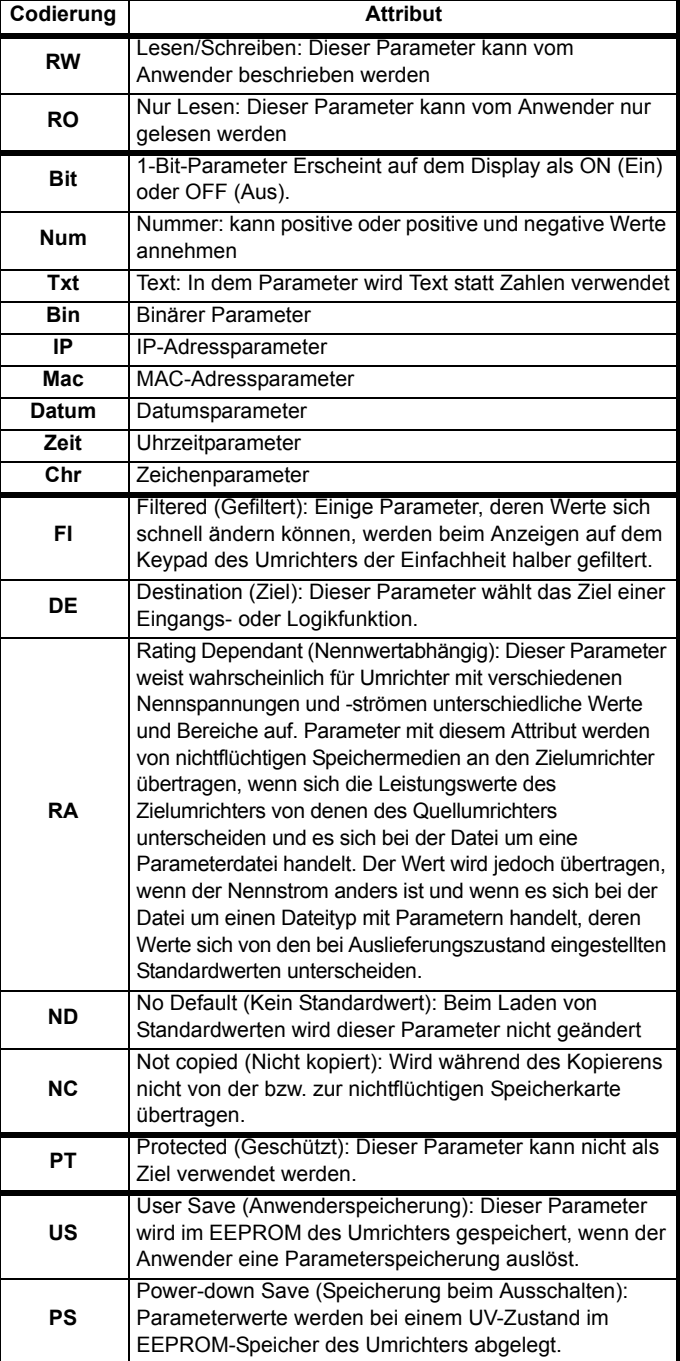

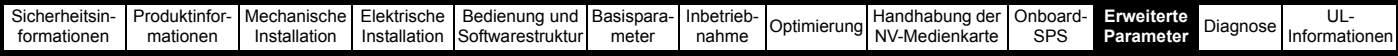

**Tabelle 11-3 Übersicht der Parameter und Menüs, die Einfluss auf die Funktion haben**

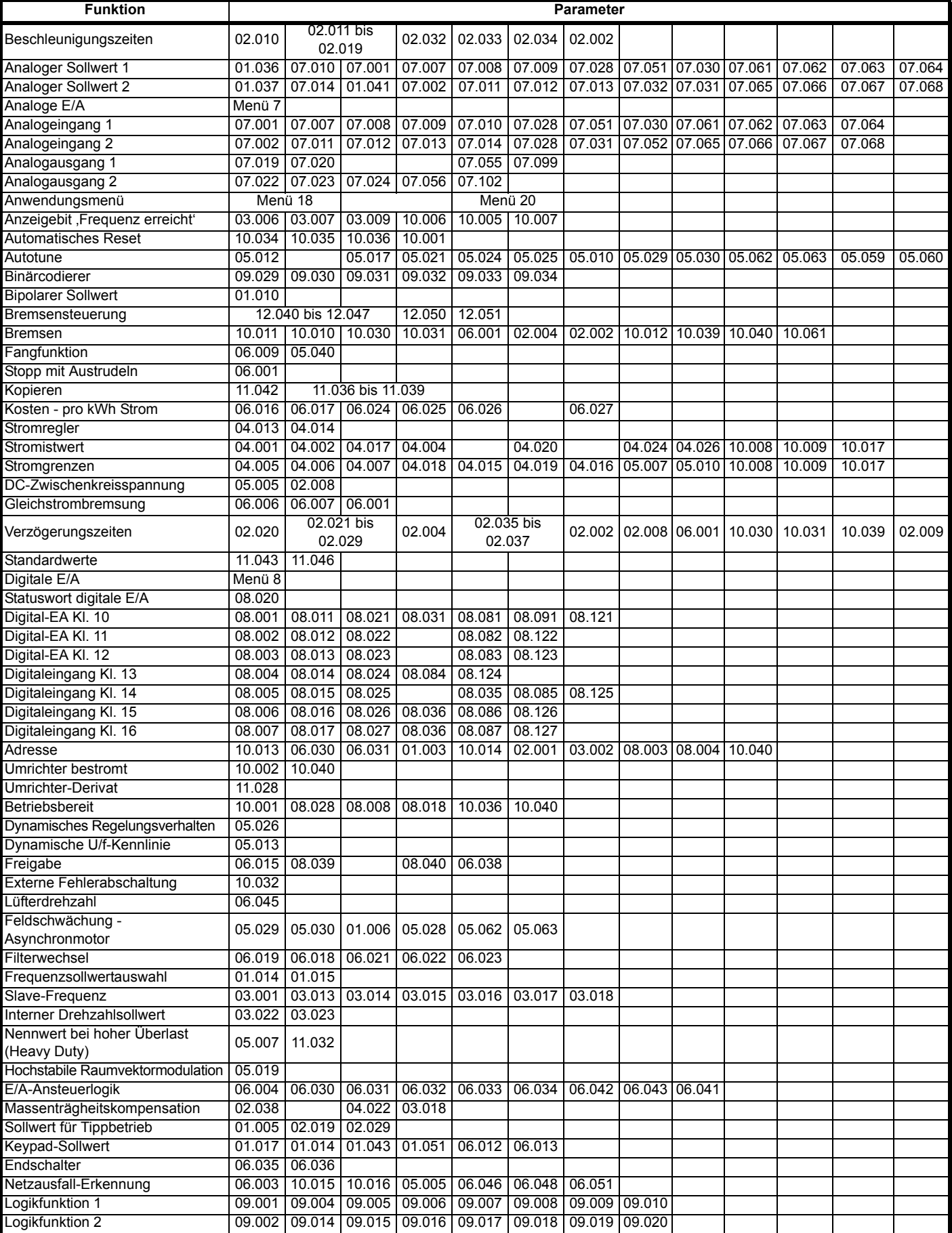

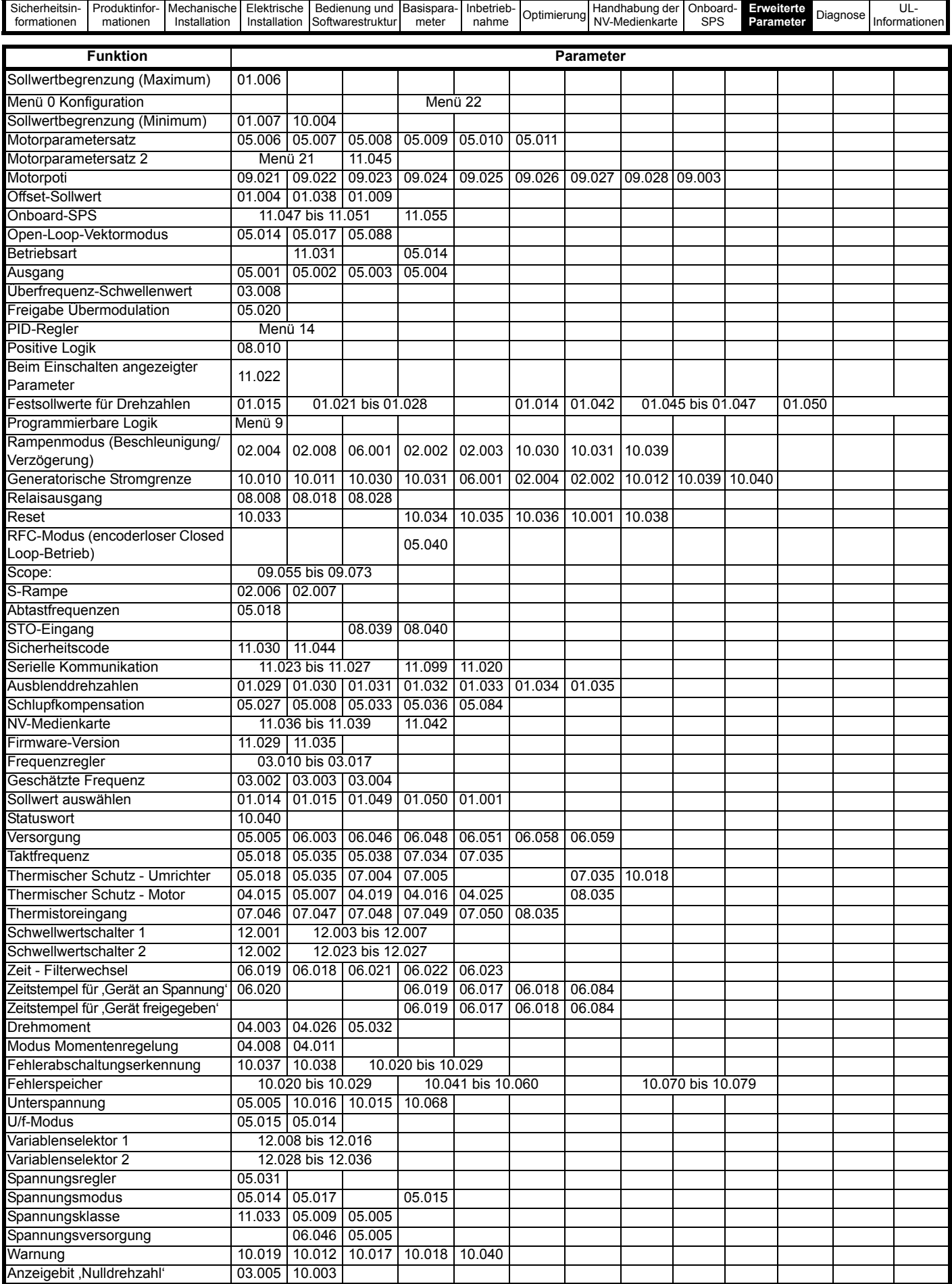

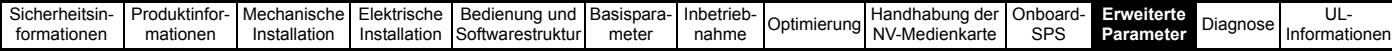

## **11.1 Parameterbereiche und Höchst-/Mindestwerte für Variablen:**

Einige Parameter des Umrichters haben einen Variablenbereich mit einem Variablen-Mindestwert und einem Variablen-Höchstwert, die von einem der Folgenden abhängen:

- Die Einstellungen anderer Parameter
- Den Umrichternennwerten
- Dem Umrichtermodus
- Eine Kombination aus den Obenstehenden

In der folgenden Tabelle finden Sie eine Definition der Mindest-/Höchstwerte und dem maximalen Bereich der Variablen.

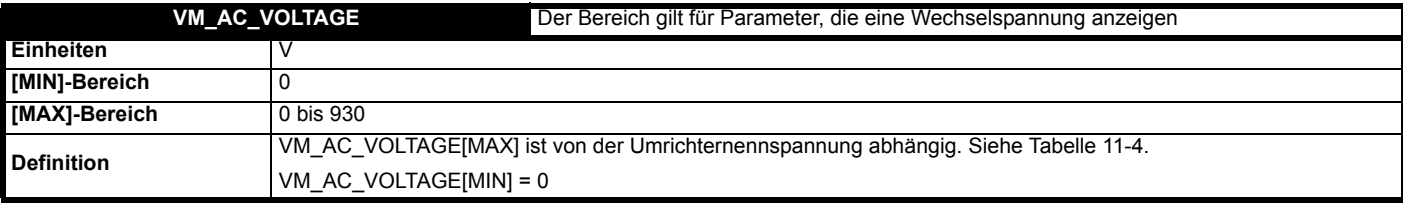

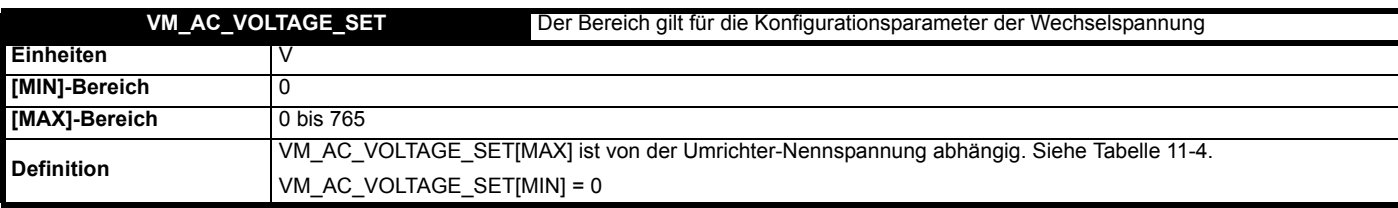

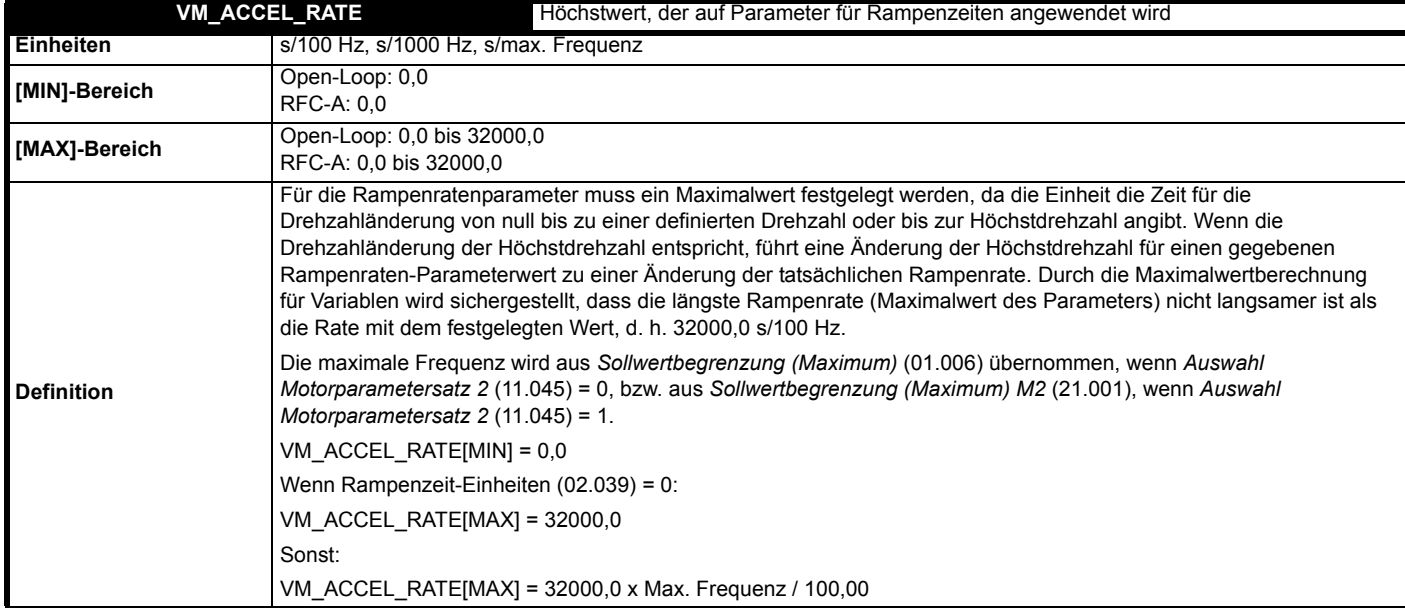

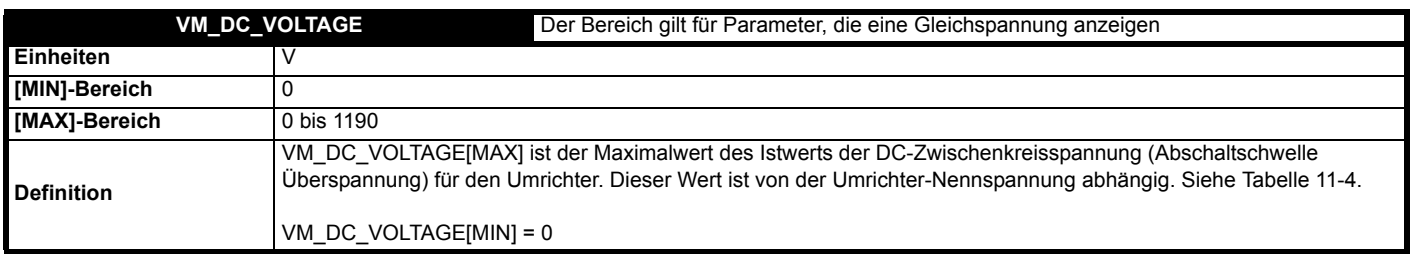

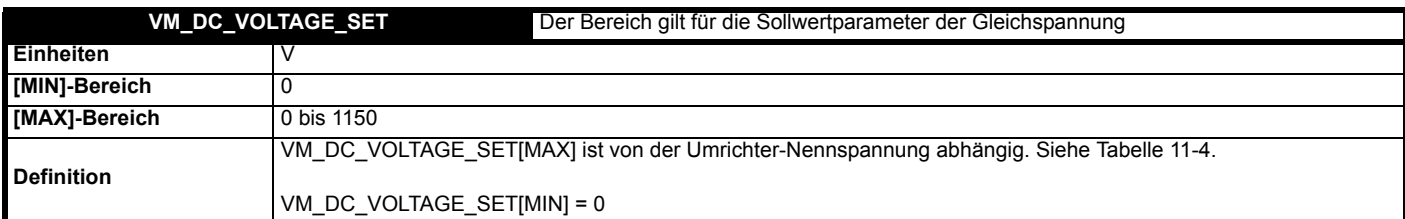

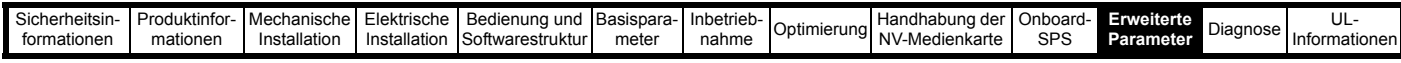

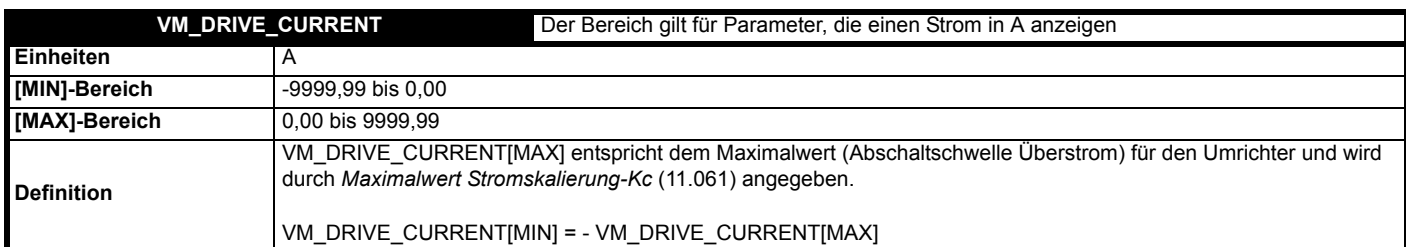

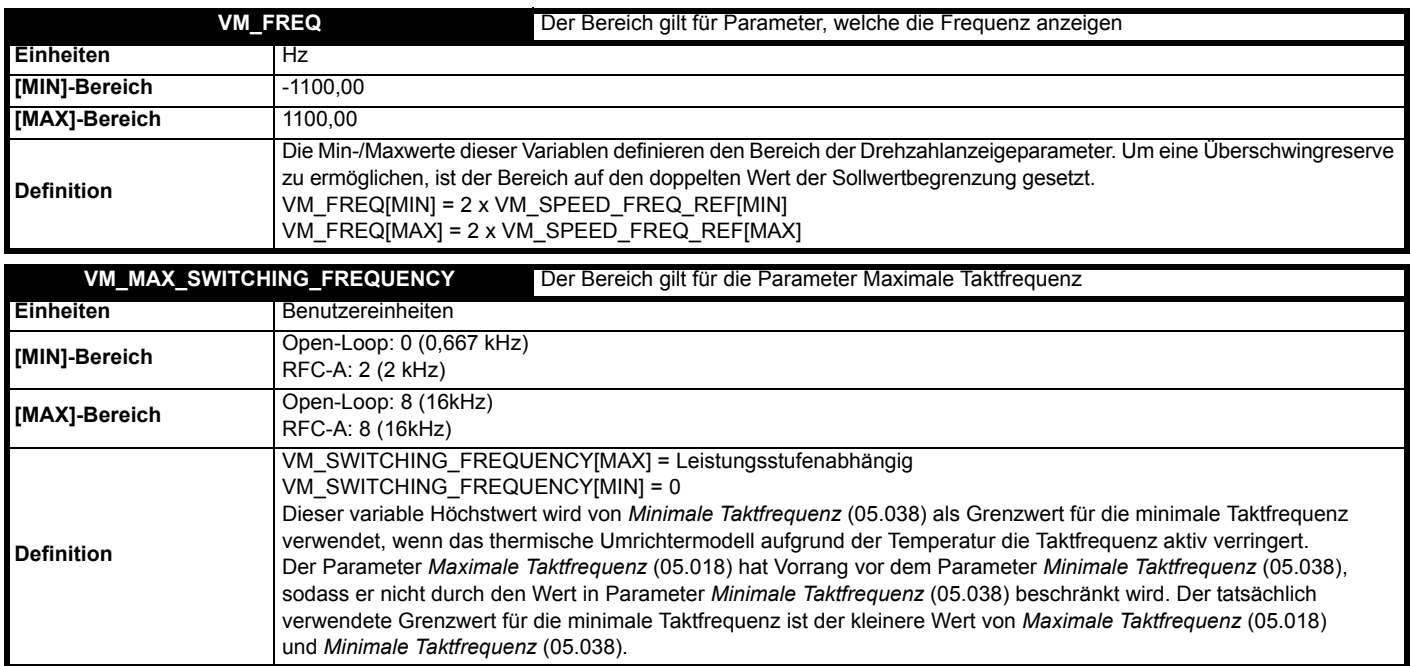

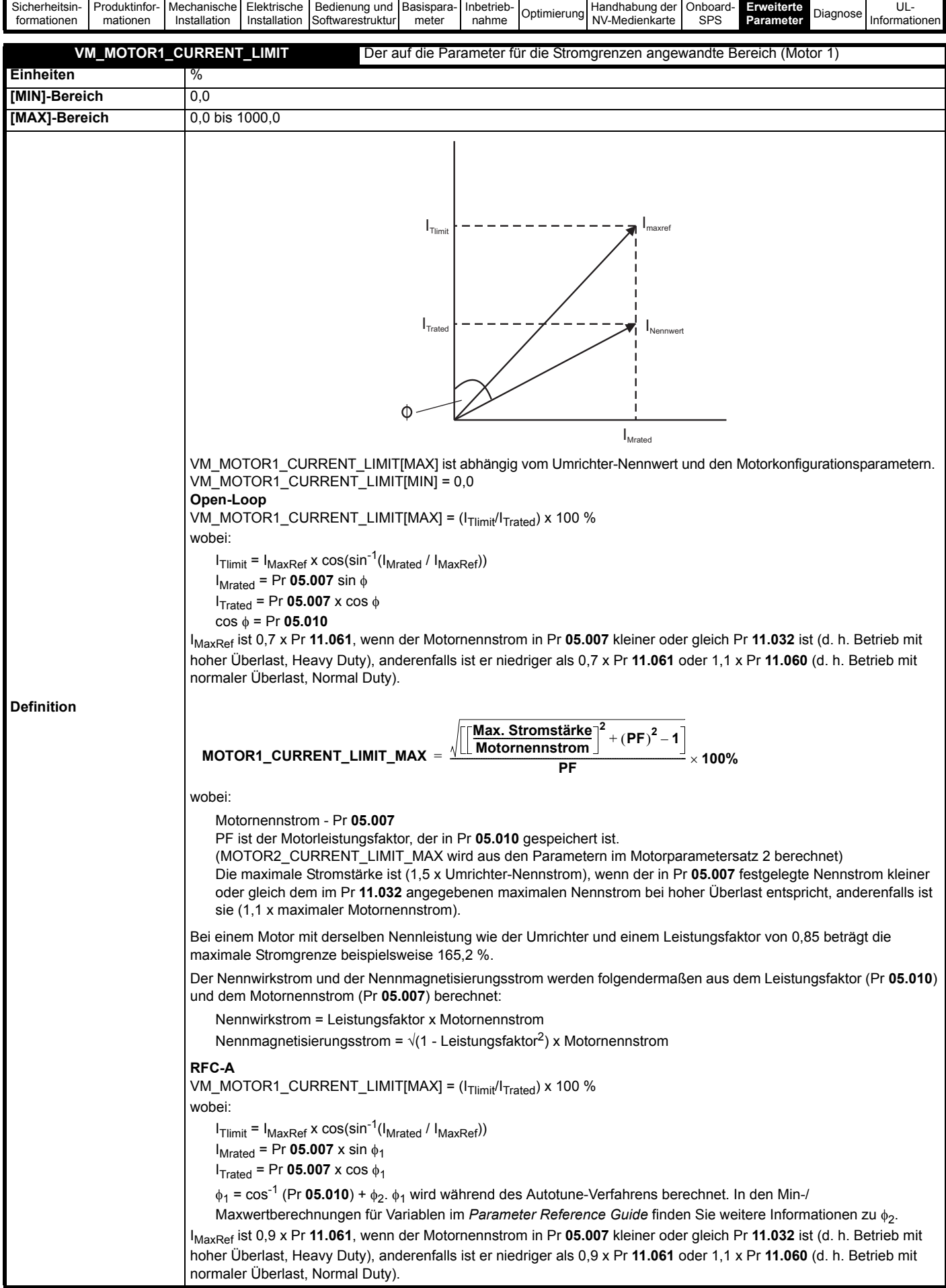

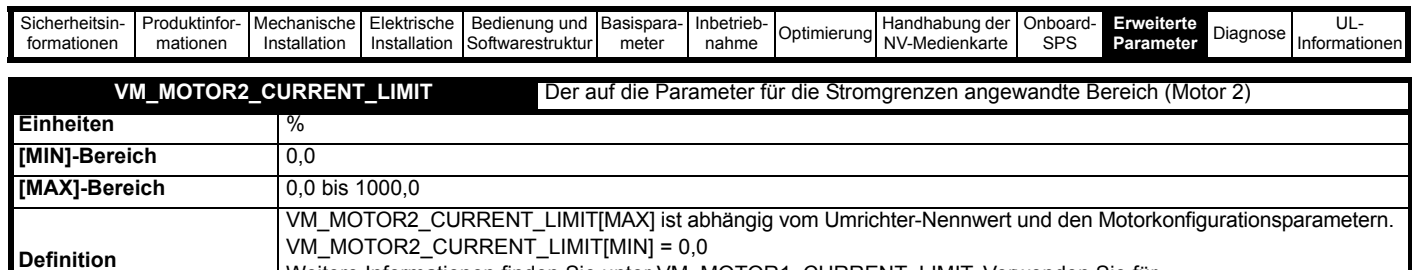

Weitere Informationen finden Sie unter VM\_MOTOR1\_CURRENT\_LIMIT. Verwenden Sie für

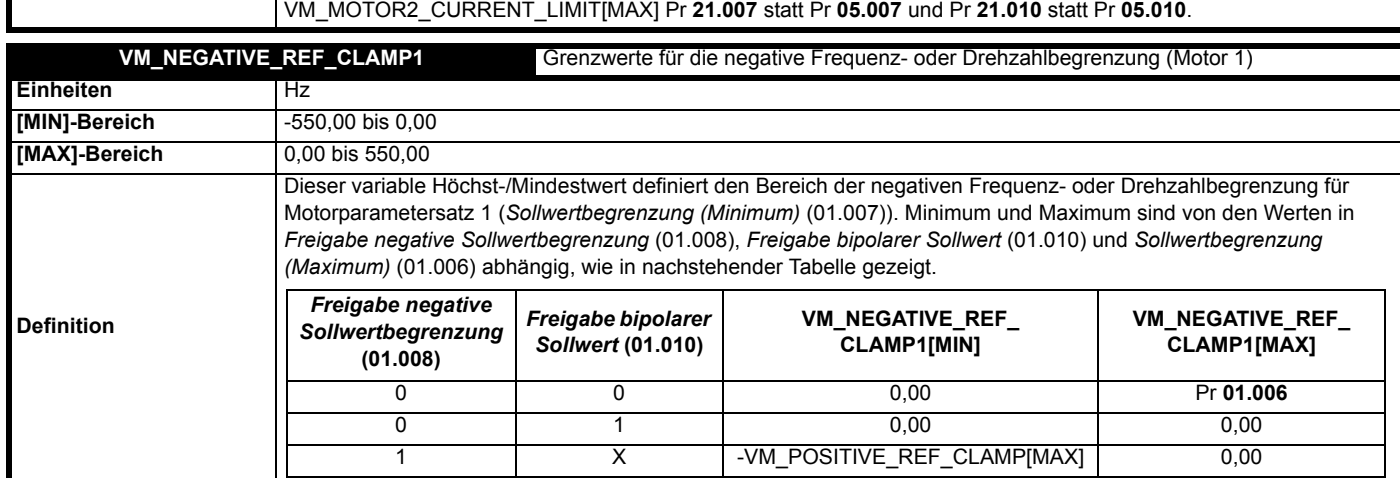

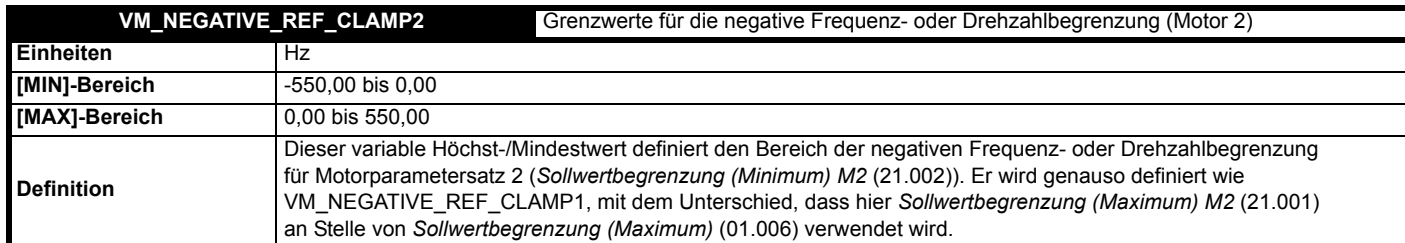

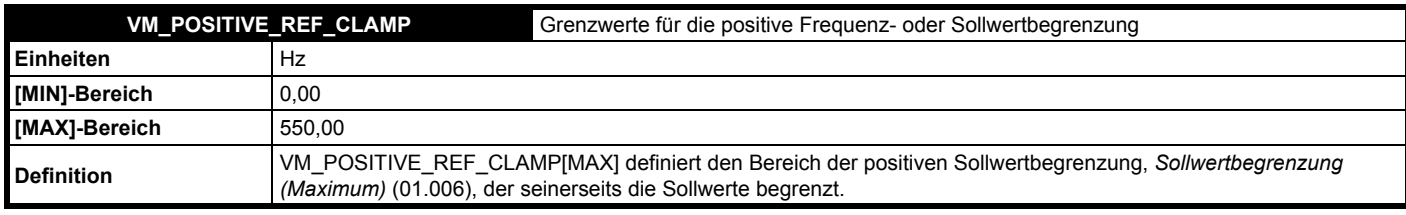

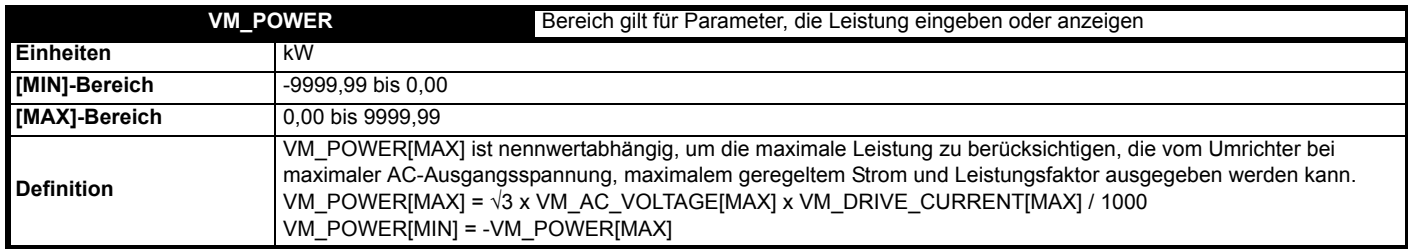

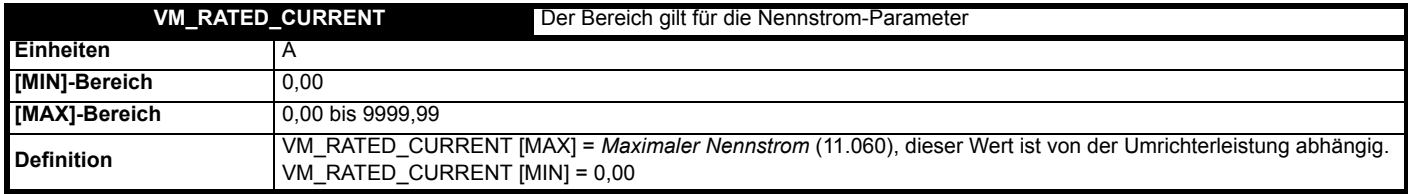

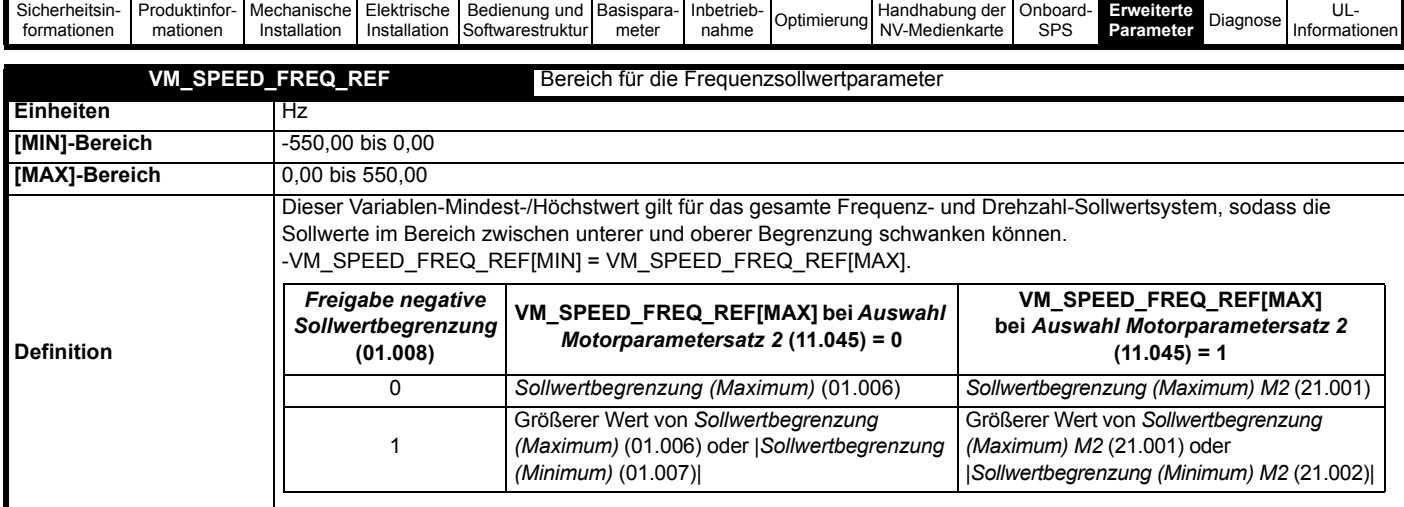

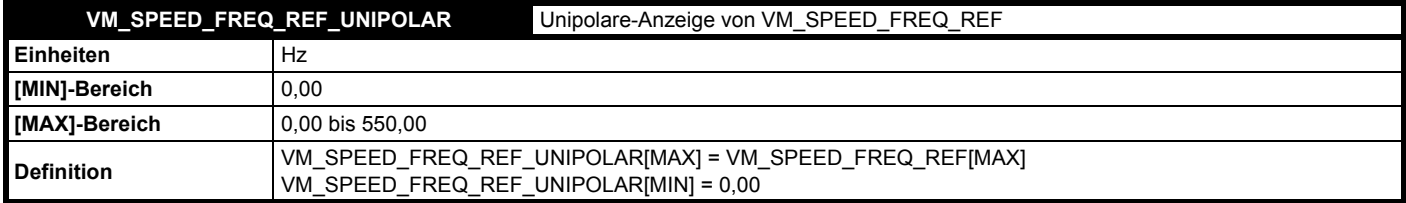

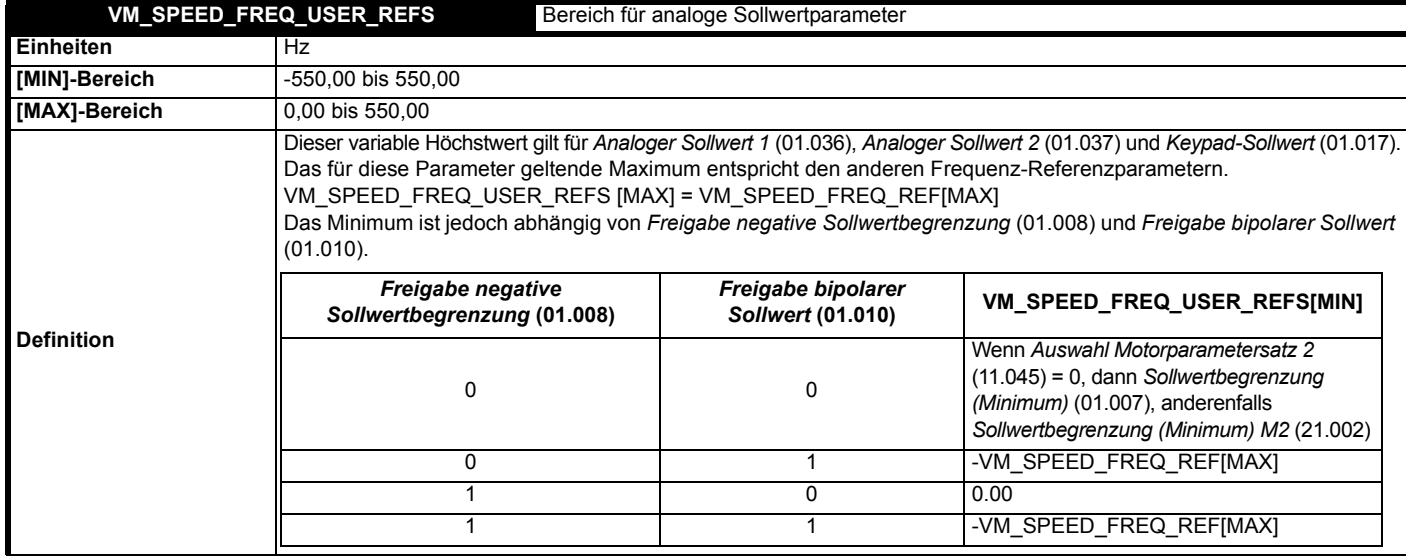

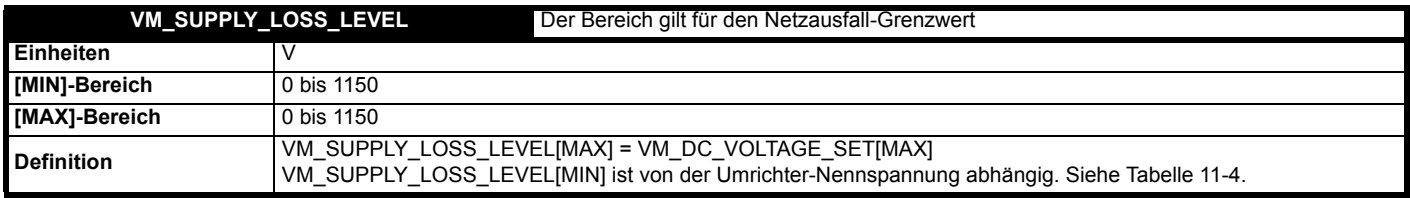

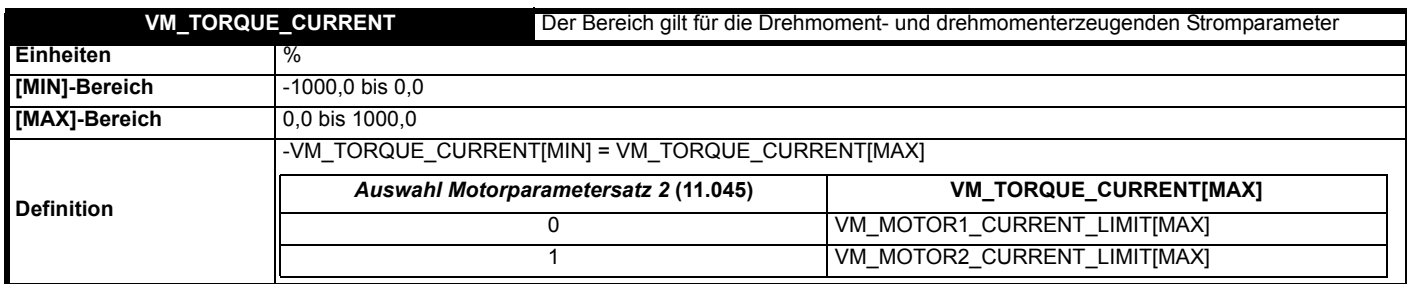

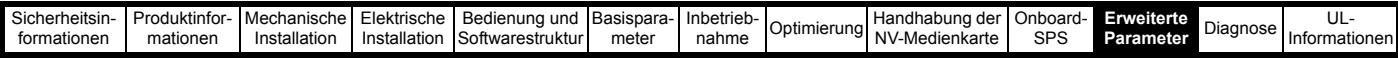

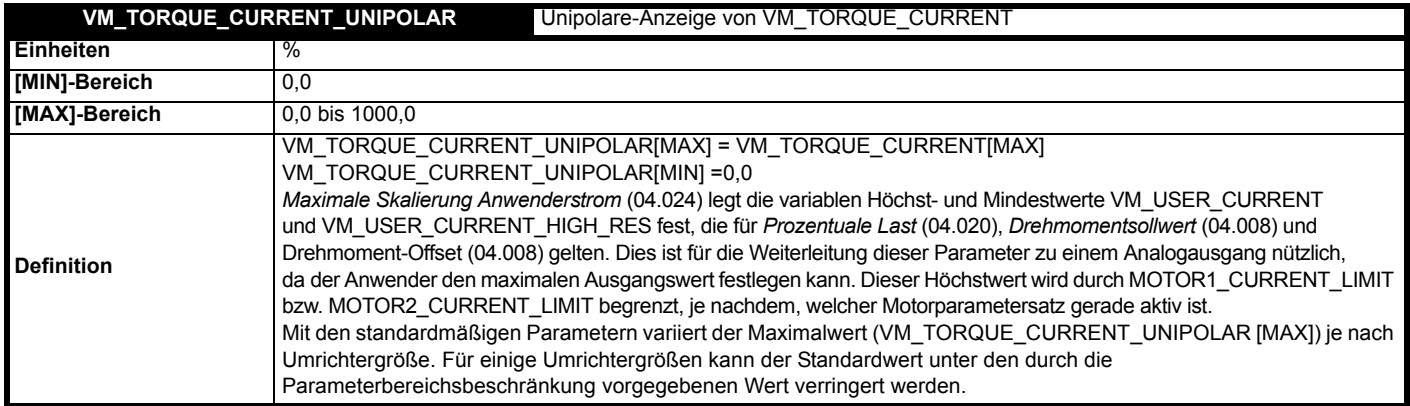

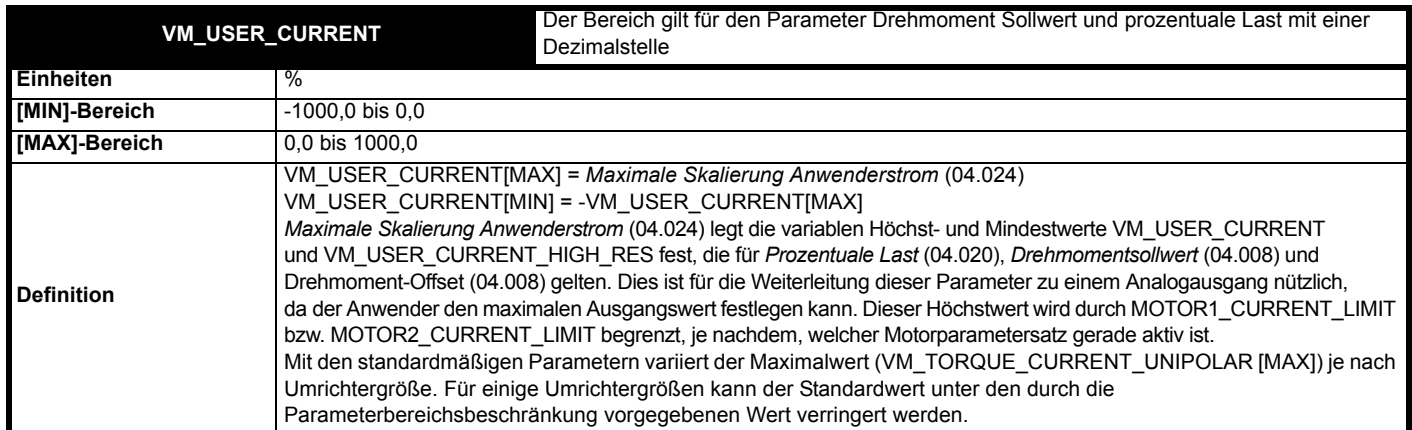

## <span id="page-83-0"></span>**Tabelle 11-4 Von der Nennspannung abhängige Werte**

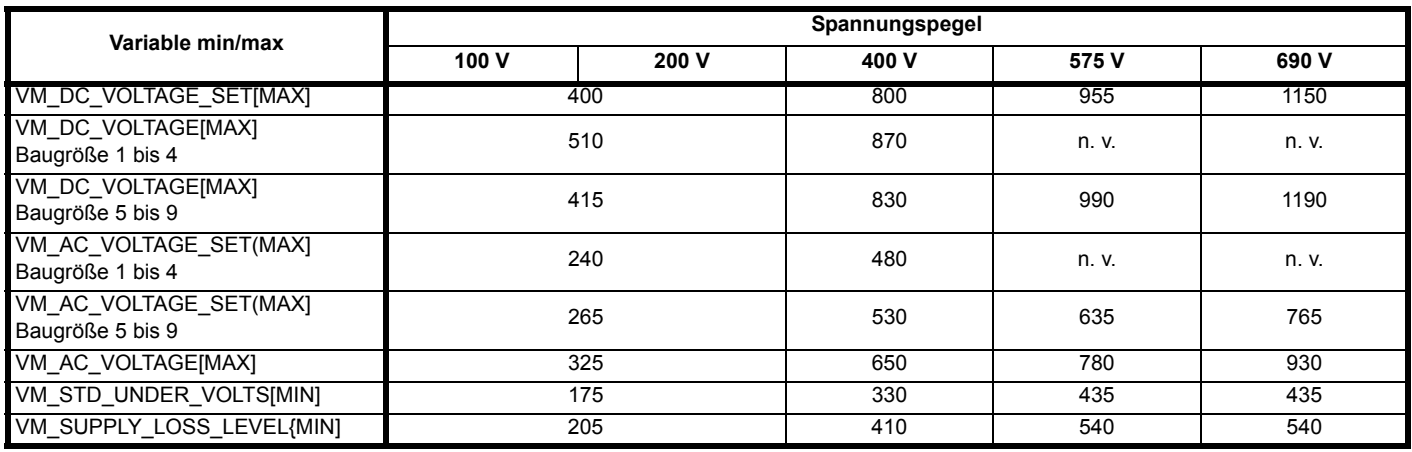

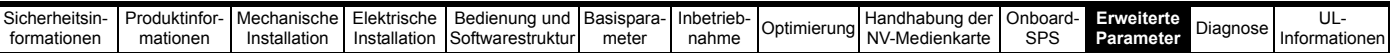

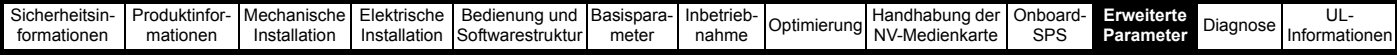

# **11.2 Menü 1: Sollfrequenz**

**Abbildung 11-1 Menü 1: Logikdiagramm**

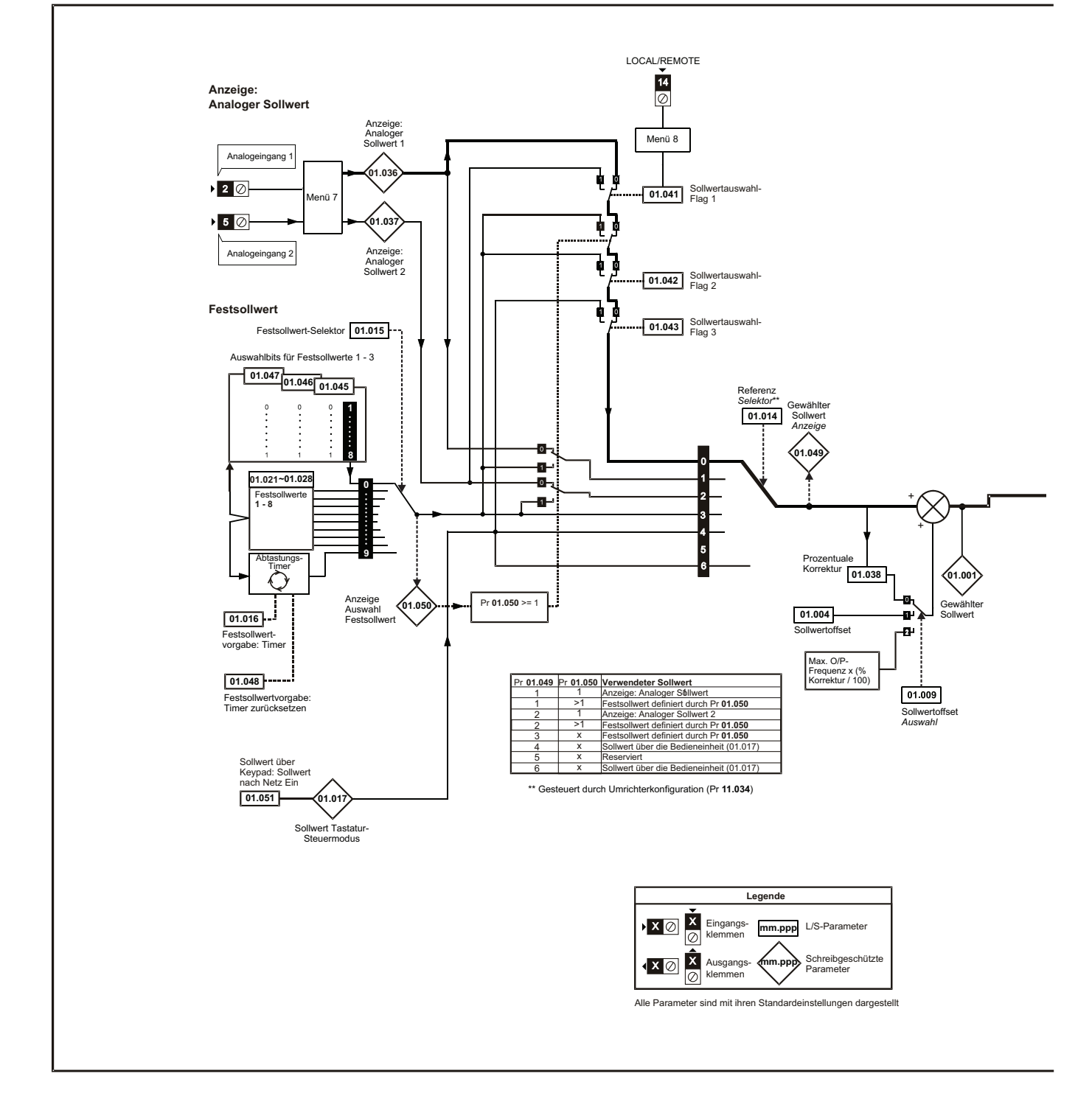

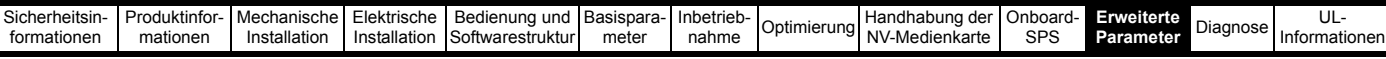

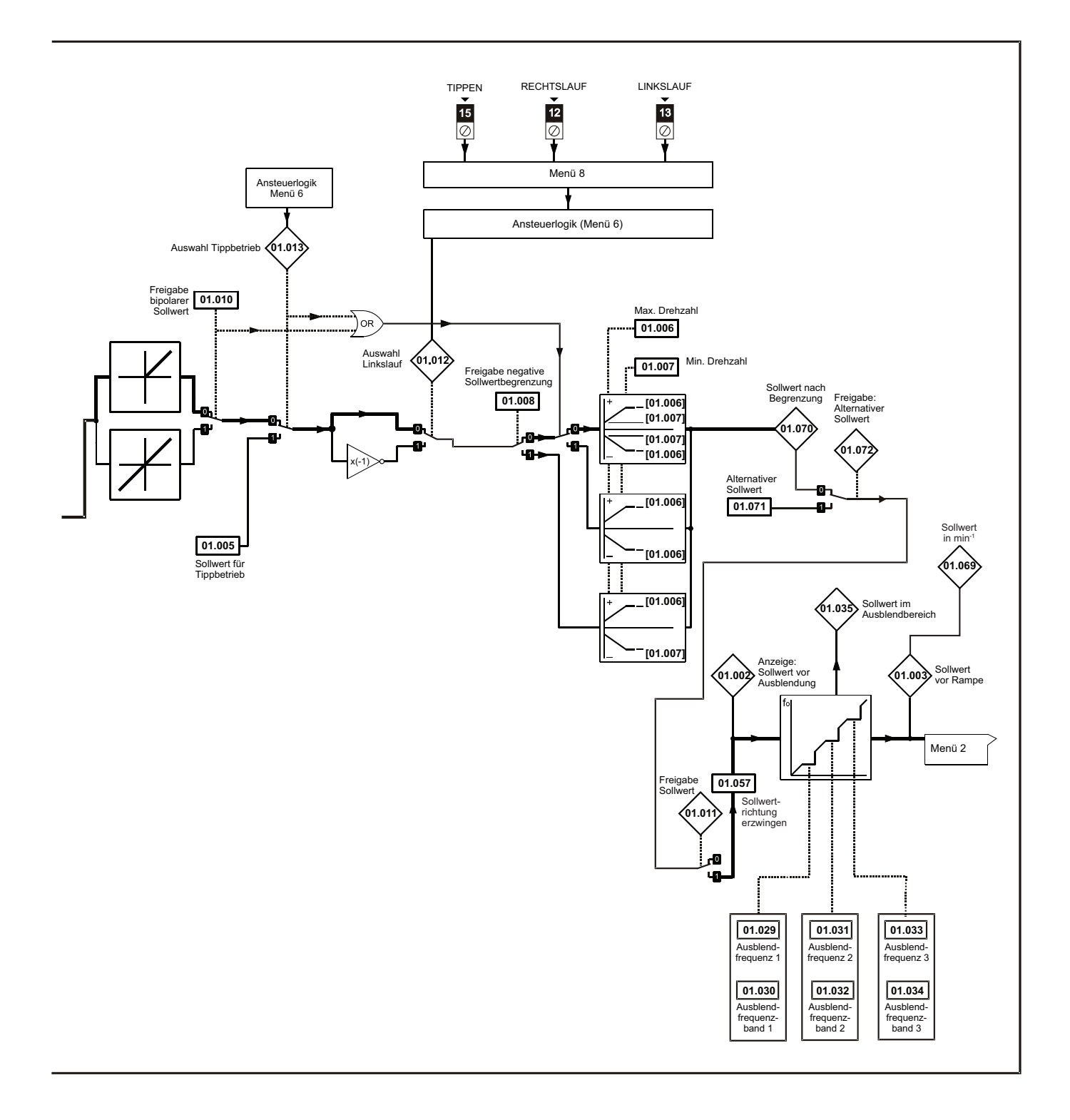

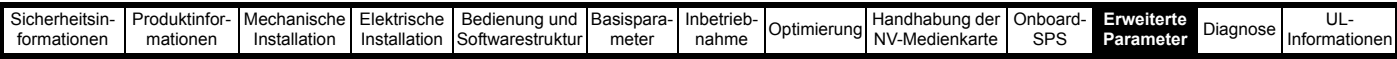

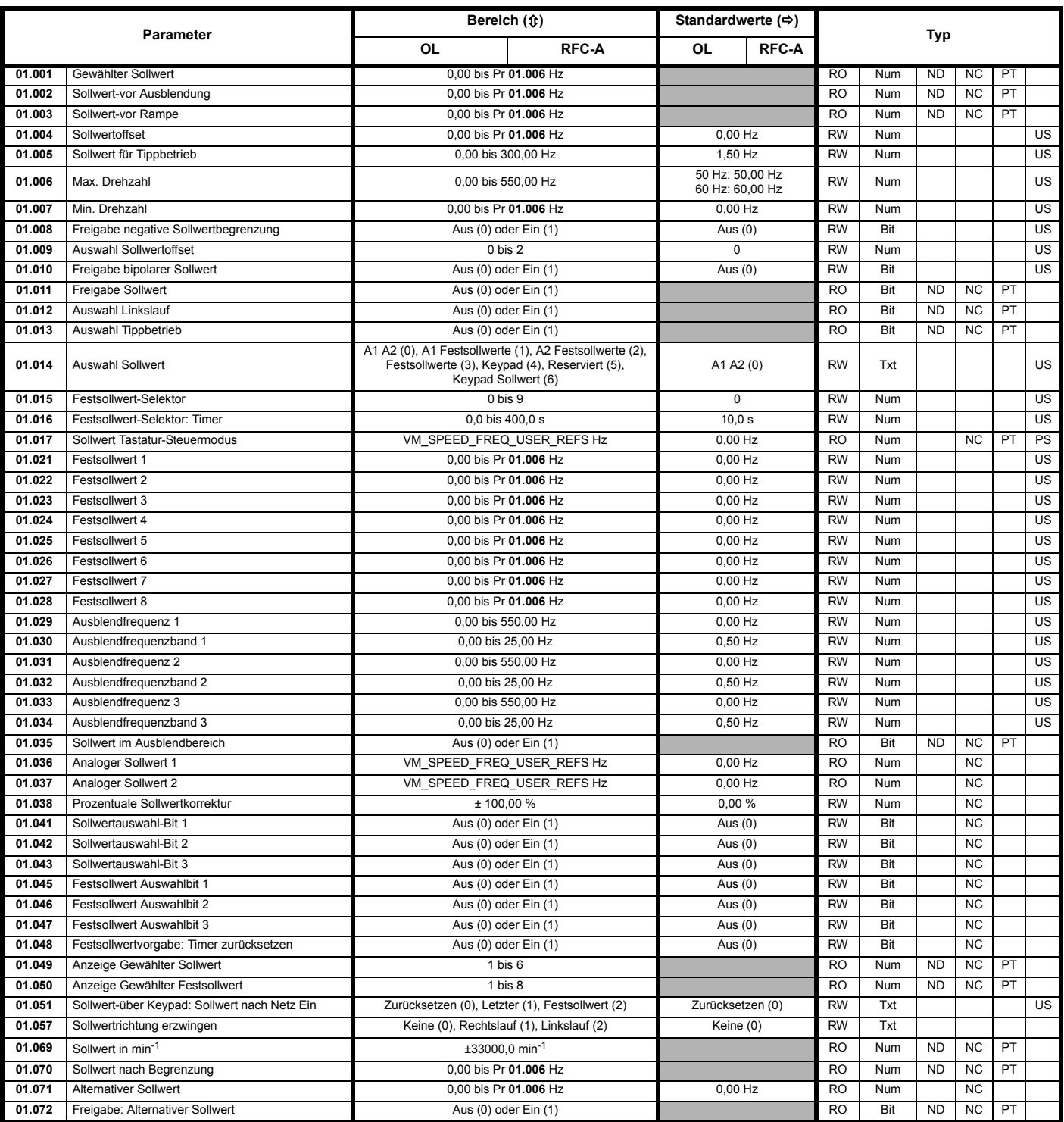

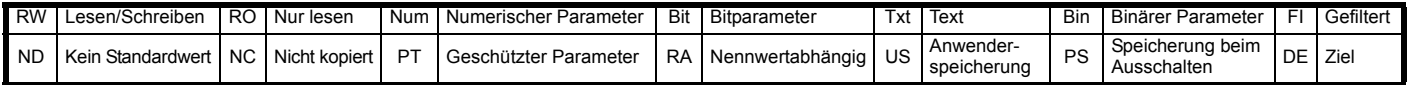

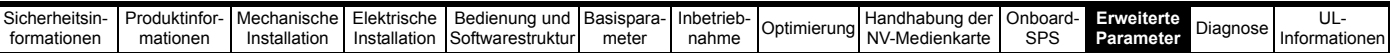

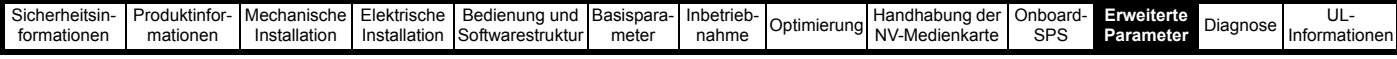

# **11.3 Menü 2: Rampen**

**Abbildung 11-2 Menü 2: Logikdiagramm**

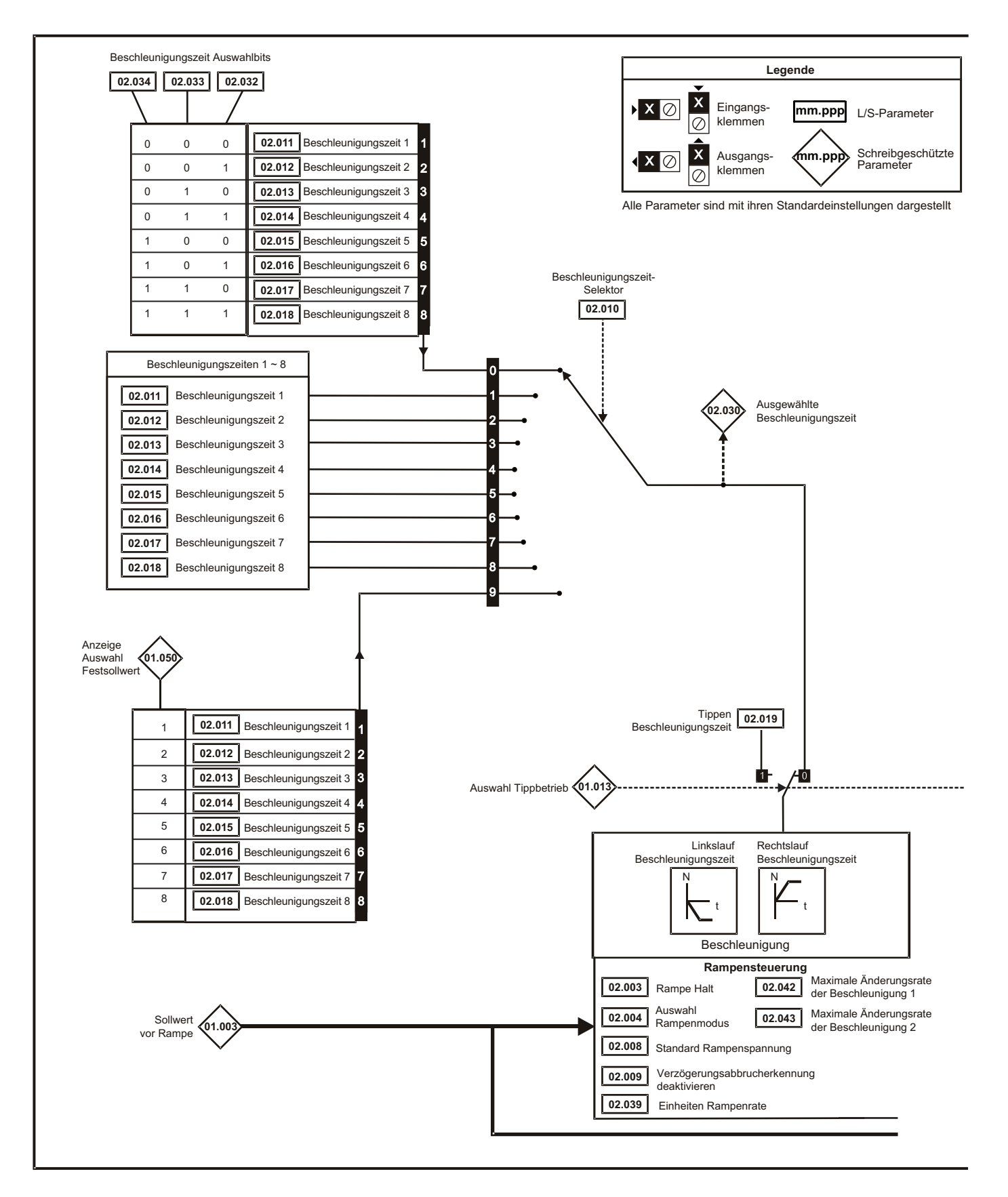

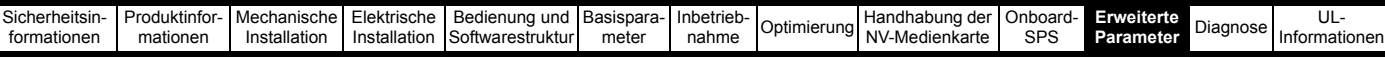

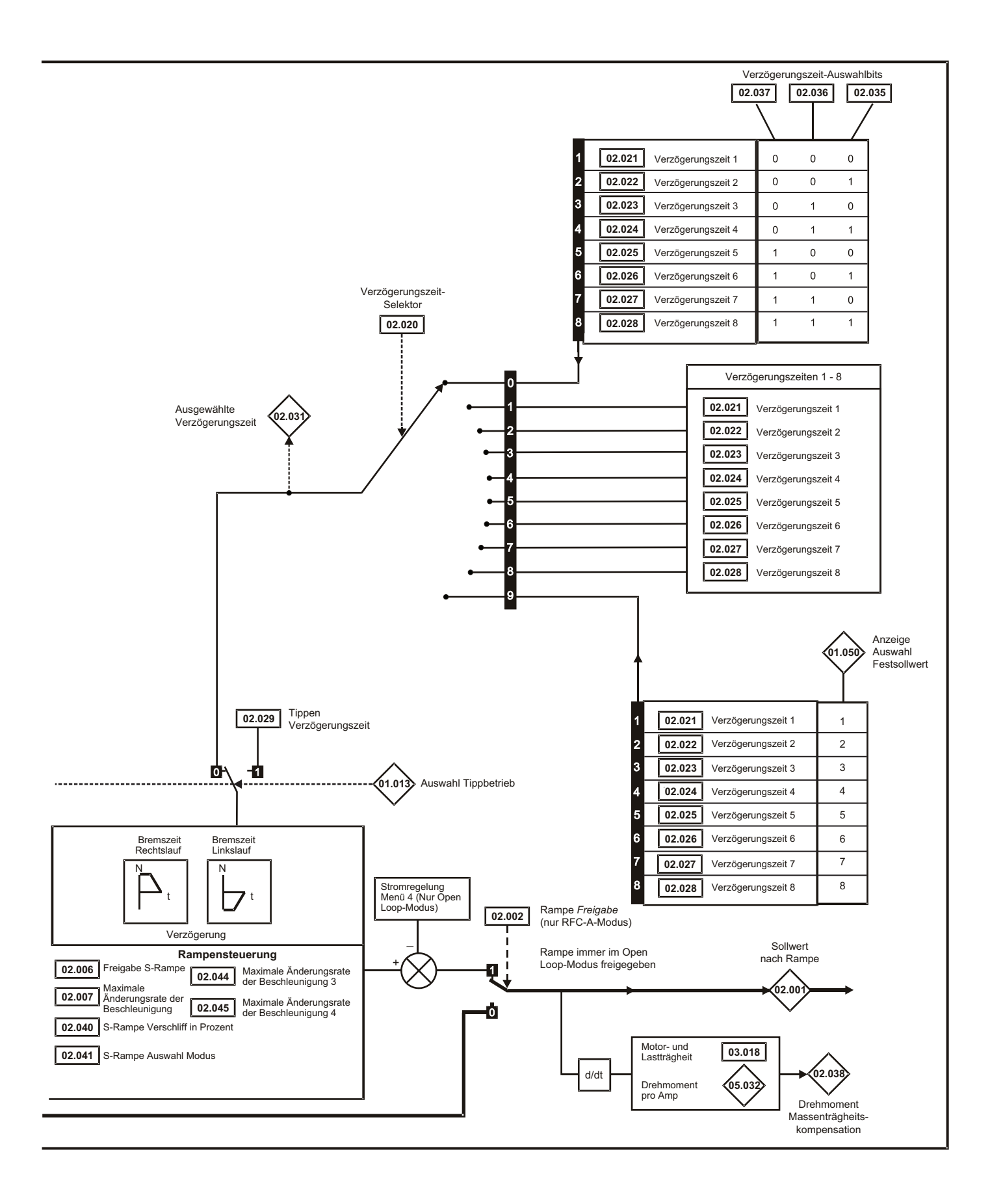

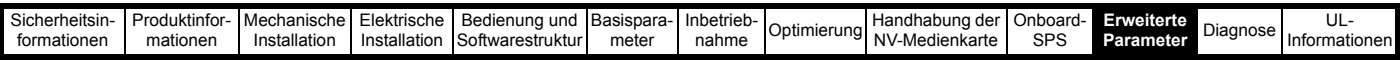

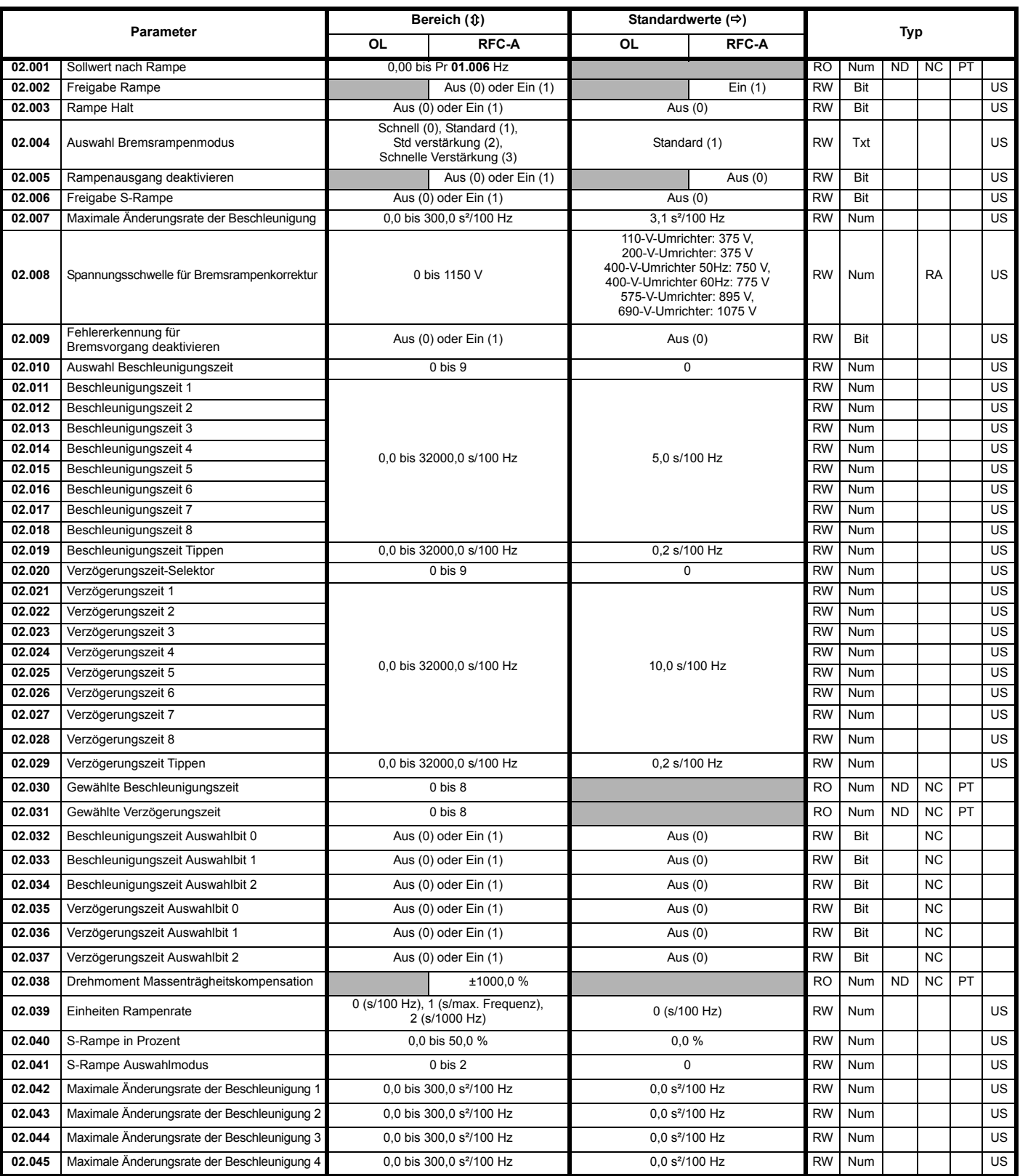

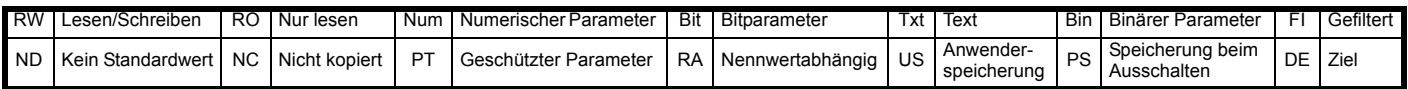

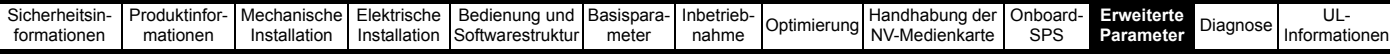

## **11.4 Menü 3: Frequenzsteuerung**

**Abbildung 11-3 Logikdiagramm für Menü 3 (Open Loop-Modus)**

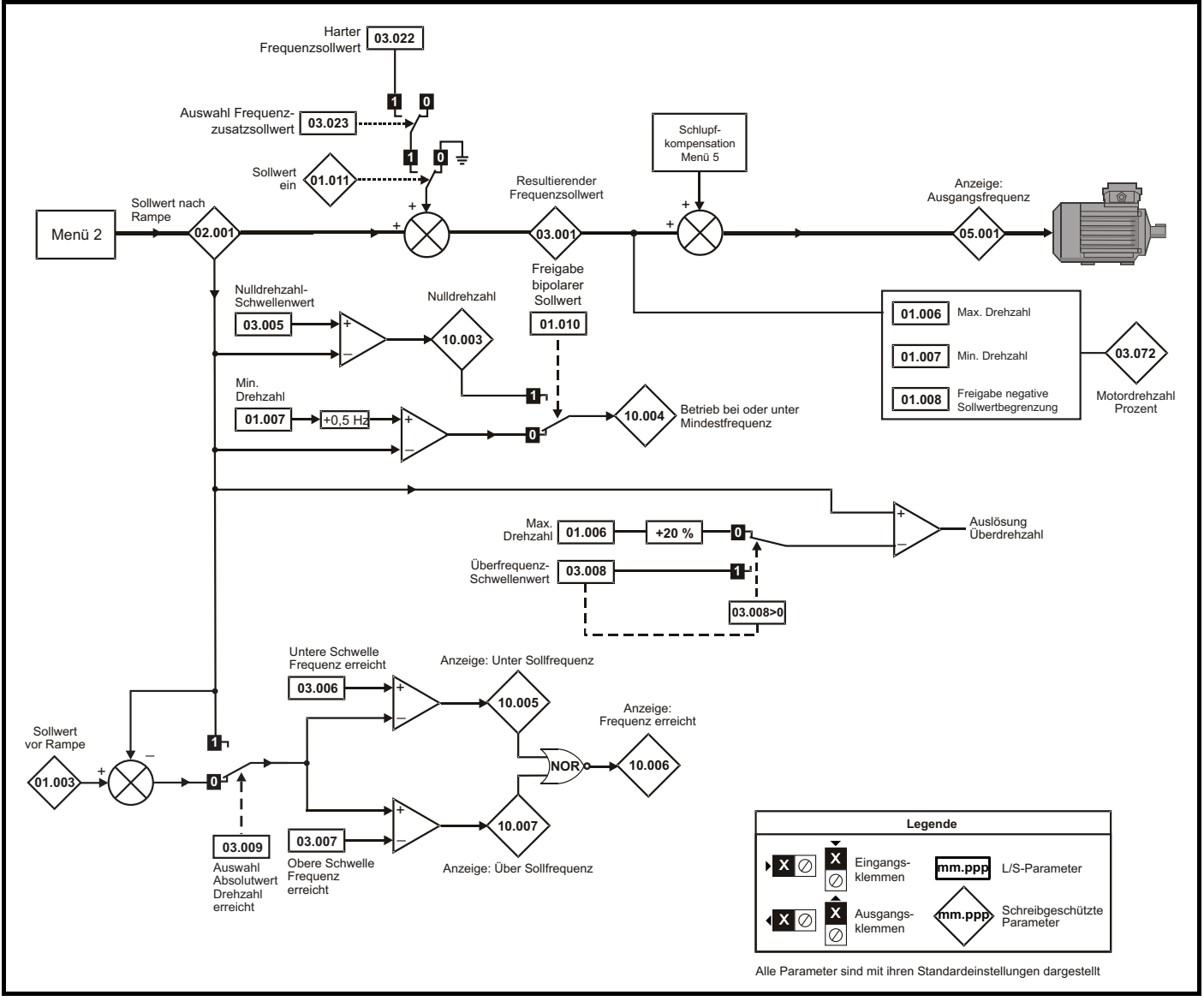

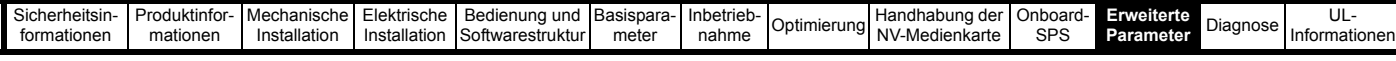

## **Abbildung 11-4 Menü 3 RFC-A Logikdiagramm**

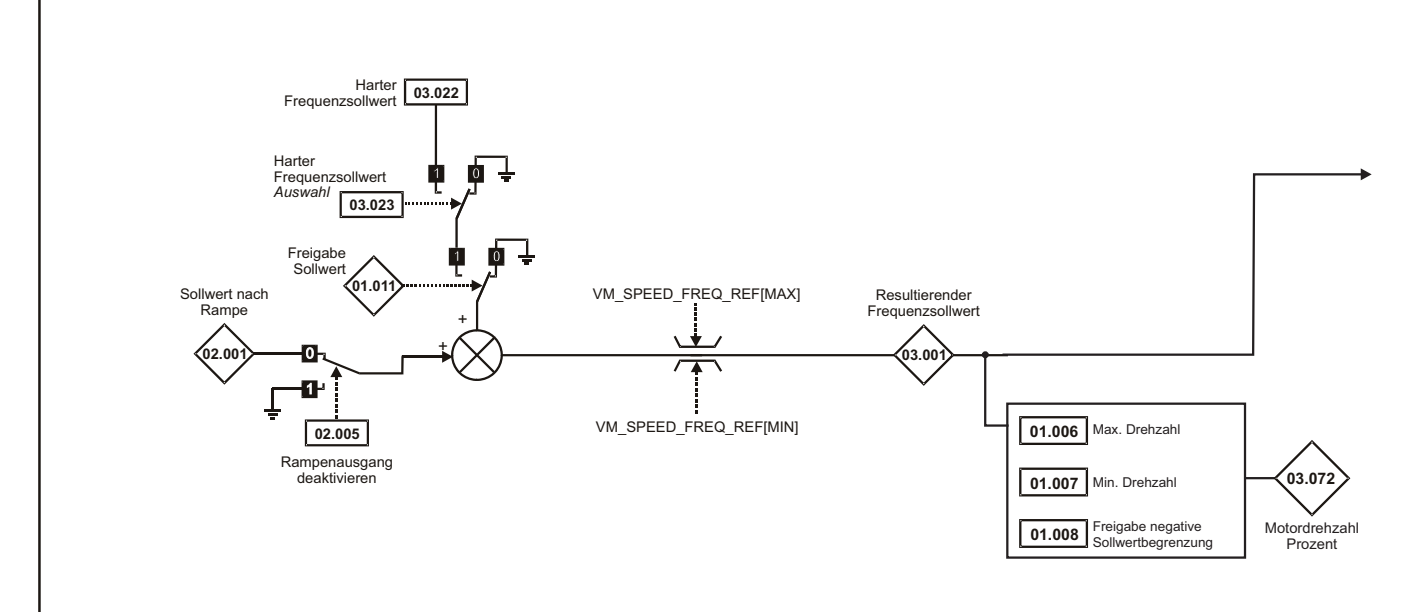

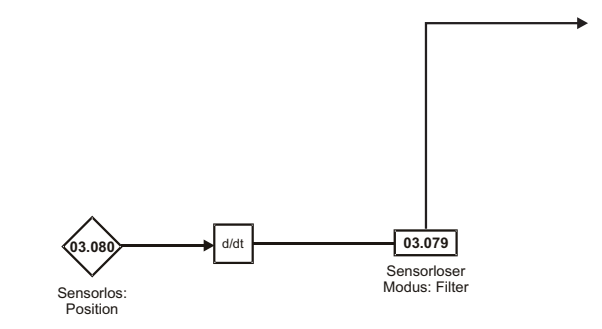

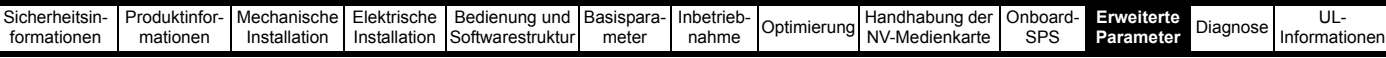

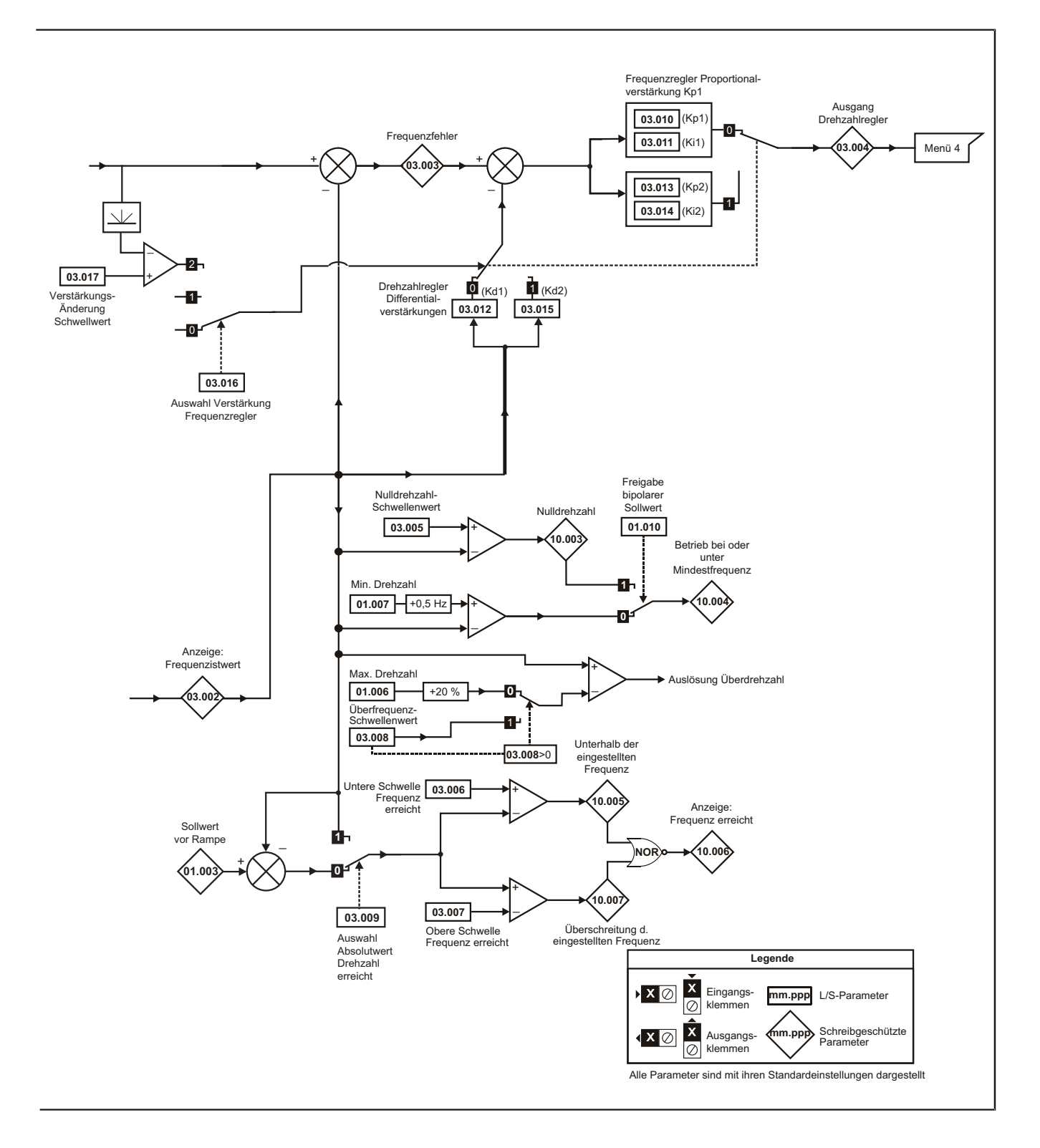

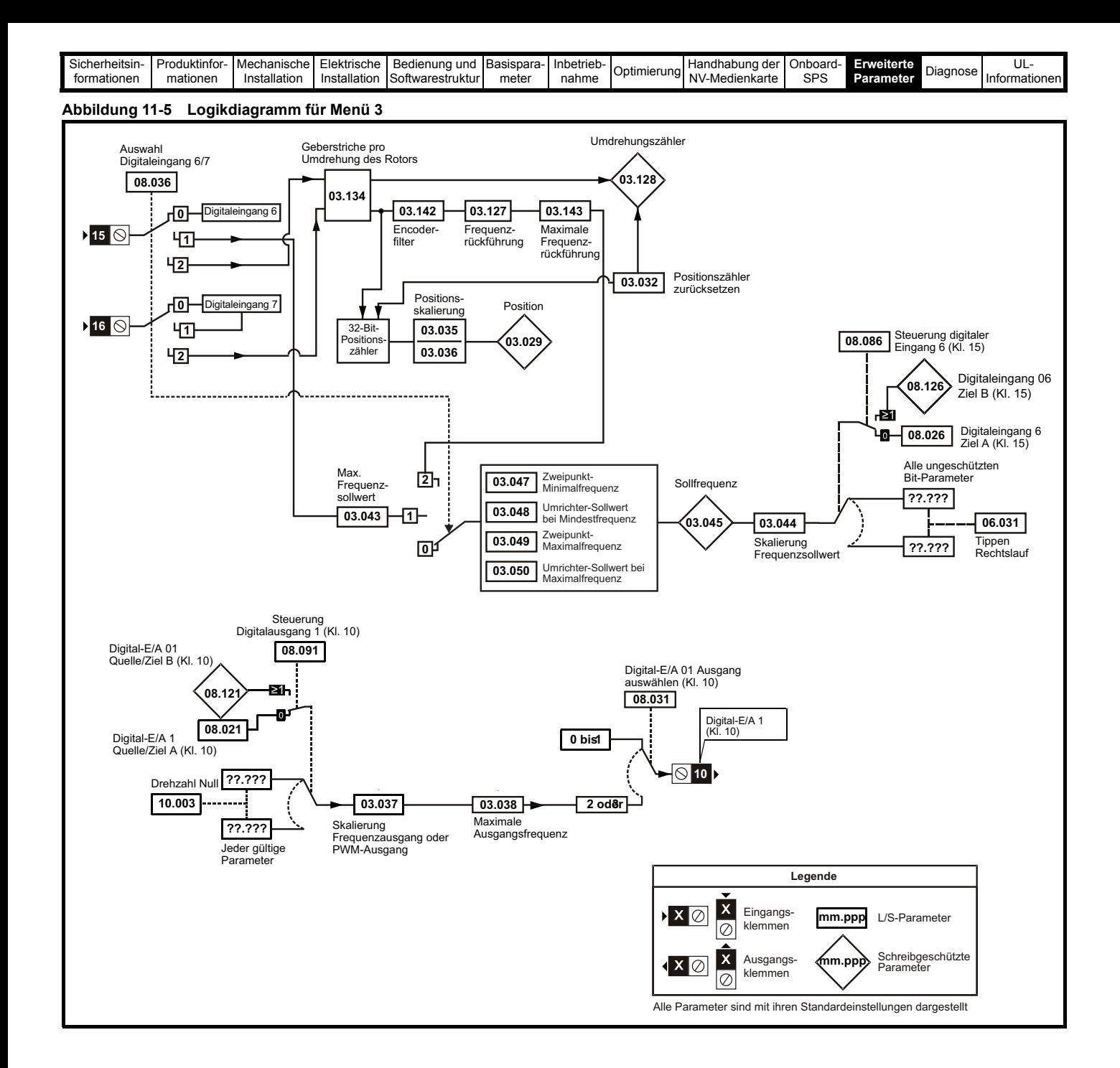

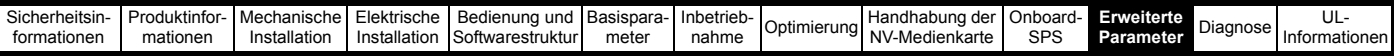

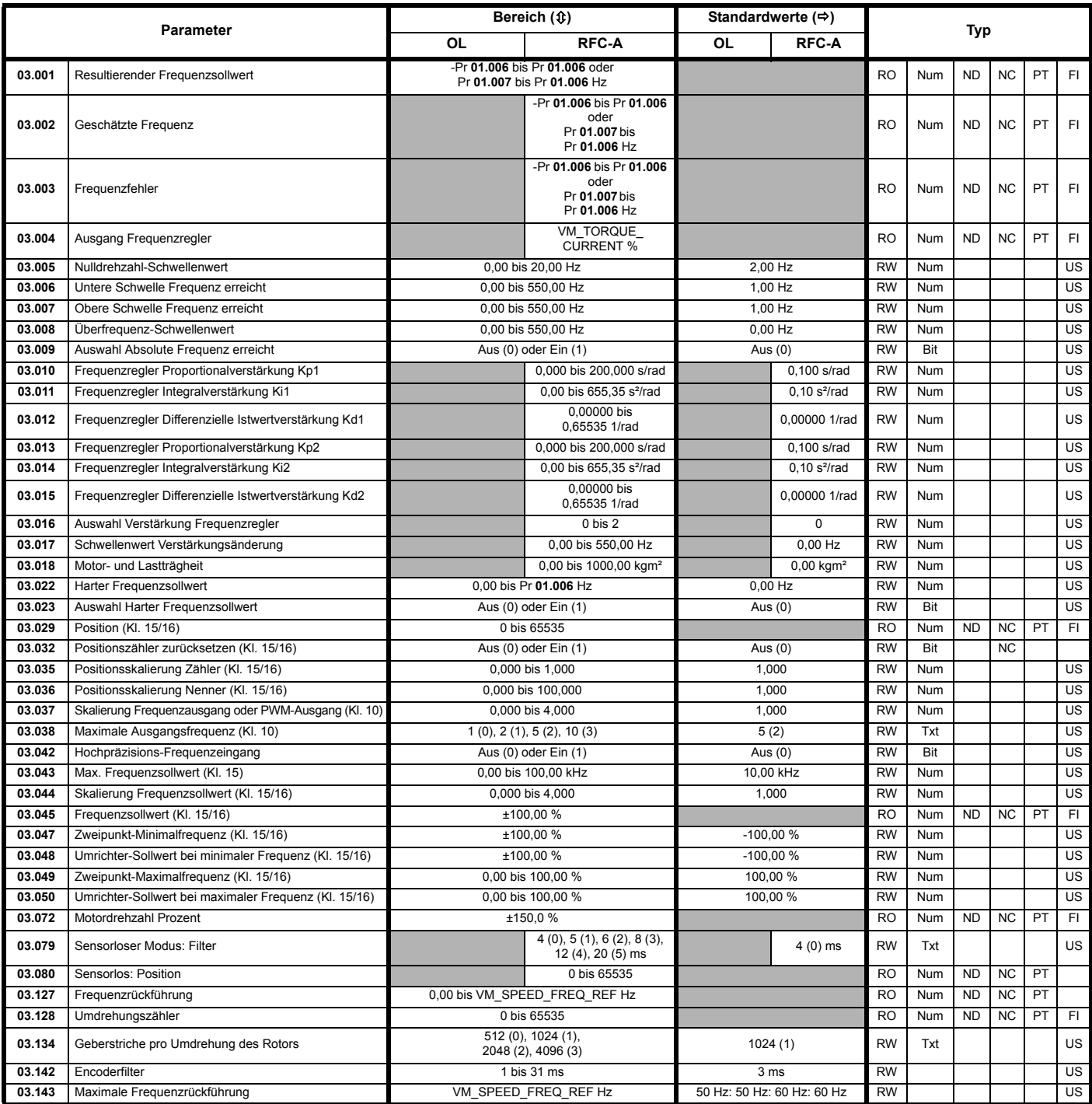

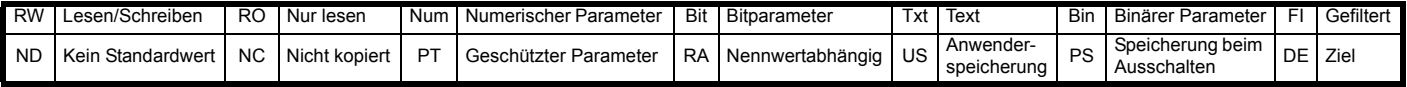

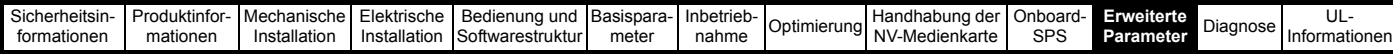

# **11.5 Menü 4: Drehmoment- und Stromregelung**

## **Abbildung 11-6 Logikdiagramm für Menü 4 (Open-Loop-Modus)**

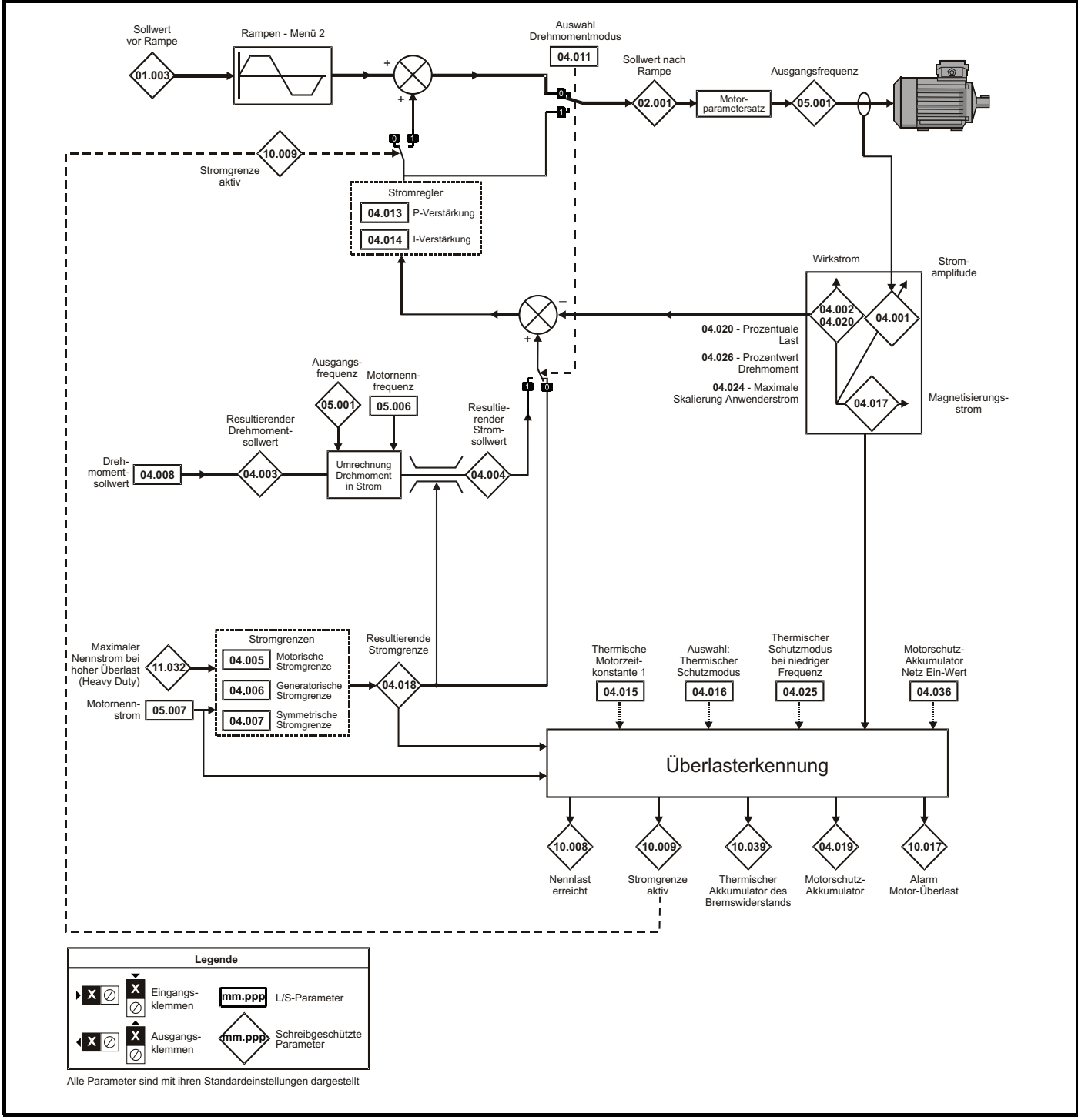

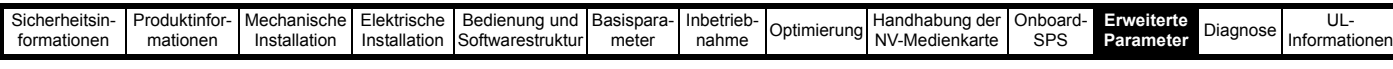

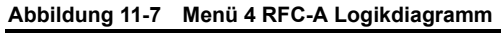

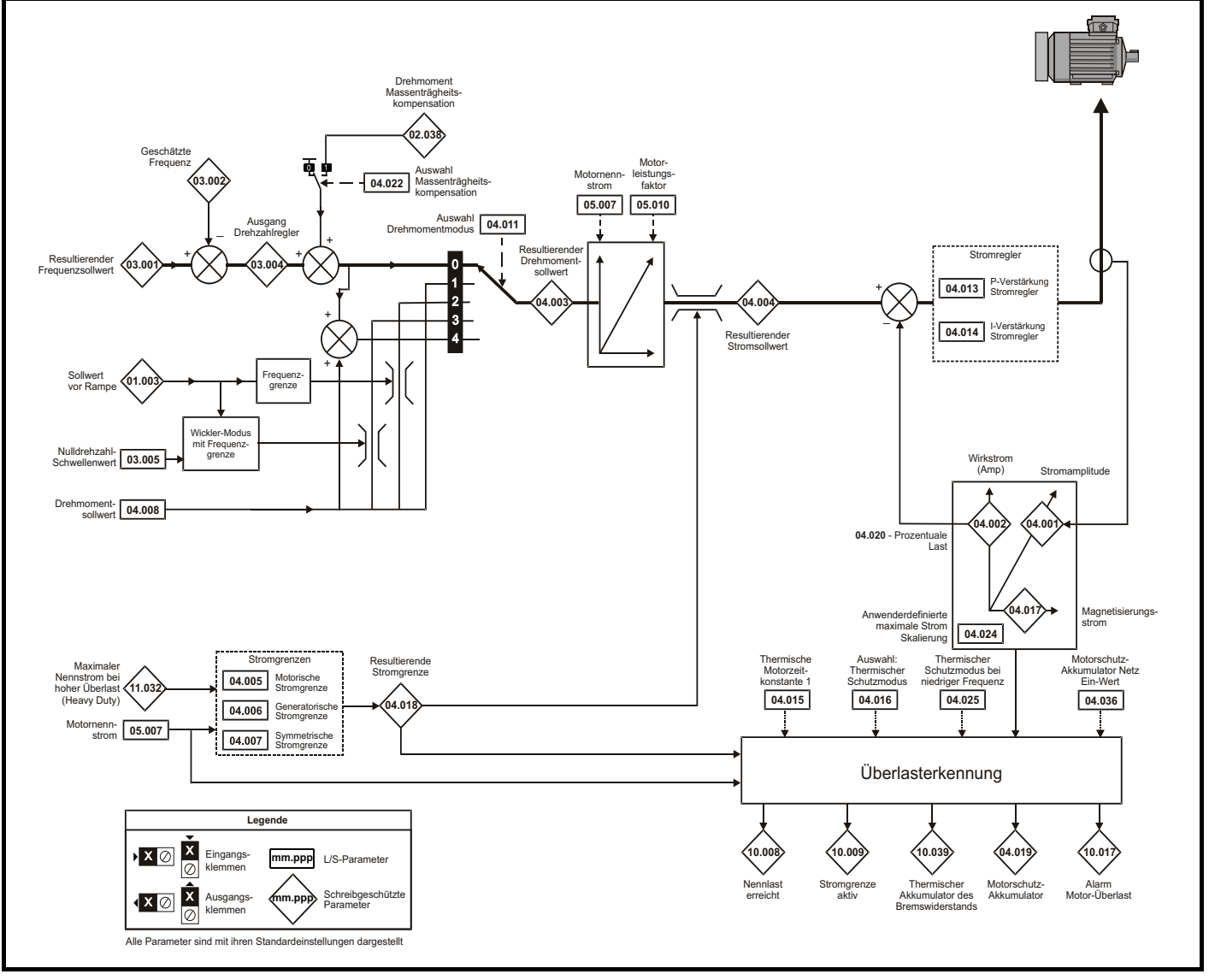

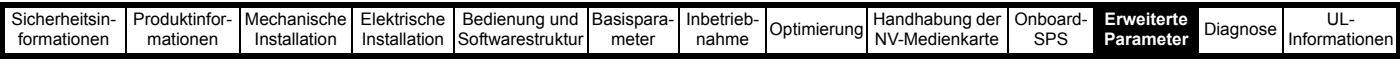

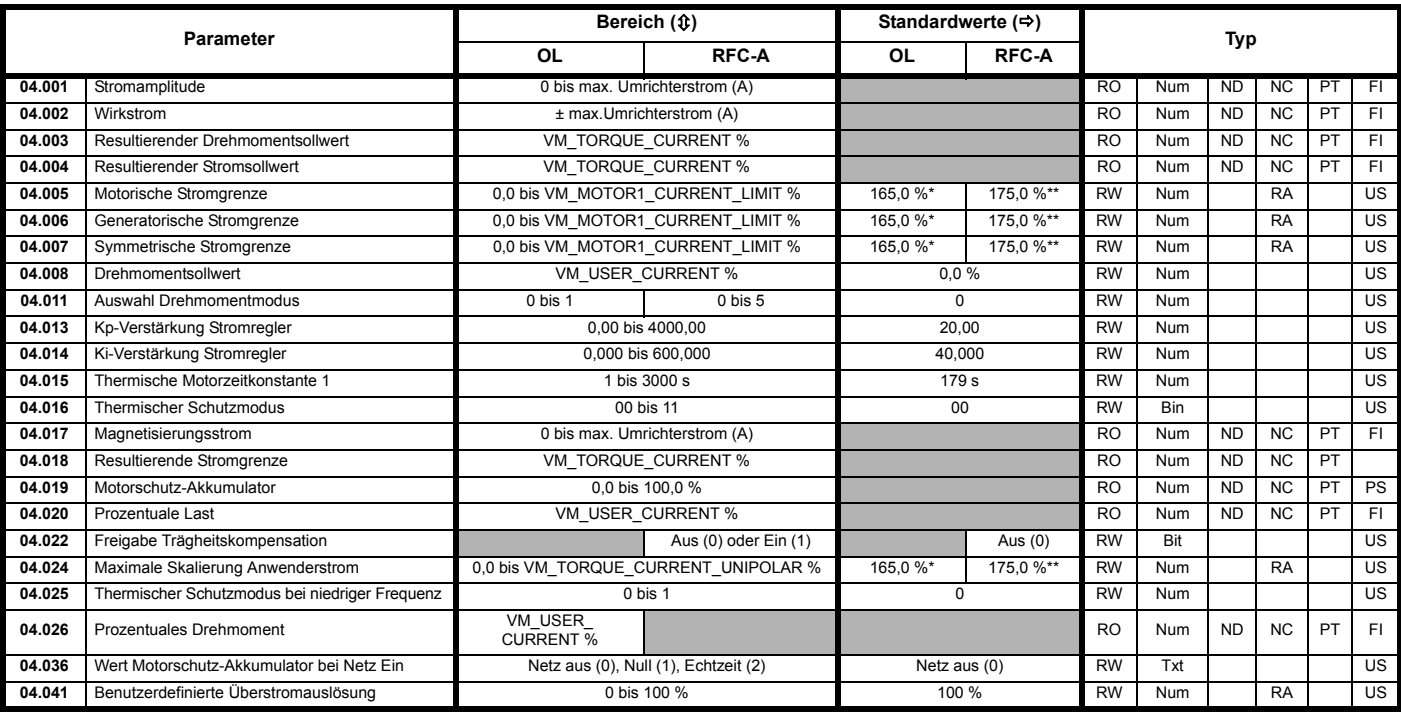

\* Bei Baugröße 9 ist der Standardwert 141,9 %

\*\* Bei Baugröße 9 ist der Standardwert 150,0 %

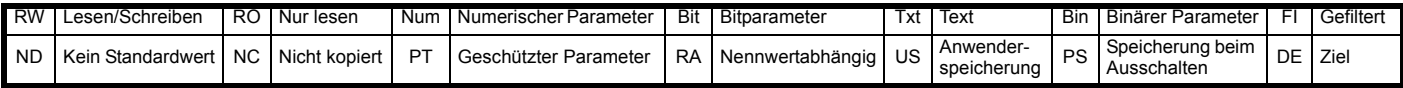

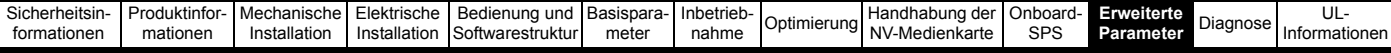

## **11.6 Menü 5: Motorsteuerung**

**Abbildung 11-8 Logikdiagramm für Menü 5 (Open Loop-Modus)**

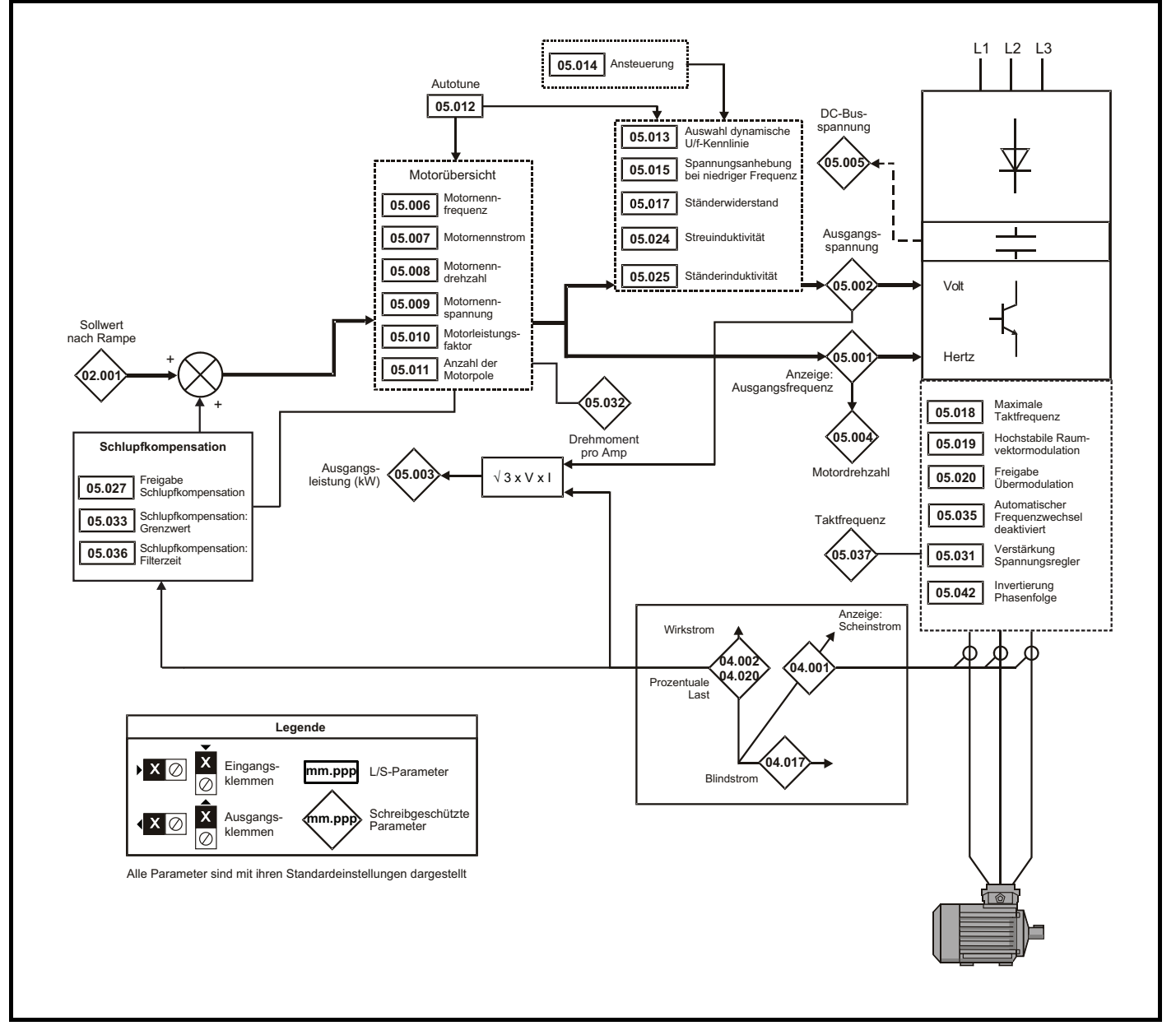

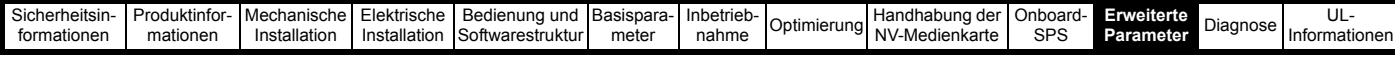

**Abbildung 11-9 Menü 5 RFC-A, Logikdiagramm**

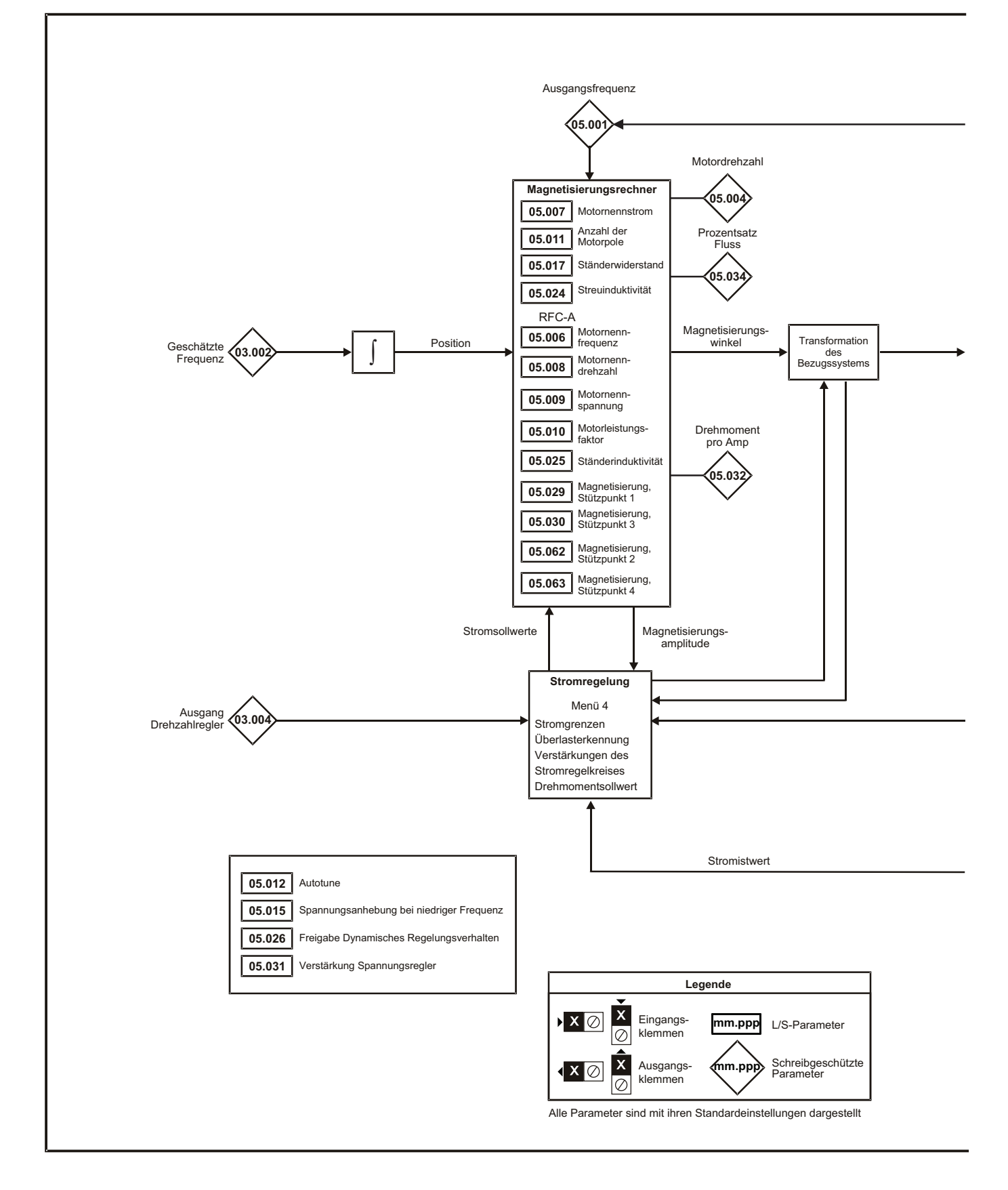

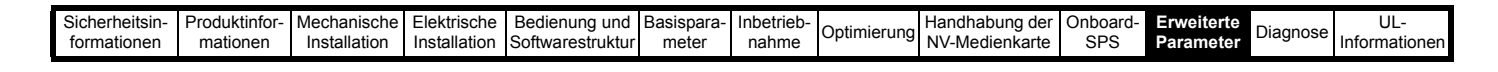

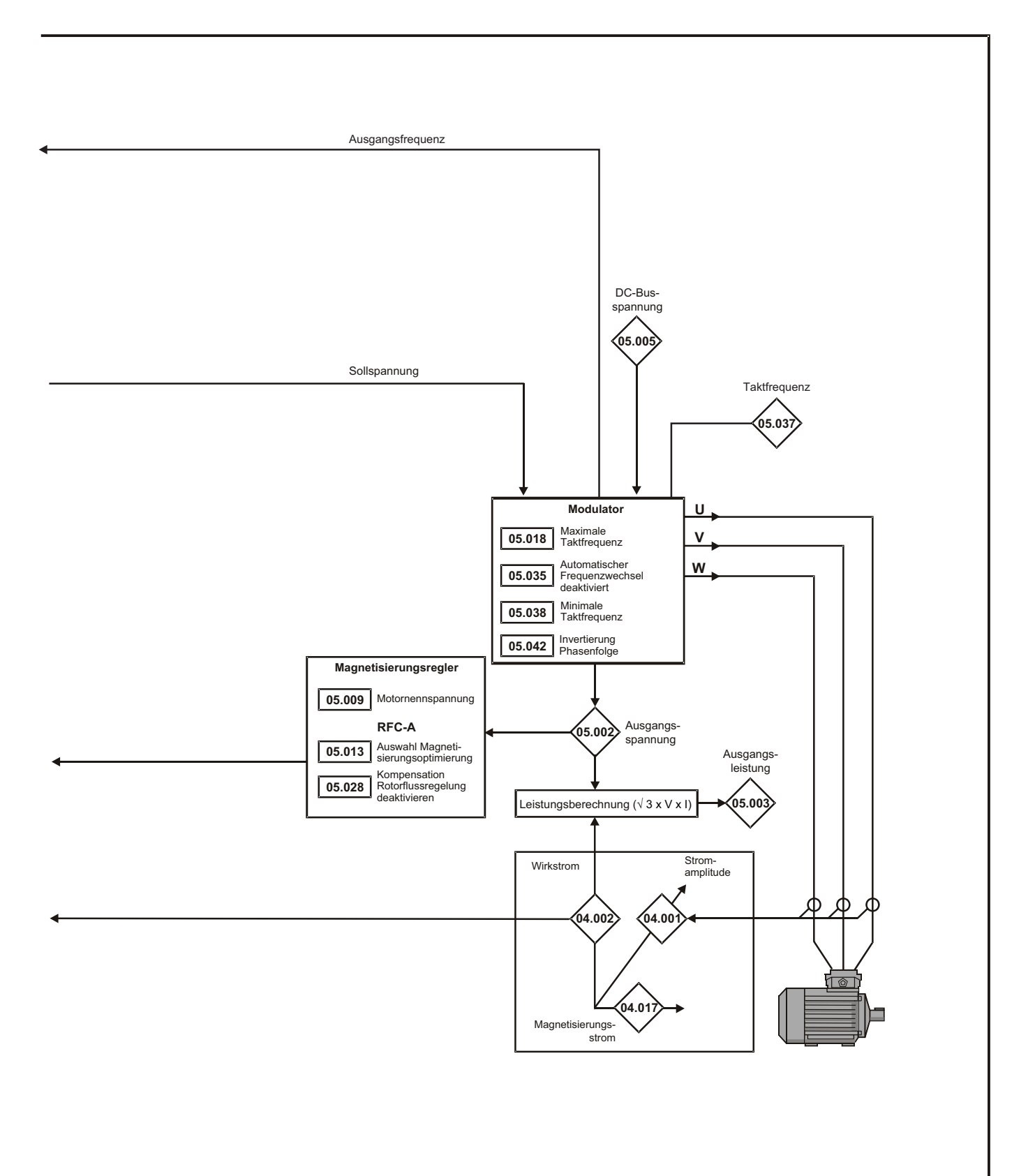

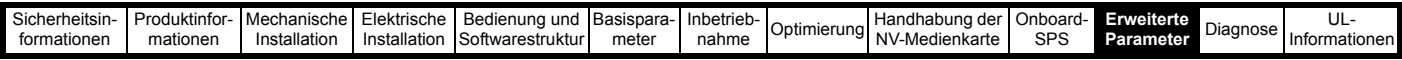

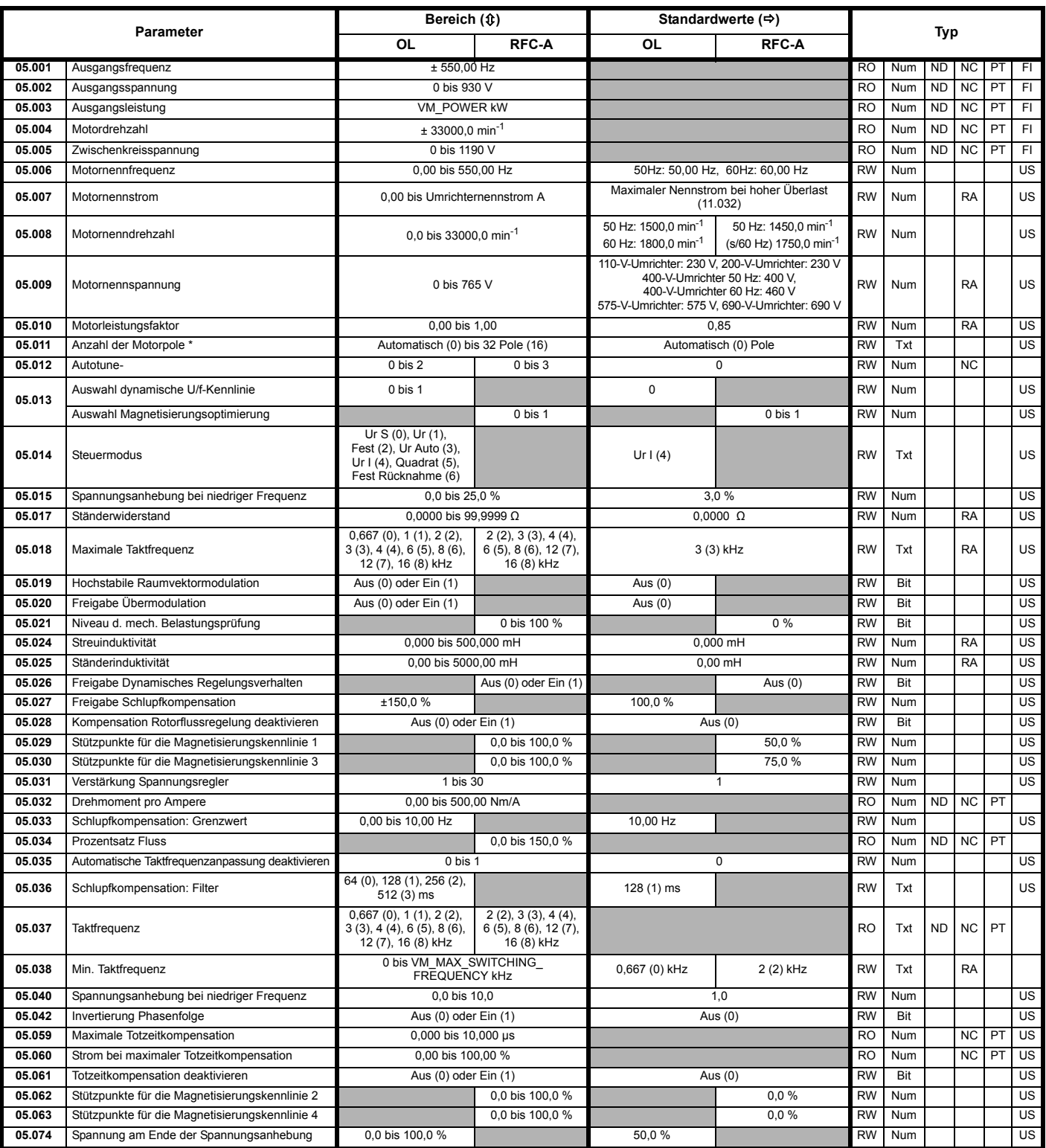

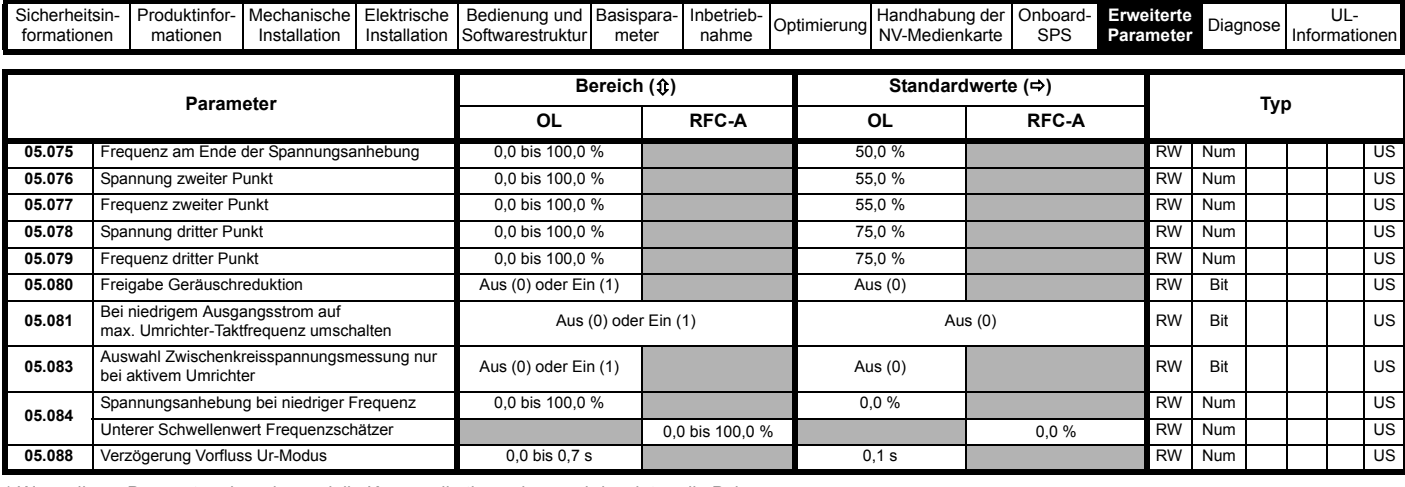

\* Wenn dieser Parameter über eine serielle Kommunikation gelesen wird, zeigt er die Polpaare an.

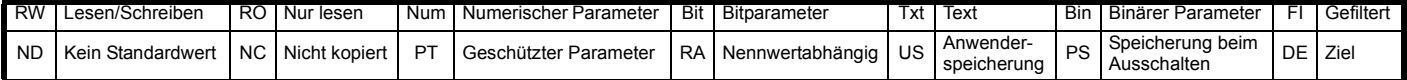

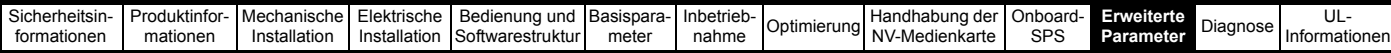

# **11.7 Menü 6: Ansteuerlogik und Betriebsstundenzähler**

**Abbildung 11-10 Menü 6: Logikdiagramm**

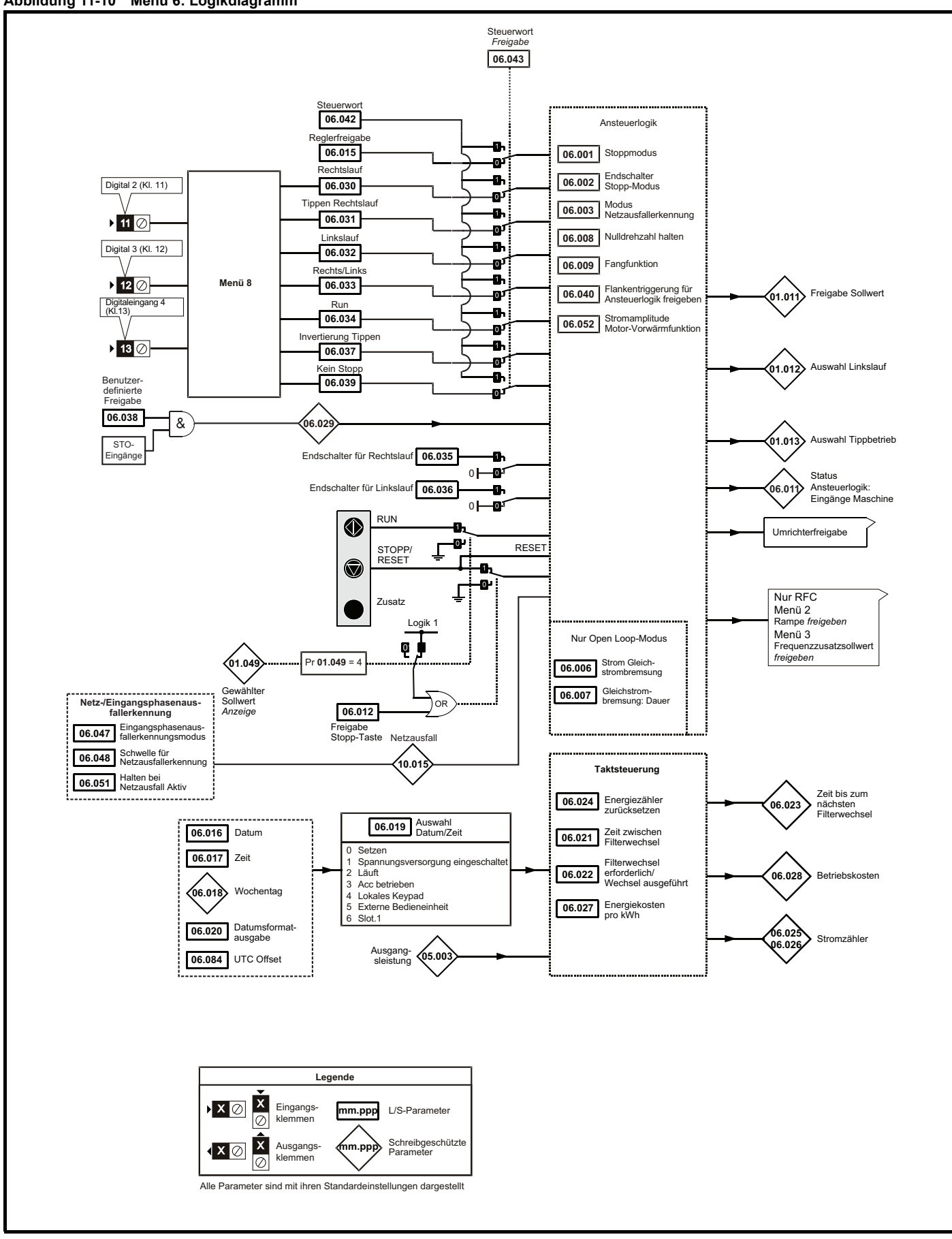

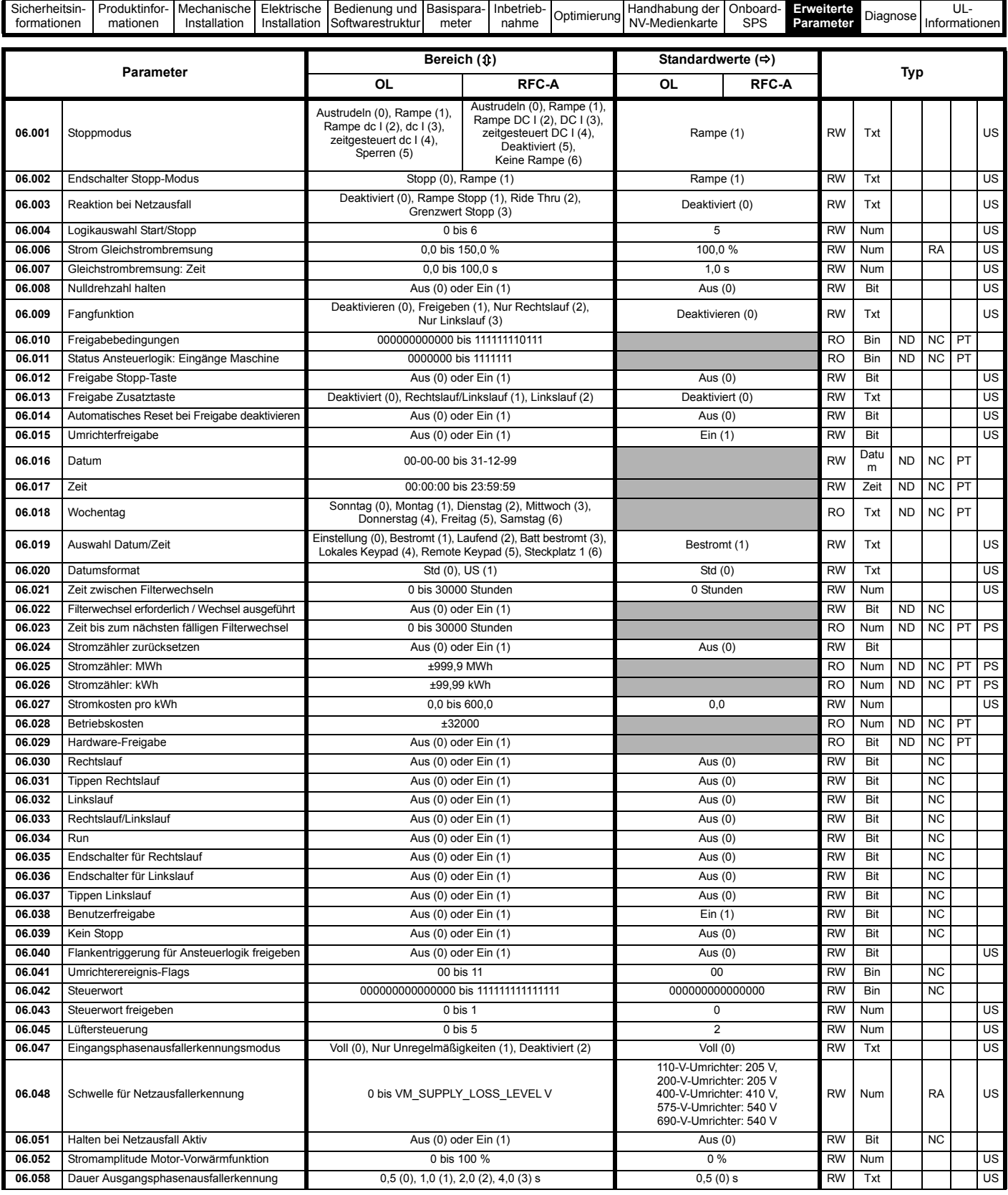

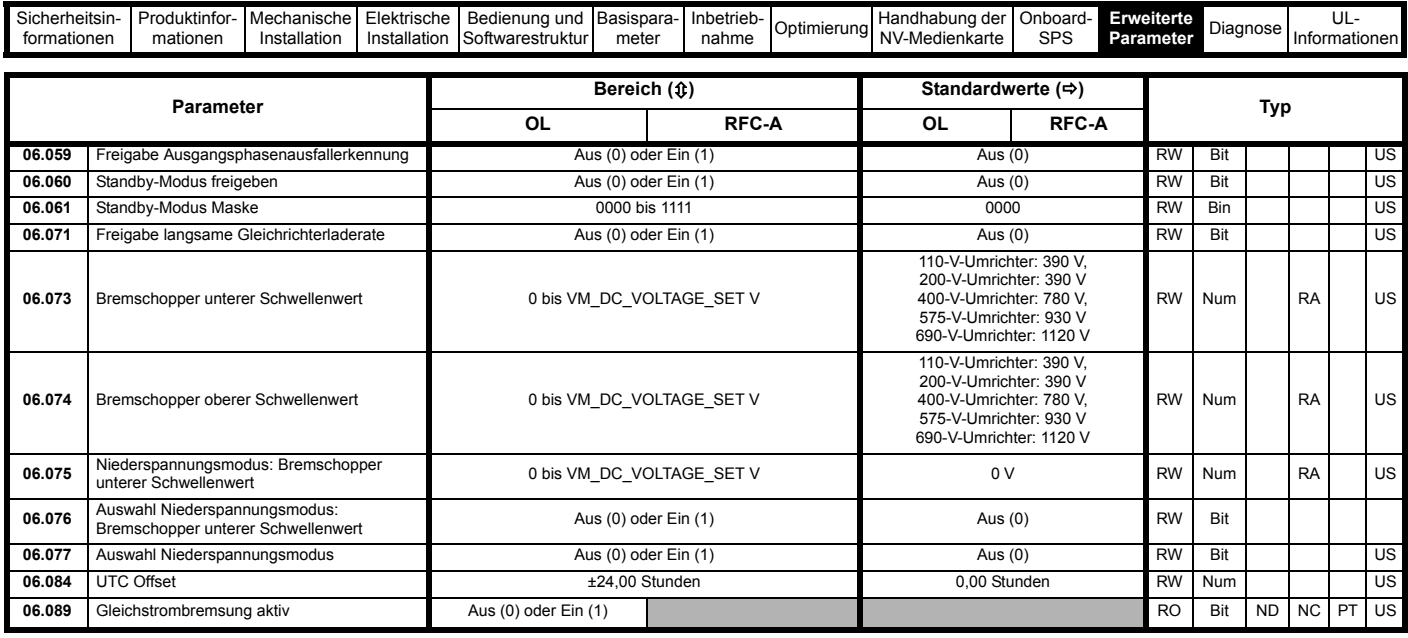

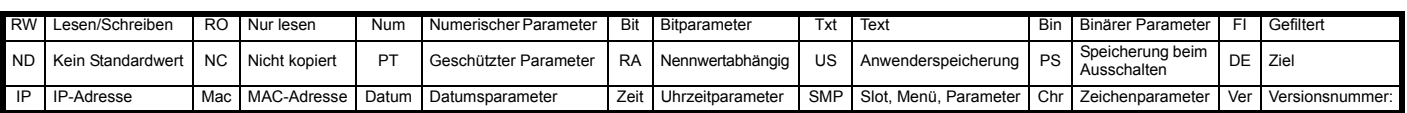
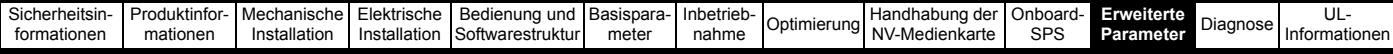

# **11.8 Menü 7: Analoge E/A**

**Abbildung 11-11 Menü 7: Logikdiagramm**

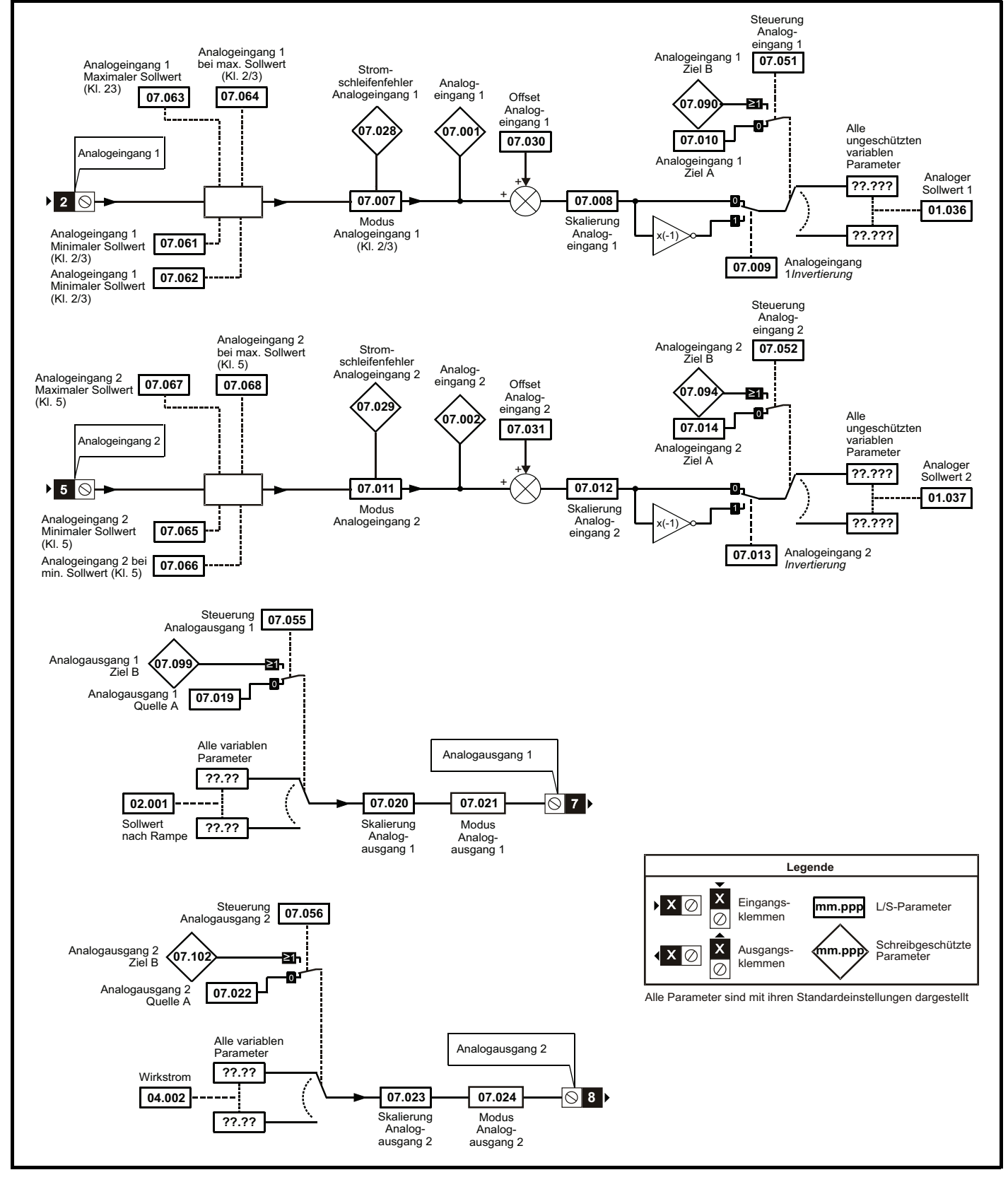

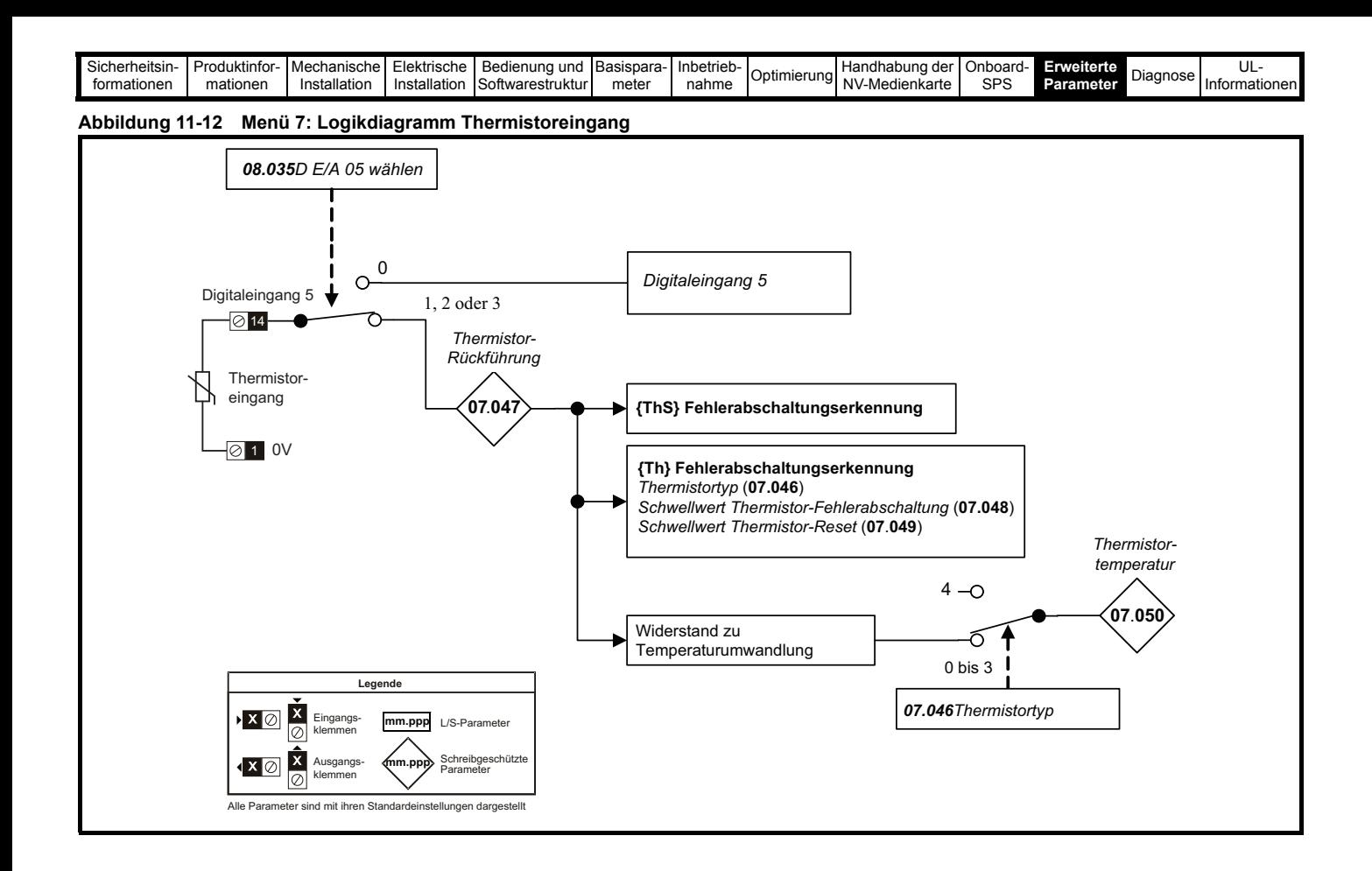

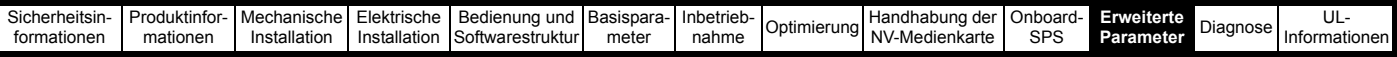

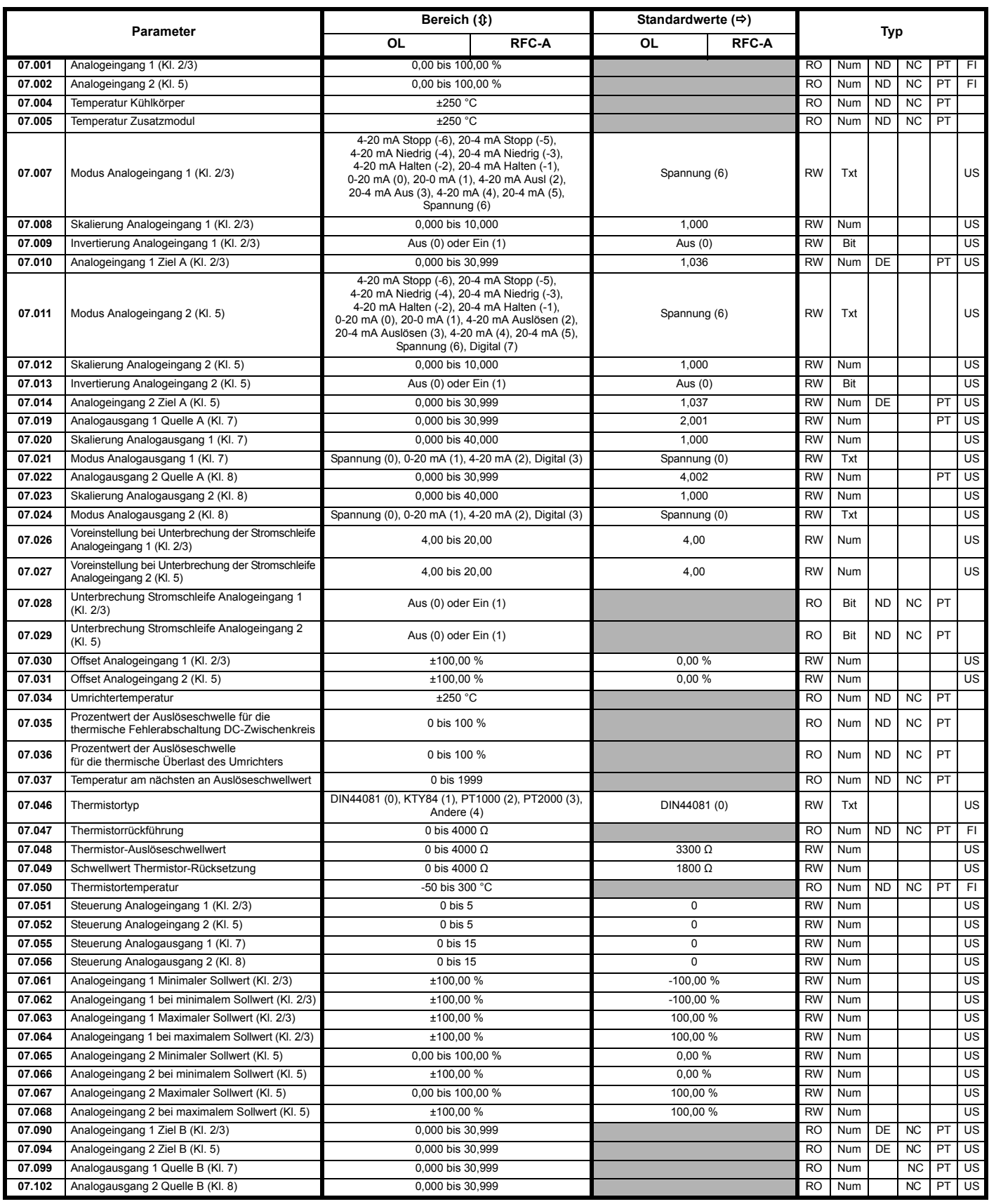

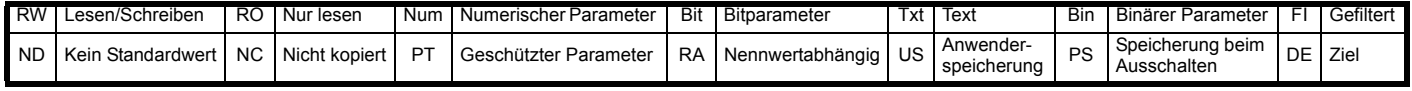

I

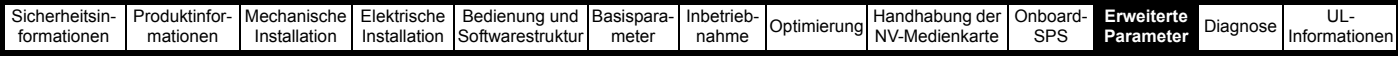

# **11.9 Menü 8: Digitale E/A**

**Abbildung 11-13 Menü 8: Logikdiagramm**

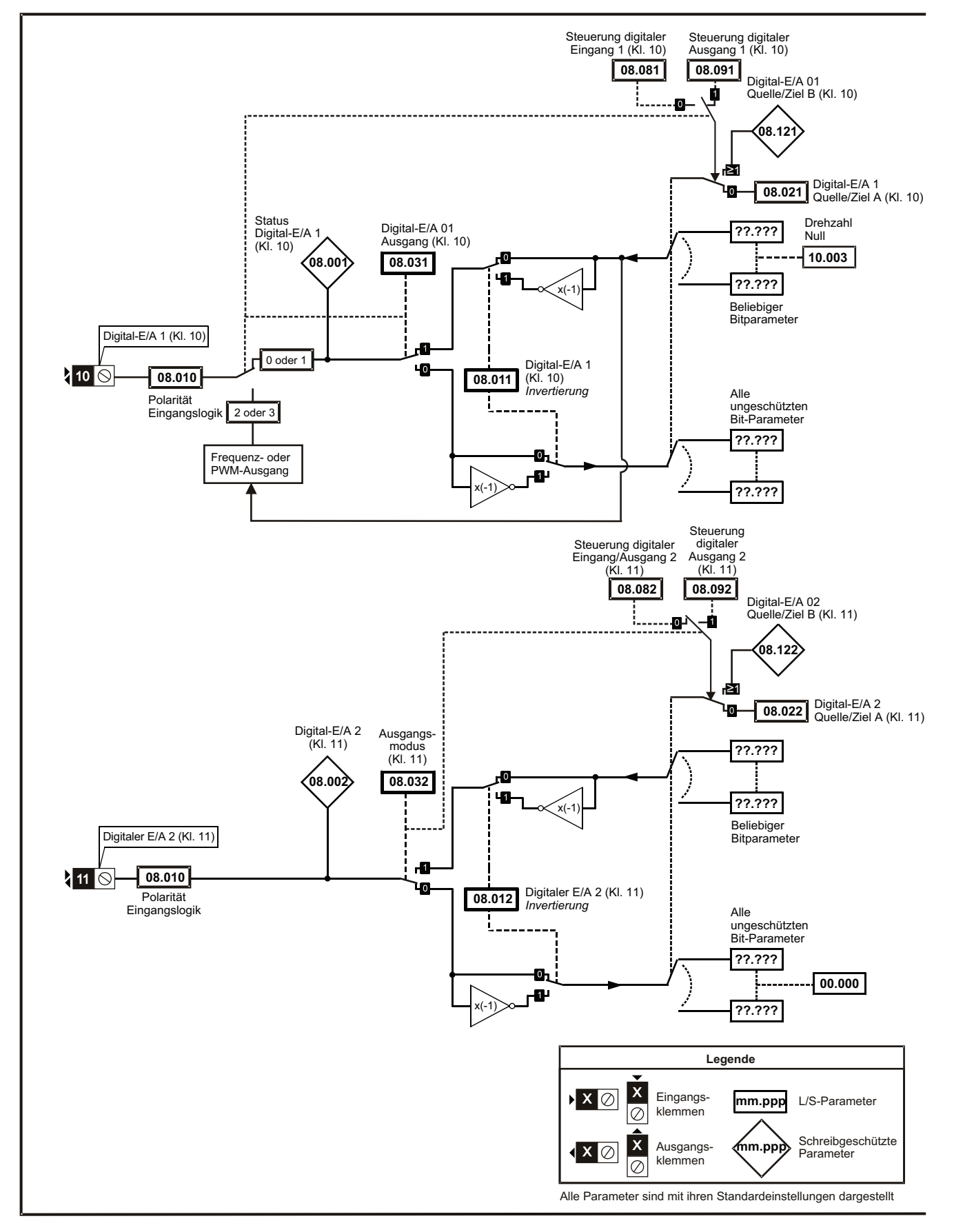

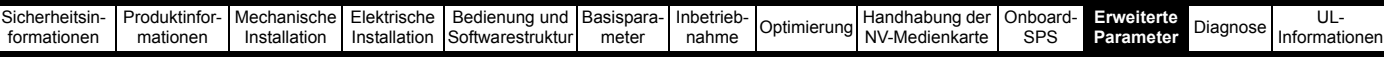

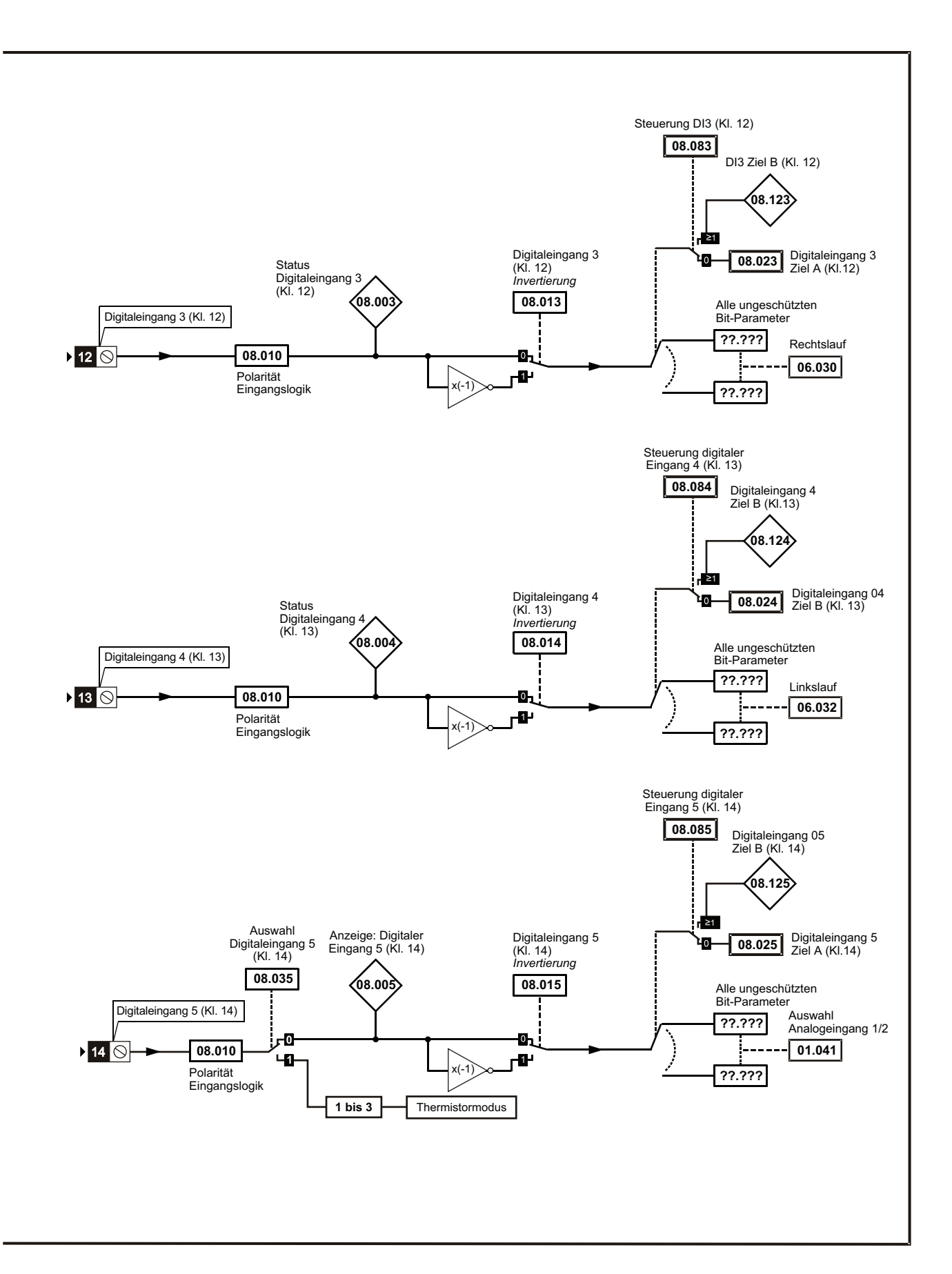

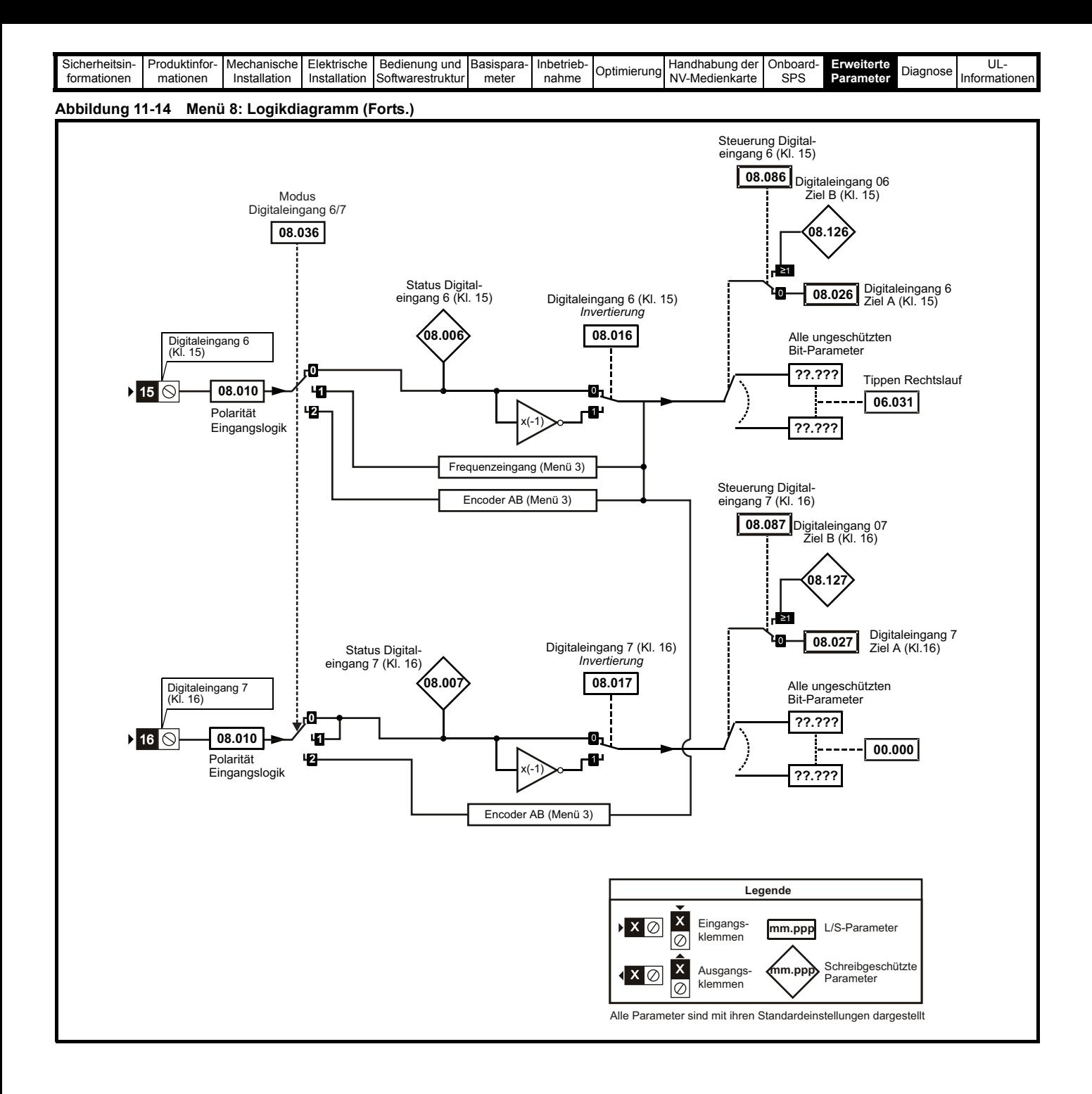

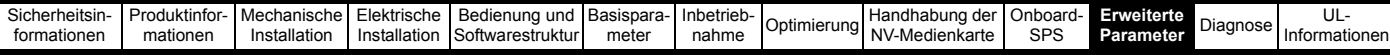

### **Abbildung 11-15 Menü 8 Logik (Relais)**

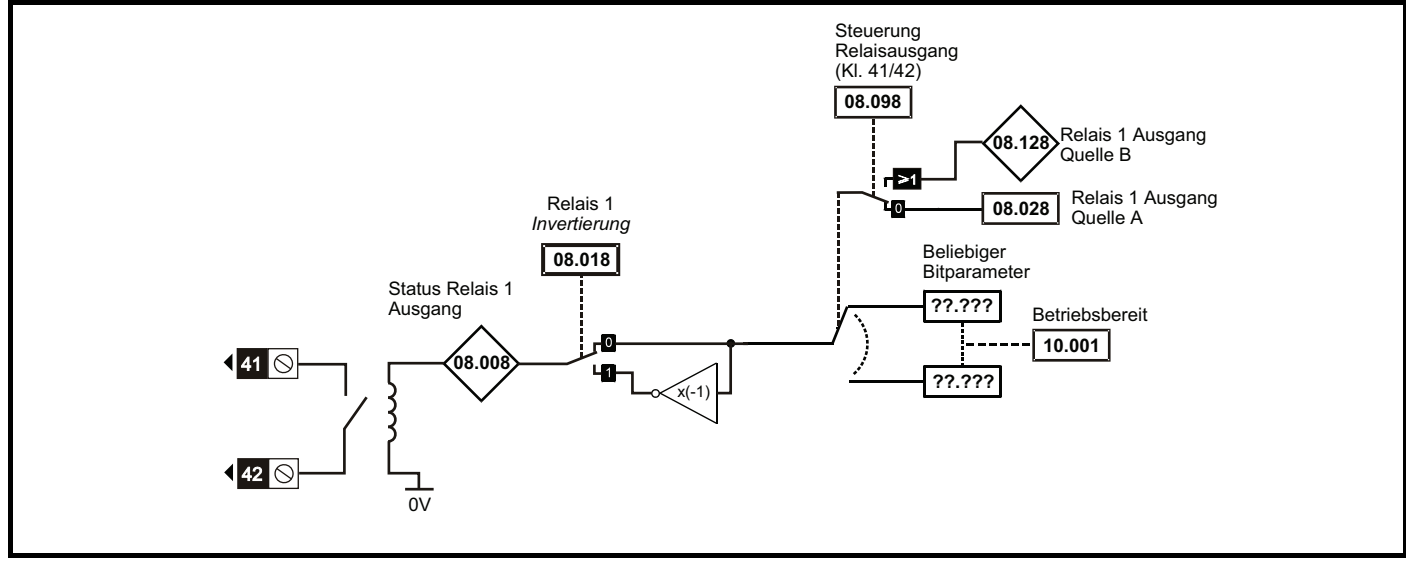

**Abbildung 11-16 Safe Torque Off Logikdiagramm (Baugröße 1 bis 4)**

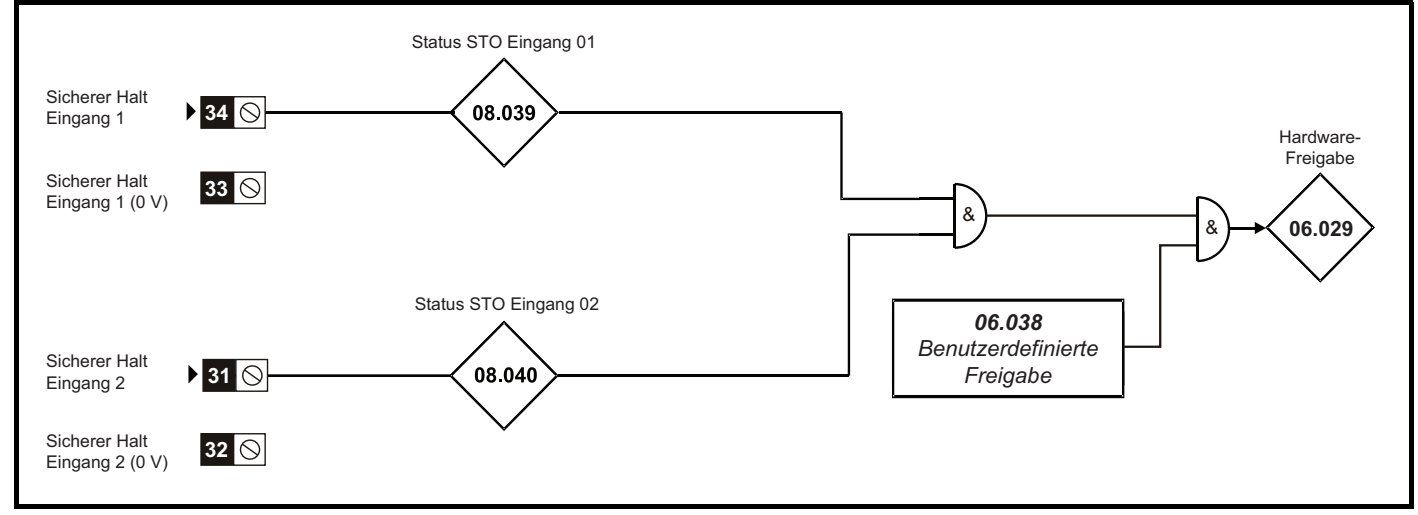

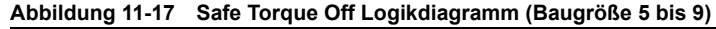

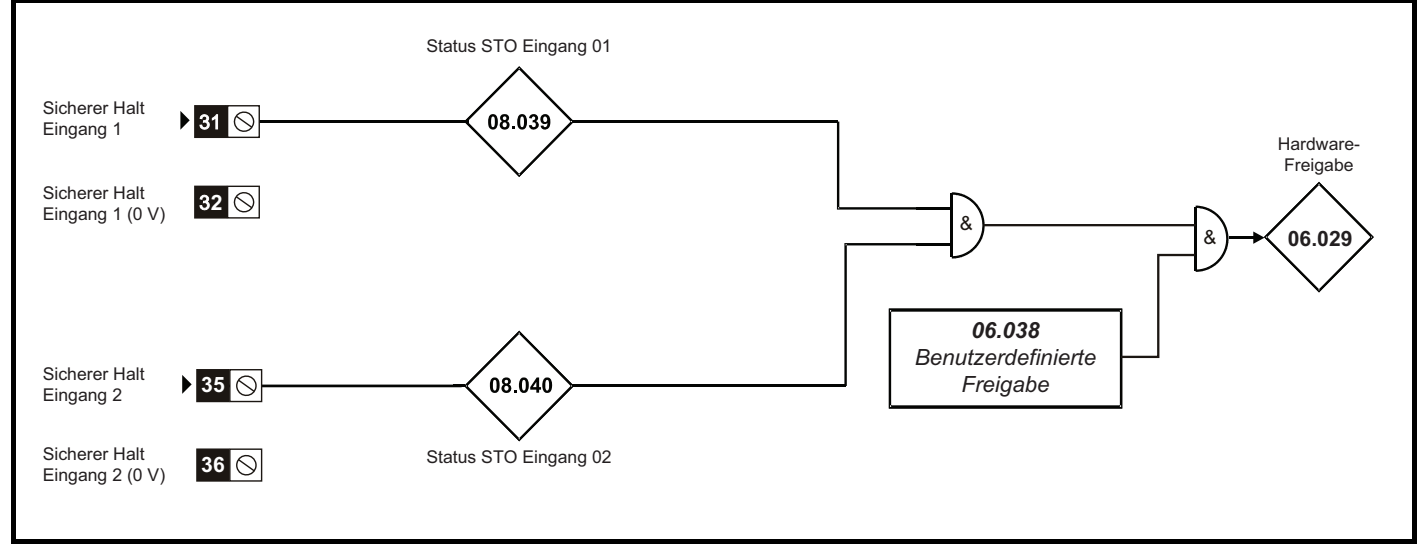

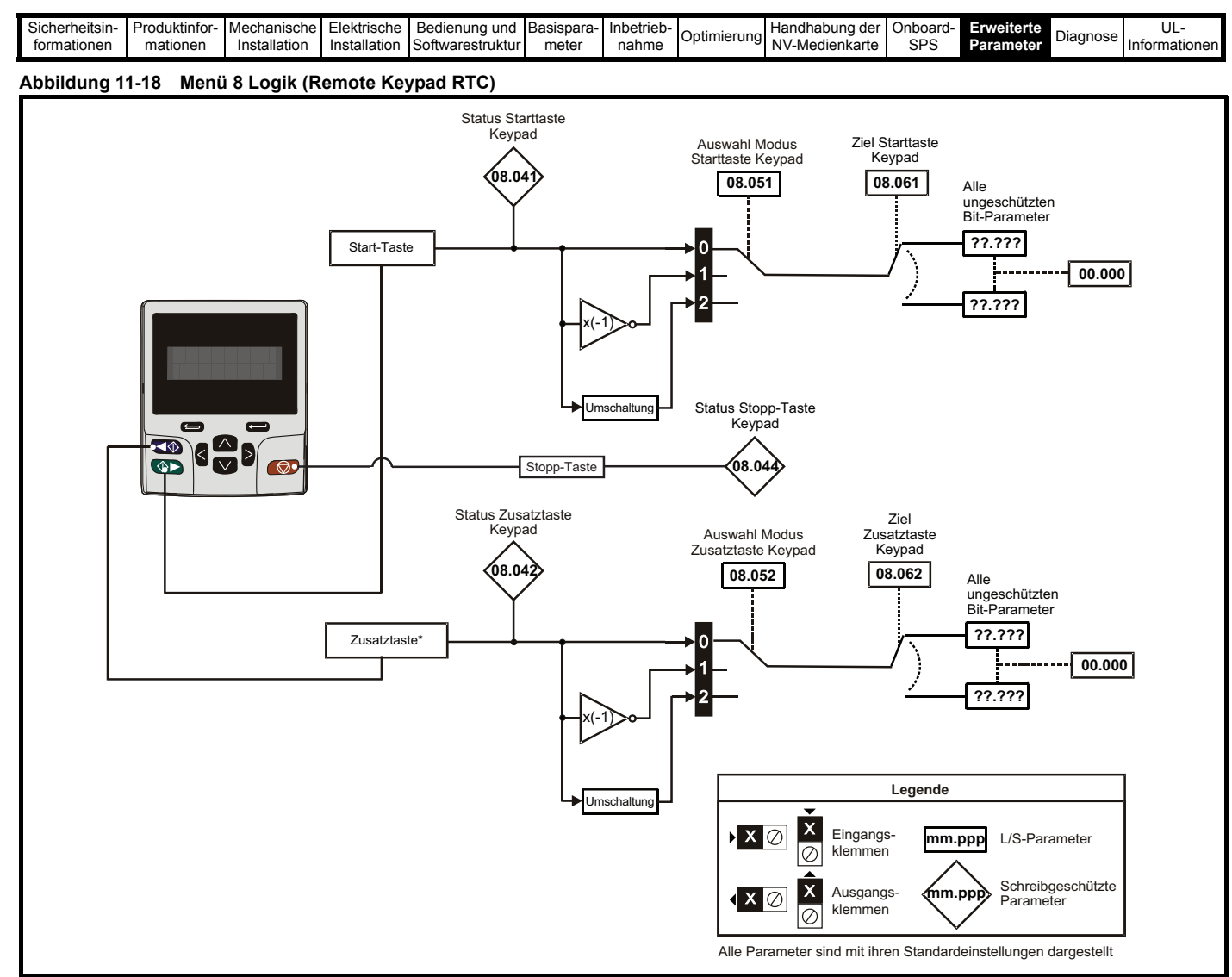

\* Die Zusatztaste befindet sich am Remote Keypad RTC.

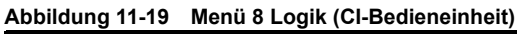

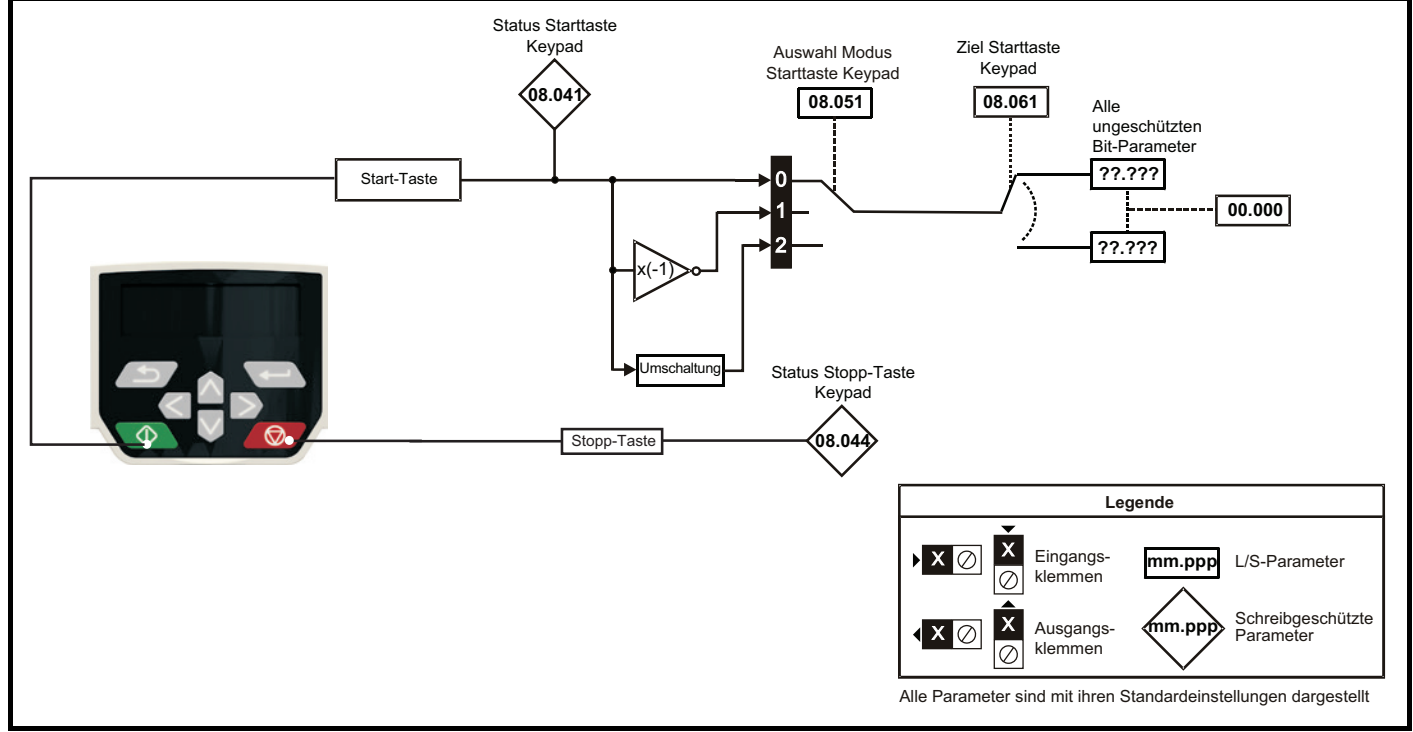

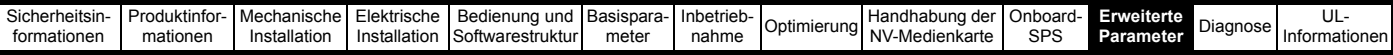

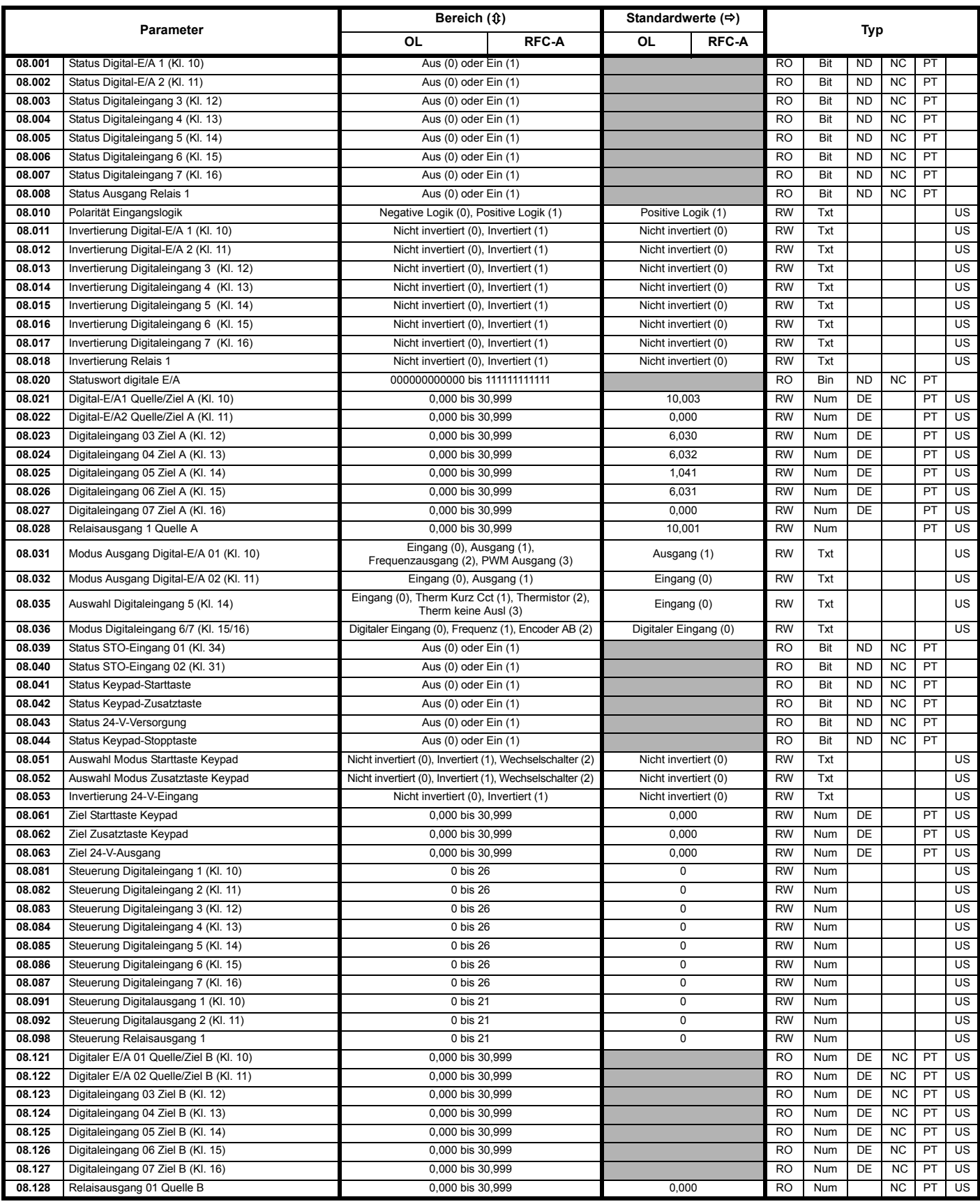

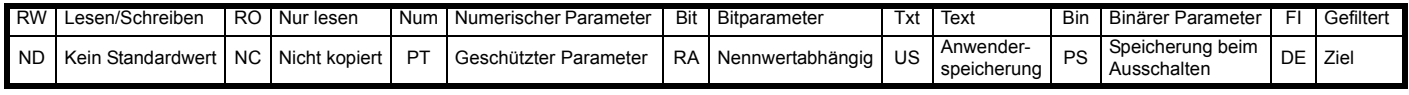

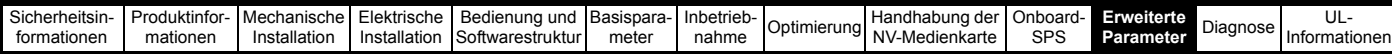

**11.10 Menü 9: Programmierbare Logik, Motorpoti, Binärcodierer und Zeitglieder**

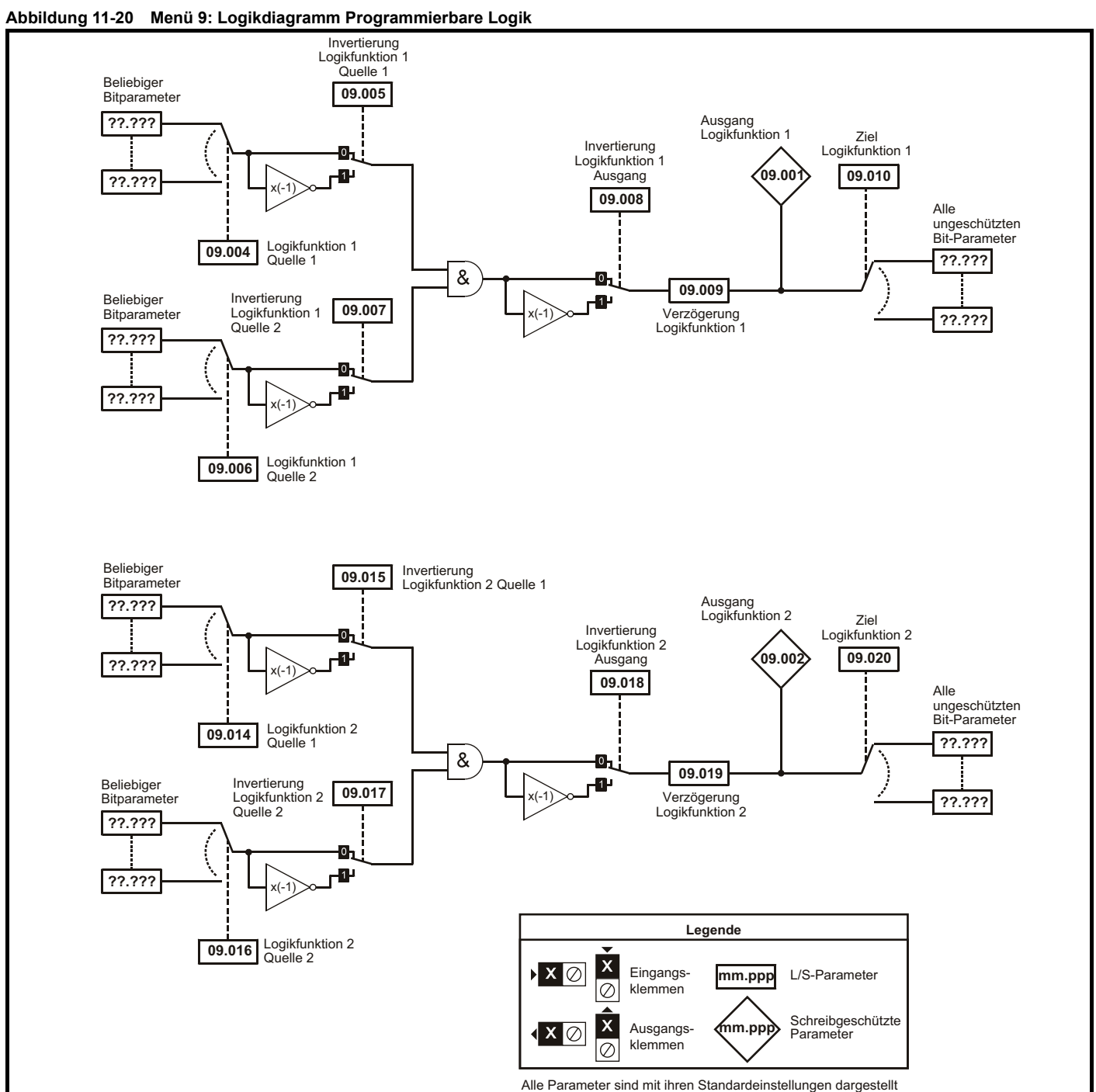

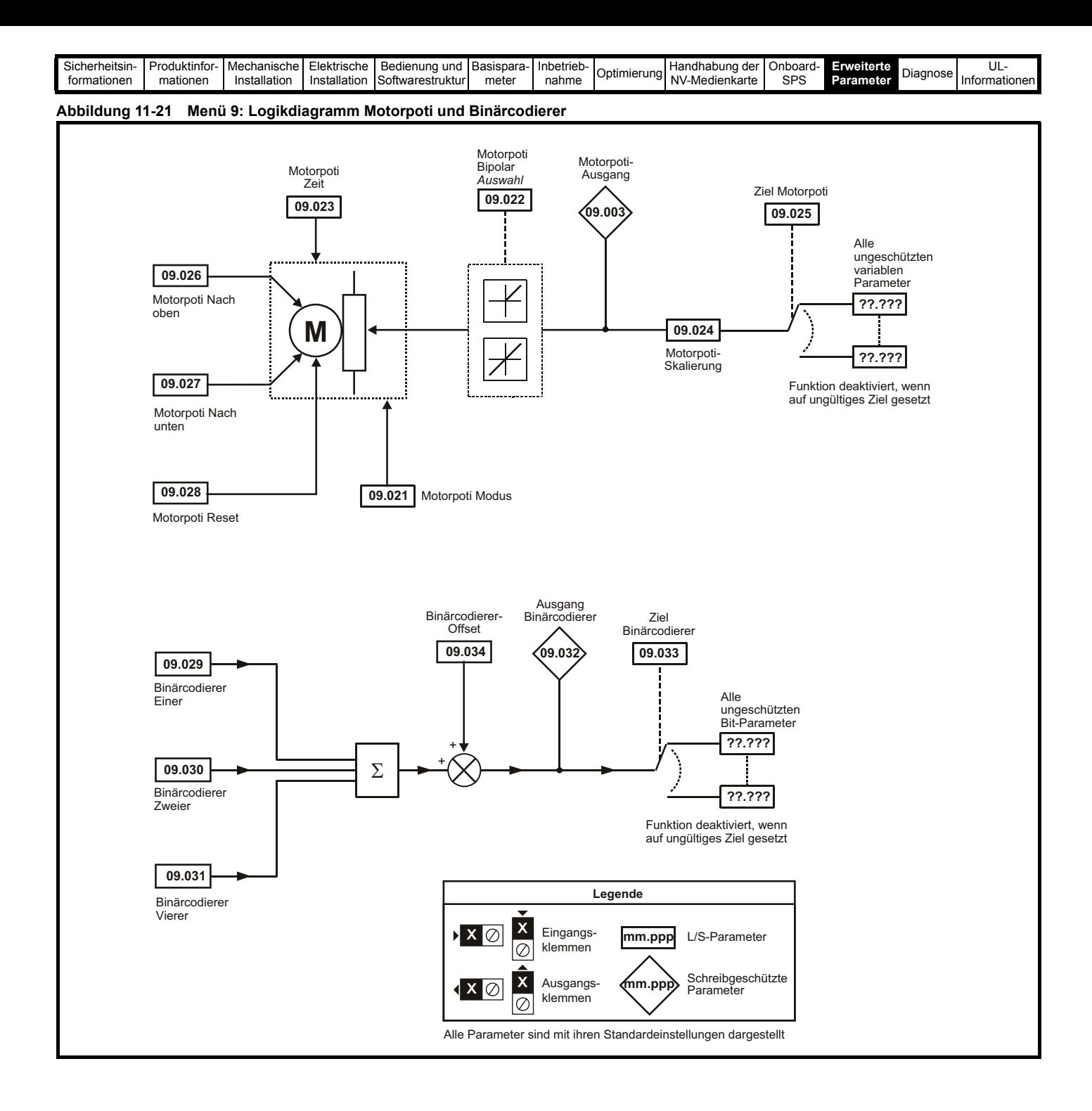

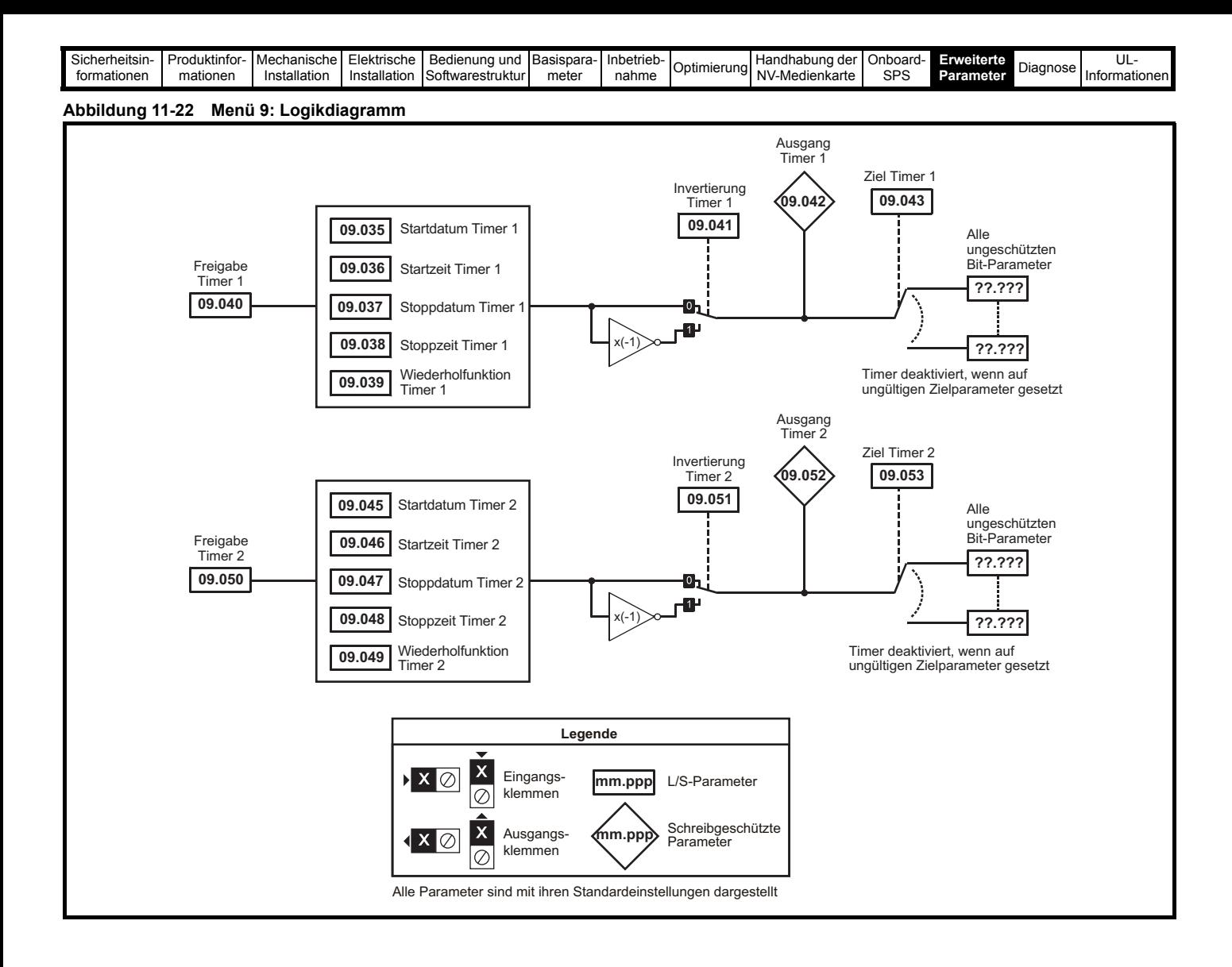

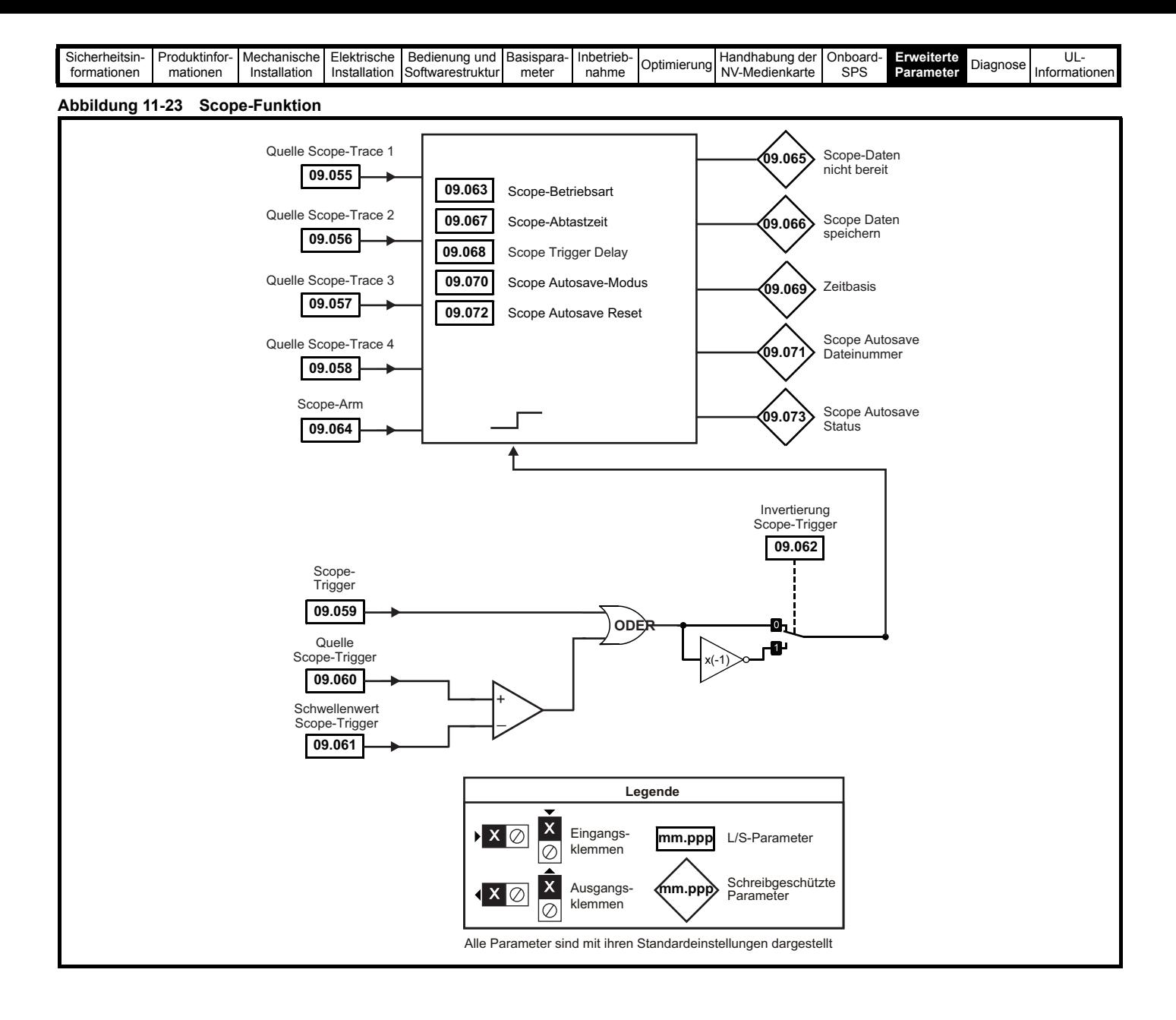

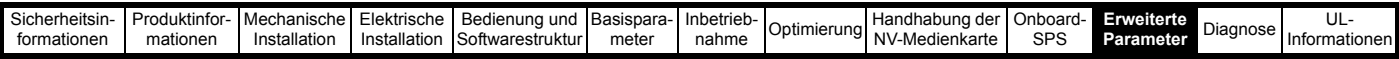

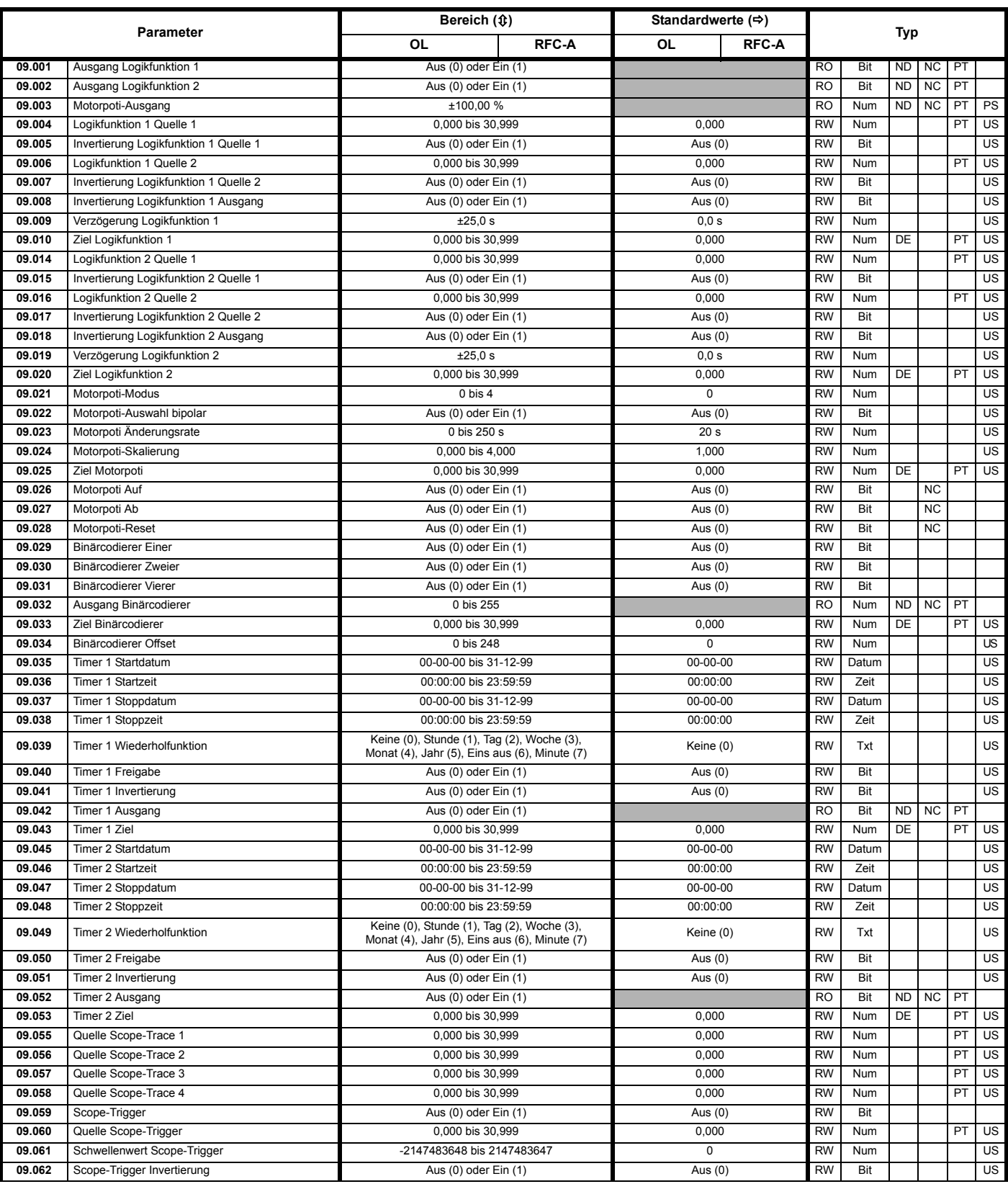

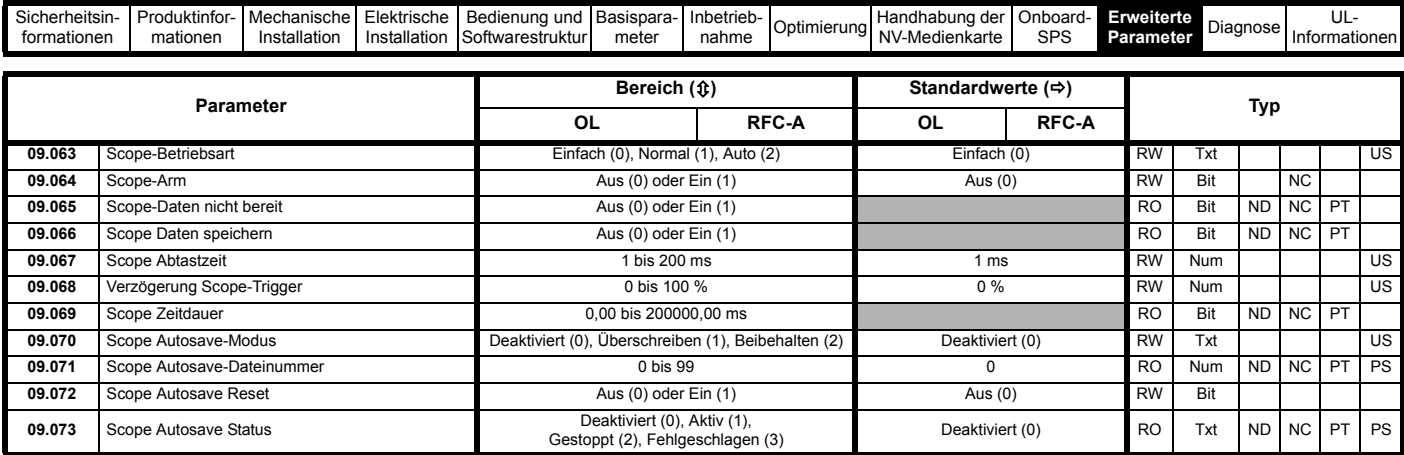

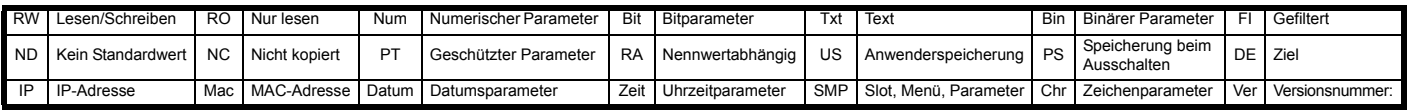

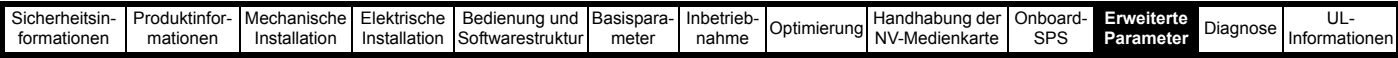

# **11.11 Menü 10: Statusmeldungen und Fehlerabschaltungen**

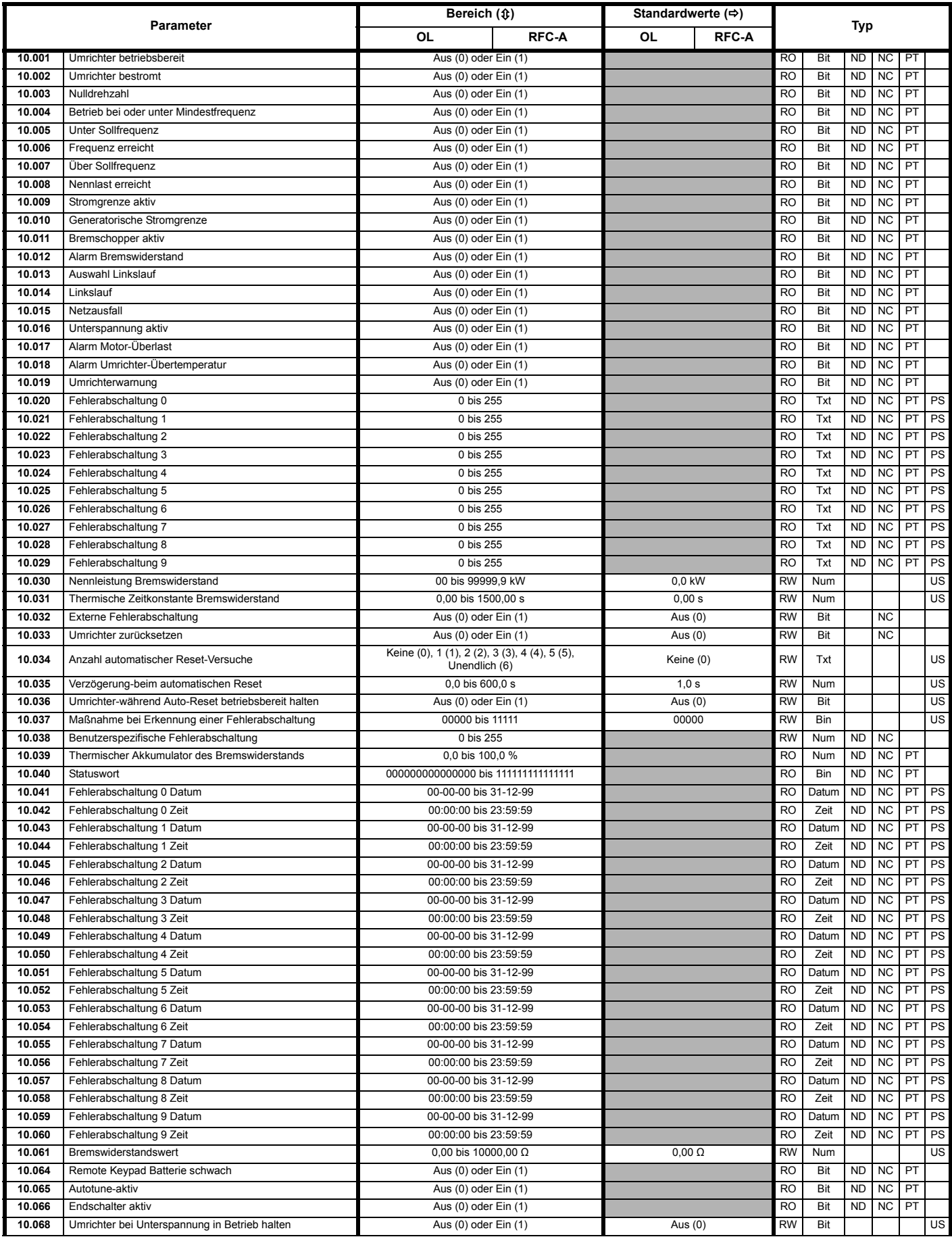

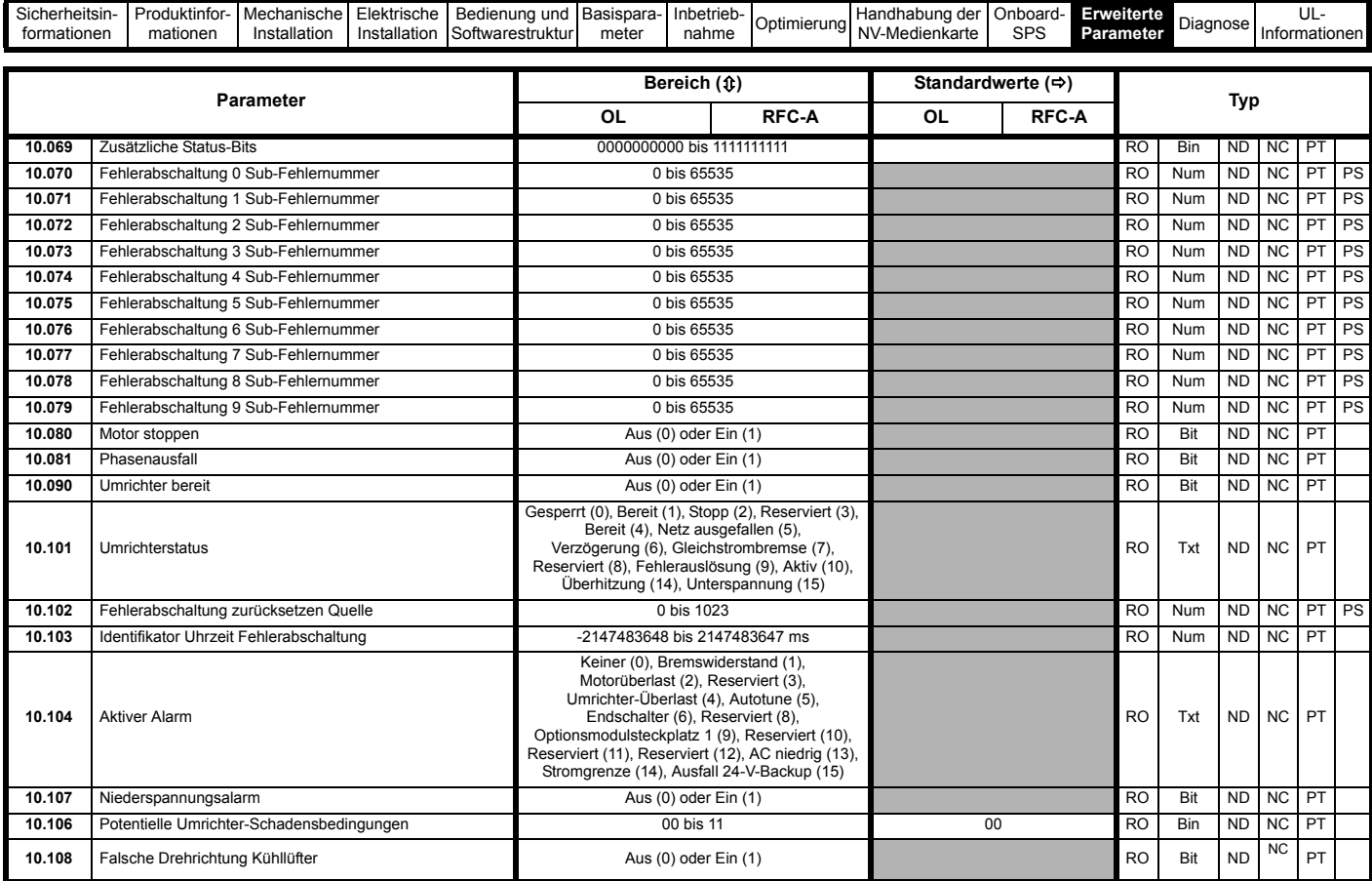

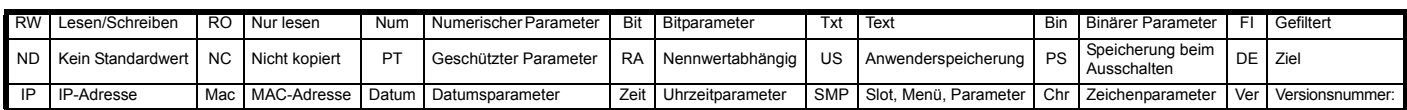

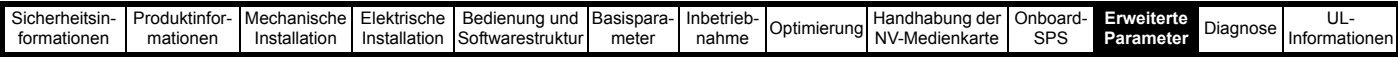

## **11.12 Menü 11: Allgemeine Umrichterkonfiguration**

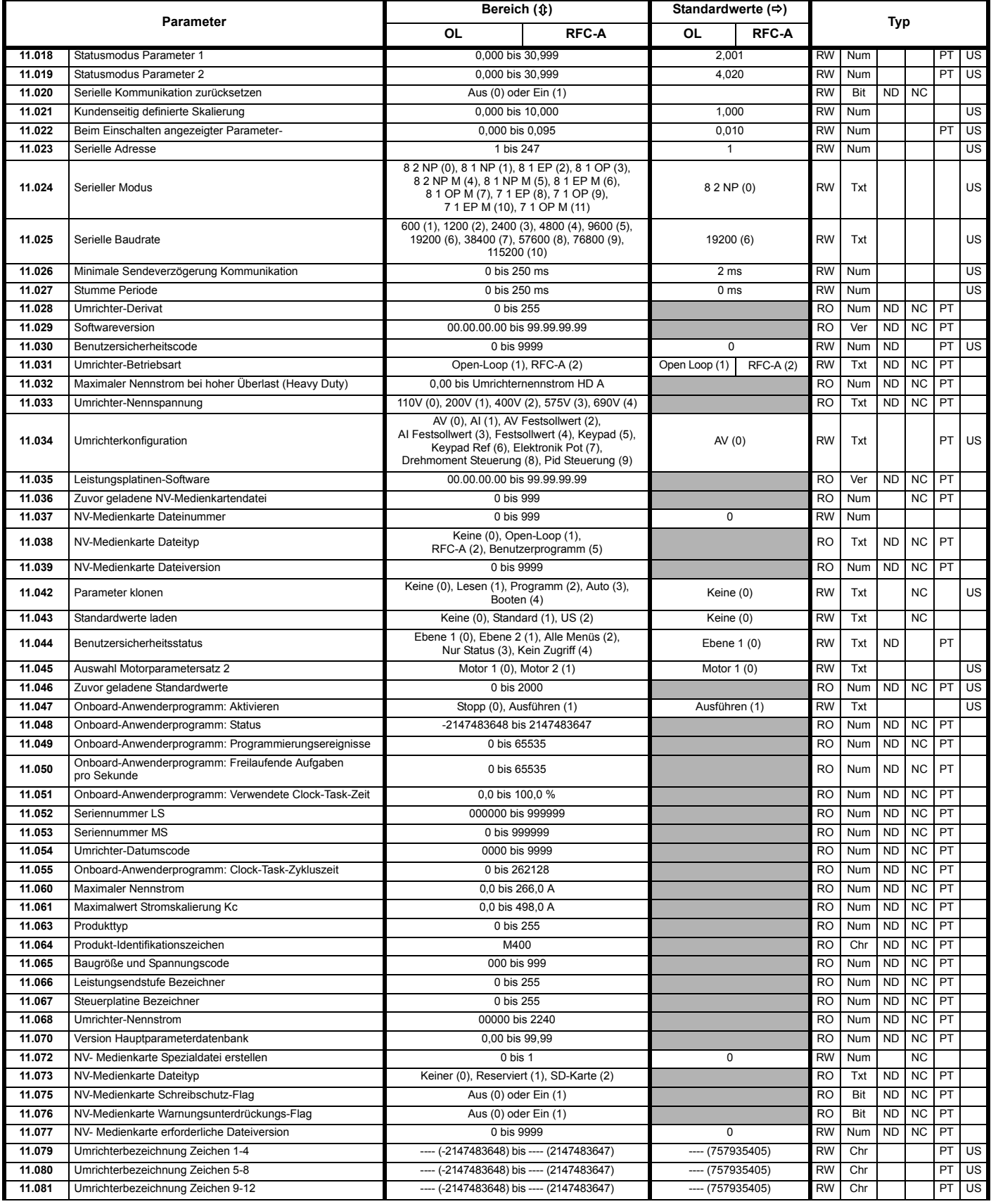

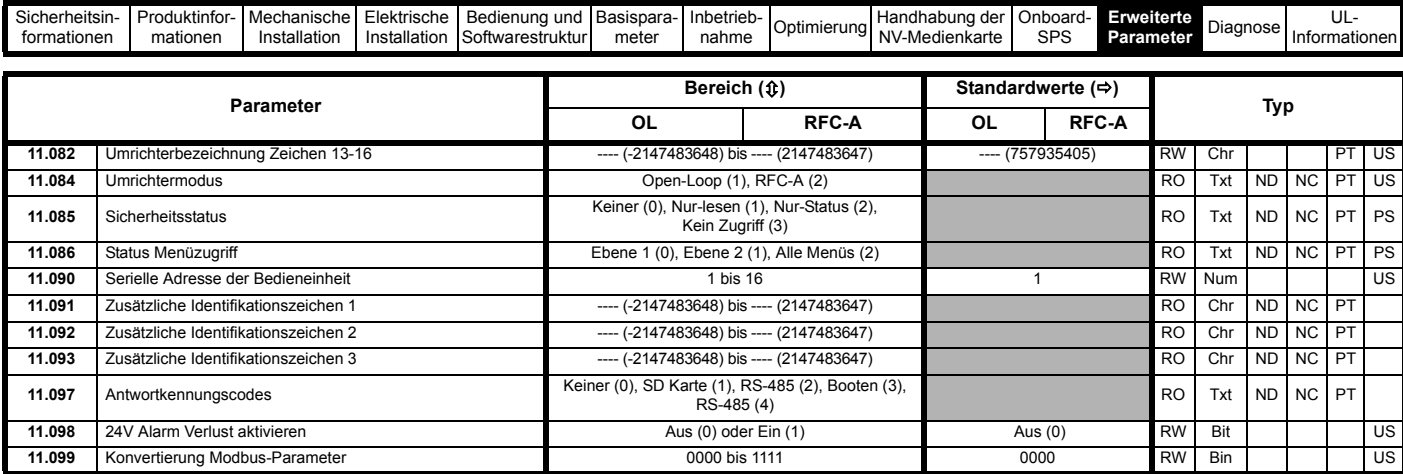

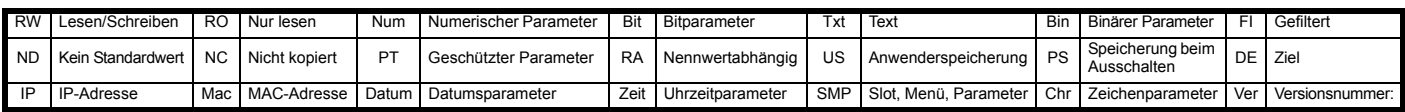

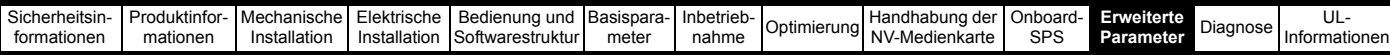

# **11.13 Menü 12: Schwellwertschalter, Variablenselektoren und Bremsensteuerung**

### **Abbildung 11-24 Menü 12: Logikdiagramm**

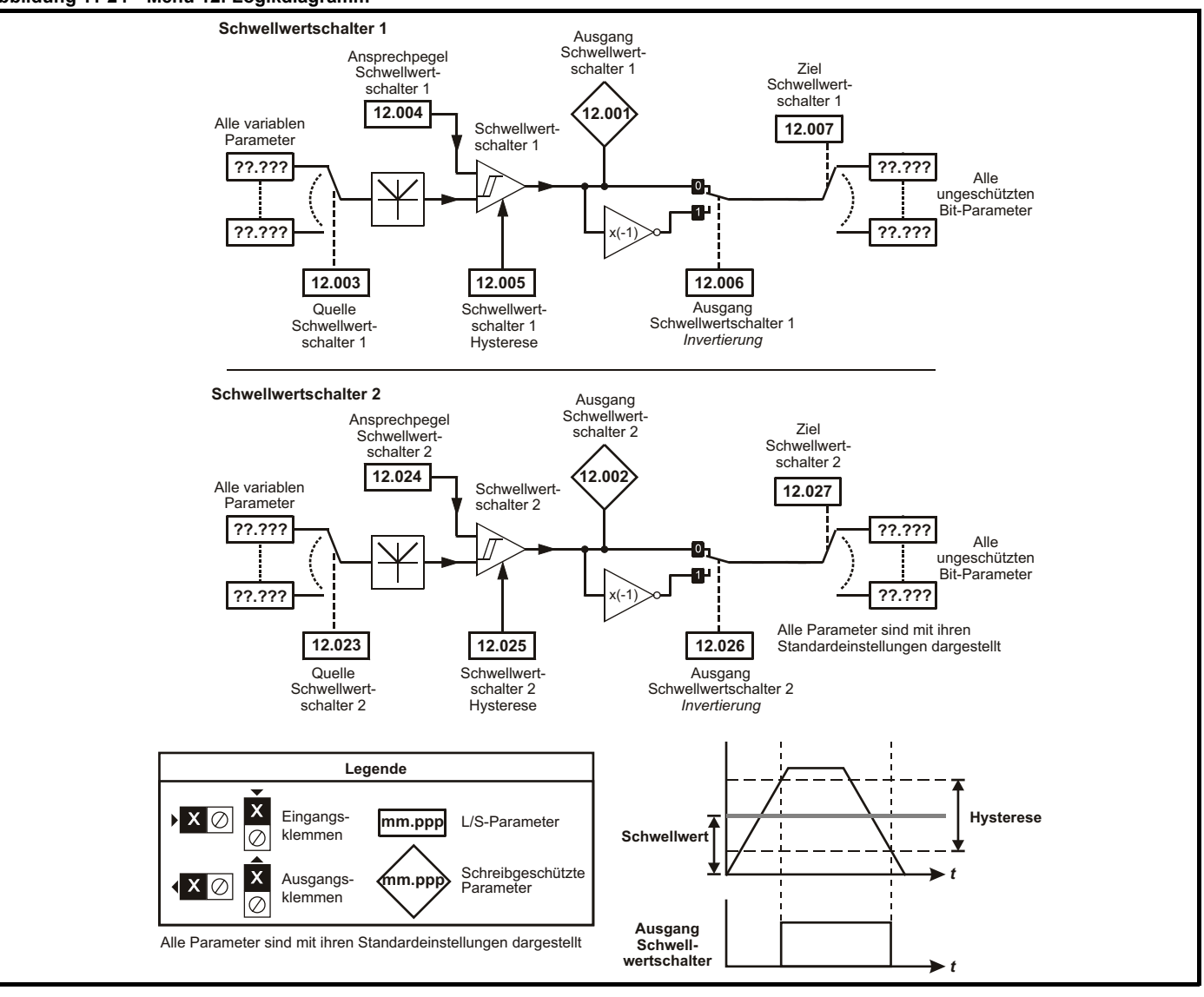

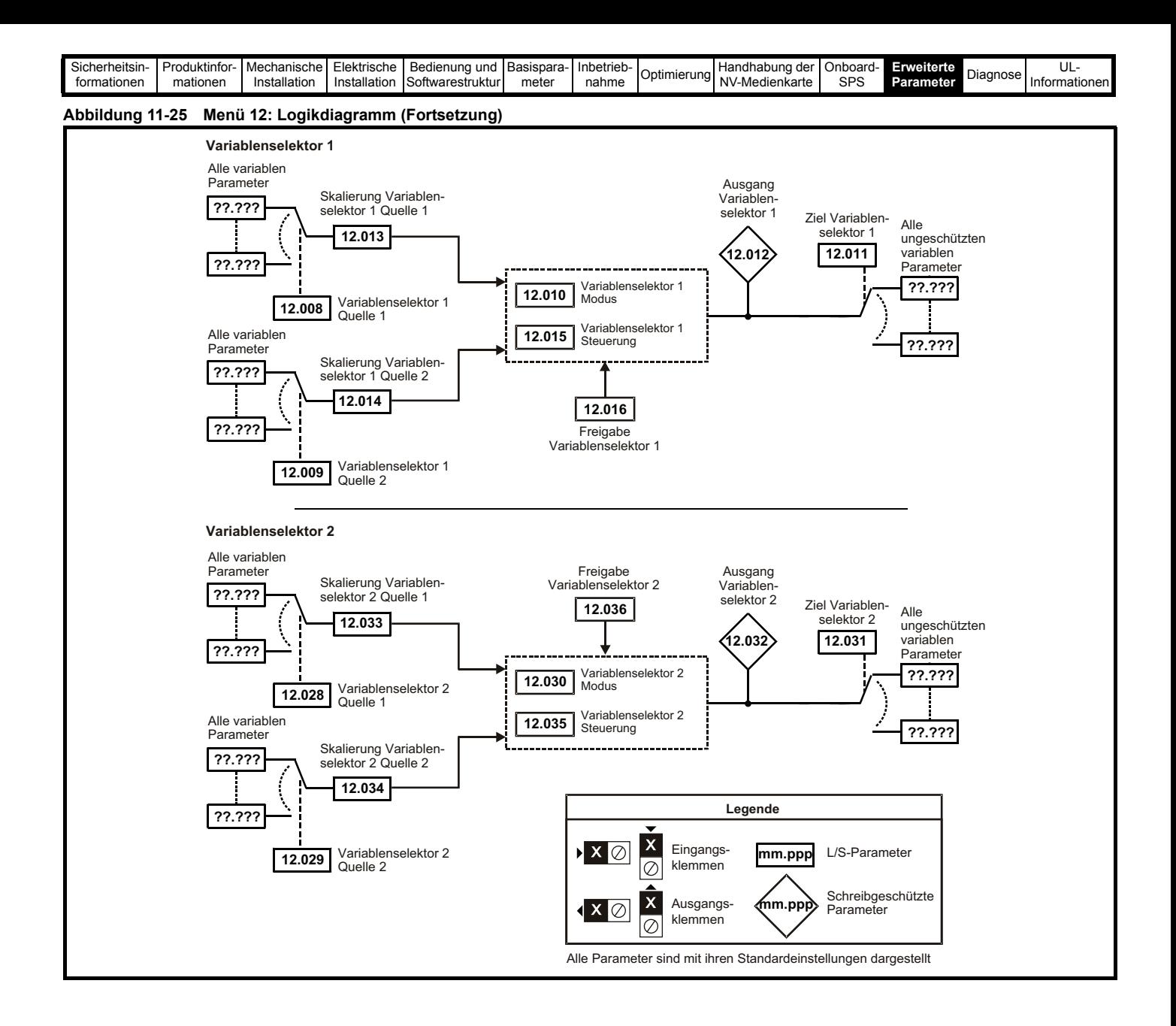

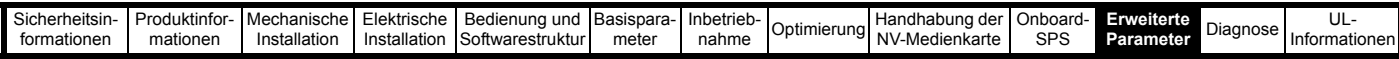

Die Bremsensteuerung ermöglicht den koordinierten Betrieb einer externen Bremse mit dem Umrichter. Obwohl Hardware und Software für hohe Qualität und Robustheit konzipiert sind, eignen sie sich jedoch nicht für die Verwendung als Sicherheitsfunktionen, d. h. für Situationen, in denen ein Fehler oder Ausfall zu einem Verletzungsrisiko führen würde. Für Anwendungen, in denen die falsche Bedienung oder ein fehlerhafter Betriebszustand der Bremsensteuerung zu einer Verletzung führen könnte, sind zusätzlich unabhängige Schutzeinrichtungen von bewährter Integrität vorzusehen. **WARNUNG**

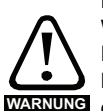

Der Relaiskontakt an den Steuerklemmen kann als Ausgang gewählt werden, um eine Bremse zu öffnen. Wird ein Umrichter auf diese Weise eingerichtet, und ein Austausch des Umrichters findet statt, kann die Bremse geöffnet werden, bevor der Umrichter beim ersten Einschalten programmiert wird.

Beim Programmieren der Anschlussklemmen des Umrichters auf nicht standardmäßige Einstellungen muss das Ergebnis falscher oder verzögerter Programmierung berücksichtigt werden. Der Einsatz einer NV-Medienkarte im Boot-Modus kann sicherstellen, dass Umrichterparameter sofort programmiert werden, um diese Situation zu vermeiden.

#### **Abbildung 11-26 Bremsfunktion Open-Loop**

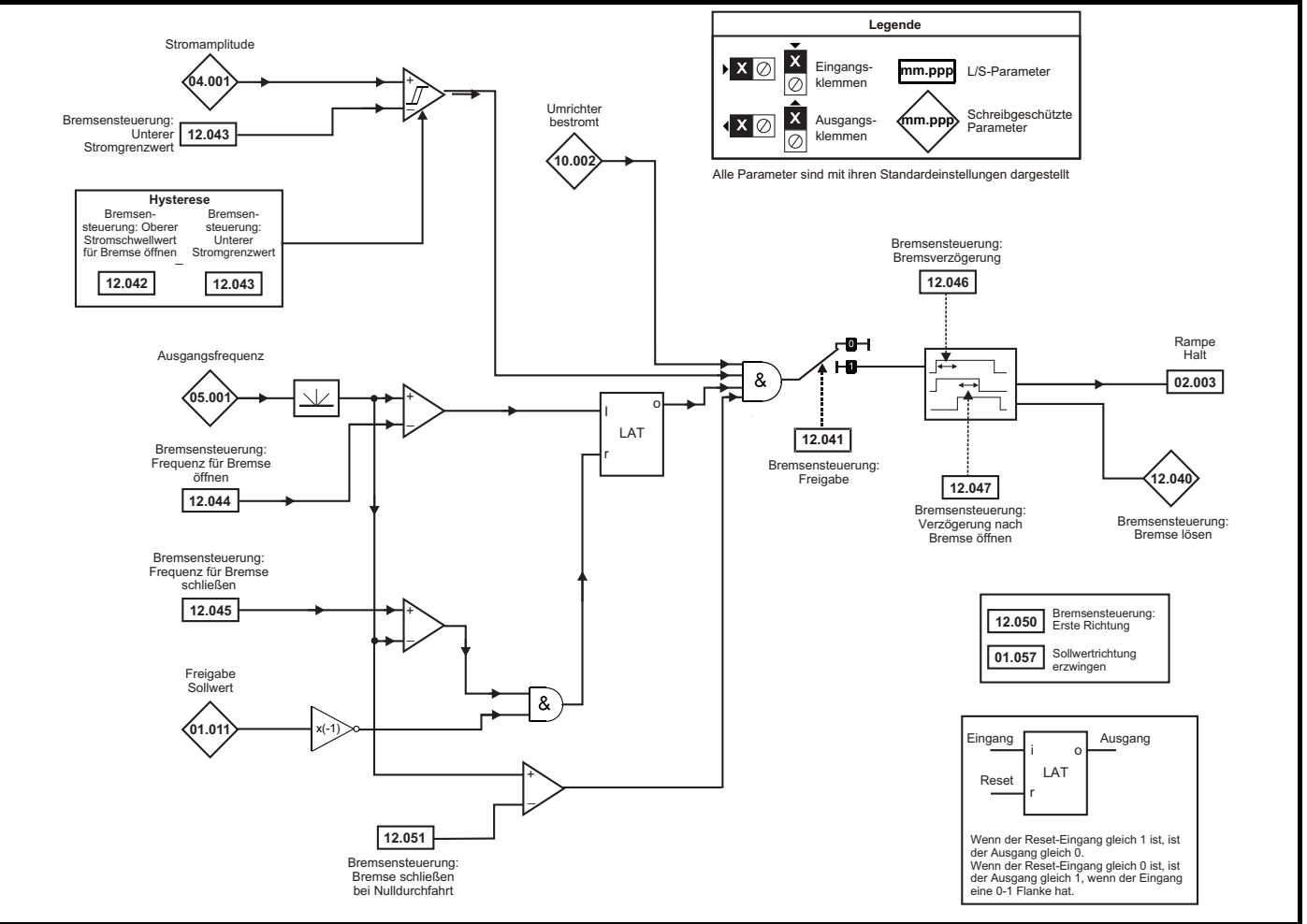

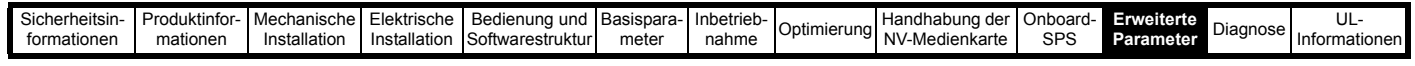

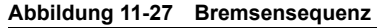

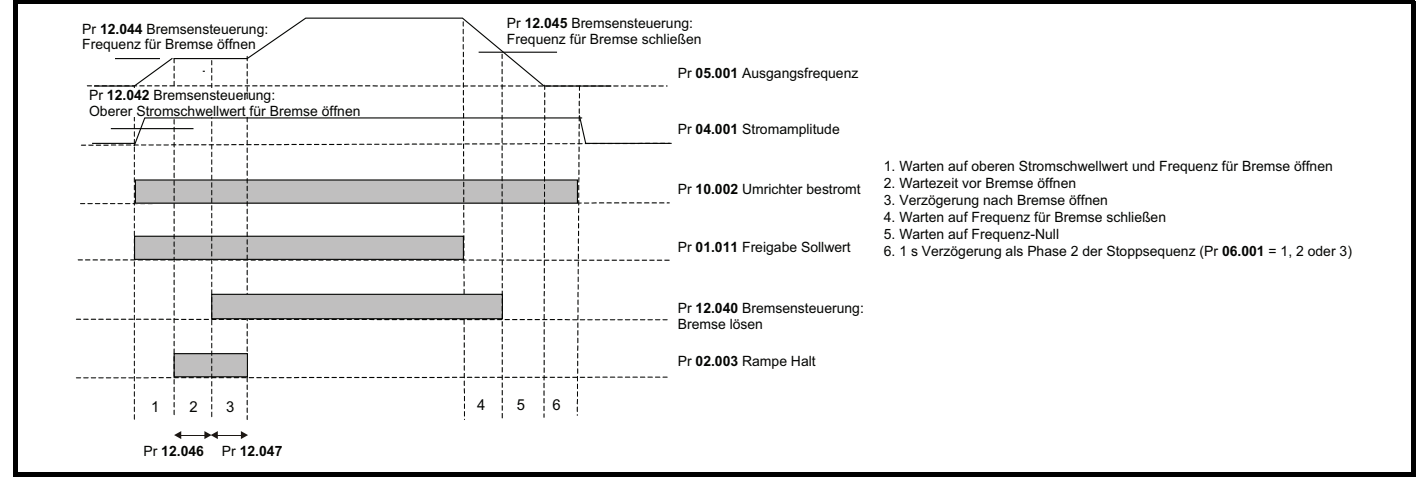

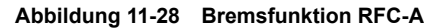

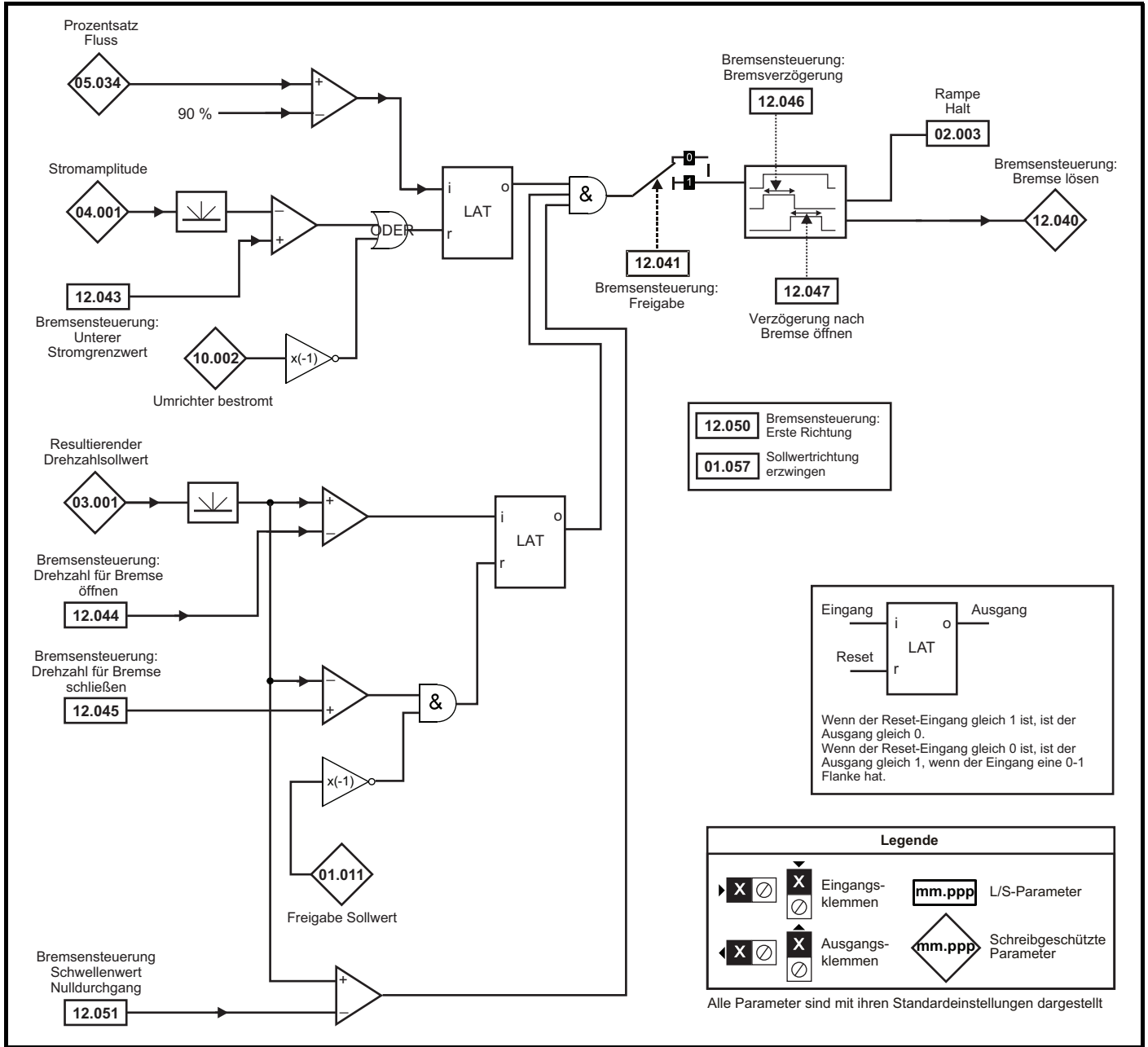

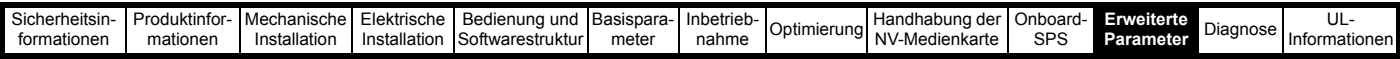

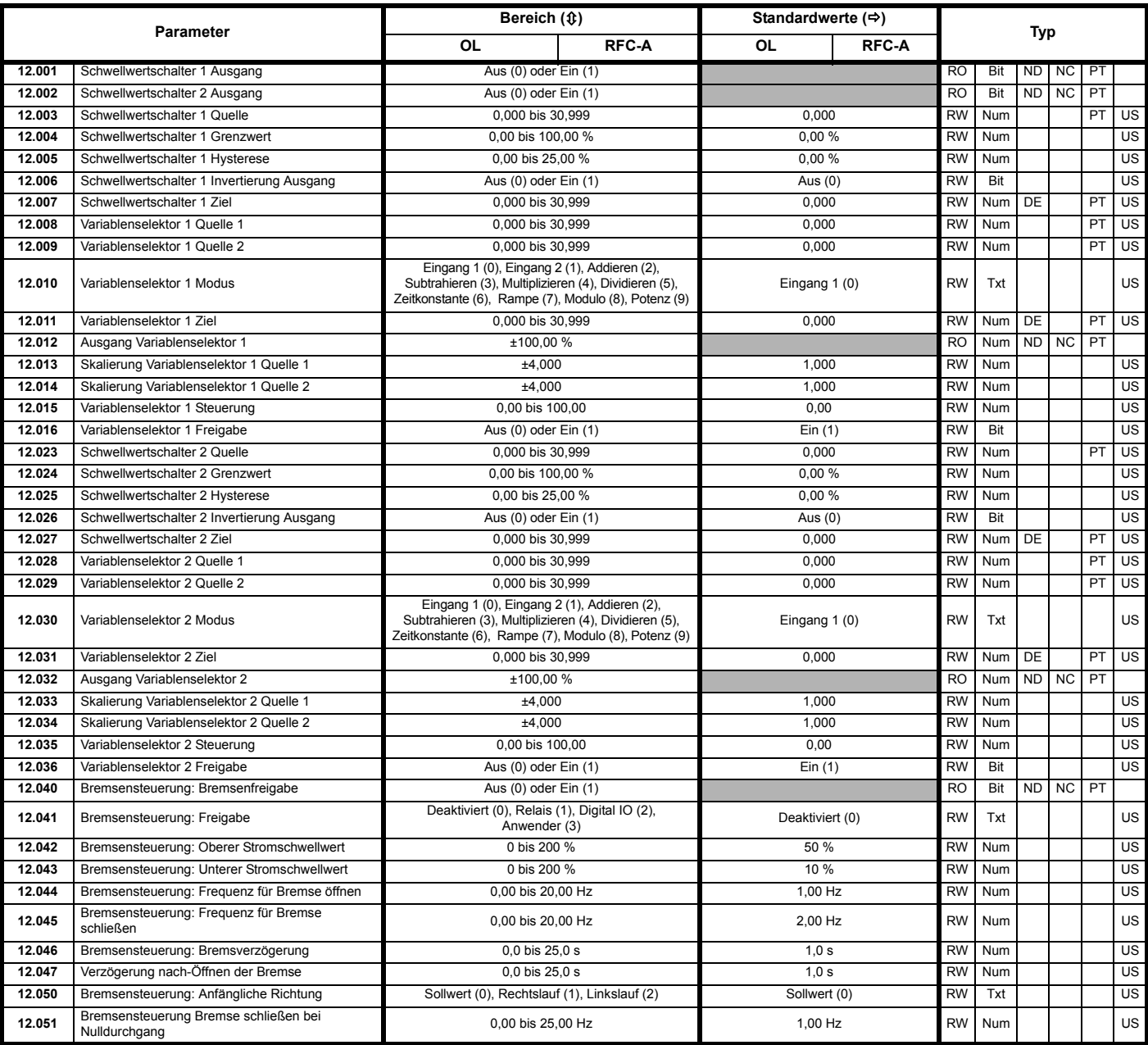

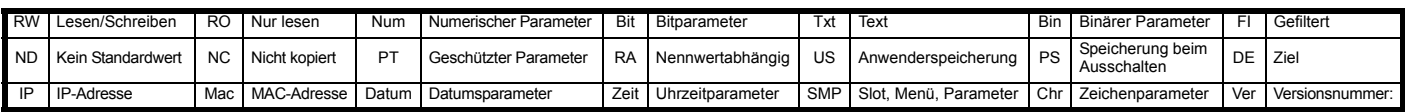

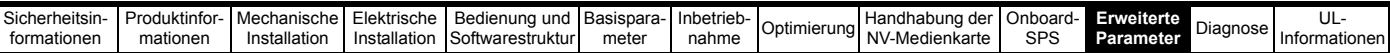

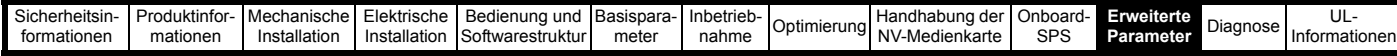

### **11.14 Menü 14: PID-Regler**

**Abbildung 11-29 Logikdiagramm für Menü 14**

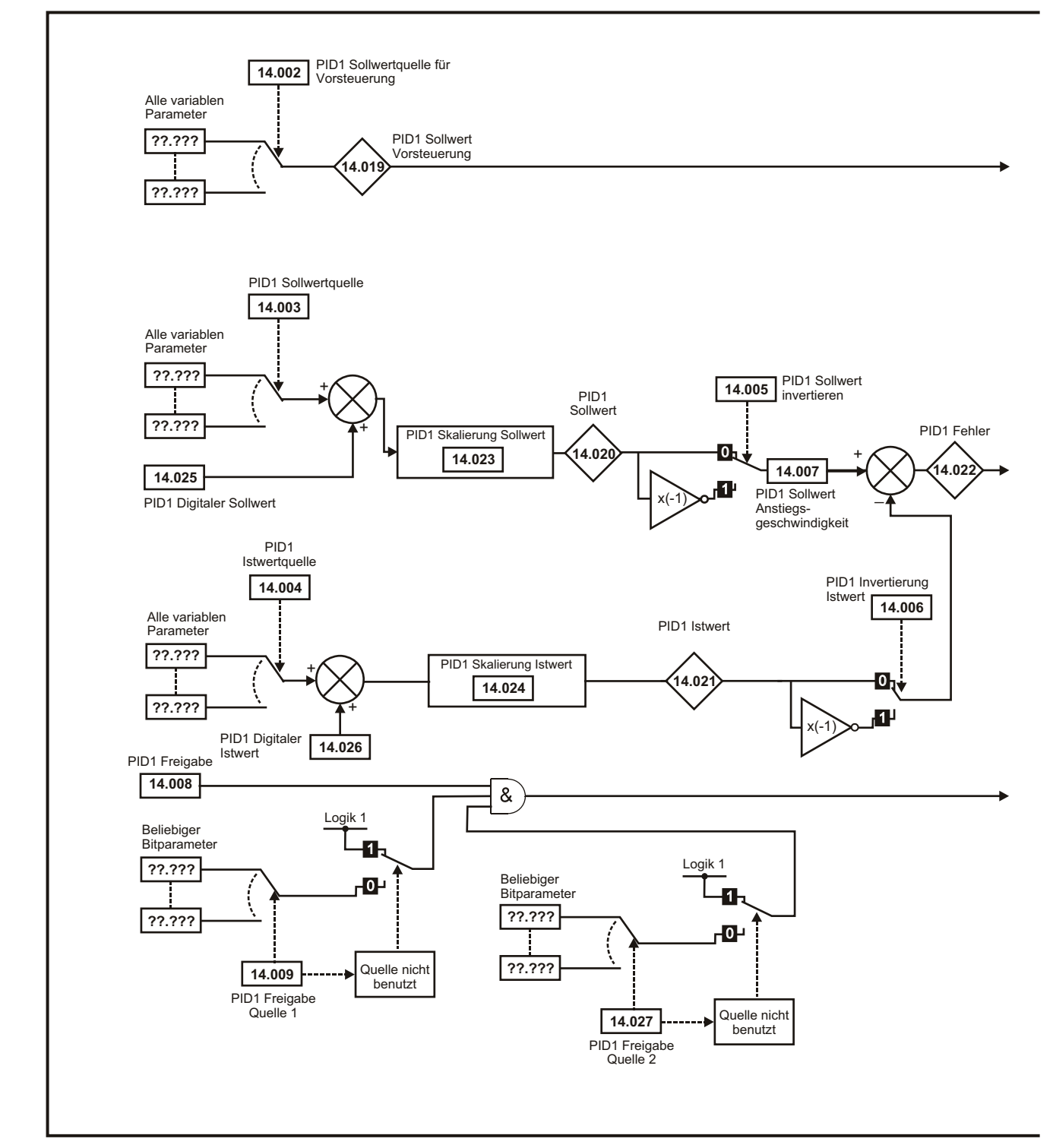

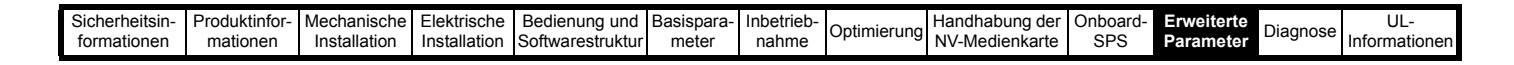

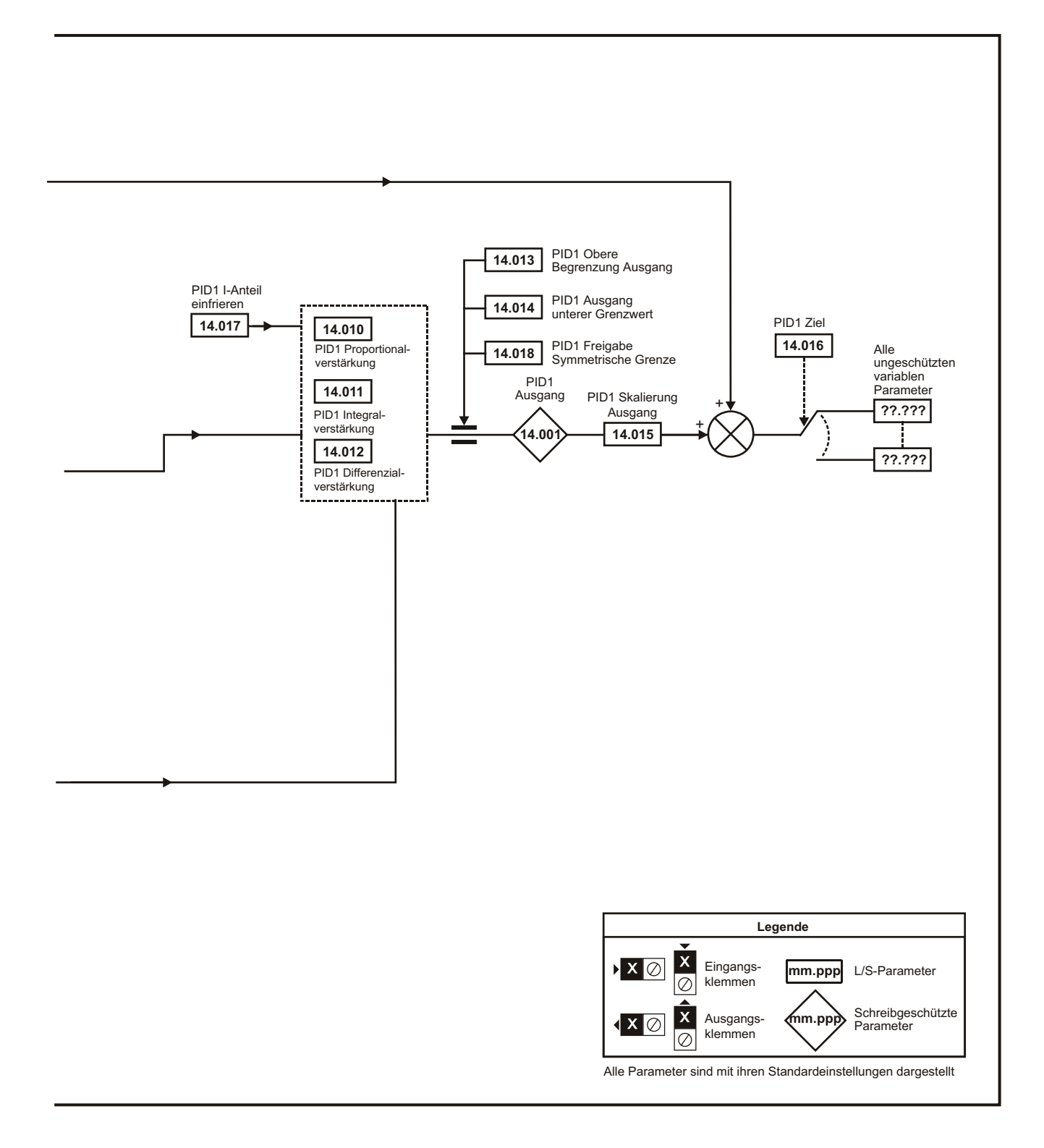

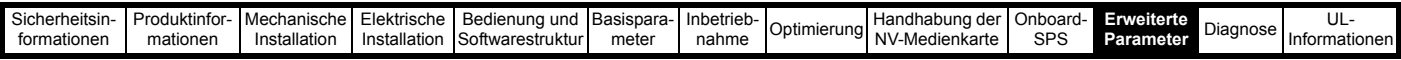

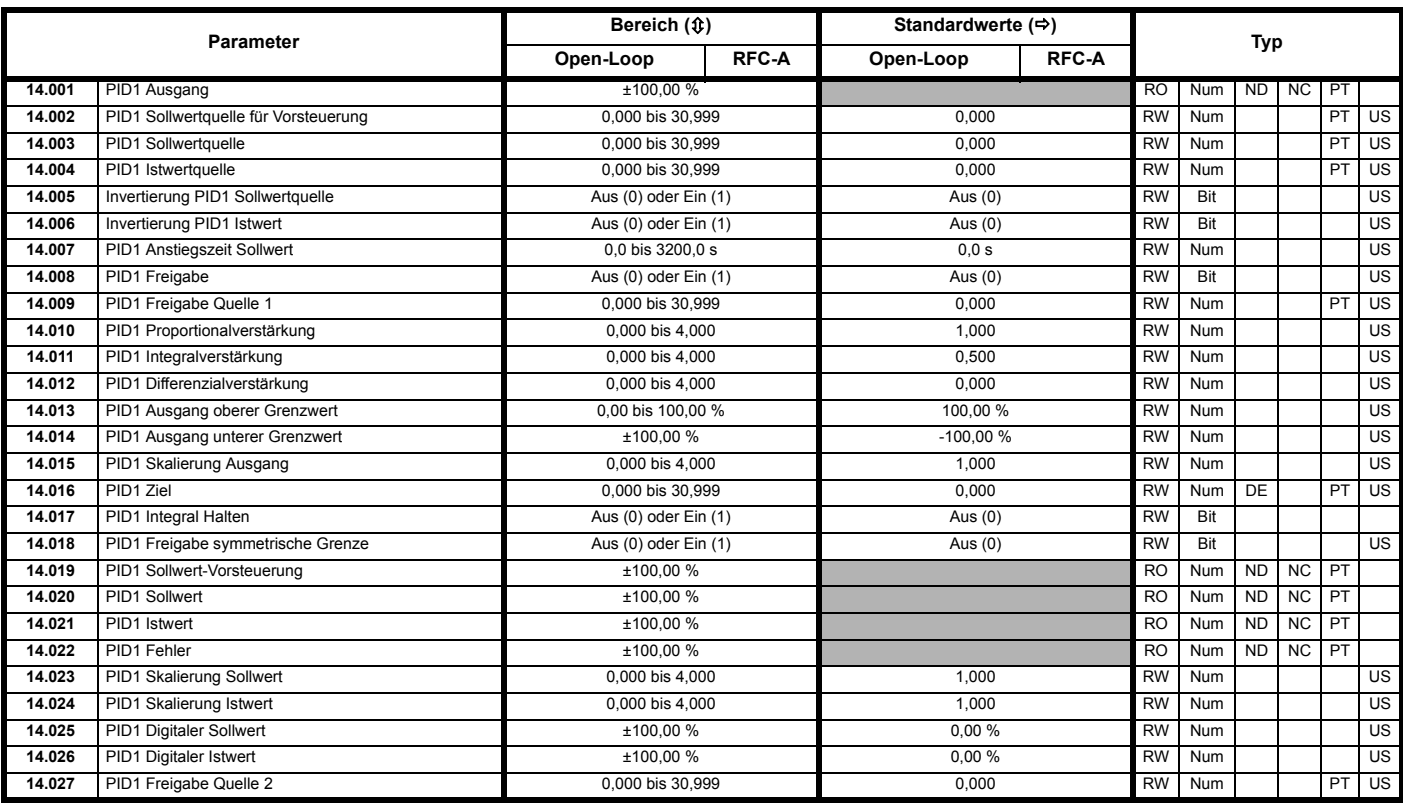

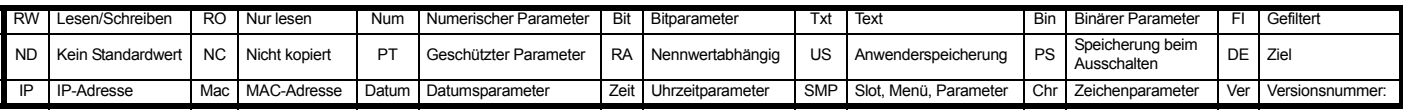

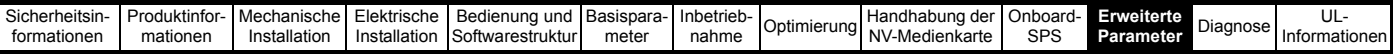

### **11.15 Menü 15: Konfiguration von Optionsmodulen**

#### **Abbildung 11-30 Position des Optionsmodulsteckplatzes und dessen entsprechende Menünummer**

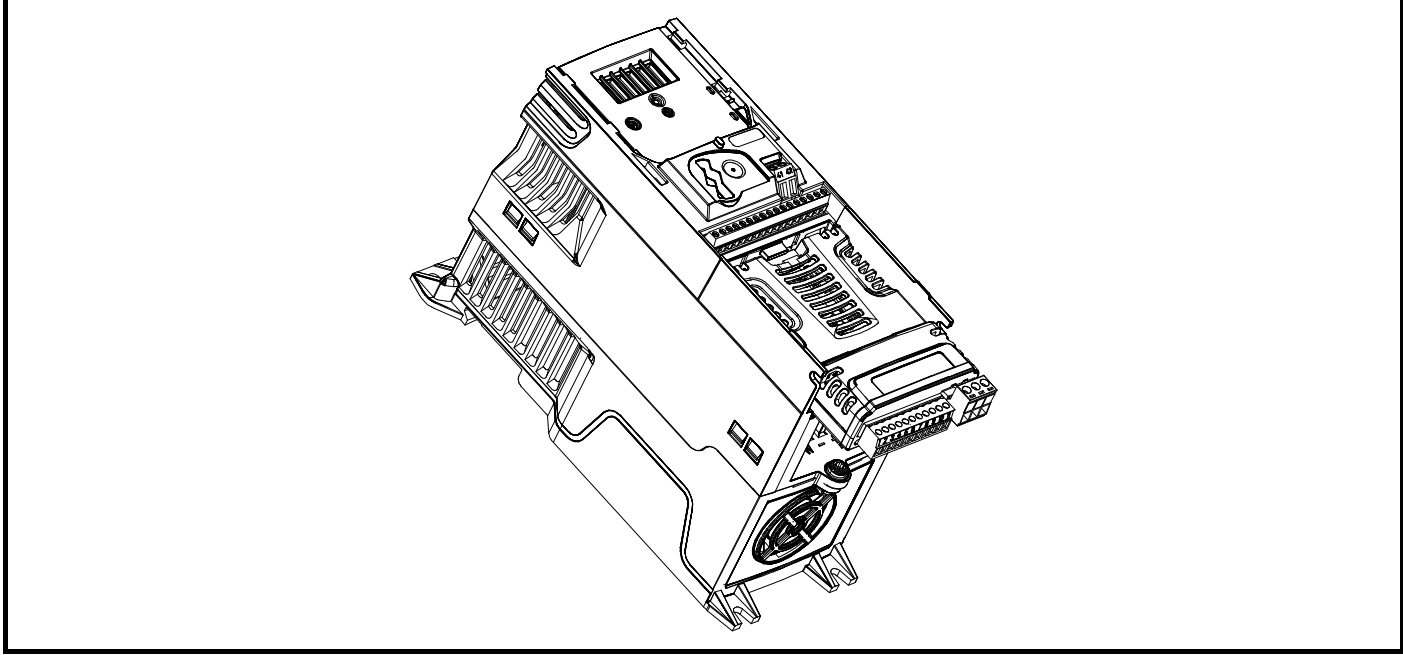

1. Optionsmodulsteckplatz 1 - Menü 15

### **11.15.1 Gemeinsame Parameter für alle Kategorien**

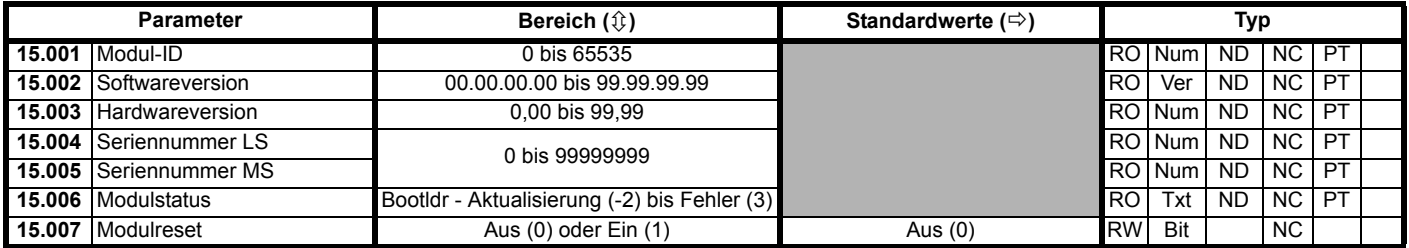

Die Kennung des Optionsmoduls gibt den im jeweiligen Steckplatz befindlichen Modultyp an. Weitere Informationen zum Modul finden Sie in der entsprechenden Optionsmodul-Betriebsanleitung.

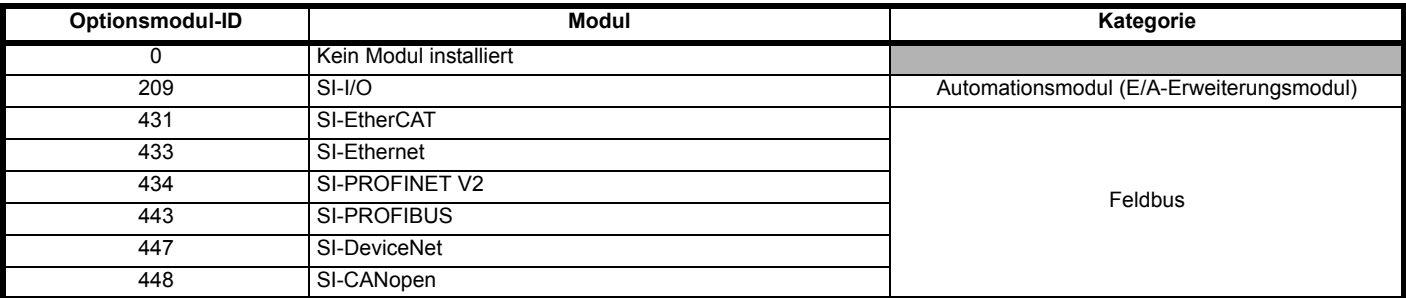

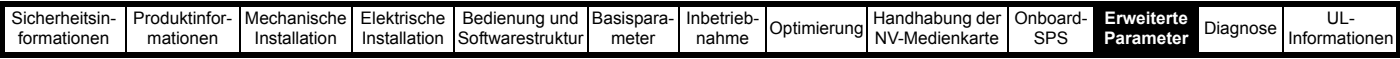

## **11.16 Menü 18: Anwendungsmenü 1**

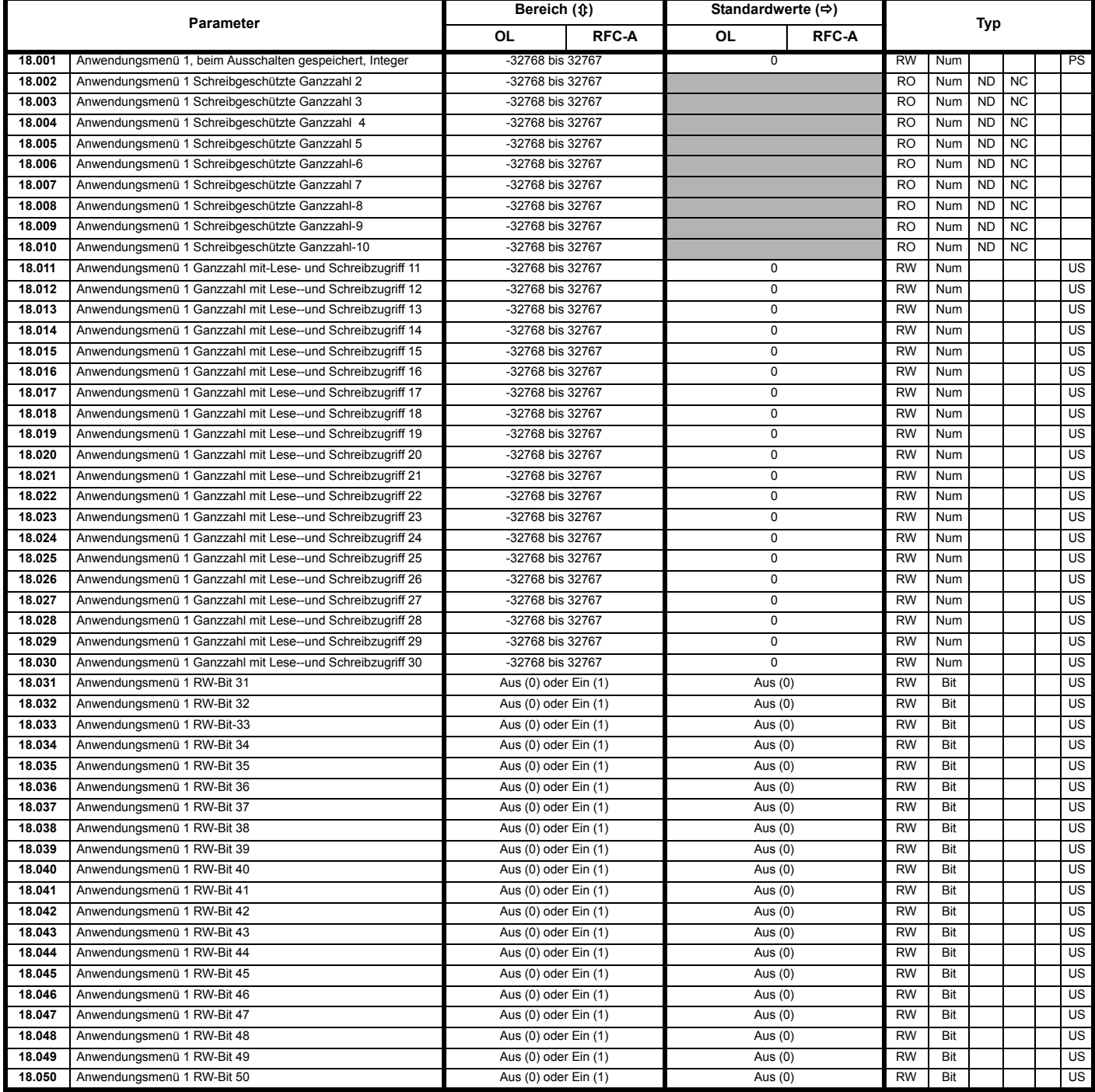

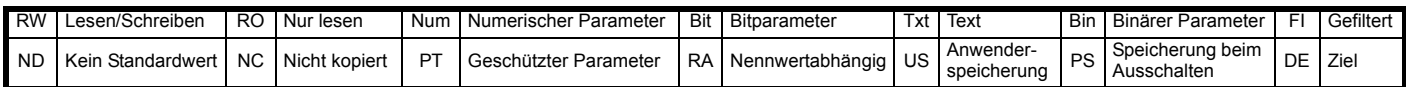

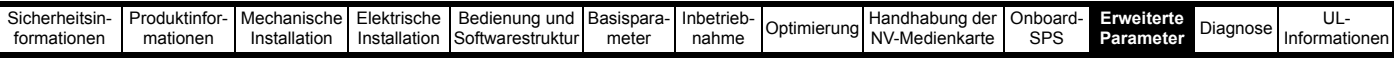

# **11.17 Menü 20: Anwendungsmenü 2**

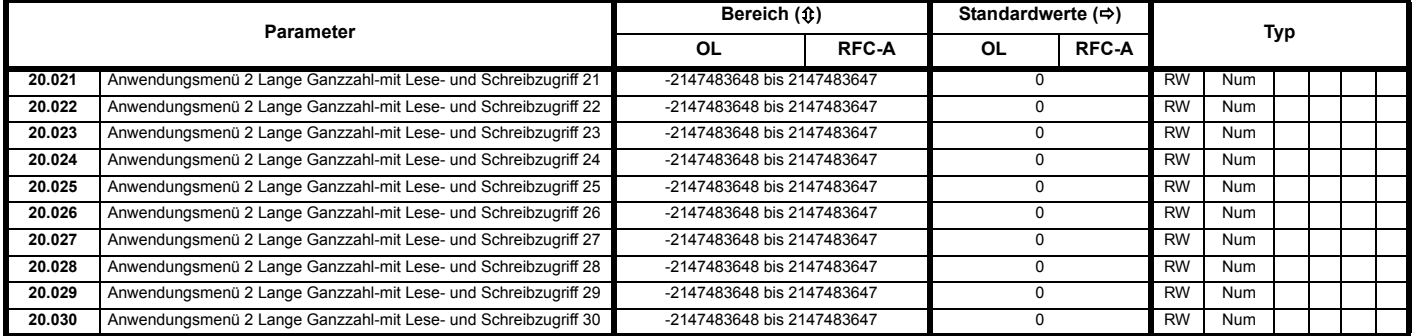

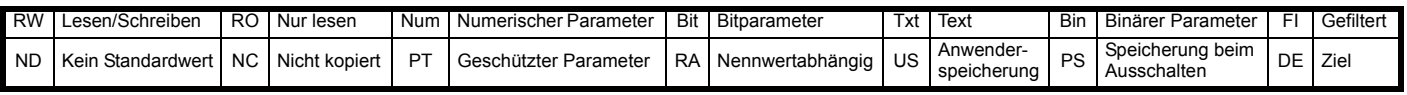

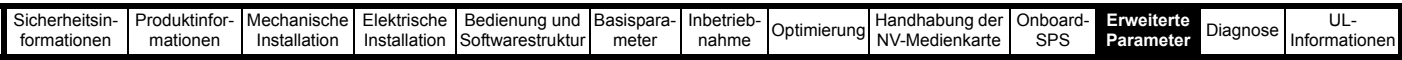

## **11.18 Menü 21: Zweiter Motorparametersatz**

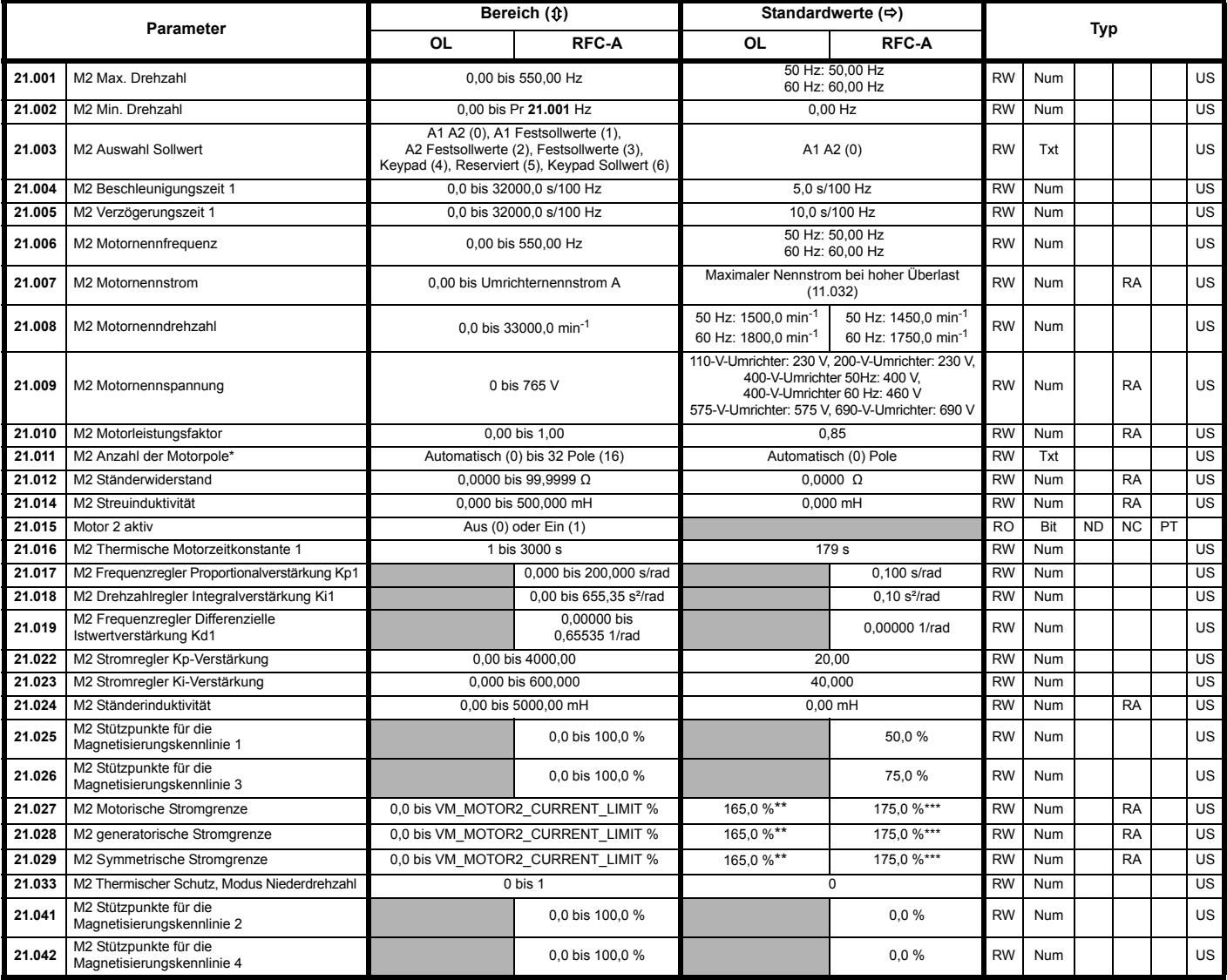

\* Wenn dieser Parameter über eine serielle Kommunikation gelesen wird, zeigt er die Polpaare an.

\*\* Bei Baugröße 9 ist der Standardwert 141,9 %

\*\*\* Bei Baugröße 9 ist der Standardwert 150,0 %

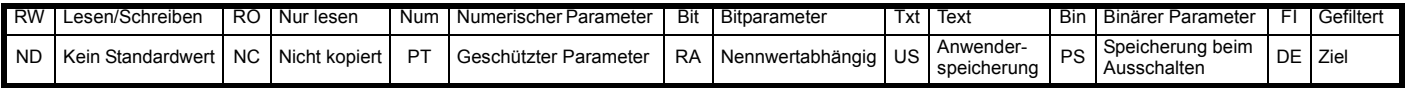

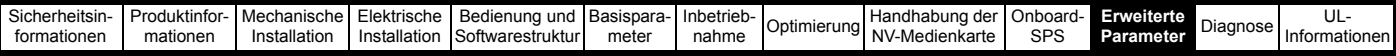

# **11.19 Menü 22: Zusatzkonfiguration Menü 0**

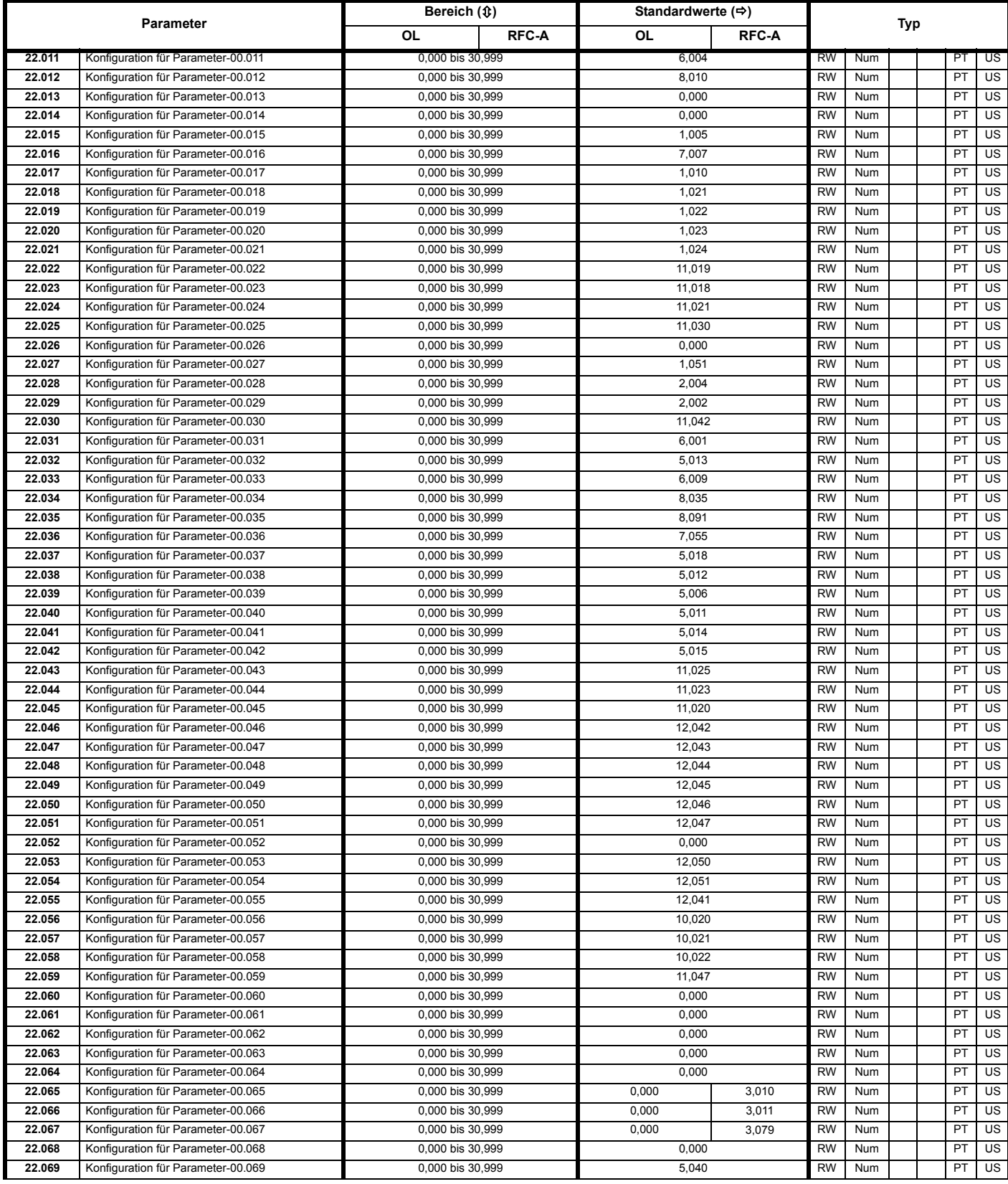

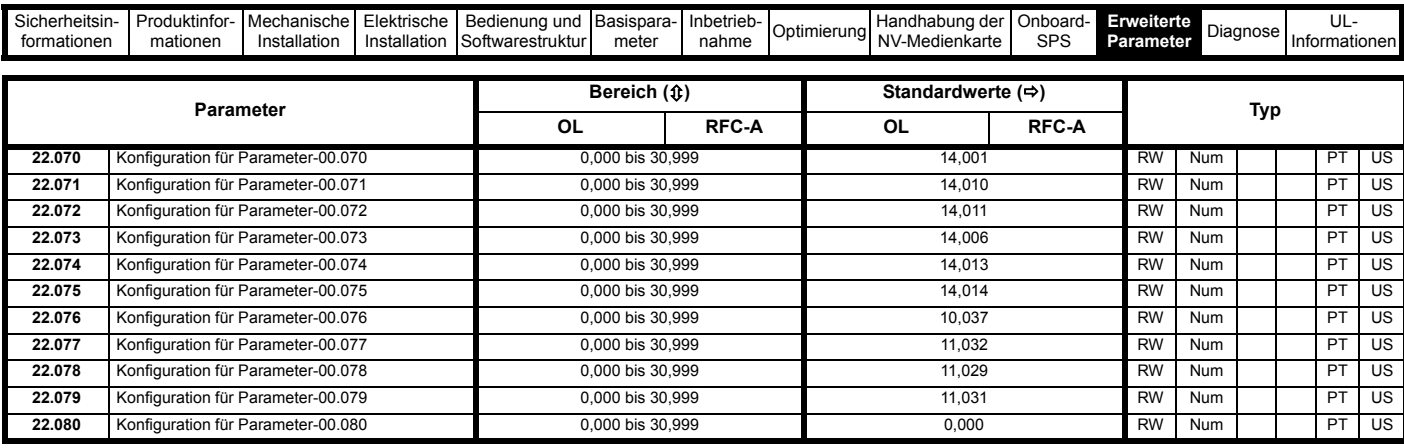

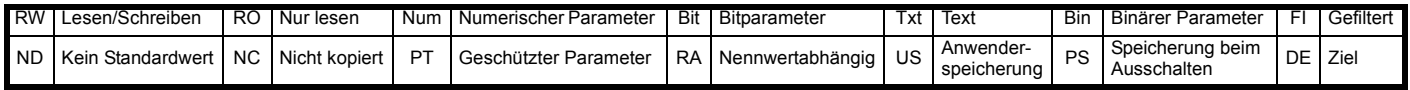

# **11.20 Menü 24: Optionsmodul-Anwendung**

<span id="page-142-0"></span>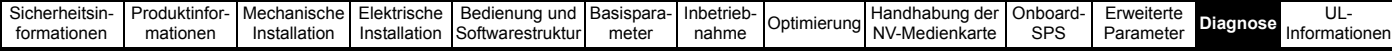

# <span id="page-142-1"></span>**12 Diagnose**

Auf dem Display des Keypads werden verschiedene Informationen zum Antriebsstatus angezeigt. Diese können in die folgenden Kategorien unterteilt werden:

- Fehlerabschaltungsanzeigen
- Anzeige von Warnmeldungen
- Anzeige von Statusinformationen

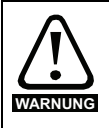

Anwender dürfen nicht versuchen, fehlerhafte Umrichter zu reparieren, und nur die in diesem Kapitel beschriebenen Methoden zur Fehlerdiagnose anwenden. Fehlerhafte Umrichter müssen zur Reparatur an einen **WARNUNG** Fehlerhafte Umrichter müssen zur Reparatur an einen<br>autorisierten Control Techniques-Distributor geschickt werden.

### **12.1 Anzeige der verschiedenen Statuskategorien**

#### **Abbildung 12-1 Keypad-Statusmodi**

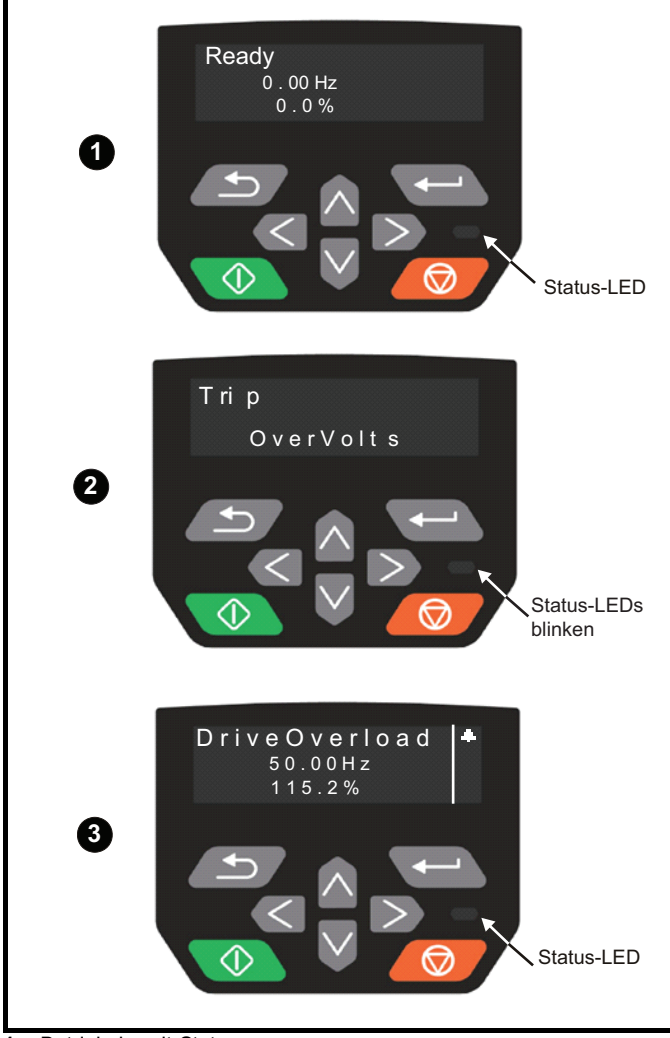

- **1** Betriebsbereit-Status
- **2** Fehlerzustand
- **3** Warnzustand

# **12.2 Fehlerabschaltungsanzeigen**

Bei einer Fehlerabschaltung des Umrichters aus beliebigen Gründen wird dessen Ausgang deaktiviert, so dass der Motor nicht mehr vom Umrichter gesteuert wird. Wenn der Motor beim Auftreten einer Fehlerabschaltung dreht, wird er bis zum Stillstand abgebremst.

Wird während einer Fehlerabschaltung eine CI-Bedieneinheit verwendet, zeigt die obere Zeile im Display an, dass eine Fehlerabschaltung stattgefunden hat und in der unteren Zeile wird der Text zur Fehlerabschaltung angezeigt. Einige Fehlerabschaltungen verfügen über eine Sub-Fehlernummer, über die zusätzliche Informationen zum Fehler angezeigt werden. Wenn eine Fehlerabschaltung über eine Sub-Fehlernummer verfügt, wird diese Nummer abwechselnd mit dem Fehlerabschaltungstext angezeigt, es sei denn, der Platz in der zweiten Zeile reicht aus, um sowohl den Fehlerabschaltungstext als auch die Fehlernummer getrennt durch einen Dezimalpunkt anzuzeigen.

Wenn kein Display verwendet wird, blinkt die LED-Statusanzeige des Umrichters nach einer Fehlerabschaltung im 0,5-s-Rhythmus. Siehe Abbildung 12-2 *[Schlüssel der Sub-Fehlernummern](#page-143-0)*.

Alle Fehlerabschaltungen sind alphabetisch geordnet in [Tabelle 12-2](#page-144-0)  *[Fehlerabschaltungsanzeigen](#page-144-0)* auf Seite 145 aufgeführt. Alternativ kann der Status des Umrichters mithilfe der Kommunikationsprotokolle in Pr 10.001 , Umrichter OK' angezeigt werden. Die zuletzt aufgetretene Fehlerabschaltung kann in Pr **10.020** als ein Zahlenwert abgelesen werden. Die Hardware-Fehlerabschaltungen (HF01 bis HF23) besitzen keine Fehlernummern (außer HF08, HF11, HF12 und HF18; diese haben Sub-Fehlernummern). Die Fehlernummer muss in [Tabelle 12-2](#page-144-0) geprüft werden, um die spezielle Fehlerabschaltung zu identifizieren.

#### **Beispiel**

- 1. Von Pr **10.020** wird über die serielle Schnittstelle der Fehlerabschaltungscode 2 gelesen.
- 2. Eine Überprüfung von [Tabelle 12-3](#page-164-0) zeigt, dass die Fehlerabschaltung 2 eine Auslösung aufgrund von Überspannung ist.

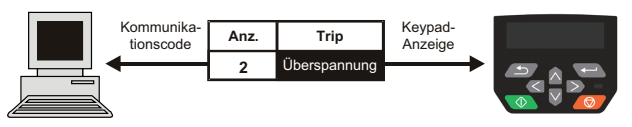

- 3. Schlagen Sie Überspannung (Over Volts) in [Tabelle 12-2](#page-144-0) nach.
- 4. Führen Sie die unter *Fehlerdiagnose* beschriebenen Prüfungen durch.

### **12.3 Identifizieren einer Fehlerabschaltung/ Ursache einer Fehlerabschaltung**

Einige Fehlerabschaltungen enthalten nur einen Fehlerabschaltungstext, während andere Fehlerabschaltungen einen Fehlerabschaltungstext zusammen mit einer Sub-Fehlernummer anzeigen, die dem Anwender zusätzliche Informationen zur Fehlerabschaltung bieten.

Eine Fehlerabschaltung kann von einem Steuermodul oder vom Leistungsmodul erzeugt werden. Die der Fehlerabschaltung zugeordnete Sub-Fehlernummer wird in [Tabelle 12-1](#page-142-2) in der Syntax xxyzz aufgeführt und hilft dabei, die Ursache der Fehlerabschaltung zu ermitteln.

#### <span id="page-142-2"></span>**Tabelle 12-1 Fehlerabschaltungen mit einer xxyzz Sub-Fehlernummer**

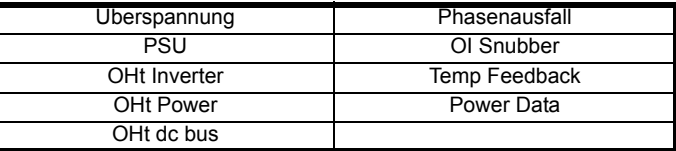

Die Ziffern xx lauten 00 bei einer Fehlerabschaltung, die vom Steuermodul erzeugt wurde. Bei einem Umrichter lässt sich die Fehlerabschaltung dem Leistungsmodul zuordnen, wenn xx den Wert 01 aufweist und alle führenden Nullen unterdrückt werden.

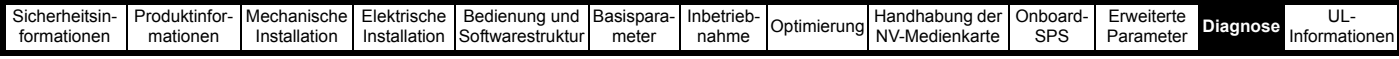

Bei einer Fehlerabschaltung durch die Steuerelektronik (xx ist gleich Null) ist die Ziffer y wichtig für die Definition der Fehlerabschaltung. Anderenfalls weist die Ziffer y den Wert Null auf.

Die Ziffern zz geben die Ursache für den Fehler an und werden in jeder Beschreibung der Fehlerabschaltung genauer definiert.

### <span id="page-143-0"></span>**Abbildung 12-2 Schlüssel der Sub-Fehlernummern**

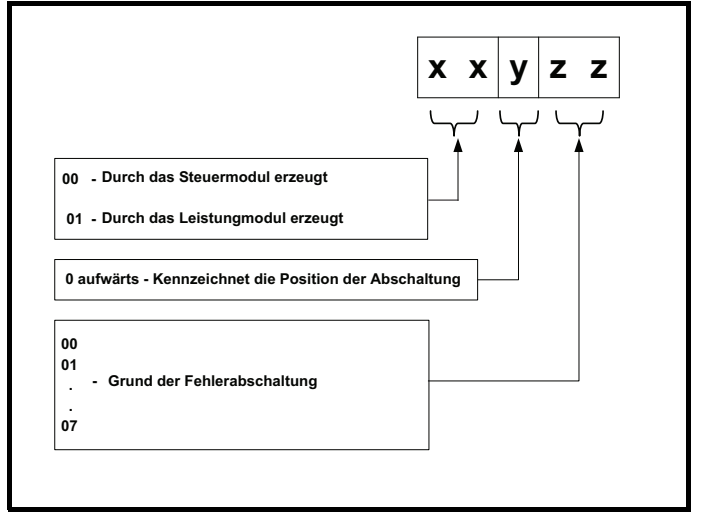
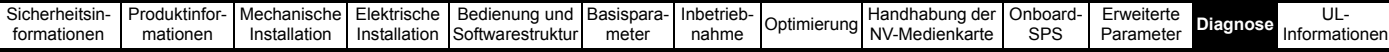

## **12.4 Fehlerabschaltungen, Sub-Fehlernummern**

### <span id="page-144-0"></span>**Tabelle 12-2 Fehlerabschaltungsanzeigen**

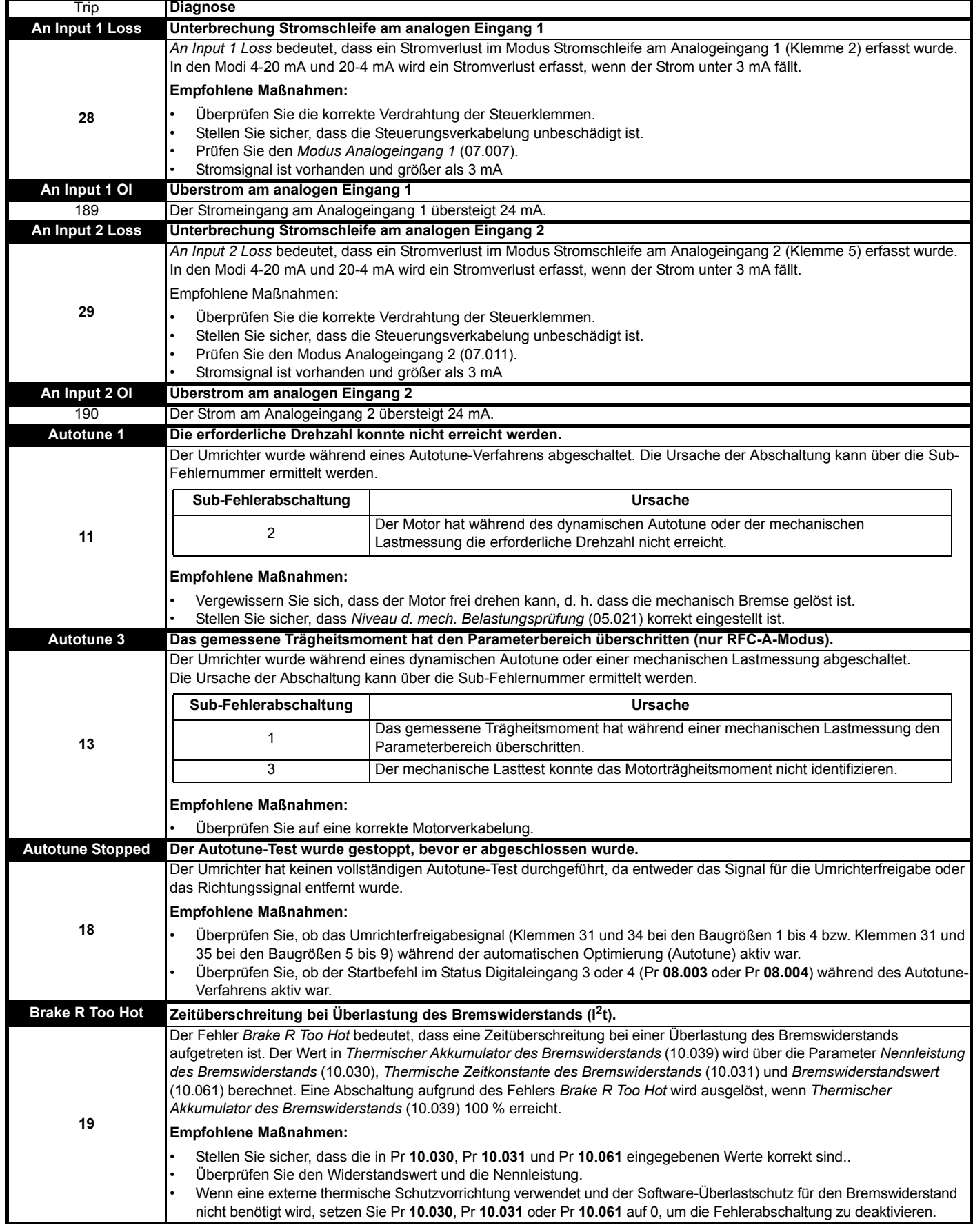

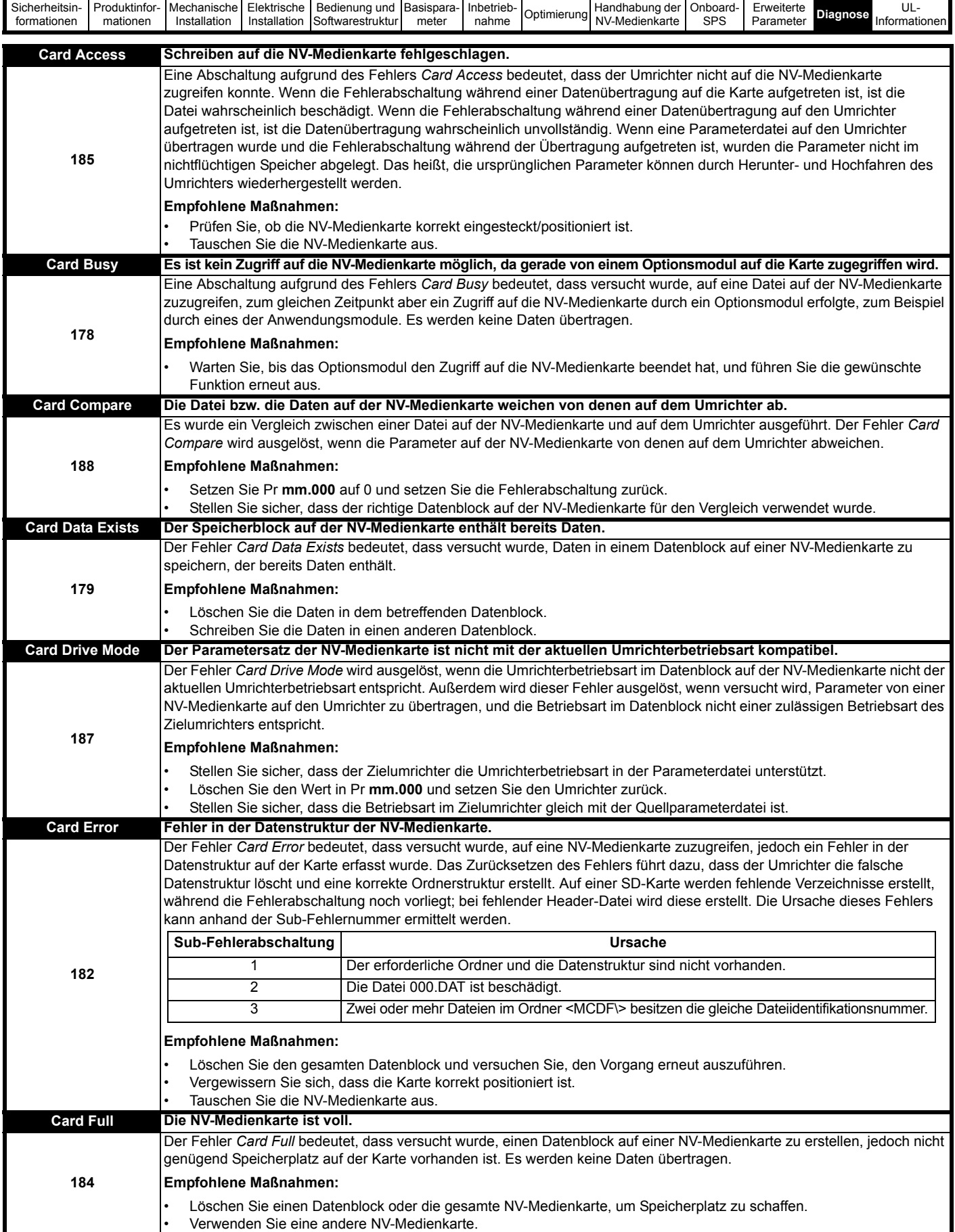

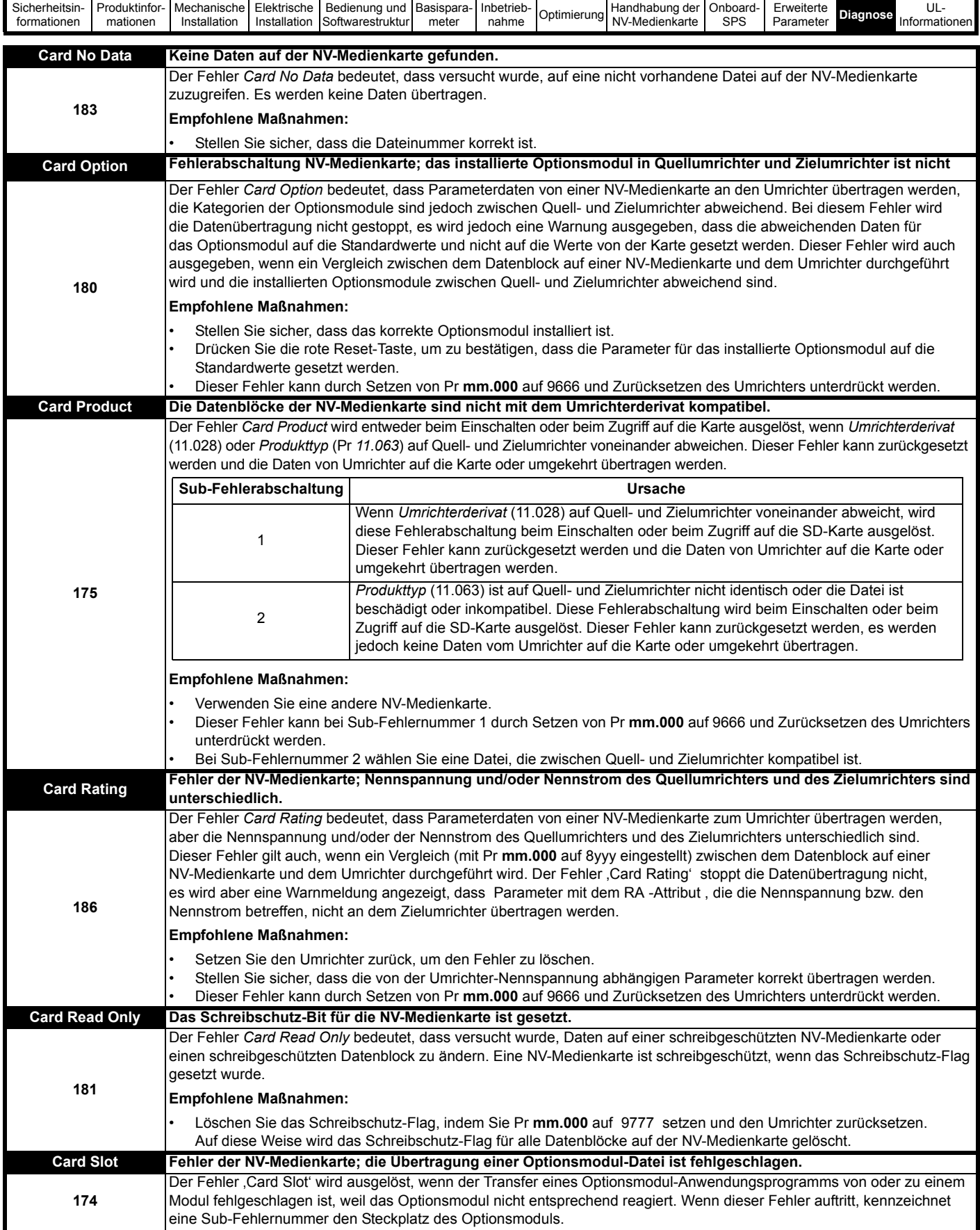

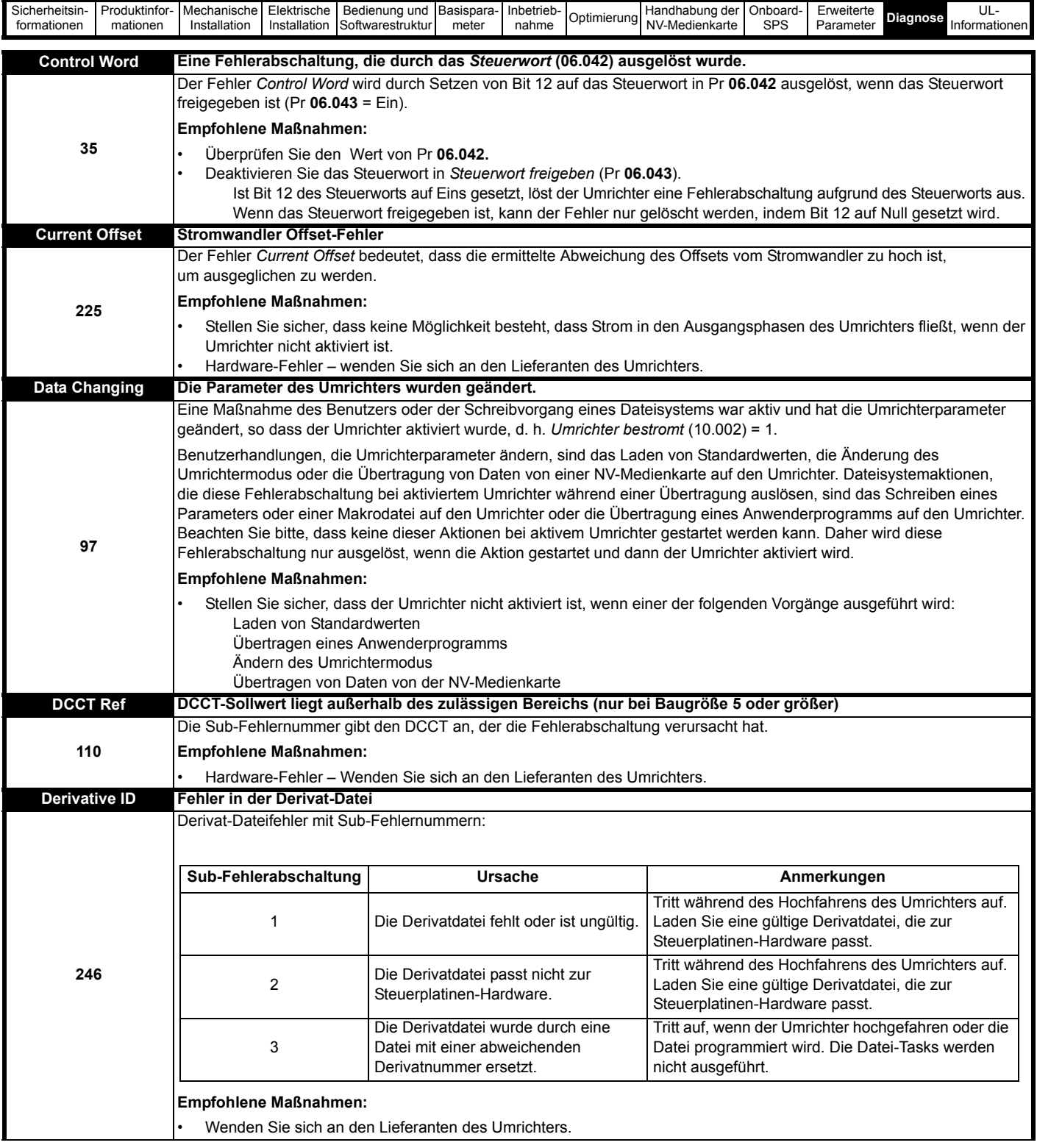

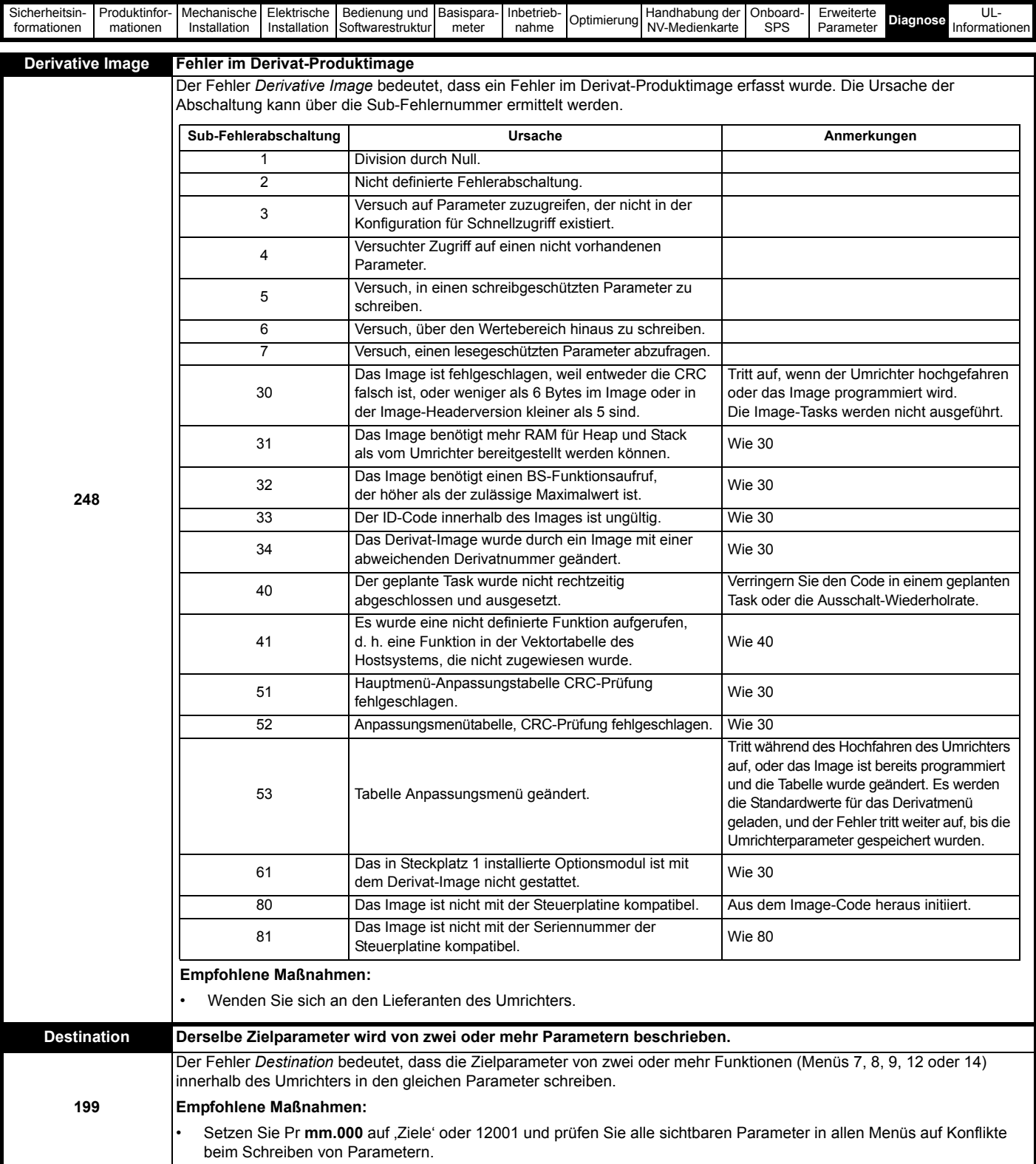

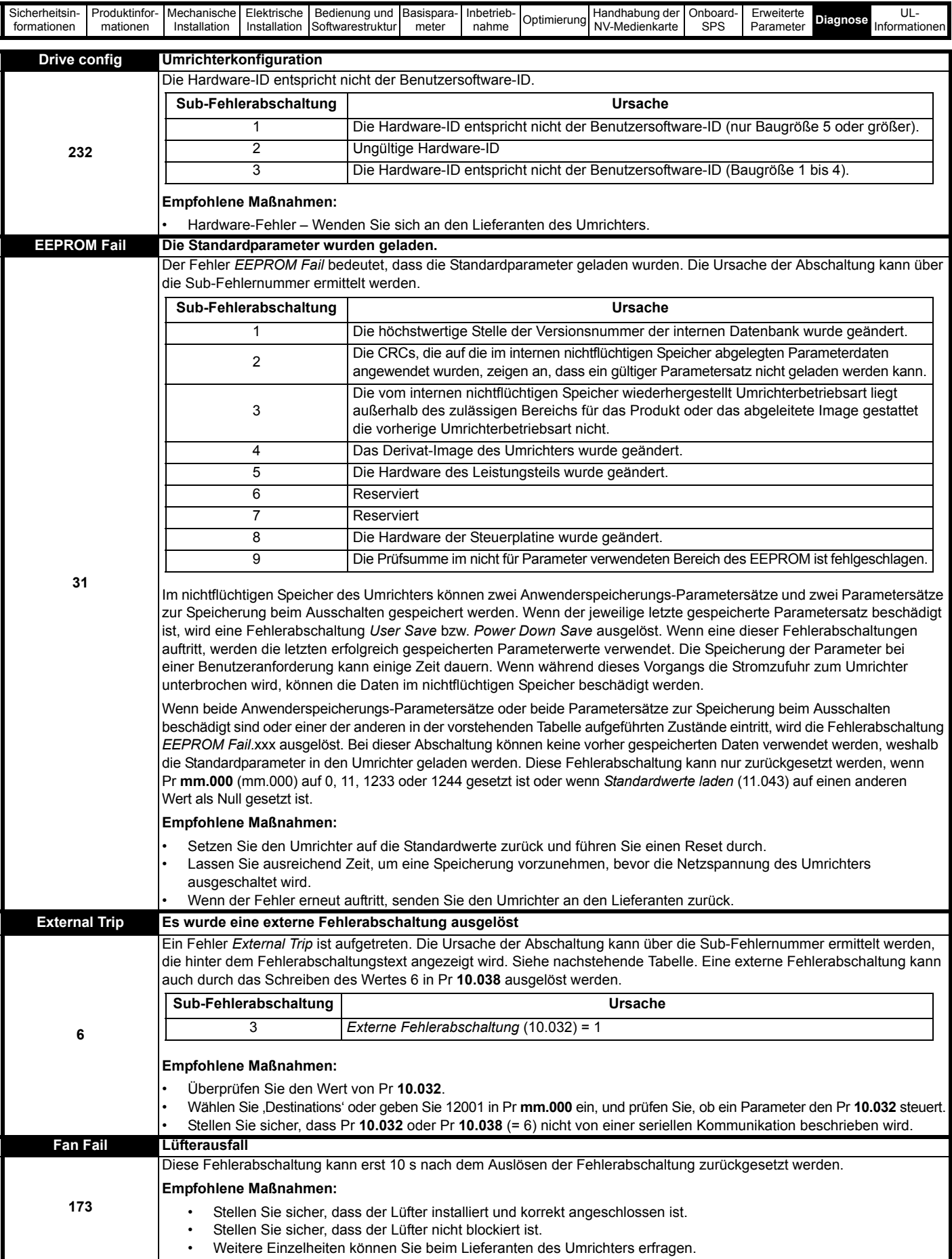

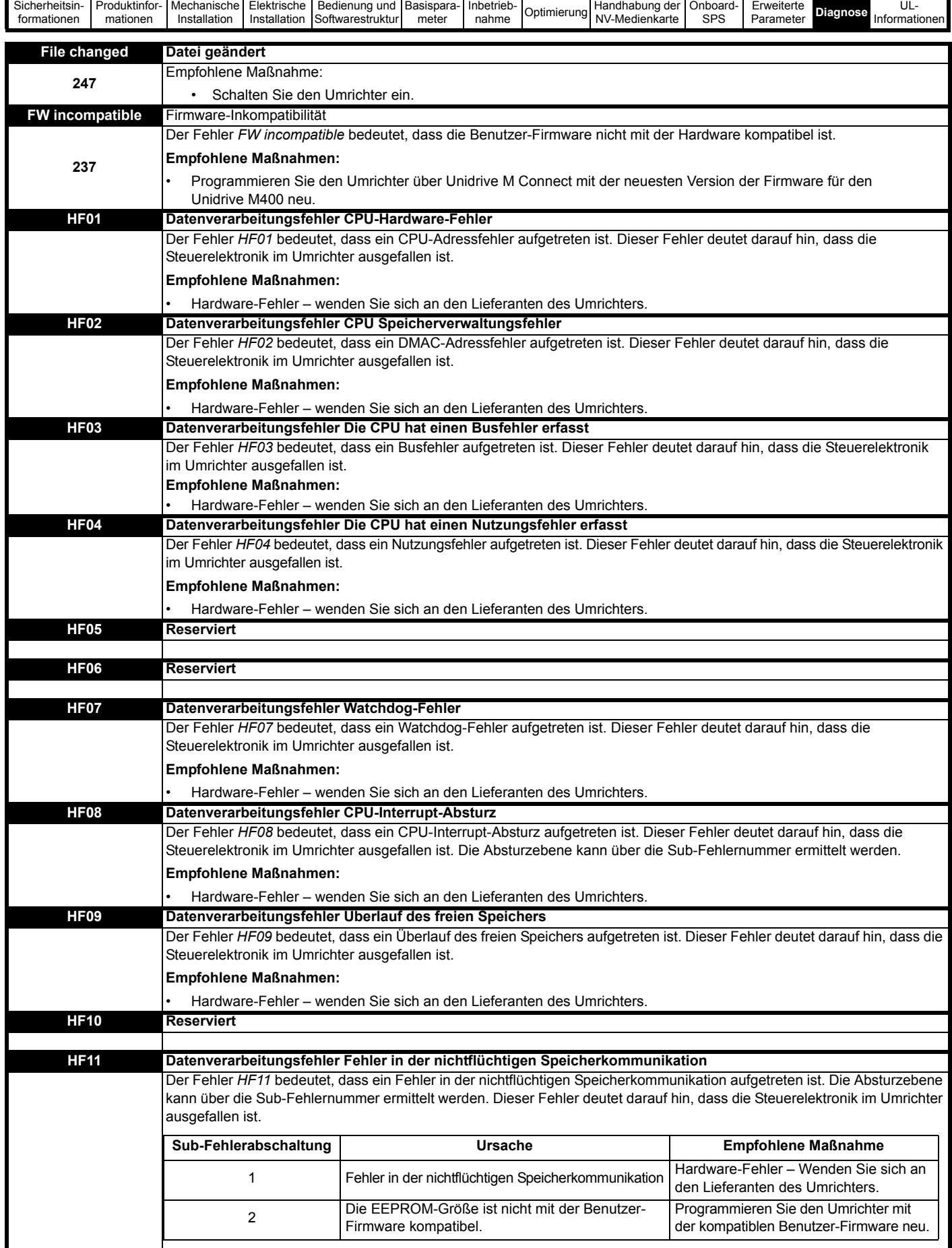

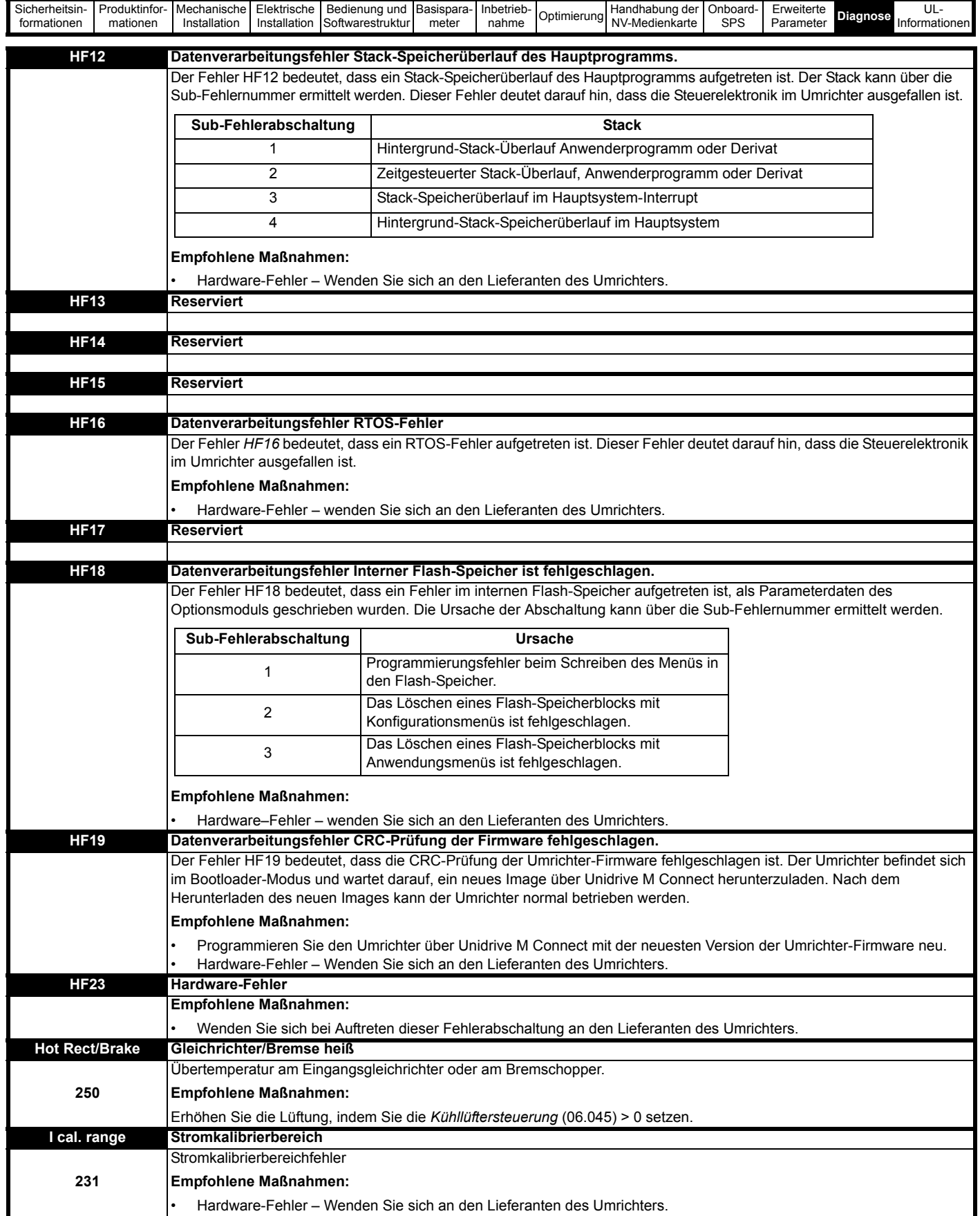

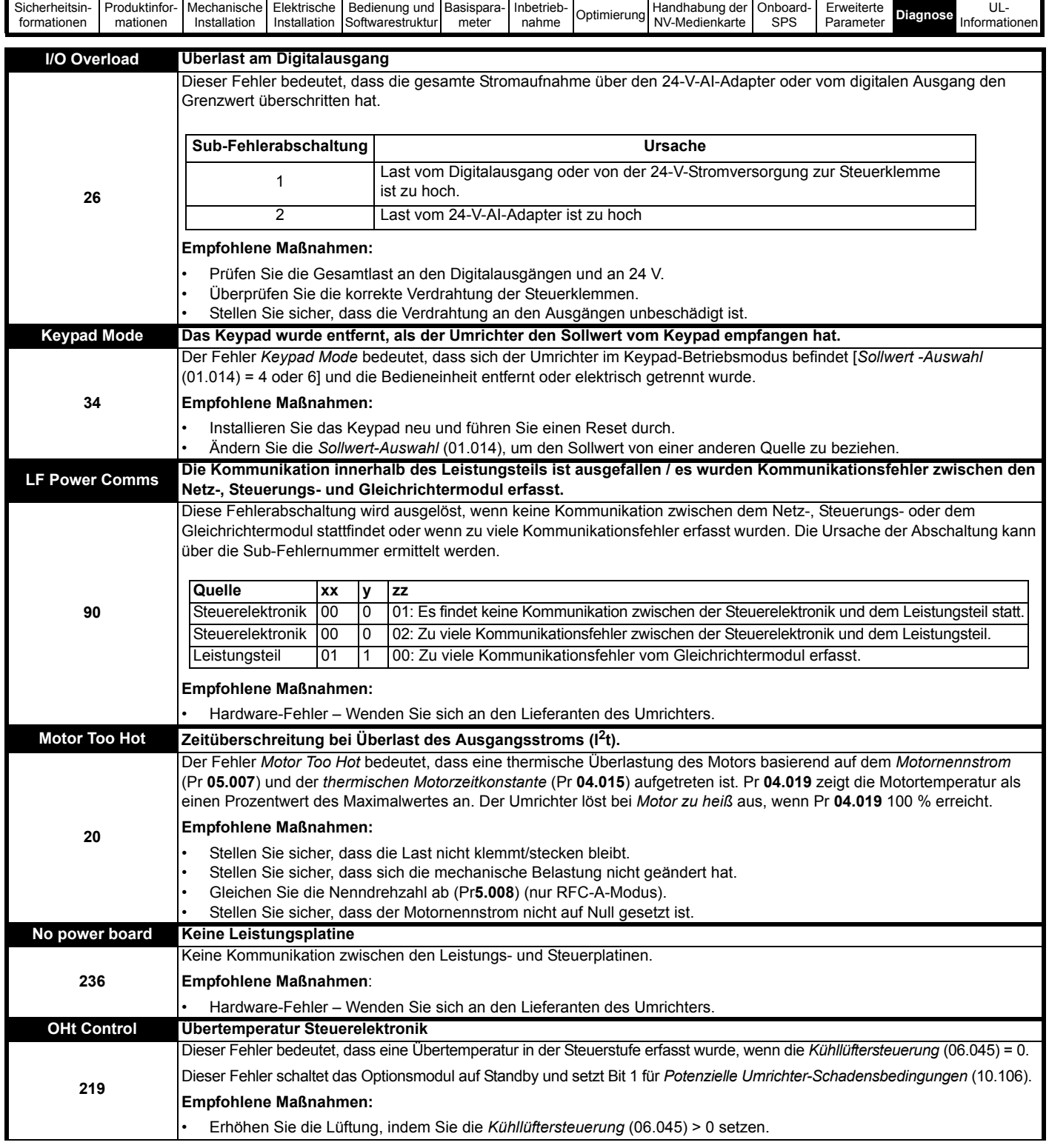

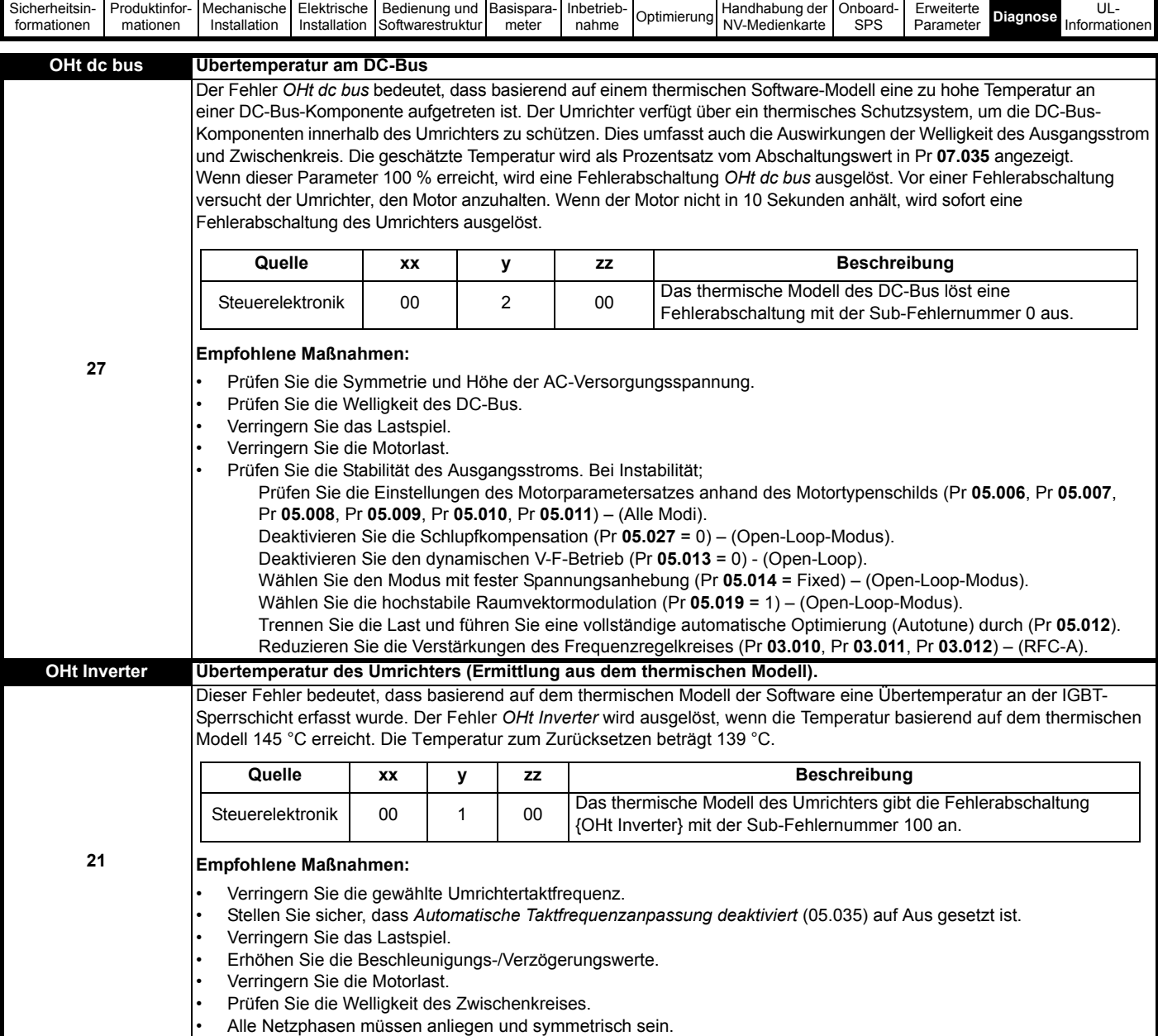

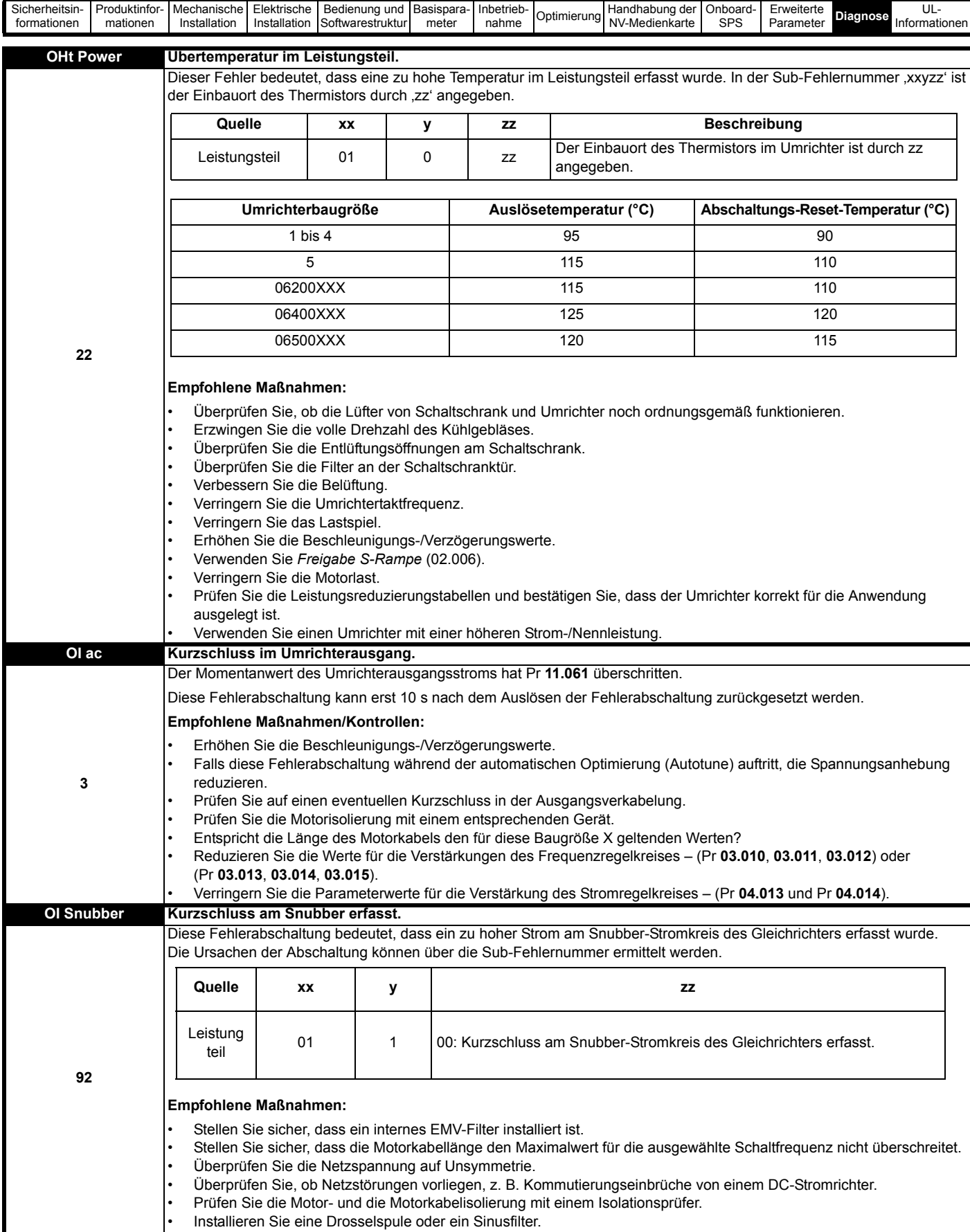

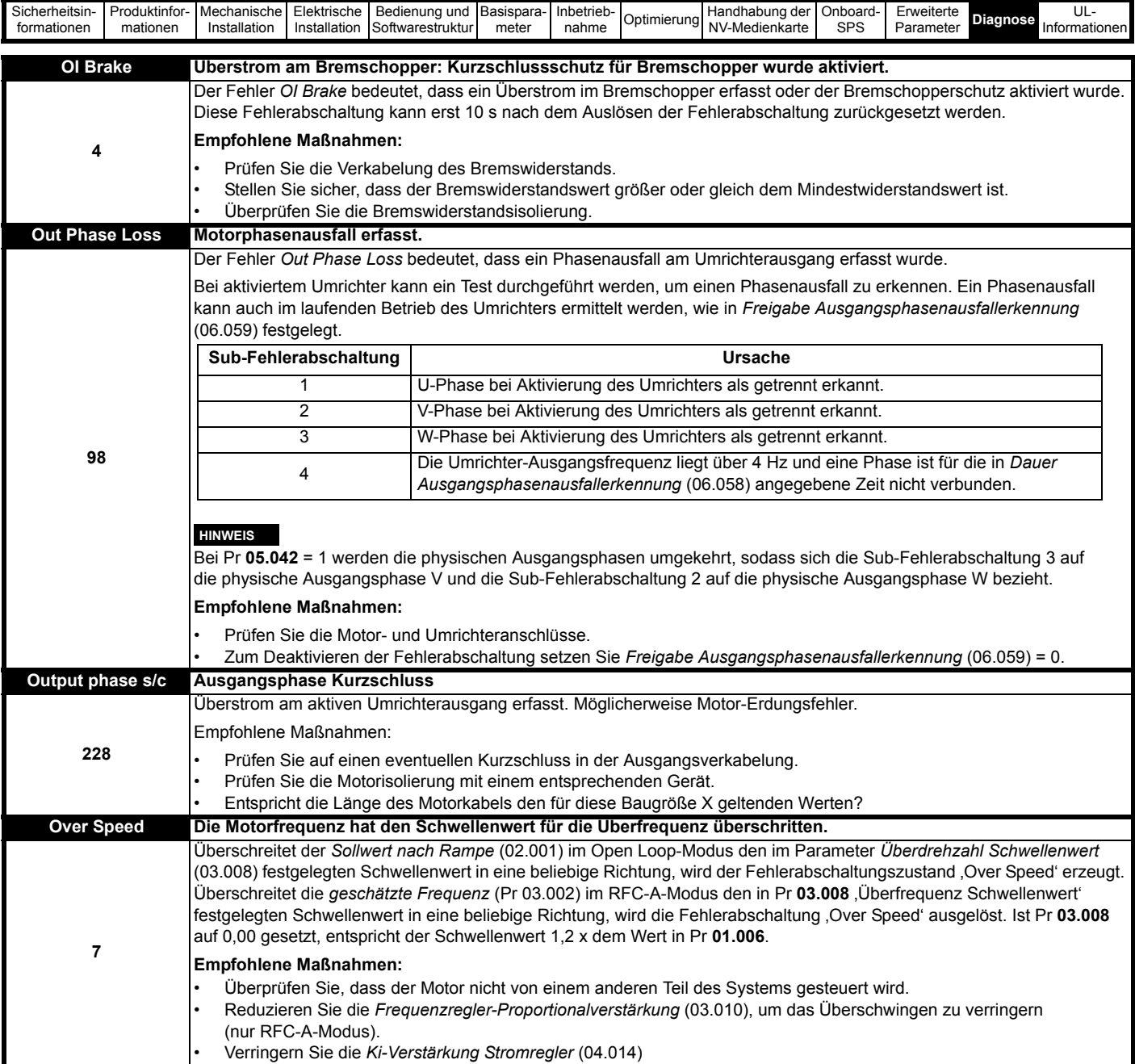

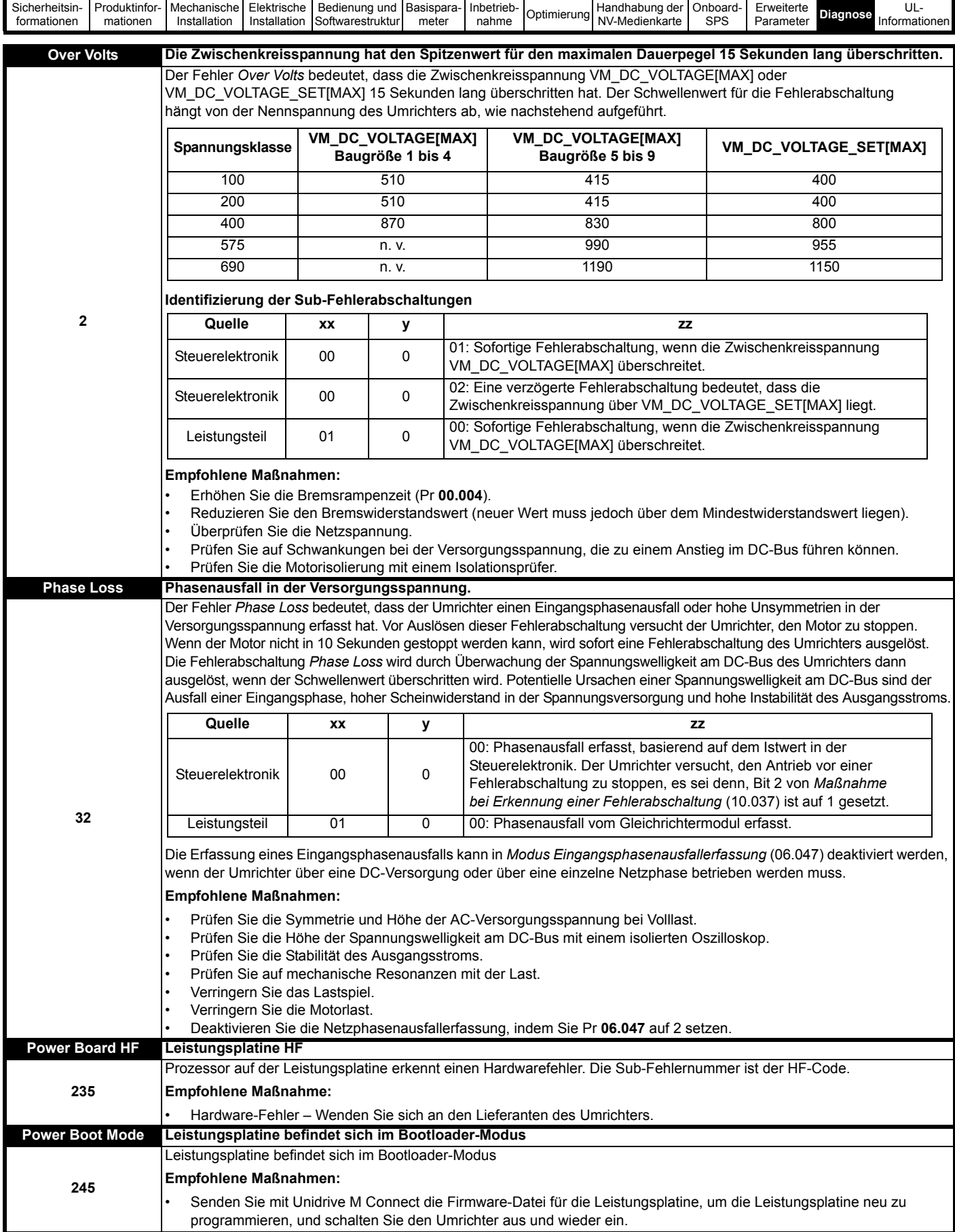

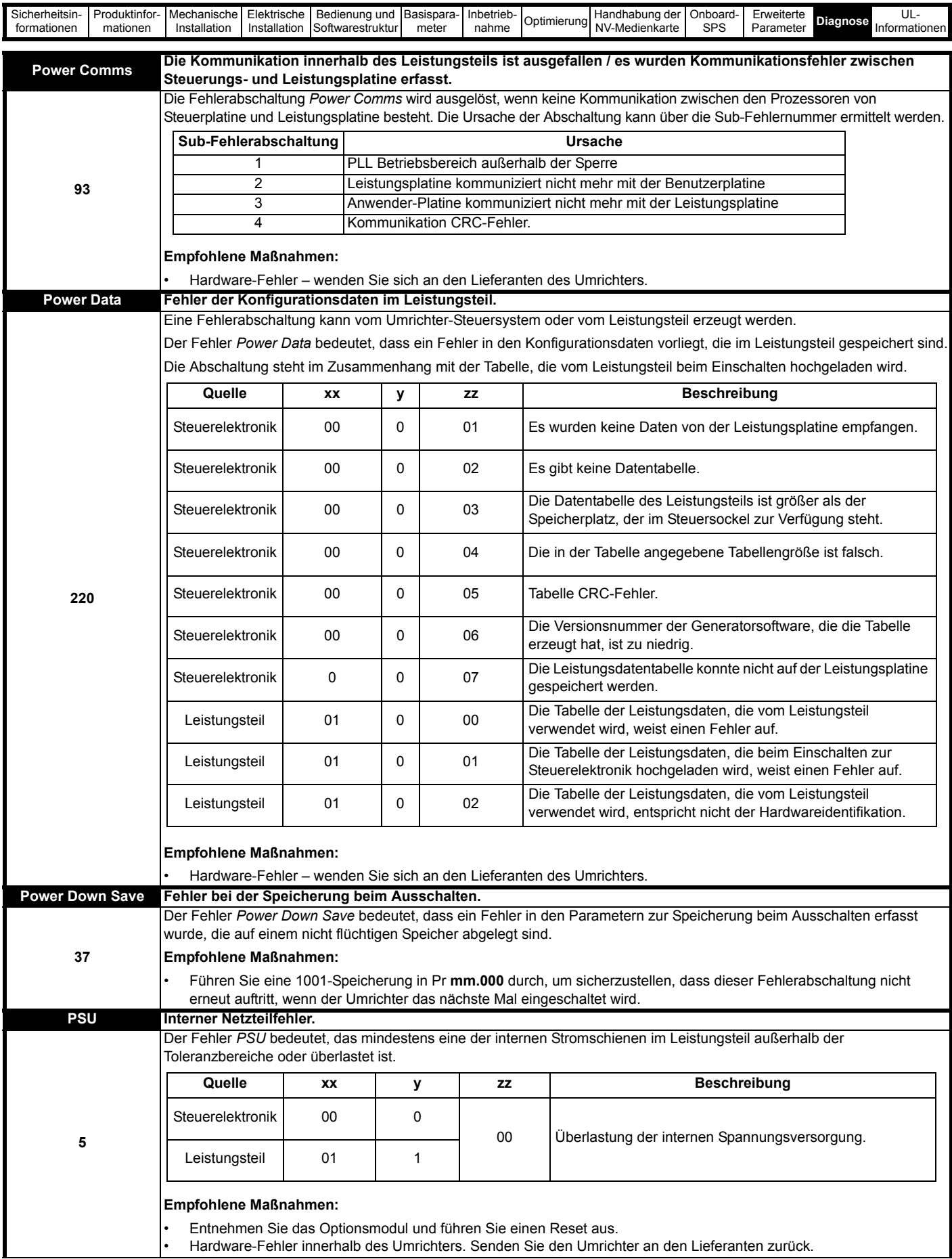

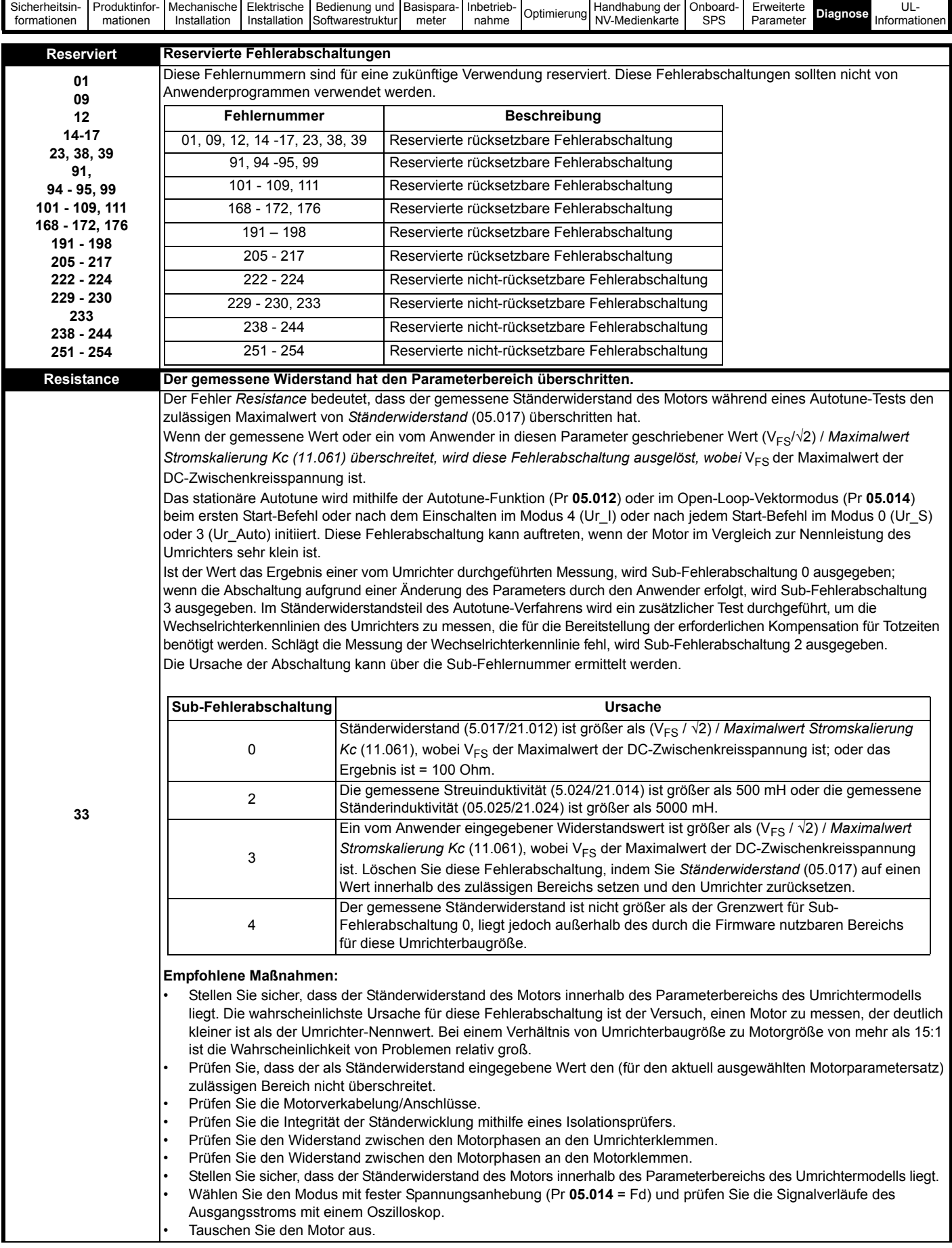

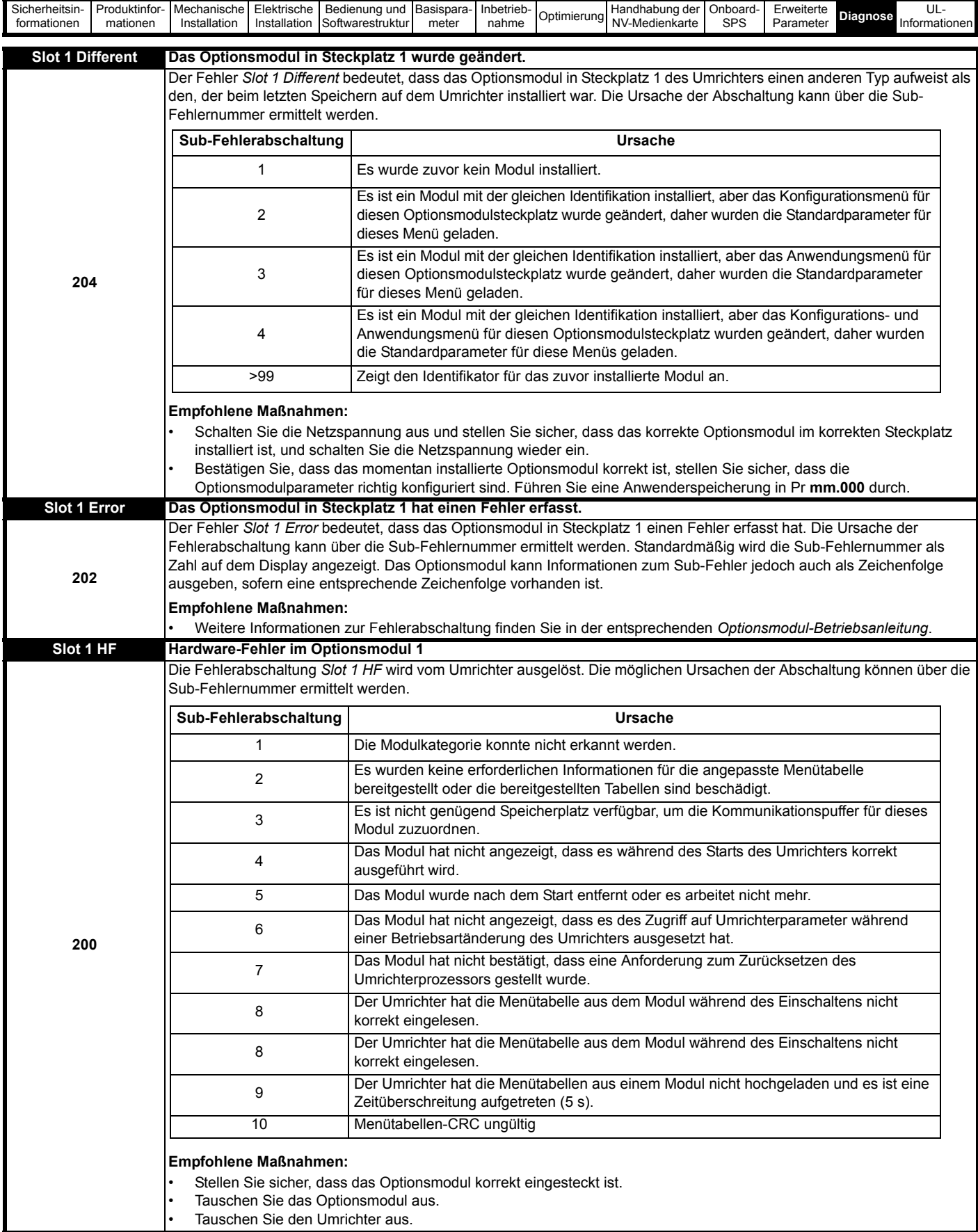

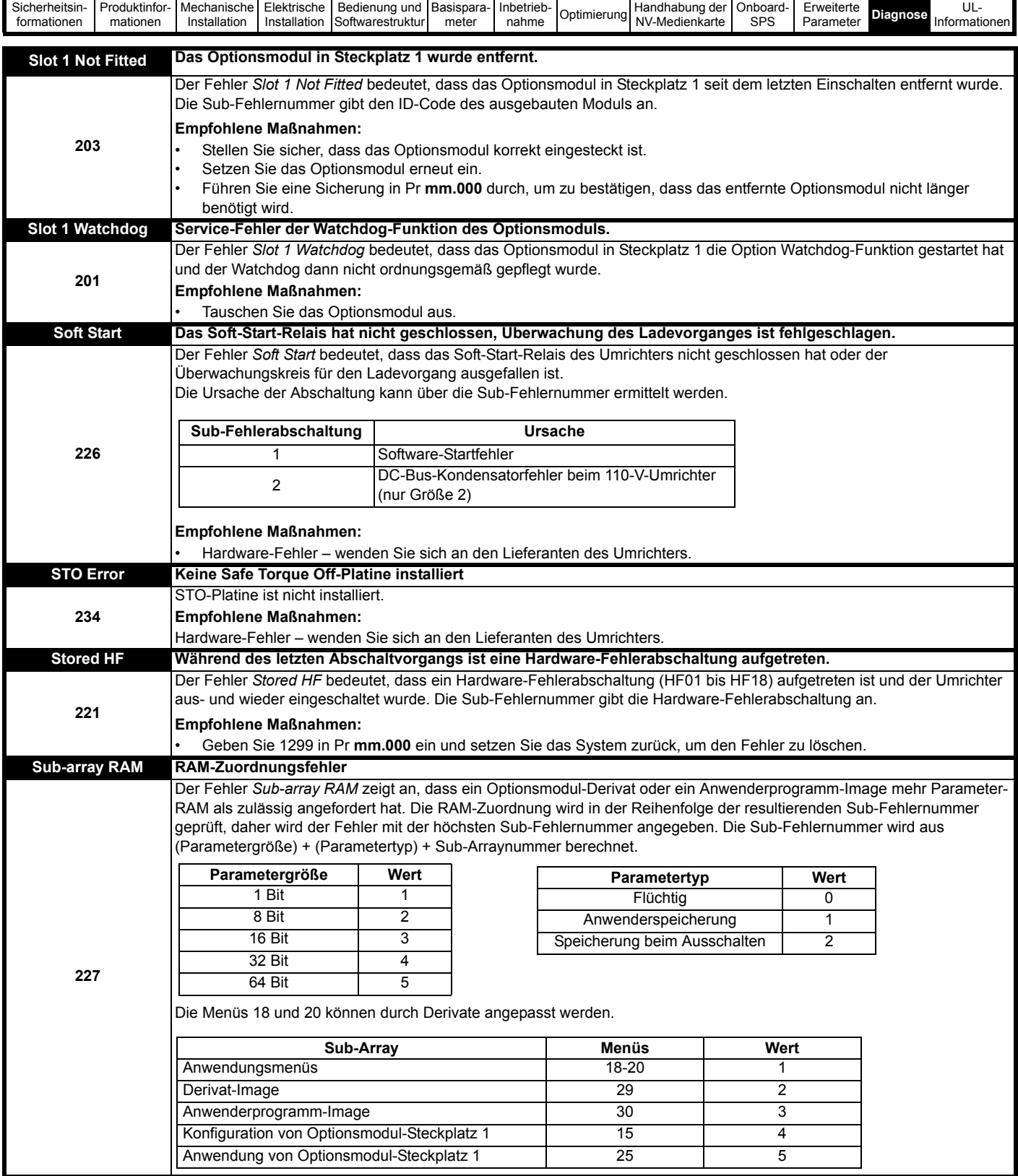

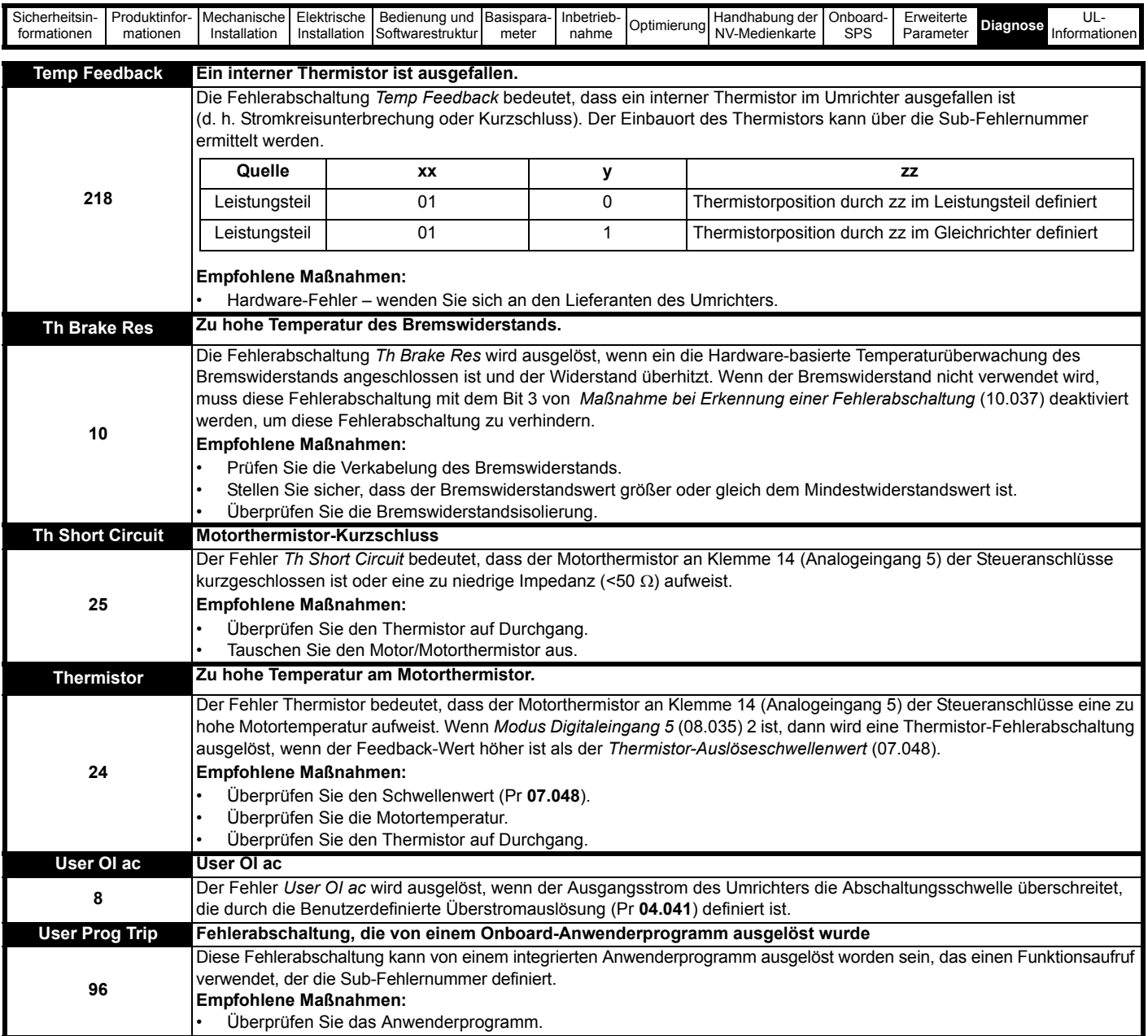

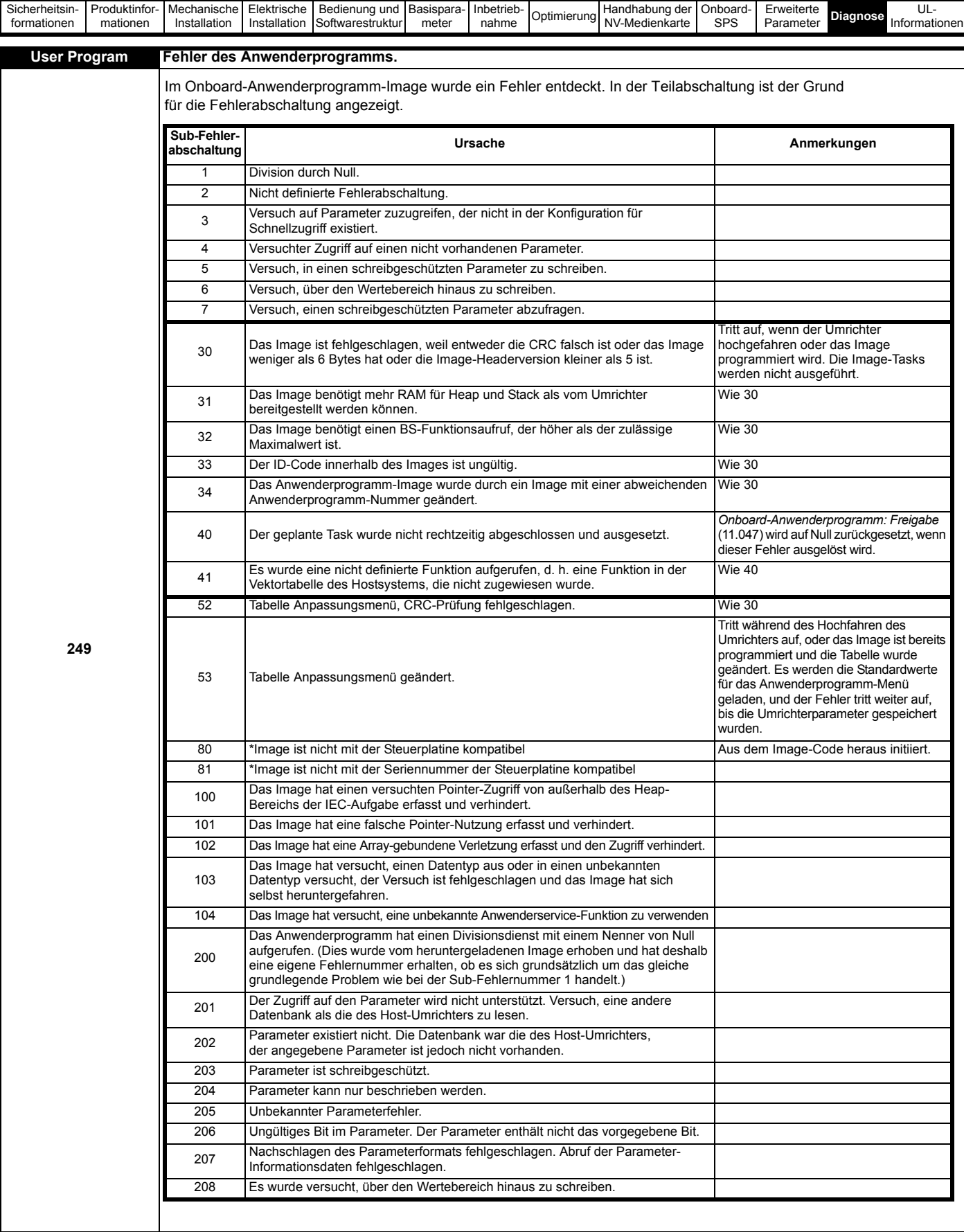

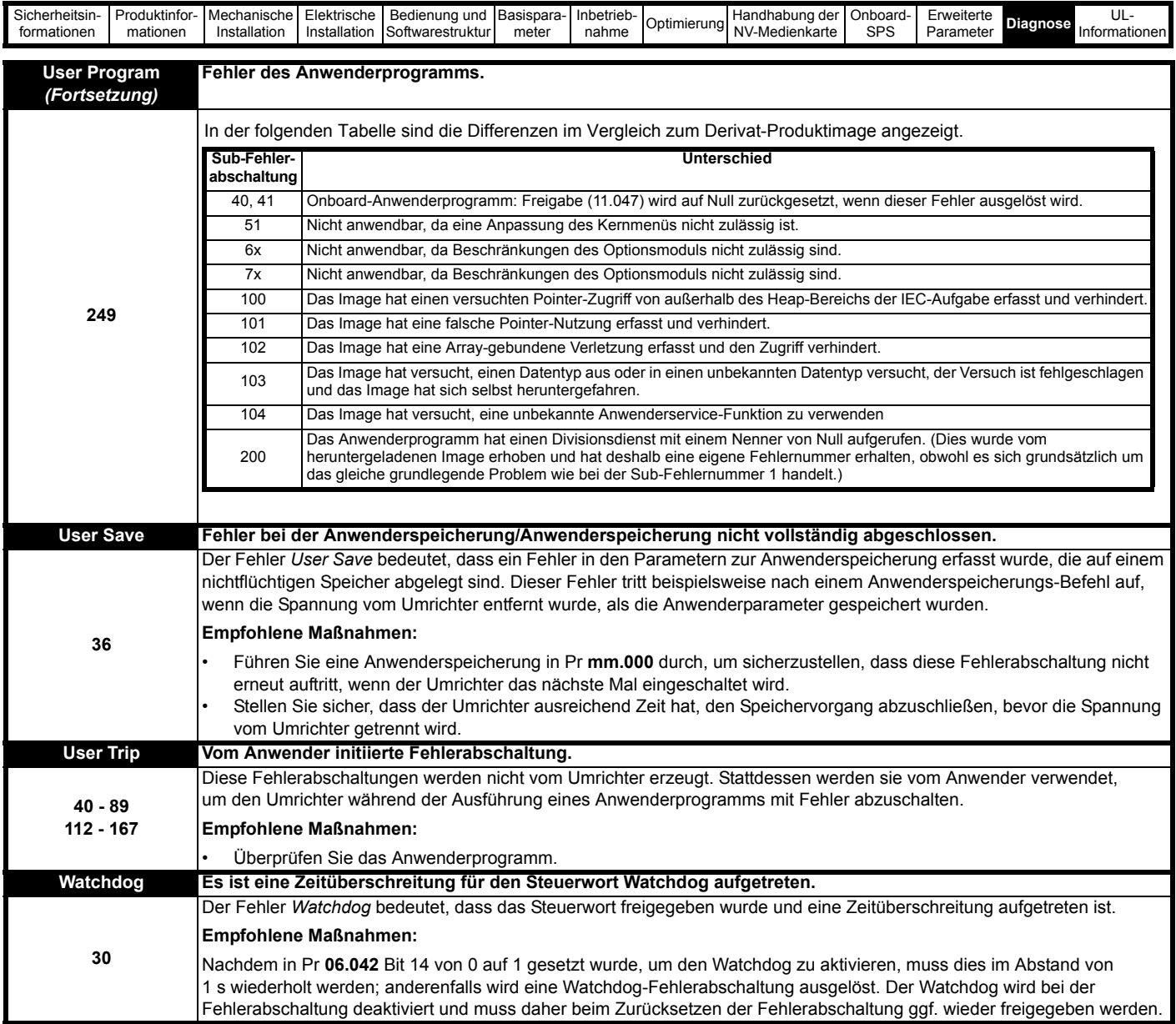

<span id="page-164-0"></span>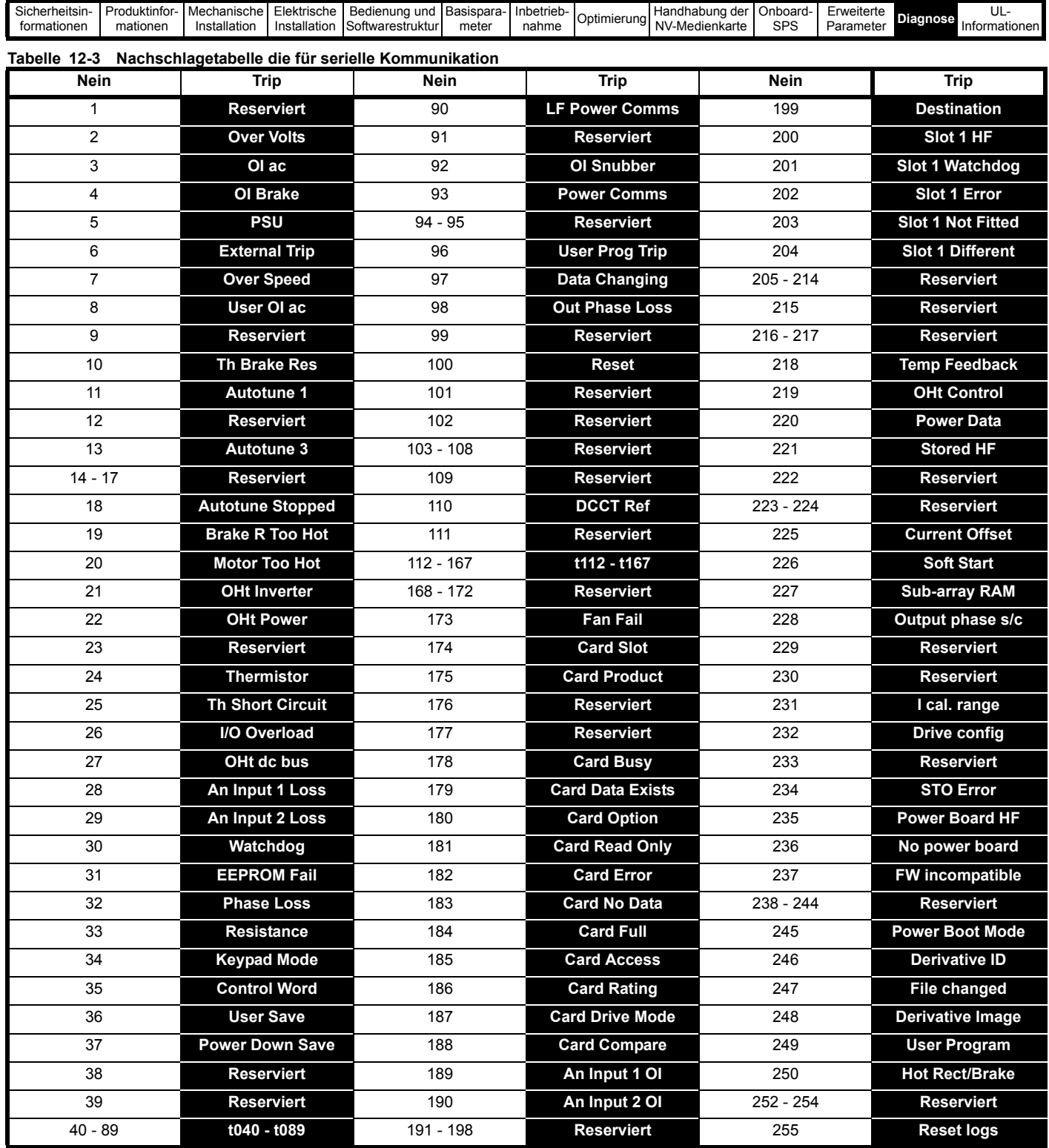

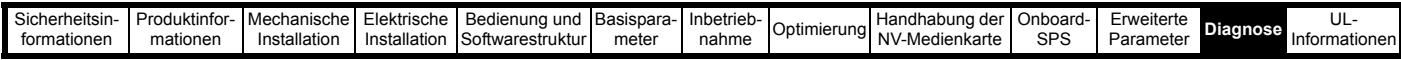

Fehlerabschaltungen können in die folgenden Kategorien unterteilt werden. Beachten Sie, dass eine Fehlerabschaltung nur auftreten kann, wenn sich der Umrichter nicht im Fehlerzustand befindet oder sich in einem Fehlerzustand mit niedrigerer Priorität befindet.

#### **Tabelle 12-4 Fehlerabschaltungskategorien**

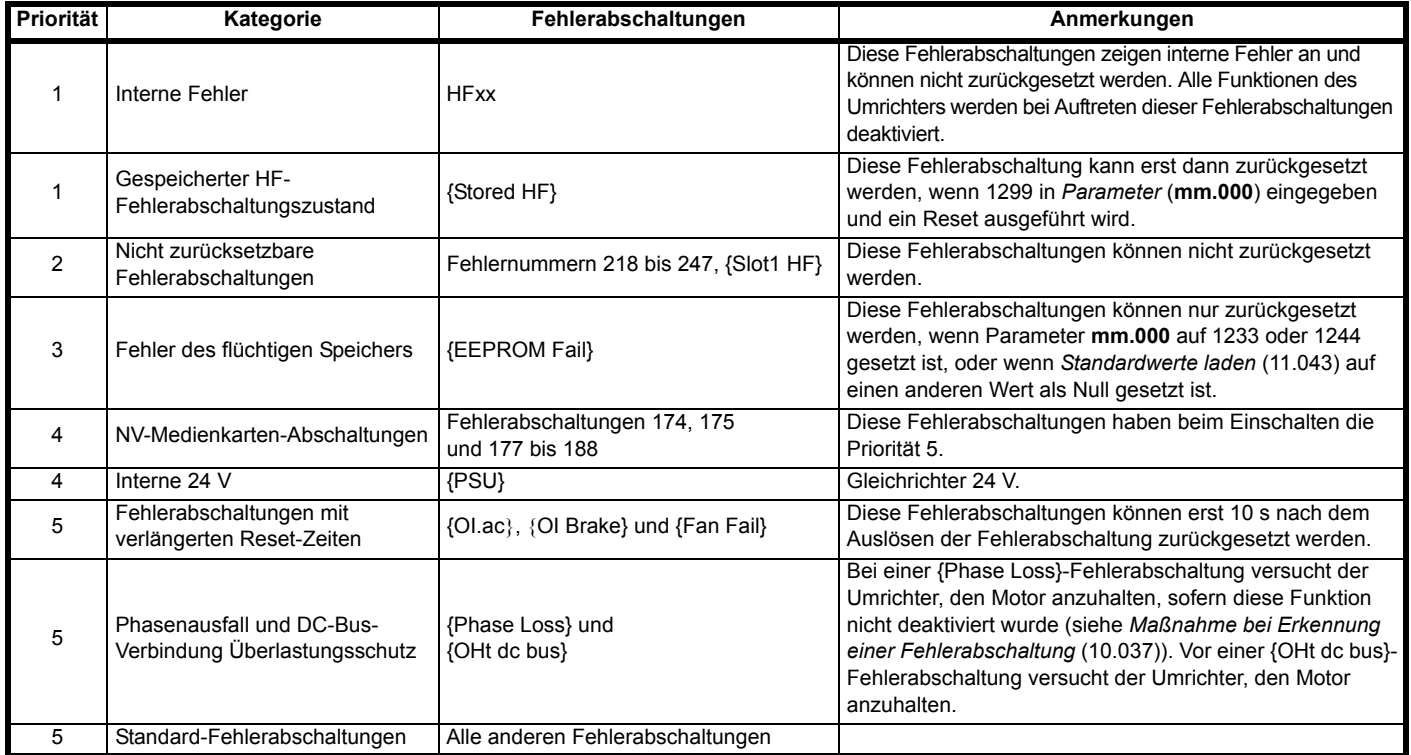

### **12.5 Interne/Hardware-Fehlerabschaltungen**

Die Fehler {HF01} bis {HF23} sind interne Fehler, die mit Ausnahme von HF08, HF11, HF12 und HF18 keine Fehlernummern haben. Wenn eine dieser Fehlerabschaltungen auftritt, hat der Hauptprozessor einen nicht wiederherstellbaren Fehlerzustand erfasst. Alle Umrichterfunktionen werden angehalten und der Fehlertext wird im Display des Keypads angezeigt. Wenn eine nicht permanente Fehlerabschaltung auftritt, kann diese durch Aus- und Einschalten des Umrichters zurückgesetzt werden. Beim Einschalten nach einem Herunterfahren löst der Umrichter eine Fehlerabschaltung 'Stored HF' aus (die Sub-Fehlernummer gibt den HF-Fehlercode an). Geben Sie 1299 in **mm.000** ein, um die gespeicherte HF-Fehlerabschaltung zu löschen.

### <span id="page-165-0"></span>**12.6 Anzeige von Warnmeldungen**

In jedem Modus wird eine Warnung auf dem Display angezeigt, indem die Zeichenfolge für die Bezeichnung der Warnung und die Zeichenfolge für den Umrichterstatus angezeigt werden. Wenn keine Maßnahme ergriffen wird, um Alarme (außer 'Auto Tune', 'Limit Switch' oder '24V Backup Lost') auszuschalten, kann es eventuell zu einer Fehlerabschaltung des Umrichters kommen. Warnungen werden nicht angezeigt, während ein Parameter bearbeitet wird.

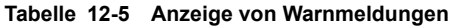

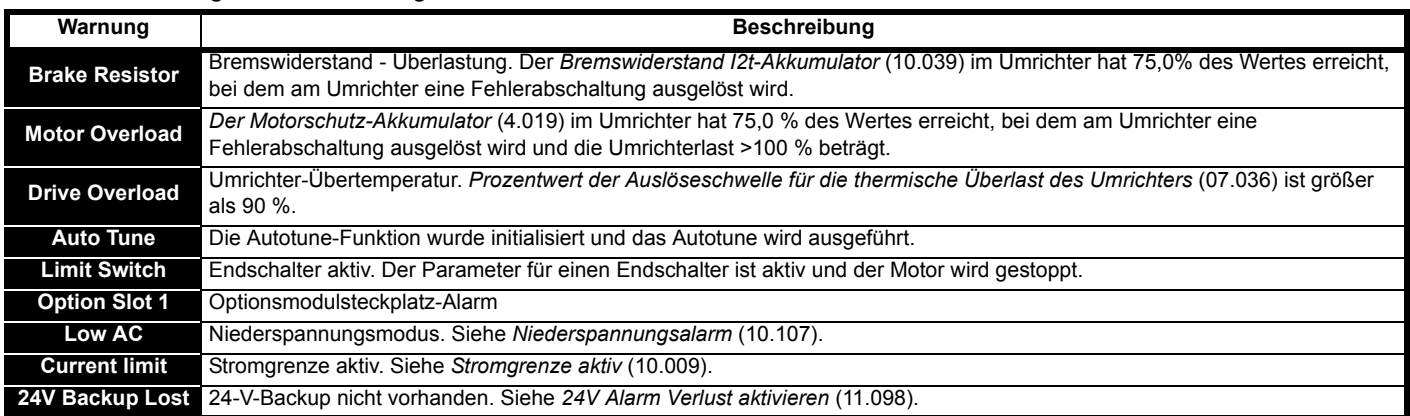

<span id="page-166-0"></span>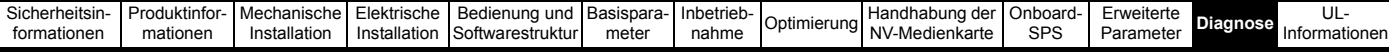

### **12.7 Anzeige von Statusinformationen**

#### **Tabelle 12-6 Anzeige von Statusinformationen**

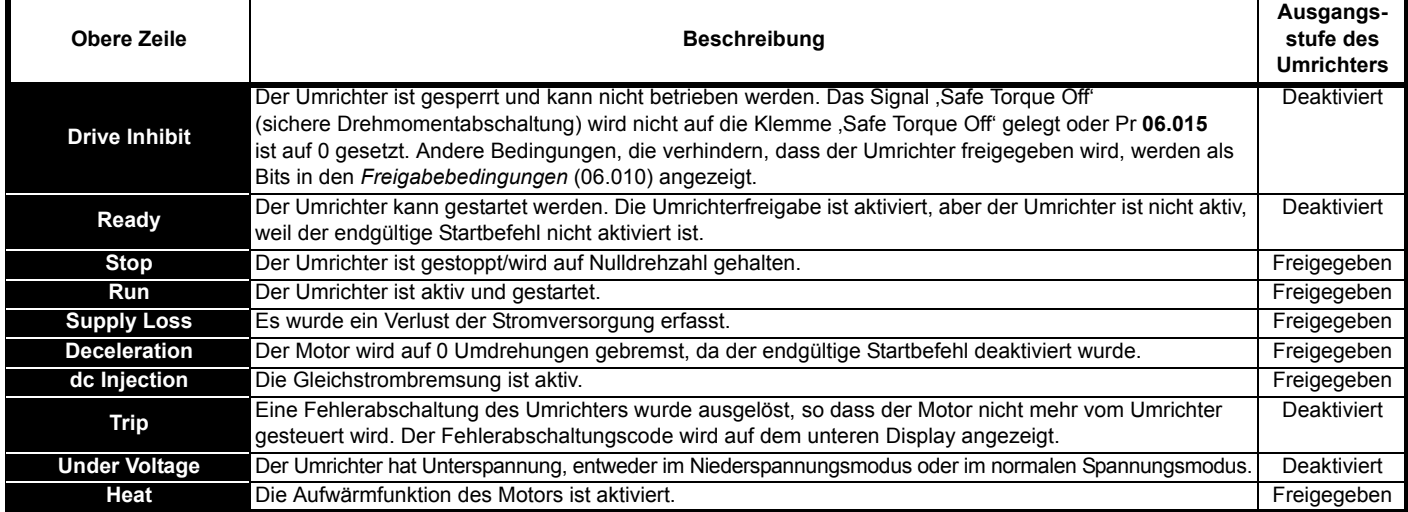

#### **Tabelle 12-7 Statusinformationen für Optionsmodul und andere Statusanzeigen beim Einschalten**

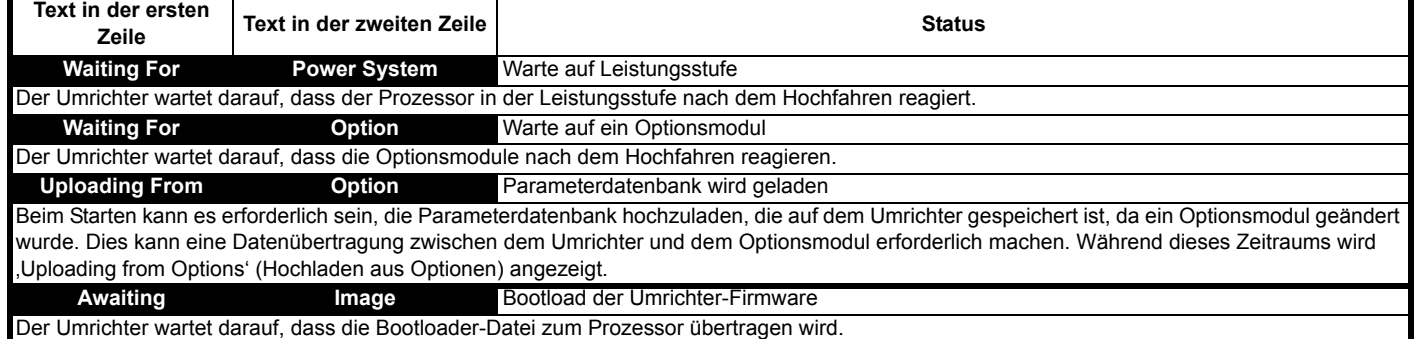

### <span id="page-166-1"></span>**12.8 Anzeige der bisherigen Fehlerabschaltungen**

Der Umrichter speichert die zehn zuletzt aufgetretenen Fehlerabschaltungen. *Fehlerabschaltung 0* (10.020) bis *Fehlerabschaltung 9* (10.029) speichern die 10 zuletzt aufgetretenen Fehler, dabei ist *Fehlerabschaltung 0* (10.020) der zuletzt aufgetretene und *Fehlerabschaltung 9* (10.029) der älteste Fehler. Wenn eine neue Fehlerabschaltung auftritt, wird sie in *Fehlerabschaltung 0* (10.020) geschrieben, und die anderen Fehlerabschaltungen rücken eine Position im Speicher auf. Die älteste Fehlerabschaltung wird gelöscht. Das Datum und die Uhrzeit jeder Fehlerabschaltung werden ebenfalls im Speicher gespeichert, d. h. *Datum Fehlerabschaltung 0* (10.041) bis *Datum Fehlerabschaltung 9* (10.060). Das Datum und die Uhrzeit werden von *Datum* (06.016) und *Uhrzeit* (06.017) abgeleitet. Einige Fehlerabschaltungen weisen Sub-Fehlernummern auf, die weitere Informationen zu den Ursachen der Abschaltung enthalten. Wenn eine Fehlerabschaltung eine Sub-Fehlernummer aufweist, wird der Wert in dem Sub-Fehlerprotokoll gespeichert, d. h. *Fehlerabschaltung 0 Sub-Fehlernummer* (10.070) bis *Fehlerabschaltung 9 Sub-Fehlernummer* (10.079). Weist die Fehlerabschaltung keine Sub-Fehlernummer auf, wird eine Null im Sub-Fehlerprotokoll gespeichert. Wenn Parameter zwischen Pr **10.020** und Pr **10.029** über die serielle Kommunikation gelesen werden, wird als Wert die in [Tabelle 12-2](#page-144-0) aufgeführte Fehlerabschaltungsnummer gesendet.

#### **HINWEIS**

Die Fehlerprotokolle können zurückgesetzt werden, indem der Wert 255 in Pr **10.038** geschrieben wird (nur über serielle Kommunikation).

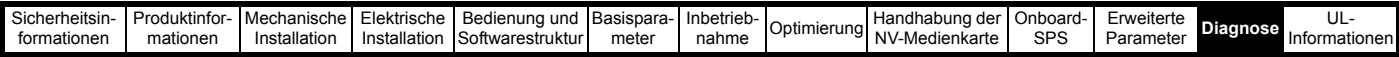

### **12.9 Verhalten des Umrichters bei der Fehlerabschaltung**

Bei einer Fehlerabschaltung des Umrichters wird dessen Ausgang deaktiviert, so dass die Last den Motor bis zum Stillstand abbremst. Beim Auftreten einer Fehlerabschaltung werden die folgenden Parameter eingefroren, bis die Fehlerabschaltung gelöscht wird. Hierdurch wird die Suche nach der Fehlerursache erleichtert.

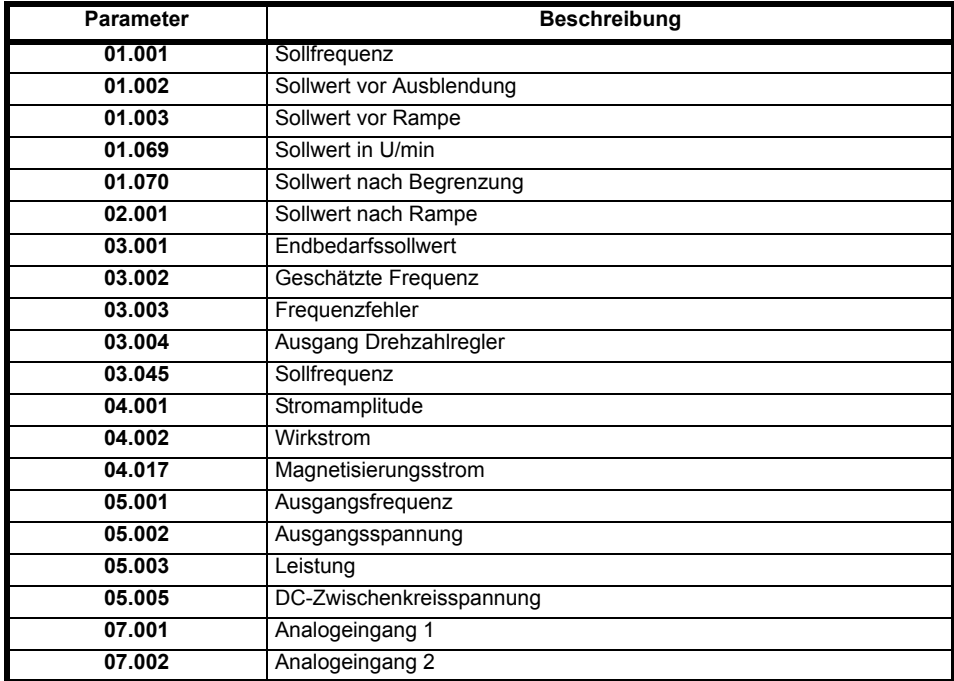

Wenn die Parameter nicht eingefroren werden müssen, kann diese Funktion deaktiviert werden, indem Sie das Bit 4 in Pr **10.037** setzen.

<span id="page-168-0"></span>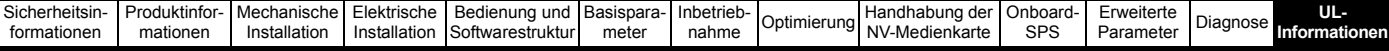

# <span id="page-168-1"></span>**13 UL-Informationen**

### **13.1 UL-Registriernummer**

Alle Modelle sind UL-gelistet und entsprechen den Anforderungen sowohl Kanadas als auch der USA. Die UL-Registriernummer lautet: NMMS/7.E171230.

Produkte mit STO-Funktion (Safe Torque Off) wurden von UL untersucht. Die UL-Registriernummer lautet: FSPC.E171230.

## **13.2 Optionsmodule, Kits und Zubehör**

Alle Optionsmodule, Steuersockel und Installationskits für diese Umrichter sind UL-gelistet.

## **13.3 UL-Gehäusebeurteilungen**

Alle Modelle entsprechen ab Werk dem Gerätetyp-Typ Open.

Das Umrichtergehäuse ist nicht als brandsicher klassifiziert. Ein separater Brandschutzschaltschrank ist vorzusehen. Es kann ein Schaltschrank UL/ NEMA Typ 12 verwendet werden.

Bei Montage eines Kabelanschlusskastens erfüllen die Umrichter die Anforderungen für UL Typ 1. Gehäuse des Typs 1 sind für den Innenbereich vorgesehen, hauptsächlich zum Schutz gegen begrenzte Mengen an herabfallendem Schmutz.

Bei Durchsteckmontage in einem Schaltschrank vom Typ 12 unter Verwendung des Dichtungssatzes und des High-IP-Einsatzes (sofern angeboten) erfüllen die Umrichter die Anforderungen für UL Typ 12.

Bei Durchsteckmontage sind die Umrichter für Umgebungstemperaturen bis 40 °C geeignet.

Externe Bedieneinheiten entsprechen dem UL-Typ 12, wenn sie mit den mitgelieferten Dichtungen und Befestigungskits montiert werden.

Bei Montage in einem Schaltschrank des Typs 1 oder 12 können die Umrichter in einem Raum mit klimatisierter Luft betrieben werden.

## **13.4 Aufstellung**

Die Umrichter können mit den entsprechenden Befestigungselementen in Rückwandmontage, Durchsteckmontage oder in Seitenmontage (flach) montiert werden. Die Umrichter können einzeln oder mit geeignetem Zwischenraum nebeneinander montiert werden (Rackmontage).

### **13.5 Umgebung**

Umrichter müssen in einer Umgebung mit der Verschmutzungsklasse 2 oder besser aufgestellt werden (trocken, nur nichtleitfähige Verschmutzung).

Die Umrichter sind für einen Einsatz bei Temperaturen bis 40 °C ausgelegt. Darüber hinaus können die Umrichter mit gedrosselter Ausgangsleistung bei Umgebungstemperaturen von 50 °C und 55 °C betrieben werden.

### **13.6 Elektrische Installation**

#### **ÜBERSPANNUNGSKATEGORIE**

OVC III

#### **VERSORGUNG**

Die Umrichter sind für den Betrieb in einer Schaltung geeignet, die nicht mehr als 100.000 RMS symmetrische Ampere bei einer maximalen Spannung von 600 VAC leistet.

#### **KLEMMEN-ANZUGSMOMENT**

Klemmen müssen mit dem in den Installationsanweisungen angegebenen Anzugsmoment angezogen werden.

#### **VERDRAHTUNG DER KLEMMEN**

Die Umrichter müssen mit Kabeln verdrahtet werden, die für eine Betriebstemperatur von 75 °C ausgelegt sind (ausschließlich Kupferkabel).

Wo möglich müssen für alle Feldverkabelungsanschlüsse UL-gelistete Closed-Loop-Steckverbinder in ausreichender Größe verwendet werden.

#### **ANWEISUNGEN FÜR DIE ERDUNG**

Für alle Erdungsanschlüsse müssen UL-gelistete Closed-Loop-Steckverbinder in ausreichender Größe verwendet werden.

#### **SCHUTZ DER ABZWEIGKREISE**

Die für den Schutz der Abzweigkreise erforderlichen Sicherungen und Leistungsschalter sind in den Installationsanweisungen aufgeführt.

#### **AUSLÖSUNG DER SCHUTZVORRICHTUNG IM ABZWEIG**

Das Auslösen der Schutzvorrichtung im Abzweig kann ein Hinweis auf eine Fehlerabschaltung sein. Um die Gefahr eines Brandes oder elektrischen Schlags zu verringern, muss der Regler untersucht und im Schadensfall ersetzt werden. Wenn das stromführende Element eines Überlastrelais durchbrennt, muss das Überlastrelais komplett ersetzt werden.

Der integrierte elektronische Schutz gegen Kurzschluss bietet keinen Schutz für den Abzweig. Der Schutz für die Abzweige muss in Übereinstimmung mit dem National Electrical Code (NEC), dem Canadian Electrical Code und allen in dem jeweiligen Land geltenden Bestimmungen ausgestattet werden.

#### **DYNAMISCHES BREMSEN**

M100, M101, M200, M201, M300 und M400 Umrichter der Baugröße 1 bis 4 wurden für den Einsatz in Anwendungen mit dynamischer Bremse getestet. Andere Umrichtermodelle wurden nicht für den Einsatz in Anwendungen mit dynamischer Bremse getestet.

### **13.7 Motorüberlastschutz und Archivierung des thermischen Speichers**

Alle Umrichter enthalten einen eingebauten Überlastschutz für die entsprechende Motorlast; daher ist der Einsatz eines externen Gerätes zum Schutz gegen Überlastung nicht erforderlich.

Der Überlastschutz ist anpassbar; die Anpassungsmethode ist in Abschnitt 8.4 *[Thermischer Motorschutz](#page-62-0)* auf Seite 63 aufgeführt. Die maximale Stromüberlast ist abhängig von den in den Parametern für die Stromgrenzen eingegebenen Werten (motorische Stromgrenze, generatorische Stromgrenze und symmetrische Stromgrenze, eingegeben als Prozentsatz) sowie dem Motor-Nennstrom, eingegeben in Ampere.

Die Dauer der Überlast ist abhängig von der thermischen Zeitkonstante des Motors. Die maximal programmierbare Zeitkonstante ist abhängig vom Umrichtermodell. Die Methode zur Anpassung des Überlastschutzes ist angegeben.

Um den Motor im Falle eines Ausfalls des Motor-Kühllüfters vor Überhitzung zu schützen, sind die Umrichter mit Anwenderklemmen ausgestattet, die an einen Motorthermistor angeschlossen werden können.

## **13.8 Externe Stromversorgung Klasse 2**

Die für den Betrieb des 24-V-Steuerkreises verwendete externe Stromversorgung sollte wie folgt gekennzeichnet sein. "UL Class 2". Die Versorgungsspannung darf 24 VDC nicht überschreiten.

## **13.9 Modulare Umrichtersysteme**

Umrichter mit DC+ und DC- Versorgungsanschlüssen und einer Versorgungs-Nennspannung von 230 V oder 480 V wurden erfolgreich auf die Verwendung in modularen Umrichter-Systemen geprüft, bei denen die Stromversorgung über Konvertermodule aus der Unidrive M Produktpalette erfolgte. In diesen Anwendungen müssen die Inverter durch zusätzliche Sicherungen zusätzlich geschützt werden.

Alternativ kann die Stromversorgung der Inverter auch über die Konvertermodelle Mentor MP25A, 45A, 75A, 105A, 155A oder 210A erfolgen.

Weitere Einzelheiten können Sie beim Lieferanten des Umrichters erfragen.

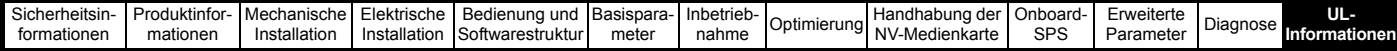

### **13.10 Anforderungen zur Unterdrückung von Einschwingspannungsstößen**

Diese Anforderungen gelten nur für Umrichter der Baugröße 7 mit einer Nenn-Eingangsspannung von 575 V.

AUF DER PHASENSEITE DIESER AUSRÜSTUNG MUSS EINE UNTERDRÜCKUNG VON EINSCHWINGSPANNUNGSSTÖSSEN MIT EINER NENNSPANNUNG VON 575 VAC (PHASE ZU ERDE) BZW. 575VAC (PHASE ZU PHASE) SOWIE EINER EIGNUNG FÜR DIE ÜBERSPANNUNGSKATEGORIE III INSTALLIERT WERDEN. AUSSERDEM MUSS DAS SYSTEM EINEN NENNSTOSSSPANNUNGSSCHUTZ MIT EINEM SPITZENWERT VON

6 KV AUFWEISEN UND EINE KURZSTRECKENKLEMMSPANNUNG VON MAXIMAL 2400 V WIDERSTEHEN.

# **Index**

## **A**

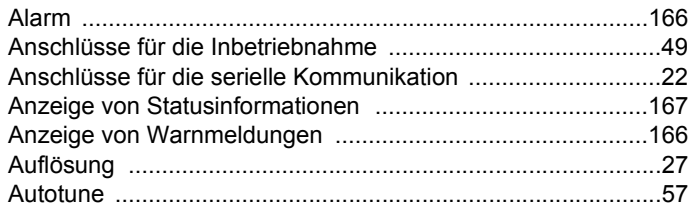

## **B**

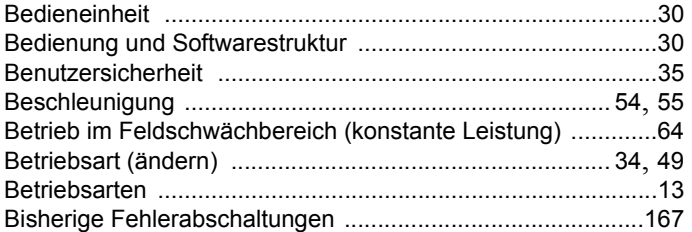

### **D**

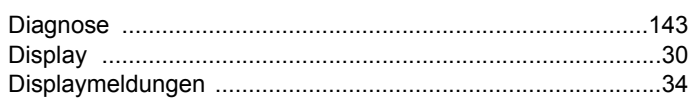

## **E**

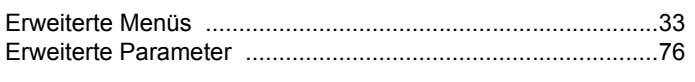

## **F**

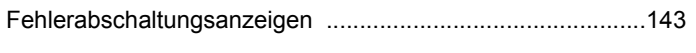

## **G**

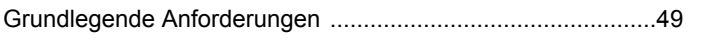

## **H**

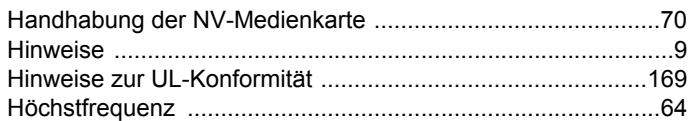

### **M**

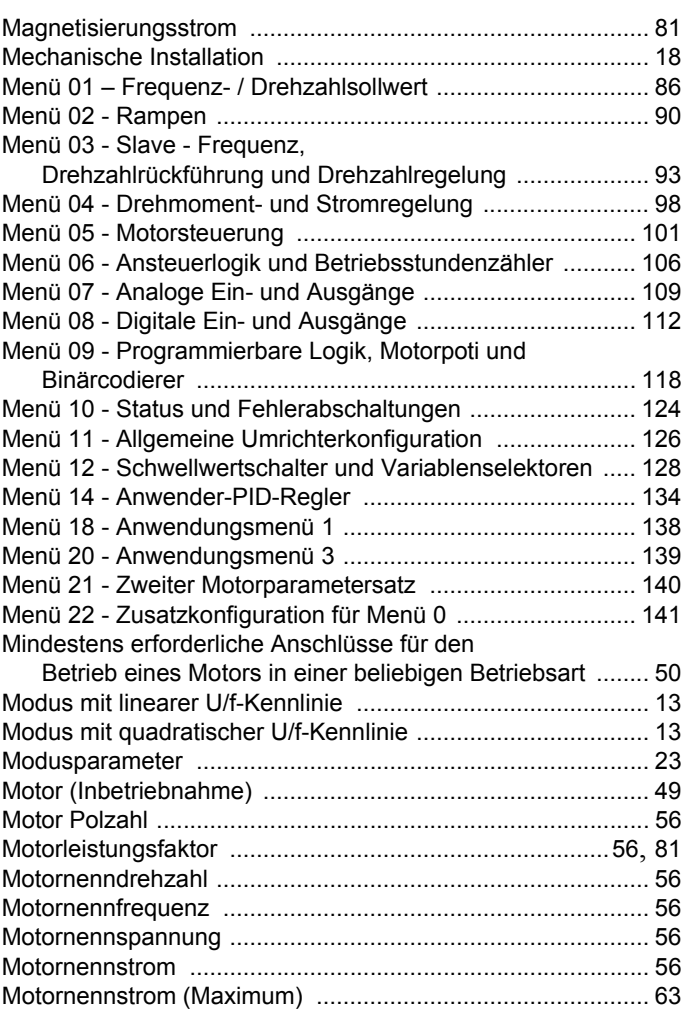

## **N**

Nachschlagetabelle die für serielle Kommunikation [............. 165](#page-164-0)

### **O**

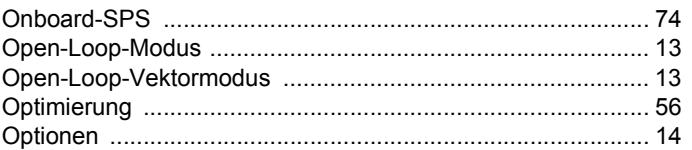

### **P**

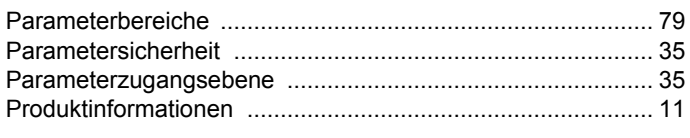

## **R**

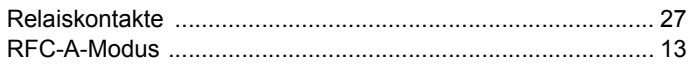

## S

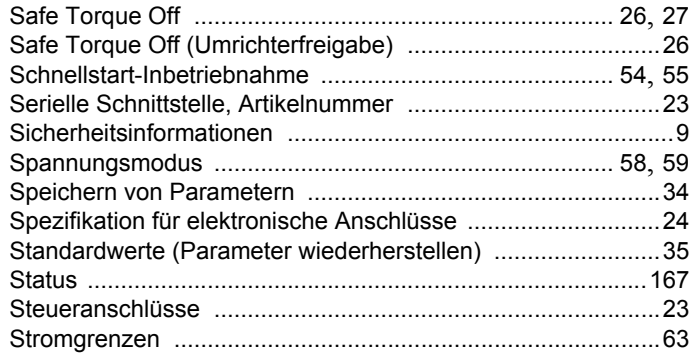

## $\mathbf{T}$

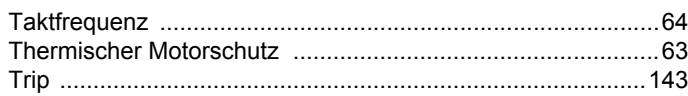

## $\overline{U}$

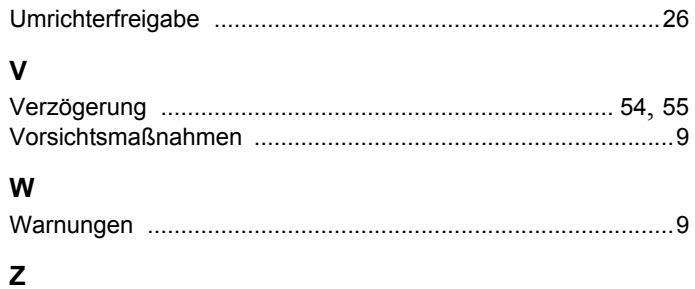

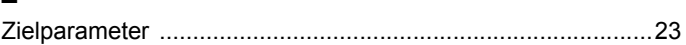

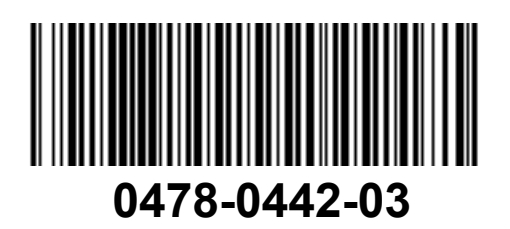